BladeCenter Management Module BladeCenter T Management Module

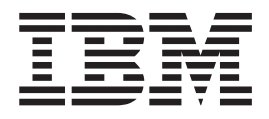

# Command-Line Interface Reference Guide

BladeCenter Management Module BladeCenter T Management Module

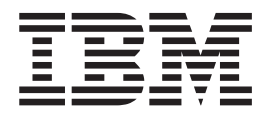

# Command-Line Interface Reference Guide

**Note:** Before using this information and the product it supports, read the general information in ["Getting help and](#page-150-0) [technical assistance," on page 145](#page-150-0) and ["Notices" on page 147.](#page-152-0)

**Fifteenth Edition (November 2008)**

**© Copyright IBM Corporation 2008.**

US Government Users Restricted Rights – Use, duplication or disclosure restricted by GSA ADP Schedule Contract with IBM Corp.

# **Contents**

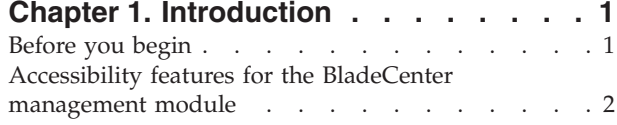

#### **[Chapter 2. Using the command-line](#page-8-0)**

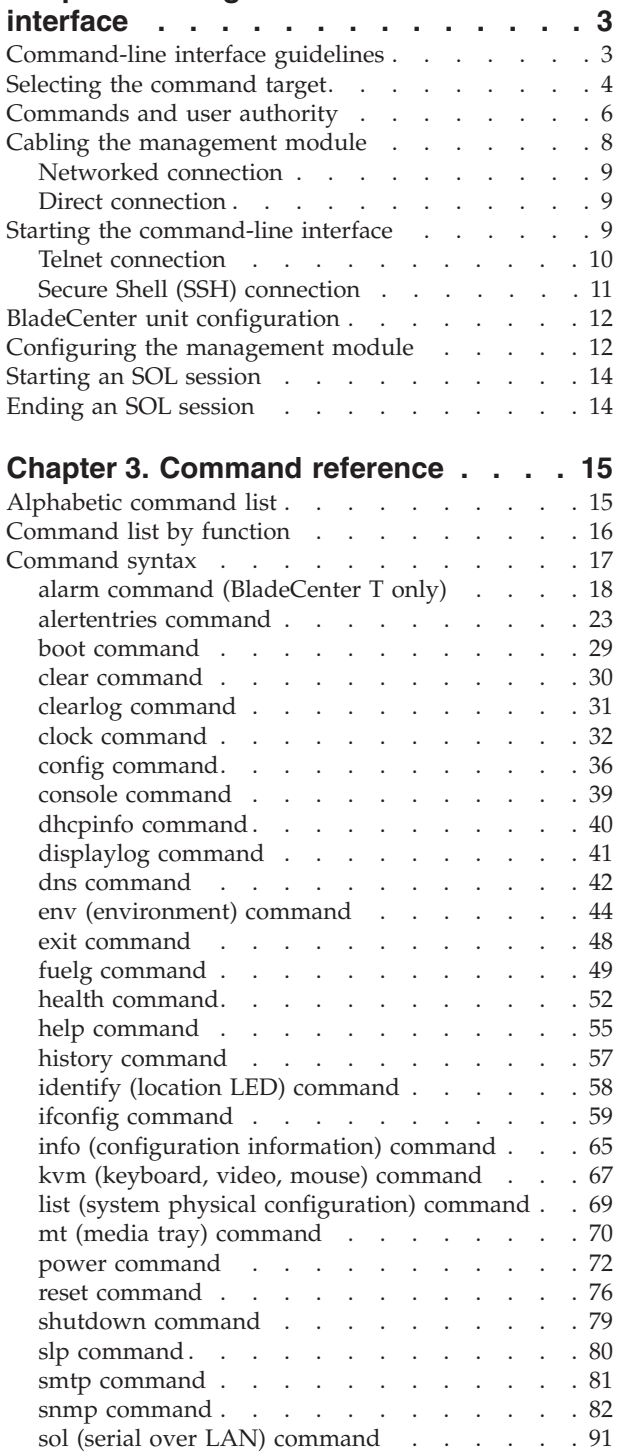

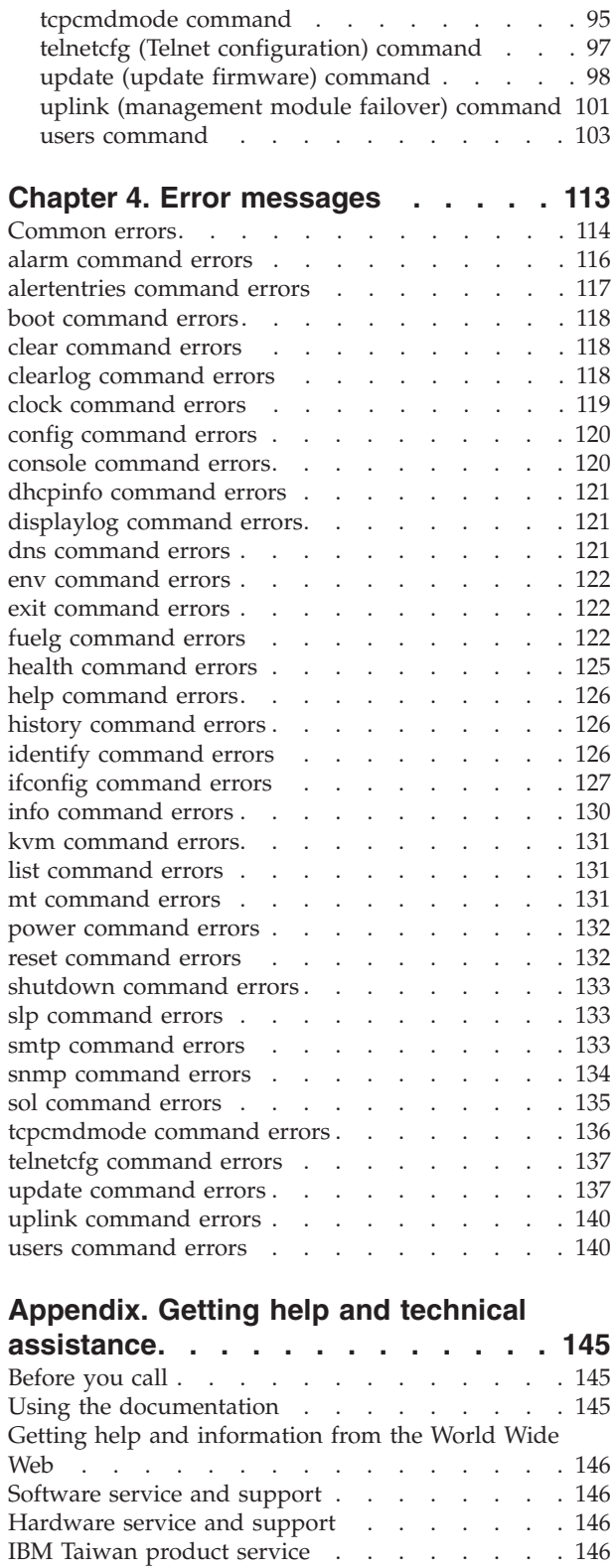

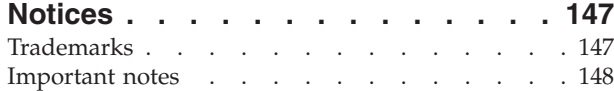

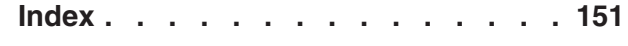

# <span id="page-6-0"></span>**Chapter 1. Introduction**

This topic provides a short introduction to the BladeCenter management module command-line interface. Information about the command-line interface for the advanced management module is in a separate document.

The IBM® BladeCenter management-module command-line interface (CLI) provides direct access to BladeCenter management functions as an alternative to using the Web-based user interface. Using the command-line interface, you can issue commands to control the power and configuration of the management module and other components that are in a BladeCenter unit.

All IBM BladeCenter units are referred to throughout this document as the BladeCenter unit. All management modules are referred to throughout this document as the management module. Unless otherwise noted, all commands can be run on all management-module and BladeCenter unit types.

The command-line interface also provides access to the text-console command prompt on each blade server through a serial over LAN (SOL) connection. See the *IBM BladeCenter Serial Over LAN Setup Guide* for information about SOL and setup instructions.

You access the management-module CLI by establishing a Telnet connection to the IP address of the management module or through a Secure Shell (SSH) connection. You can initiate connections from the client system by using standard remote communication software; no special programs are required. Users are authenticated by the management module before they can issue commands. You enter commands one at a time; however, you can use command scripting to enter multiple commands. The interface does not support keyboard shortcuts, except for the special key sequence, Esc (, that terminates an SOL session.

The most recent versions of all BladeCenter documentation are available from [http://www.ibm.com/systems/support/.](http://www.ibm.com/systems/support/)

## **Before you begin**

The following hardware and software is required for the command-line interface:

#### **Hardware:**

No special hardware is required to use the management-module command-line interface.

To use the SOL feature, an Ethernet I/O module that supports SOL must be installed in I/O-module bay 1. You can use the console command to control a blade server through SOL only on blade server types that support SOL functionality and have an integrated service processor firmware level of version 1.00 or later. See the *IBM BladeCenter Serial Over LAN Setup Guide* for information.

#### **Firmware:**

Make sure that you are using the latest versions of device drivers, firmware, and BIOS code for your blade server, management module, and other BladeCenter components. Go to [http://www.ibm.com/systems/](http://www.ibm.com/systems/support/)

[support/](http://www.ibm.com/systems/support/) for the latest information about upgrading the device drivers, firmware, and BIOS code for BladeCenter components. The latest instructions are in the documentation that comes with the updates.

The management-module CLI is supported by BladeCenter management-module firmware level version 1.08 or later. All versions of BladeCenter T management-module firmware and advanced management module firmware support the command-line interface. The SOL feature has additional firmware requirements. See the *IBM BladeCenter Serial Over LAN Setup Guide* for information.

## <span id="page-7-0"></span>**Accessibility features for the BladeCenter management module**

Accessibility features help users who have a disability, such as restricted mobility or limited vision, to use information technology products successfully.

### **Accessibility features**

Accessibility for the BladeCenter management module interface is provided through the command-line interface. The remote control video feed is not accessible to a screen reader.

The BladeCenter Information Center is accessibility-enabled. The accessibility features of the information center include:

- Keyboard-only operation
- Interfaces that are commonly used by screen readers. (The Java access bridge must be installed to make Java applets available to the JAWS screen reader.)
- The attachment of alternative input and output devices

## **Keyboard navigation**

This product uses standard Microsoft® Windows® navigation keys.

#### **Related accessibility information**

You can view the publications for IBM BladeCenter in Adobe® Portable Document Format (PDF) using the Adobe Acrobat<sup>®</sup> Reader. The PDFs are provided on a CD that is packaged with the product, or you can access them through the IBM BladeCenter Information Center.

#### **IBM and accessibility**

See the [IBM Human Ability and Accessibility Center](http://www.ibm.com/able) for more information about the commitment that IBM has to accessibility.

# <span id="page-8-0"></span>**Chapter 2. Using the command-line interface**

This topic tells you how to use the management module command-line interface.

The IBM management-module command-line interface (CLI) provides a convenient method for entering commands that manage and monitor BladeCenter components. This chapter contains the following information about using the command-line interface:

- v "Command-line interface guidelines"
- ["Selecting the command target" on page 4](#page-9-0)
- ["Commands and user authority" on page 6](#page-11-0)
- ["Cabling the management module" on page 8](#page-13-0)
- ["Starting the command-line interface" on page 9](#page-14-0)
- v ["BladeCenter unit configuration" on page 12](#page-17-0)
- ["Configuring the management module" on page 12](#page-17-0)
- ["Starting an SOL session" on page 14](#page-19-0)
- ["Ending an SOL session" on page 14](#page-19-0)

See [Chapter 3, "Command reference," on page 15](#page-20-0) for detailed information about commands that are used to monitor and control BladeCenter components. Command-line interface error messages are in [Chapter 4, "Error messages," on](#page-118-0) [page 113.](#page-118-0) See the *IBM BladeCenter Serial Over LAN Setup Guide* for SOL setup instructions and the documentation for your operating system for information about commands that you can enter through an SOL connection.

## **Command-line interface guidelines**

This topic gives general guidelines for using the BladeCenter command-line interface.

All commands have the following basic structure:

command -option parameter

Some commands do not require options and some command options do not require parameters. You can add multiple options to a command on one line to avoid repeating the same command. Options that display a value and options that set a value must not be used together in the same command. The following examples illustrate valid command option syntax:

- command
- command -option\_set
- command -option\_set parameter
- command -option1\_set parameter -option2\_set parameter

The information for each option is returned in the order in which it was entered and is displayed on separate lines.

<span id="page-9-0"></span>Observe the following general guidelines when you use the command-line interface:

• Case sensitivity

All commands, command options, and predefined command option parameters are case sensitive.

**Note:** If you receive a Command not found error, make sure that you are typing the command in the correct case. For a list of valid commands, type help or ?.

• Data types

The ip\_address data type uses a predefined formatted string of xxx.xxx.xxx.xxx, where xxx is a number from 0 to 255.

- Delimiters
	- Options are delimited with a minus sign.
	- In a command that requires parameters, a single space is expected between an option and its parameter. Any additional spaces are ignored.
- Output format
	- Failed commands generate failure messages.
	- Successful commands are indicated by the message OK or by the display of command results.
- Strings
	- Strings that contain spaces must be enclosed in quotation marks, for example, snmp -cn "John B. Doe".
	- String parameters can be mixed case.
- v The help command lists all commands and a brief description of each command. You can also issue the help command by typing ?. Adding the -h parameter to any command displays its syntax.
- You can use the Up Arrow and Down Arrow keys in the command-line interface to access the last eight commands that you entered.

#### **Selecting the command target**

This topic describes command targets and the persistent command environment.

You can use the command-line interface to target commands to the management module or to other devices in the BladeCenter unit. The command-line prompt indicates the persistent command environment: the environment in which commands are entered unless they are otherwise redirected. When a command-line interface session is started, the persistent command environment is system; this indicates that commands are being directed to the BladeCenter unit.

Command targets are specified hierarchically, as shown in the following illustration. This illustration shows command targets for all management module and BladeCenter unit types.

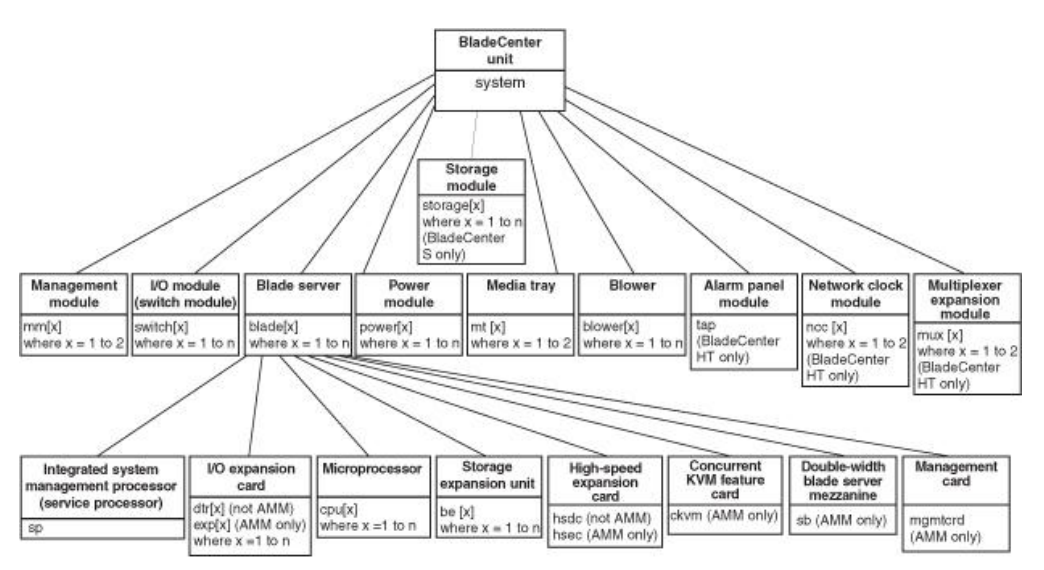

You can change the persistent command environment for the remainder of a command-line interface session by using the env command (see ["env](#page-49-0) [\(environment\) command" on page 44\)](#page-49-0). When you list the target as a command attribute by using the -T option, you change the target environment for the command that you are entering, temporarily overriding the persistent command environment. You can specify target environments by using the full path name or by using a partial path name that is based on the persistent command environment. Full path names always begin with "system". The levels in a path name are divided using a colon (:).

#### For example:

- Use the -T system:mm[1] option to redirect a command to the management module in bay 1.
- Use the  $-I$  system:switch[1] option to redirect a command to the I/O (switch) module in I/O (switch) module bay 1.
- v Use the -T sp option to redirect a command to the integrated service processor in the blade server in blade server bay 3, when the persistent command environment is set to the blade server in blade server bay 3.

Most management-module commands must be directed to the primary management module. If only one management module is installed in the BladeCenter unit, it always acts as the primary management module. Either management module can function as the primary management module; however, only one management module can be primary at one time. You can determine which management module is acting as the primary management module by using the list command (see ["list \(system physical configuration\) command" on page](#page-74-0) [69\)](#page-74-0).

# <span id="page-11-0"></span>**Commands and user authority**

This topic lists command-line interface commands and the user authority levels needed to run them.

Some commands in the command-line interface can be executed only by users who are assigned a required level of authority. Users with Supervisor command authority can execute all commands. Commands that display information do not require any special command authority; however, users can be assigned restricted read-only access, as follows:

- v Users with Operator command authority can execute all commands that display information.
- Users with Chassis Operator custom command authority can execute commands that display information about the common BladeCenter unit components.
- Users with Blade Operator custom command authority can execute commands that display information about the blade servers.
- Users with Switch Operator custom command authority can execute commands that display information about the I/O modules.

Table 1 shows the command-line interface commands and their required authority levels. To use the table, observe the following guidelines:

- The commands in this table apply only to the command variants that set values or cause an action: display variants of the commands do not require any special command authority.
- v If a command requires only one command authority at a time, each of the applicable command authorities is indicated by a dot  $(\cdot)$ . If a command requires a combination of two or more command authorities, the applicable command authorities are indicate by  $\Diamond$  or  $\ddagger$ . For example, the boot -c command is available to a user with the Supervisor command authority and to a user with both the Blade Administration and Blade Remote Presence command authorities.

**Important:** Command authority definitions might change between firmware versions. Make sure that the command authority level for each user is correct after you update the management-module firmware.

**Note:** LDAP authority levels are not supported by the management-module Web interface.

*Table 1. Command authority relationships*

|                  | Authority  |                                  |                              |                           |                          |                         |                        |                             |                                             |                             |
|------------------|------------|----------------------------------|------------------------------|---------------------------|--------------------------|-------------------------|------------------------|-----------------------------|---------------------------------------------|-----------------------------|
| Command          | Supervisor | Management<br>Account<br>Chassis | Management<br>Log<br>Chassis | Administration<br>Chassis | Configuration<br>Chassis | Administration<br>Blade | Configuration<br>Blade | Presence<br>Remote<br>Blade | Administration<br>Module<br>$\overline{10}$ | Configuration<br>I/O Module |
| alarm -c, -r, -s | ٠          |                                  |                              |                           | ٠                        |                         | ٠                      |                             |                                             |                             |
| alarm -q -g      | ٠          |                                  |                              |                           |                          | ٠                       |                        | ٠                           |                                             |                             |

#### *Table 1. Command authority relationships (continued)*

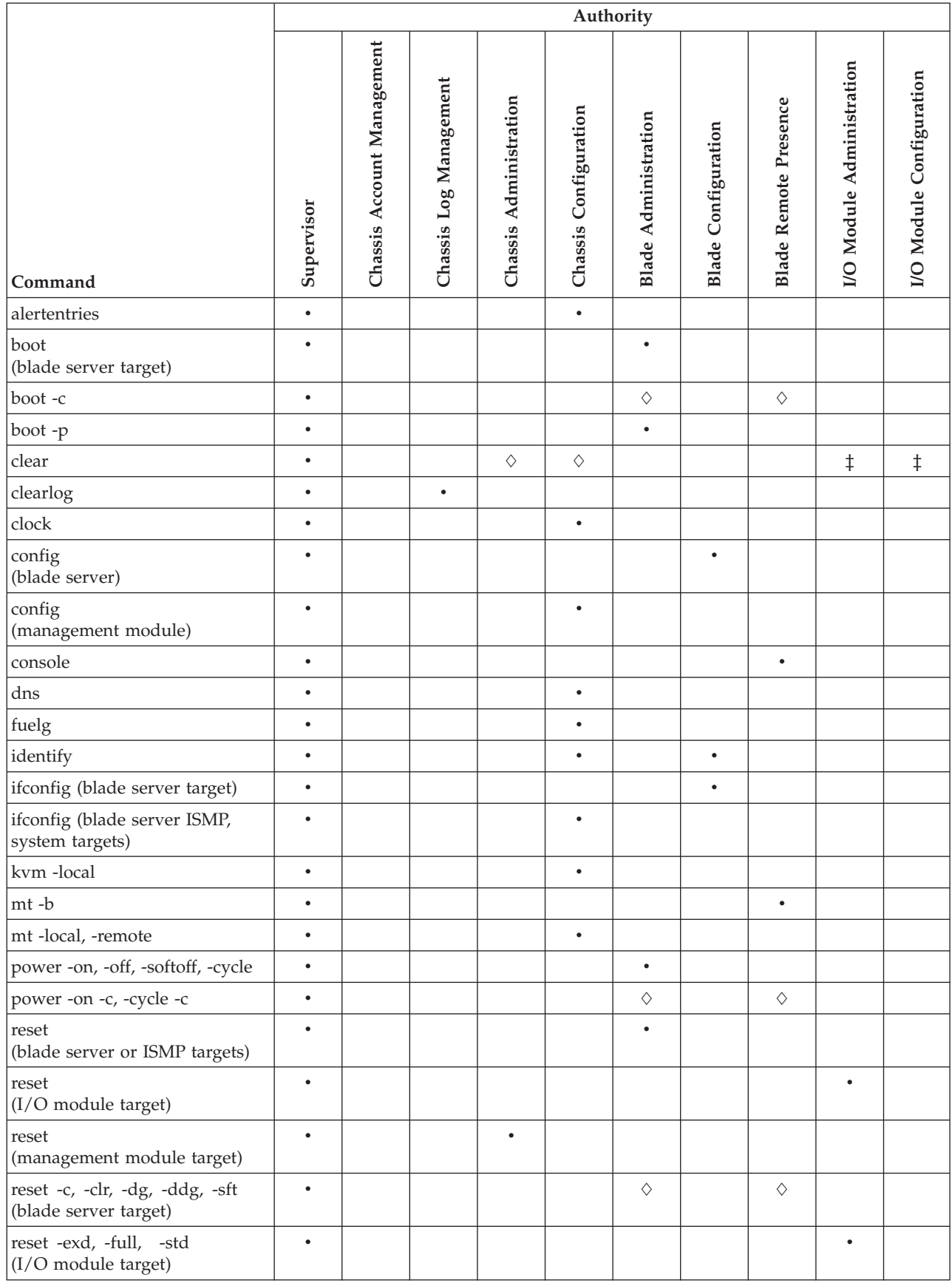

#### <span id="page-13-0"></span>*Table 1. Command authority relationships (continued)*

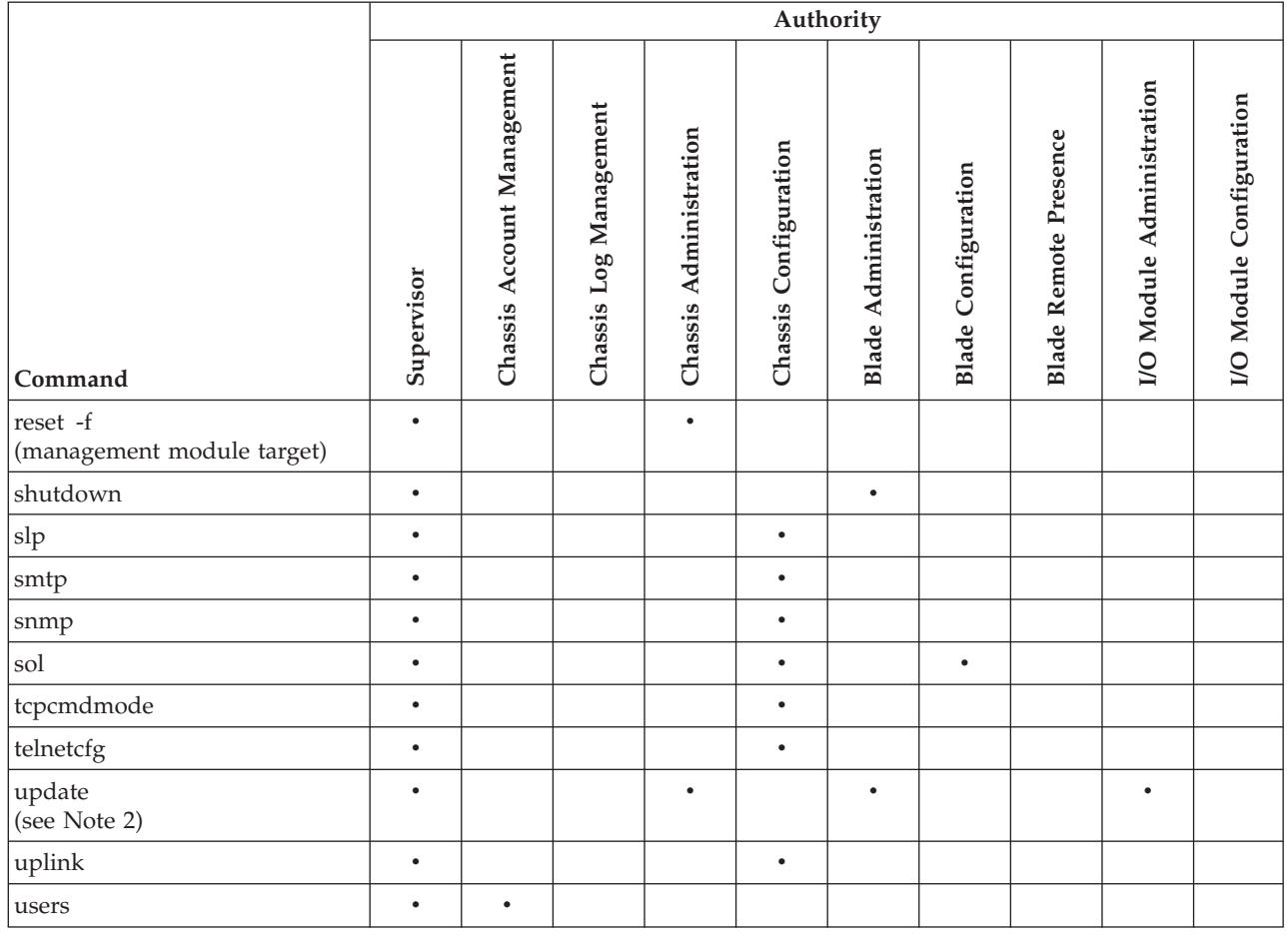

#### **Note:**

1. Firmware operations for the Server Connectivity Module for IBM BladeCenter require Chassis Administration authority.

# **Cabling the management module**

This topic describes how to cable the management module.

You must connect a client system to the management module to configure and manage operation of the BladeCenter unit. All management modules support a remote management and console (Ethernet) connection.

You can manage the BladeCenter unit by using by using the command-line interface that you access through Telnet. You can also use the graphical user interface that is provided by the management-module Web interface to manage the BladeCenter unit and blade servers that support KVM. To make management connections to blade servers that do not support KVM, use an SOL session through the management-module command-line interface.

<span id="page-14-0"></span>To access the management-module command-line interface, you need the following equipment and information:

- v A system with Ethernet capability. To facilitate connections at multiple locations, you can use a notebook computer.
- The management-module MAC address (listed on the label on the management module).
- v For networked connection to the management module, you need a standard Ethernet cable and a local Ethernet network port (facility connection).
- v For direct connection of a system to the management-module remote management and console (Ethernet) connector, you need an Ethernet crossover cable.

For information about accessing the management-module Web interface, see the *BladeCenter Management Module User's Guide*.

The following topics describe how to cable to the management module to perform initial configuration of the BladeCenter unit. See the *Installation Guide* for your management module for specific cabling instructions.

### **Networked connection**

This topic describes how to connect the management module to a network.

Connect one end of a Category 5 or higher Ethernet cable to the remote management and console (Ethernet) connector of the management module. Connect the other end of the Ethernet cable to the facility network.

## **Direct connection**

This topic tells you how to connect a client computer directly to the management module.

Connect one end of a Category 5 or higher Ethernet crossover cable to the remote management and console (Ethernet) connector of the management module. Connect the other end of the cable to the Ethernet connector on the client system.

## **Starting the command-line interface**

Access the management-module command-line interface from a client system by establishing a Telnet connection to the IP address of the management module or by establishing a Secure Shell (SSH) connection.

You can establish up to 20 separate Telnet or SSH sessions to the BladeCenter management module, giving you the ability to have 20 command-line interface sessions active at the same time.

Although a remote network administrator can access the management-module command-line interface through Telnet, this method does not provide a secure connection. As a secure alternative to using Telnet to access the command-line interface, use a serial or SSH connection. SSH ensures that all data that is sent over the network is encrypted and secure.

<span id="page-15-0"></span>The following SSH clients are available. Although some SSH clients have been tested, support or nonsupport of any particular SSH client is not implied.

- The SSH clients that are distributed with operating systems such as Linux,  $\text{AIX}^{\circledast}$ , and UNIX (see your operating-system documentation for information). The SSH client of Red Hat Linux 8.0 Professional was used to test the command-line interface.
- The SSH client of cygwin (see<http://www.cygwin.com> for information)
- Putty (see<http://www.chiark.greenend.org.uk/~sgtatham/putty> for information)

The following table shows the types of encryption algorithms that are supported, depending on the client software version that is being used.

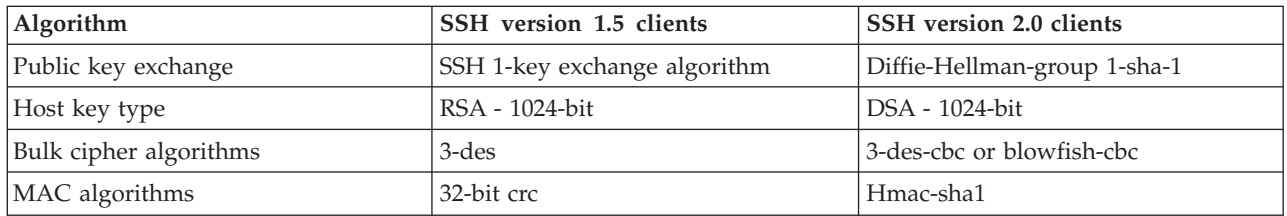

The following topics describe how to connect your system to the management module to perform initial configuration of the BladeCenter unit. The management module has the following default settings:

- v IP address: 192.168.70.125 (primary management module)
- v IP address: 192.168.70.124 (standby management module)
- v Subnet: 255.255.255.0
- User ID: USERID (all capital letters)
- Password: PASSW0RD (note the number zero, not the letter O, in PASSW0RD)

The system that you are connecting to the management module must be configured to operate on the same subnet as the BladeCenter management module. If the IP address of the management module is outside of your local domain, you must change the Internet protocol properties on the system that you are connecting.

#### **Telnet connection**

This topic tells you how to establish a Telnet session with the management module.

To log on to the management module by using Telnet, complete the following steps:

- 1. From a command-line prompt on the network-management workstation, type telnet 192.168.70.125, and press Enter. The IP address 192.168.70.125 is the default IP address of the management module; if a new IP address has been assigned to the management module, use that one instead.
- 2. At the login prompt, type the management-module user ID. At the password prompt, type the management-module password. The user ID and password are case sensitive and are the same as those that are used for management-module Web access. The default management-module user name is USERID, and the default password is PASSW0RD (note the number zero, not the letter O, in PASSW0RD).

The CLI command prompt is displayed. You can now enter commands for the management module.

# <span id="page-16-0"></span>**Secure Shell (SSH) connection**

This topic tell you how to establish a Secure Shell (SSH) connection with the management module.

To log on to the management module using SSH, complete the following steps:

- 1. Make sure that the SSH service on the network-management workstation is enabled. See your operating-system documentation for instructions.
- 2. Make sure that the SSH server on the BladeCenter management module is enabled. See the *BladeCenter Management Module User's Guide* for instructions.
- 3. Start an SSH session to the management module, using the SSH client of your choice. For example, if you are using the cygwin client, from a command prompt on the network-management workstation, type ssh 192.168.70.125, and press Enter. The IP address 192.168.70.125 is the default IP address of the management module; if a new IP address has been assigned to the management module, use that one instead.
- 4. Type the management-module user ID when you are prompted. At the password prompt, type the management-module password. The user ID and password are case sensitive and are the same as those that are used for management-module Web access. The default management-module user name is USERID, and the default password is PASSW0RD (note the number zero, not the letter O, in PASSW0RD).

The CLI command prompt is displayed. You can now enter commands for the management module.

#### **Using the Secure Shell server**

This topic tells you how to use the management module Secure Shell server.

The following SSH clients are available. Although some SSH clients have been tested, support or nonsupport of any particular SSH client is not implied.

- The SSH clients that are distributed with operating systems such as Linux,  $\text{AIX}^{\otimes}$ , and  $UNIX^{\circledcirc}$  (see your operating-system documentation for information).
- The SSH client of cygwin (see<http://www.cygwin.com> for information).

If you are using the Secure Shell client that is based on OpenSSH, such as the client that is included in Red Hat Linux version 7.3, to start an interactive command-line Secure Shell session to a management module with network address 192.168.70.2, type a command similar to the following example:

ssh -x -l USERID 192.168.70.2

where -x indicates no X Window System forwarding and -l indicates that the session is to use the login ID USERID.

# <span id="page-17-0"></span>**BladeCenter unit configuration**

You must configure the BladeCenter unit for command-line interface operation.

The BladeCenter unit automatically detects the modules and blade servers that are installed and stores the vital product data (VPD). When the BladeCenter unit is started, the management module automatically configures the remote management port of the management module, so that you can configure and manage BladeCenter components. You configure and manage BladeCenter components remotely by using the management-module command-line interface (CLI) or the management-module Web interface.

To communicate with network resources and with the I/O modules in the BladeCenter unit, you must configure IP addresses for the management module and I/O modules. You can configure management-module IP addresses by using the Web interface or command-line interface. You can configure the I/O modules through the management-module Web interface or through an external I/O-module port that is enabled through the management module, using a Telnet interface, or a Web browser. See the documentation that comes with each I/O module for information and instructions.

To communicate with the blade servers for functions such as deploying an operating system or application program over a network, you must also configure at least one external (in-band) port on an Ethernet switch module in I/O-module bay 1 or 2.

**Note:** If a pass-thru module is installed in I/O-module bay 1 or 2 (instead of an Ethernet I/O module), you must configure the network switch that the pass-thru module is connected to; see the documentation that comes with the network switch for instructions.

#### **Configuring the management module**

You must configure the management module for command-line interface operation.

You configure only the primary (active) management module. The standby management module, if present, receives the configuration and status information automatically from the primary management module when necessary. The configuration information in this topic applies to the primary management module, which might be the only management module in the BladeCenter unit.

If the management module that you installed is a replacement for the only management module in the BladeCenter unit and you saved the configuration file before you replaced the management module, you can apply the saved configuration file to the replacement management module. Management modules must have their configurations restored through the management-module Web interface (see the *BladeCenter Management Module User's Guide* for information).

For the primary management module to communicate, you must configure the IP addresses for the following internal and external ports:

- The external Ethernet (remote management) port (eth0) of the management module. The initial automatic management module configuration enables a remote console to connect to the management module to configure the port completely and to configure the rest of the BladeCenter unit.
- The internal Ethernet port (eth1) on the management module for communication with the I/O modules.

After you connect the primary management module to the network, the Ethernet port connection is configured in one of the following ways. Either of these actions enables the Ethernet connection on the primary management module.

- v If you have an accessible, active, and configured dynamic host configuration protocol (DHCP) server on the network, the IP address, gateway address, subnet mask, and DNS server IP address are set automatically. The host name is set to the management-module MAC address by default, and the domain server cannot change it.
- v If the DHCP server does not respond within 2 minutes after the port is connected, the management module uses the factory-defined static IP address and default subnet address.

**Note:** If the management-module DHCP setting is set to try the DHCP server and then use the static IP address, the management module uses the static IP address when the DHCP server is not available during management-module startup. When this occurs, the IP address might not be reachable if multiple management modules were started with the same static IP address.

**Important:** You cannot connect your system to the management module by using the factory-defined static IP address and default subnet address until at least 3 minutes after management-module startup.

**Note:** If the IP configuration is assigned by the DHCP server, you can use the MAC address of the management-module network interface to find out what IP address is assigned.

To configure the management-module internal and external Ethernet ports, complete the following steps:

- 1. Connect your system to the management-module command-line interface (see ["Starting the command-line interface" on page 9](#page-14-0) for more information).
- 2. Configure the internal Ethernet interface (eth1), using the **ifconfig** command (see ["ifconfig command" on page 59](#page-64-0) for instructions).

#### **Notes:**

- The internal Ethernet management port on each I/O module provides for communication with the management module. You configure this port by configuring the IP address for the I/O module (see the *BladeCenter Management Module User's Guide* and the *User's Guide* for your I/O module type for information and instructions). Some types of I/O modules, such as the pass-thru module, have no management port. See the documentation that comes with each I/O module to determine what else you must configure in the I/O module.
- v For I/O-module communication with a remote management station, such as an IBM® Director management server, through the management-module external

Ethernet port, the I/O-module internal network interface and the management-module internal and external interfaces must be on the same subnet.

v To communicate with the blade servers for functions such as deploying an operating system or application program, you also must configure at least one external (in-band) port on an Ethernet I/O module.

#### <span id="page-19-0"></span>**Starting an SOL session**

After you start a Telnet or SSH session to the BladeCenter management module, you can start an SOL session to any individual blade server that supports SOL.

**Note:** Serial over LAN (SOL) must be enabled for both the BladeCenter unit and the blade server before you can start an SOL session with the blade server. See ["sol](#page-96-0) [\(serial over LAN\) command" on page 91](#page-96-0) and the *BladeCenter Serial over LAN Setup Guide* for information about setting up and enabling SOL.

Because you can start up to 20 separate Web interface, Telnet, or SSH sessions to the BladeCenter management module, simultaneous SOL sessions can be active for each blade server installed in the BladeCenter unit.

Start an SOL session by using the console command, from the command line, indicating the target blade server. For example, to start an SOL connection to the blade server in blade bay 6, type

console -T system:blade[6]

**Note:** A blade server assembly that occupies more than one blade server bay is identified by the lowest bay number that it occupies.

After an SOL session is started, all commands are sent to the blade server that is specified by the console command until the SOL session is ended, regardless of the persistent command target that was in effect before the SOL session.

See ["sol \(serial over LAN\) command" on page 91](#page-96-0) and the *IBM BladeCenter Serial over LAN Setup Guide* for information about configuring a blade server for SOL. See your operating-system documentation for information about SOL commands that you can enter by using the command-line interface.

## **Ending an SOL session**

To end an SOL session, press Esc followed by an opening parenthesis.

When the SOL session ends, the command-line interface returns to the persistent command target that was in effect before the SOL session. If you want to end the Telnet or SSH command-line session, type exit.

**Note:** Exiting an SOL session does not stop the flow of serial data.

# <span id="page-20-0"></span>**Chapter 3. Command reference**

This topic contains command function, usage information, and examples.

Commands in ["Command syntax" on page 17](#page-22-0) are listed in alphabetic order. The commands are also listed in the following two topics:

- v "Alphabetic command list"
- ["Command list by function" on page 16](#page-21-0)

Adding a -h, -help, or ? option to a command displays syntax help for that command. For example, to display help for the environment command, type one of the following commands:

- $\cdot$  env -h
- env -help
- $\cdot$  env ?

You can target a command to a device other than the one that is set as the default by adding a -T option to a command. See ["Selecting the command target" on page](#page-9-0) [4](#page-9-0) for information.

### **Alphabetic command list**

In alphabetic order, the commands are as follows:

- ["alarm command \(BladeCenter T only\)" on page 18](#page-23-0)
- ["alertentries command" on page 23](#page-28-0)
- ["boot command" on page 29](#page-34-0)
- ["clear command" on page 30](#page-35-0)
- ["clearlog command" on page 31](#page-36-0)
- ["clock command" on page 32](#page-37-0)
- ["config command" on page 36](#page-41-0)
- ["console command" on page 39](#page-44-0)
- ["dhcpinfo command" on page 40](#page-45-0)
- ["displaylog command" on page 41](#page-46-0)
- ["dns command" on page 42](#page-47-0)
- ["env \(environment\) command" on page 44](#page-49-0)
- ["exit command" on page 48](#page-53-0)
- ["fuelg command" on page 49](#page-54-0)
- ["health command" on page 52](#page-57-0)
- ["help command" on page 55](#page-60-0)
- ["history command" on page 57](#page-62-0)
- ["identify \(location LED\) command" on page 58](#page-63-0)
- ["ifconfig command" on page 59](#page-64-0)
- ["info \(configuration information\) command" on page 65](#page-70-0)
- "kym (keyboard, video, mouse) command" on page 67
- ["list \(system physical configuration\) command" on page 69](#page-74-0)
- ["mt \(media tray\) command" on page 70](#page-75-0)
- ["power command" on page 72](#page-77-0)
- ["reset command" on page 76](#page-81-0)
- ["shutdown command" on page 79](#page-84-0)
- ["slp command" on page 80](#page-85-0)
- ["smtp command" on page 81](#page-86-0)
- ["snmp command" on page 82](#page-87-0)
- ["sol \(serial over LAN\) command" on page 91](#page-96-0)
- ["tcpcmdmode command" on page 95](#page-100-0)
- v ["telnetcfg \(Telnet configuration\) command" on page 97](#page-102-0)
- v ["update \(update firmware\) command" on page 98](#page-103-0)
- v ["uplink \(management module failover\) command" on page 101](#page-106-0)
- ["users command" on page 103](#page-108-0)

## <span id="page-21-0"></span>**Command list by function**

By function, the commands are as follows:

#### v **Built-in commands**

Use these commands to perform top-level functions within the command-line interface:

- – ["env \(environment\) command" on page 44](#page-49-0)
- – ["help command" on page 55](#page-60-0)
- – ["history command" on page 57](#page-62-0)
- – ["list \(system physical configuration\) command" on page 69](#page-74-0)
- v **Common commands**

Use these commands to monitor and control operation of BladeCenter components:

- – ["health command" on page 52](#page-57-0)
- – ["info \(configuration information\) command" on page 65](#page-70-0)

#### v **Configuration commands**

Use these commands to view and configure network settings, Ethernet interfaces, and other functions:

- – ["alertentries command" on page 23](#page-28-0)
- – ["clock command" on page 32](#page-37-0)
- – ["config command" on page 36](#page-41-0)
- – ["dhcpinfo command" on page 40](#page-45-0)
- – ["dns command" on page 42](#page-47-0)
- – ["health command" on page 52](#page-57-0)
- – ["ifconfig command" on page 59](#page-64-0)
- – ["info \(configuration information\) command" on page 65](#page-70-0)
- – ["kvm \(keyboard, video, mouse\) command" on page 67](#page-72-0)
- – ["mt \(media tray\) command" on page 70](#page-75-0)
- – ["slp command" on page 80](#page-85-0)
- – ["smtp command" on page 81](#page-86-0)
- – ["snmp command" on page 82](#page-87-0)
- – ["sol \(serial over LAN\) command" on page 91](#page-96-0)
- – ["tcpcmdmode command" on page 95](#page-100-0)
- – ["telnetcfg \(Telnet configuration\) command" on page 97](#page-102-0)
- – ["uplink \(management module failover\) command" on page 101](#page-106-0)
- – ["users command" on page 103](#page-108-0)

#### <span id="page-22-0"></span>v **Event log commands**

Use these commands to view and clear primary management-module event log entries:

- – ["clearlog command" on page 31](#page-36-0)
- – ["displaylog command" on page 41](#page-46-0)
- v **LED commands**

Use these commands to monitor and control operation of BladeCenter unit LEDs:

- – ["identify \(location LED\) command" on page 58](#page-63-0)
- v **Memory commands**

Use these commands to reset the management-module configuration and perform firmware updates:

- – ["clear command" on page 30](#page-35-0)
- – ["update \(update firmware\) command" on page 98](#page-103-0)
- v **Power-control commands**

Use these commands to control operation of the BladeCenter unit, blade servers, and I/O (switch) modules:

- – ["boot command" on page 29](#page-34-0)
- – ["power command" on page 72](#page-77-0)
- – ["reset command" on page 76](#page-81-0)
- – ["shutdown command" on page 79](#page-84-0)
- v **Power-management commands**

Use these commands to monitor power consumption of the BladeCenter unit and installed components:

- – ["fuelg command" on page 49](#page-54-0)
- v **Session commands**

Use these commands to start an SOL connection to the command console of a specific blade server or to end a command console session:

- – ["console command" on page 39](#page-44-0)
- – ["exit command" on page 48](#page-53-0)
- v **Systems-management commands (BladeCenter T only)**

Use these commands to manage alarms for monitored parameters of the BladeCenter T unit:

– ["alarm command \(BladeCenter T only\)" on page 18](#page-23-0)

#### **Command syntax**

Each of the following topics describes a command-line interface command and its syntax. Each command description also includes an example of command use.

# **alarm command (BladeCenter T only)**

This command displays alarm information, acknowledges alarms, and clears alarms for the specified command target.

<span id="page-23-0"></span>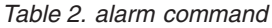

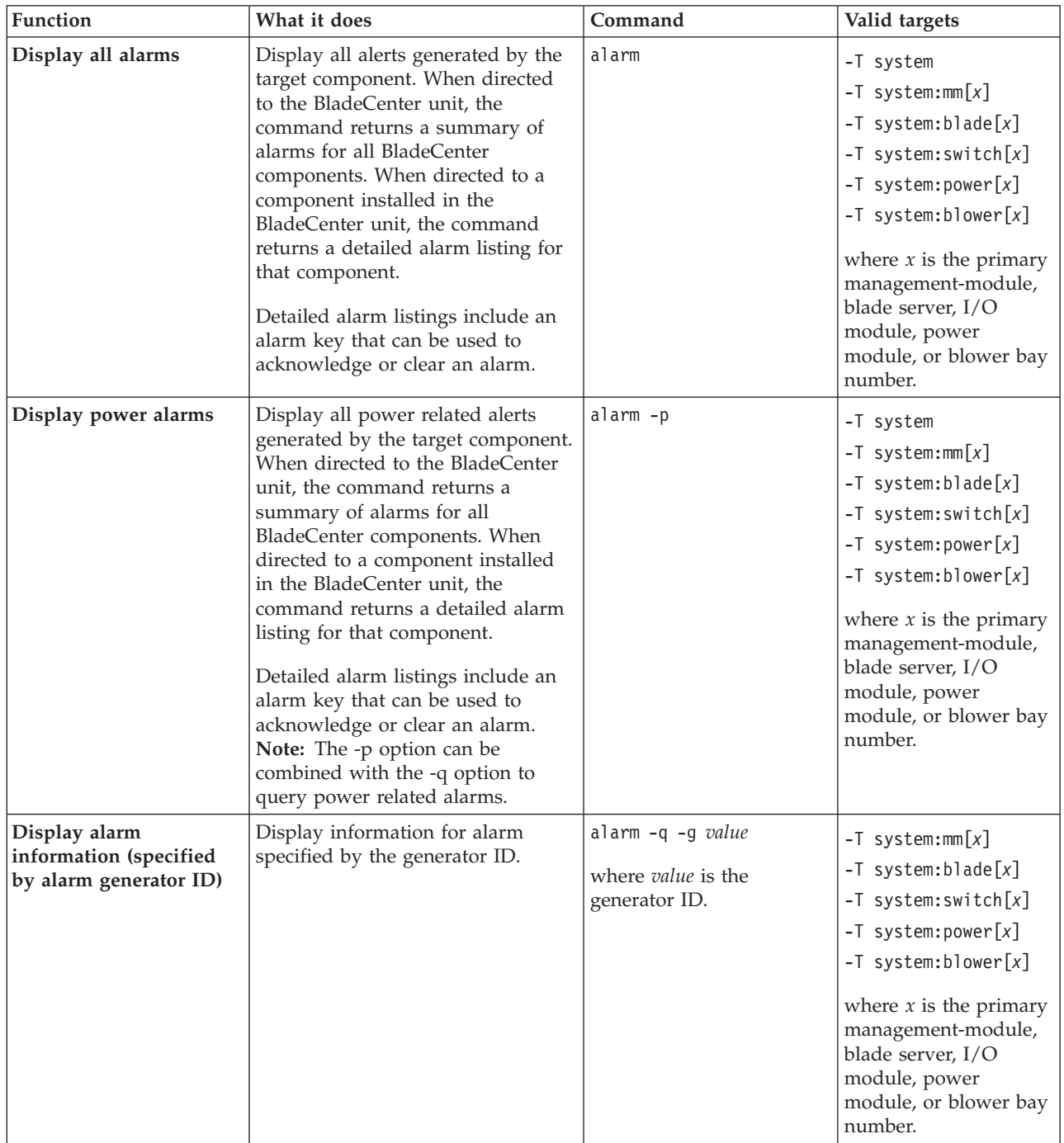

*Table 2. alarm command (continued)*

| Function                                                                         | What it does                                                                                                    | Command                                                                                                    | Valid targets                                                                                                    |
|----------------------------------------------------------------------------------|----------------------------------------------------------------------------------------------------|----------------------------------------------------------------------------------------------------|----------------------------------------------------------------------------------------------------|
| Display alarm<br>information (specified<br>by alarm ID)                          | Display information for alarm<br>specified by the alarm ID.                                                                                                    | alarm -q -a value<br>where <i>value</i> is the alarm<br>ID.                                                                                                    | $-T$ system:mm $[x]$<br>$-T$ system:blade[x]<br>$-T$ system: switch $[x]$<br>$-T$ system: power $[x]$<br>$-T$ system:blower[x]<br>where $x$ is the primary<br>management-module,<br>blade server, I/O<br>module, power<br>module, or blower bay<br>number.    |
| Display detailed alarm<br>information (specified<br>by generator<br>information) | Display detailed information for<br>alarm specified by the alarm<br>generator information. Information<br>returned includes the alarm<br>description that is shown by the<br>management-module Web interface<br>and other information such as the<br>alarm severity, power source,<br>software indicator, and an alarm<br>key. | alarm -q -o value<br>where value is the<br>generator information.                                                                                                    | $-T$ system:mm $[x]$<br>$-T$ system:blade $[x]$<br>$-T$ system: switch $[x]$<br>$-T$ system: power $[x]$<br>$-T$ system:blower[x]<br>where $x$ is the primary<br>management-module,<br>blade server, I/O<br>module, power<br>module, or blower bay<br>number. |
| Display alarm<br>information (specified<br>by complete alarm key)                | Display information for alarm<br>specified by the complete alarm<br>key.                                                                                                    | alarm -q -k m:g:o:a<br>where $m:g: o: a$ is the<br>complete alarm key:<br><i>m</i> is the module ID<br>$g$ is the generator ID<br>$o$ is the generator<br>information<br>• <i>a</i> is the alarm ID | $-T$ system:mm $[x]$<br>$-T$ system:blade $[x]$<br>$-T$ system: switch[x]<br>$-T$ system: power $[x]$<br>$-T$ system:blower[x]<br>where $x$ is the primary<br>management-module,<br>blade server, I/O<br>module, power<br>module, or blower bay<br>number.    |
| Acknowledge alarm<br>(specified by alarm<br>generator ID)                        | Acknowledge the alarm specified<br>by the generator ID.                                                                                                    | alarm -r -g value<br>where <i>value</i> is the<br>generator ID.<br>Command use restricted<br>(see "Commands and user<br>authority" on page 6).                                                      | $-T$ system:mm $[x]$<br>$-T$ system:blade $[x]$<br>$-T$ system: switch[x]<br>$-T$ system: power $[x]$<br>$-T$ system:blower[x]<br>where $x$ is the primary<br>management-module,<br>blade server, I/O<br>module, power<br>module, or blower bay<br>number.    |

*Table 2. alarm command (continued)*

| Function                                                     | What it does                                                     | Command                                                                                                    | Valid targets                                                                                                    |
|--------------------------------------------------------------|------------------------------------------------------------------|----------------------------------------------------------------------------------------------------|----------------------------------------------------------------------------------------------------|
| Acknowledge alarm<br>(specified by generator<br>information) | Acknowledge the alarm specified<br>by the generator information. | alarm -r -o value<br>where value is the<br>generator information.<br>Command use restricted<br>(see "Commands and user<br>authority" on page 6).                                                                                                    | $-T$ system:mm $[x]$<br>$-T$ system:blade $[x]$<br>$-T$ system: switch $[x]$<br>$-T$ system: power $[x]$<br>$-T$ system:blower[x]<br>where $x$ is the primary<br>management-module,<br>blade server, I/O<br>module, power<br>module, or blower bay<br>number. |
| Acknowledge alarm<br>(specified by alarm ID)                 | Acknowledge the alarm specified<br>by the alarm ID.              | alarm -r -a value<br>where <i>value</i> is the alarm<br>ID.<br>Command use restricted<br>(see "Commands and user<br>authority" on page 6).                                                                                                    | $-T$ system:mm $[x]$<br>$-T$ system:blade $[x]$<br>$-T$ system: switch $[x]$<br>$-T$ system: power $[x]$<br>$-T$ system:blower[x]<br>where $x$ is the primary<br>management-module,<br>blade server, I/O<br>module, power<br>module, or blower bay<br>number. |
| Acknowledge alarm<br>(specified by complete<br>alarm key)    | Acknowledge the alarm specified<br>by the complete alarm key.    | alarm -r -k m:g:o:a<br>where m:g:o:a is the<br>complete alarm key:<br>$\cdot$ <i>m</i> is the module ID<br>$g$ is the generator ID<br>$o$ is the generator<br>information<br>• <i>a</i> is the alarm ID<br>Command use restricted<br>(see "Commands and user<br>authority" on page 6). | $-T$ system:mm $[x]$<br>$-T$ system:blade $[x]$<br>$-T$ system: switch $[x]$<br>$-T$ system: power $[x]$<br>$-T$ system:blower[x]<br>where $x$ is the primary<br>management-module,<br>blade server, I/O<br>module, power<br>module, or blower bay<br>number. |
| Clear alarm (specified<br>by alarm generator ID)             | Clear the alarm specified by the<br>generator ID.                | alarm -c -g value<br>where value is the<br>generator ID.<br>Command use restricted<br>(see "Commands and user<br>authority" on page 6).                                                                                                    | $-T$ system:mm $[x]$<br>$-T$ system:blade $[x]$<br>$-T$ system: switch $[x]$<br>$-T$ system: power $[x]$<br>$-T$ system:blower[x]<br>where $x$ is the primary<br>management-module,<br>blade server, I/O<br>module, power<br>module, or blower bay<br>number. |

*Table 2. alarm command (continued)*

| Function                                               | What it does                                                                           | Command                                                                                                    | Valid targets                                                                                                    |
|--------------------------------------------------------|----------------------------------------------------------------------------------------|----------------------------------------------------------------------------------------------------|----------------------------------------------------------------------------------------------------|
| Clear alarm (specified<br>by generator<br>information) | Clear the alarm specified by the<br>generator information.                             | alarm -c -o value<br>where <i>value</i> is the<br>generator information.<br>Command use restricted<br>(see "Commands and user<br>authority" on page 6).                                                                                                    | $-T$ system:mm $[x]$<br>$-T$ system:blade $[x]$<br>$-T$ system: switch $[x]$<br>$-T$ system: power $[x]$<br>$-T$ system:blower[x]<br>where $x$ is the primary<br>management-module,<br>blade server, I/O<br>module, power<br>module, or blower bay<br>number. |
| Clear alarm (specified<br>by alarm ID)                 | Clear the alarm specified by the<br>alarm ID.                                          | alarm -c -a value<br>where value is the alarm<br>ID.<br>Command use restricted<br>(see "Commands and user<br>authority" on page 6).                                                                                                    | $-T$ system:mm $[x]$<br>$-T$ system:blade $[x]$<br>$-T$ system: switch $[x]$<br>$-T$ system: power $[x]$<br>$-T$ system:blower[x]<br>where $x$ is the primary<br>management-module,<br>blade server, I/O<br>module, power<br>module, or blower bay<br>number. |
| Clear alarm (specified<br>by complete alarm key)       | Clear the alarm specified by the<br>complete alarm key.                                | alarm -c -k m:g:o:a<br>where $m:g: o: a$ is the<br>complete alarm key:<br><i>m</i> is the module ID<br>$g$ is the generator ID<br>$o$ is the generator<br>information<br>• <i>a</i> is the alarm ID<br>Command use restricted<br>(see "Commands and user<br>authority" on page 6). | $-T$ system:mm $[x]$<br>$-T$ system:blade $[x]$<br>$-T$ system: switch[x]<br>$-T$ system: power $[x]$<br>$-T$ system:blower[x]<br>where $x$ is the primary<br>management-module,<br>blade server, I/O<br>module, power<br>module, or blower bay<br>number.    |
| Set alarm                                              | Set an alarm for the specified<br>target, including severity level and<br>description. | alarm -s -l level desc<br>where<br>• level is the severity<br>level:<br>- CRT (critical)<br>MJR (major)<br>- MNR (minor)<br>• <i>desc</i> is a short text<br>description of the alarm<br>Command use restricted<br>(see "Commands and user<br>authority" on page 6).               | $-T$ system:mm $[x]$<br>$-T$ system:blade $[x]$<br>$-T$ system: switch[x]<br>$-T$ system: power $[x]$<br>$-T$ system:blower[x]<br>where $x$ is the primary<br>management-module,<br>blade server, I/O<br>module, power<br>module, or blower bay<br>number.    |

**Example:** To display the alarm status for the BladeCenter T unit, while the BladeCenter T unit is set as the persistent command environment, at the system> prompt, type

alarm -q

To display the power alarm status for the BladeCenter T unit, while the BladeCenter T unit is set as the persistent command environment, at the system> prompt, type

alarm -p

To display detailed power alarm status for the power module in power bay 2, while the BladeCenter T unit is set as the persistent command environment, at the system> prompt, type

```
alarm -T system:power[2] -q
```
The following example shows the information that is returned from a series of alarm commands.

system> alarm -q Alarms Summary List Module ACK Severity Power Software =========== === ======== ===== ======== mm[1] No Major No No power[2] No Critical Yes No system> alarm -q -p Alarms Summary List Module ACK Severity Power Software =========== === ======== ===== ======== power[2] No Critical Yes No system> alarm -q -T mm[1] Alarms Detailed List ACK Severity PWR SW Descript The Control of the Control of the Key === ======= === === ============================================== ============ No Major No No (05/21/08, 13:46:11) Insufficient chassis power 255:81:1:2:3 No Minor No No (05/21/08, 13:45:26) Event log full 255:81:1:1:1

system>

# **alertentries command**

This command manages the recipients of alerts generated by the primary management module.

<span id="page-28-0"></span>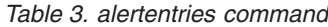

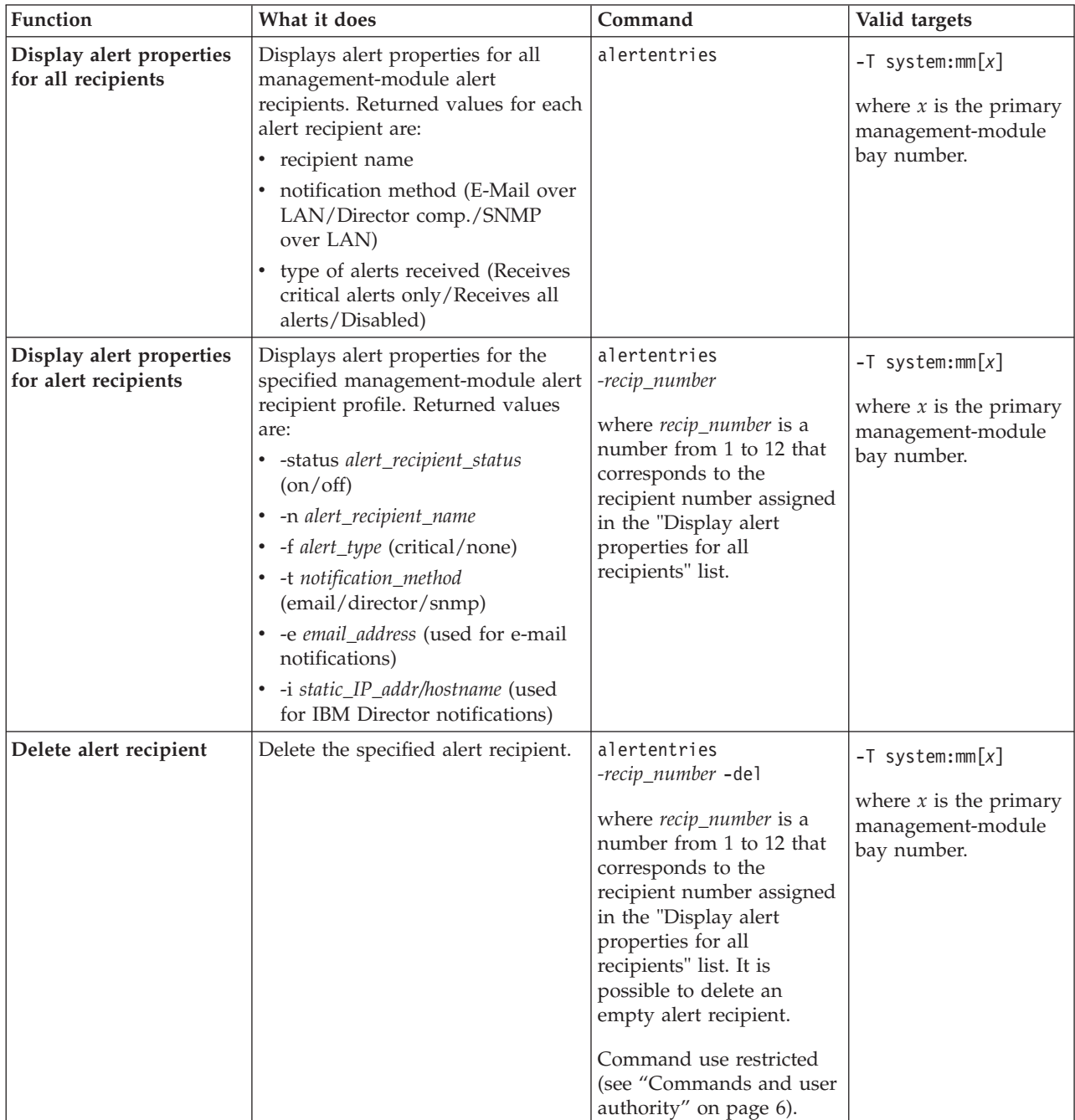

*Table 3. alertentries command (continued)*

| Function               | What it does                                                      | Command                                                                                                    | Valid targets                                                |
|------------------------|-------------------------------------------------------------------|----------------------------------------------------------------------------------------------------|--------------------------------------------------------------|
| Create alert recipient | Create the specified alert recipient.                             | alertentries                                                                                                    | $-T$ system:mm $[x]$                                         |
|                        | All fields must be specified when<br>creating an alert recipient. | -recip_number -n<br>recip_name -status<br>alert_status -f filter_type -t<br>notification_method -e<br>email_addr -i<br>ip_addr/hostname                                                                                                    | where $x$ is the primary<br>management-module<br>bay number. |
|                        |                                                                   | where:<br>• recip_number is a<br>number from 1 to 12<br>that corresponds to an<br>unused recipient<br>number in the "Display<br>alert properties for all<br>recipients" list.<br><i>recip_name</i> is a<br>alphanumeric string up<br>to 31 characters in<br>length containing any<br>character, including<br>spaces, except for angle<br>brackets ( $\lt$ and $\gt$ ). If<br>the string includes<br>spaces it must be<br>enclosed in<br>double-quotes.<br>• alert_status is on or off<br>for receipt of alerts.<br>filter_type filters the alert<br>types received: critical<br>(receive critical alerts<br>only) or none (receive<br>all alerts).<br>notification_method is<br>$\bullet$<br>e-mail, director (IBM<br>Director) or snmp.<br>- For e-mail, you must<br>specify an e-mail<br>address (-e<br>argument).<br>- For director you<br>must specify an IP<br>address (-i<br>argument).<br>- If snmp is selected,<br>the -e and -i<br>arguments are not<br>needed.<br>· email_addr is a valid<br>e-mail address string up<br>to 63 characters in<br>length. |                                                              |
|                        |                                                                   | (continued on next page)                                                                                                    |                                                              |

#### *Table 3. alertentries command (continued)*

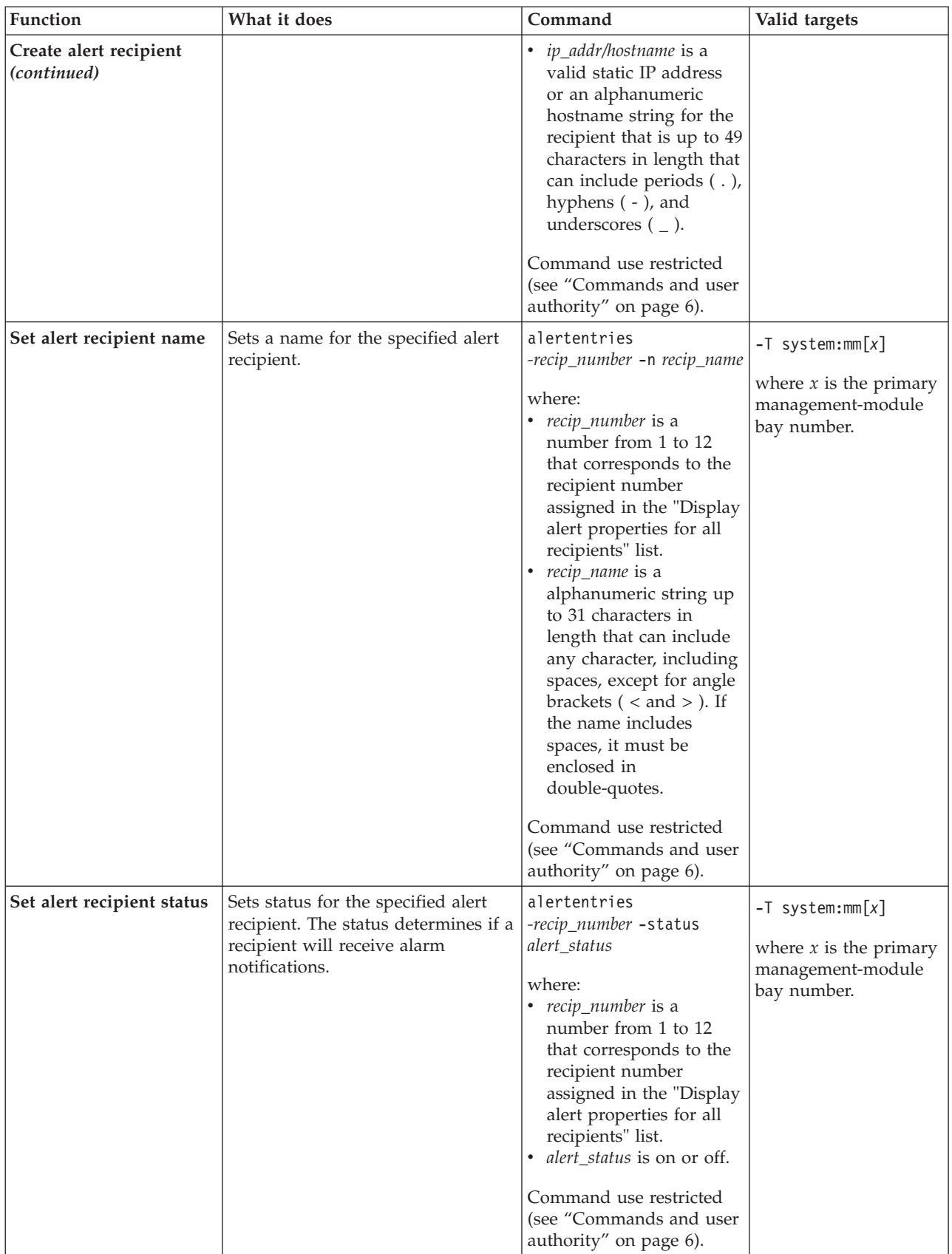

*Table 3. alertentries command (continued)*

| Function                         | What it does                                                                         | Command                                                                                                    | Valid targets                                                                        |
|----------------------------------|--------------------------------------------------------------------------------------|----------------------------------------------------------------------------------------------------|--------------------------------------------------------------------------------------|
| Set alert types received         | Filters the types of alert that are<br>received by the specified alert<br>recipient. | alertentries<br>-recip_number -f filter_type<br>where:<br>• recip_number is a<br>number from 1 to 12<br>that corresponds to the<br>recipient number<br>assigned in the "Display<br>alert properties for all<br>recipients" list.<br>• alert_type filters the alert<br>types received: critical<br>(receive critical alerts<br>only) or none (receive<br>all alerts).<br>Command use restricted<br>(see "Commands and user                    | $-T$ system:mm $[x]$<br>where $x$ is the primary<br>management-module<br>bay number. |
| Set alert notification<br>method | Sets the alert notification method<br>for the specified alert recipient.             | authority" on page 6).<br>alertentries<br>-recip_number -t<br>notification_method<br>where:<br>• recip_number is a<br>number from 1 to 12<br>that corresponds to the<br>recipient number<br>assigned in the "Display<br>alert properties for all<br>recipients" list.<br>notification_method is<br>- email<br>director (IBM<br>$ \,$<br>Director)<br>$-$ snmp<br>Command use restricted<br>(see "Commands and user<br>authority" on page 6). | $-T$ system:mm $[x]$<br>where $x$ is the primary<br>management-module<br>bay number. |

*Table 3. alertentries command (continued)*

| Function                                      | What it does                                                                                                    | Command                                                                                                    | Valid targets                                                                        |
|-----------------------------------------------|----------------------------------------------------------------------------------------------------|----------------------------------------------------------------------------------------------------|--------------------------------------------------------------------------------------|
| Set alert recipient e-mail<br>address         | Sets the e-mail address for the<br>specified alert recipient. This e-mail<br>address is used to send alerts to the<br>recipient via e-mail.<br>The e-mail address can be set only<br>if the alert notification method (-t<br>option) is set to email. The -t and -e<br>options can be combined within the<br>same command.                                                     | alertentries<br><i>-recip_number</i> -e<br>email_addr<br>where:<br>• recip_number is a<br>number from 1 to 12<br>that corresponds to the<br>recipient number<br>assigned in the "Display<br>alert properties for all<br>recipients" list.<br>email_addr is a valid<br>e-mail address string up<br>to 63 characters in<br>length.                                                                                                    | -T system:mm $[x]$<br>where $x$ is the primary<br>management-module<br>bay number.   |
|                                               |                                                                                                    | Command use restricted<br>(see "Commands and user<br>authority" on page 6).                                                                                                    |                                                                                      |
| Set alert recipient IP<br>address or hostname | Sets the IP address or hostname<br>used to send alert notifications to<br>the specified alert recipient using<br>IBM Director.<br>The IP address or hostname used<br>to send alert notifications can be set<br>only if the alert notification method<br>(-t option) is set to director (IBM<br>Director). The -t and -i options can<br>be combined within the same<br>command. | alertentries<br>-recip_number -i<br>ip_addr/hostname<br>where:<br>• recip_number is a<br>number from 1 to 12<br>that corresponds to the<br>recipient number<br>assigned in the "Display<br>alert properties for all<br>recipients" list.<br><i>ip_addr/hostname is a</i><br>valid static IP address<br>or an alphanumeric<br>hostname string up to<br>49 characters in length<br>that can include periods<br>$($ .), hyphens $($ - $)$ , and<br>underscores $($ $)$ .<br>Command use restricted<br>(see "Commands and user<br>authority" on page 6). | $-T$ system:mm $[x]$<br>where $x$ is the primary<br>management-module<br>bay number. |

**Example:** To view the configuration for alert recipient 1, while management module 1 is set as the persistent command environment, at the system:mm[1]> prompt, type

alertentries -1

To configure alert recipient 2 to receive only critical alert notifications by e-mail, while management module 1 is set as the persistent command environment, at the system:mm[1]> prompt, type

alertentries -2 -n test2 -status on -f critical -t email -e test2@us.ibm.com

To configure alert recipient 3 to receive all alert notifications through IBM Director, while management module 1 is set as the persistent command environment, at the system:mm[1]> prompt, type

```
alertentries -3 -n test3 -status on -f none -t director -i 192.168.70.140
```
To configure alert recipient 4 to receive all alert notifications through SNMP, while management module 1 is set as the persistent command environment, at the system:mm[1]> prompt, type

alertentries -4 -n test4 -status on -f none -t snmp

The following example shows the information that is returned from these commands:

```
system:mm[1]> alertentries -1
-status on
-n test1
-f critical
-t email
-e test1@us.ibm.com
system:mm[1]> alertentries -2 -n test2 -status on -f critical -t email
-e test2@us.ibm.com
OK
system:mm[1]> alertentries -3 -n test3 -status on -f none -t director
-i 192.168.70.140
OK
system:mm[1]> alertentries -4 -n test4 -status on -f none -t snmp
OK
system:mm[1]>
```
# **boot command**

This command resets blade servers with several different restart options.

#### <span id="page-34-0"></span>*Table 4. boot command*

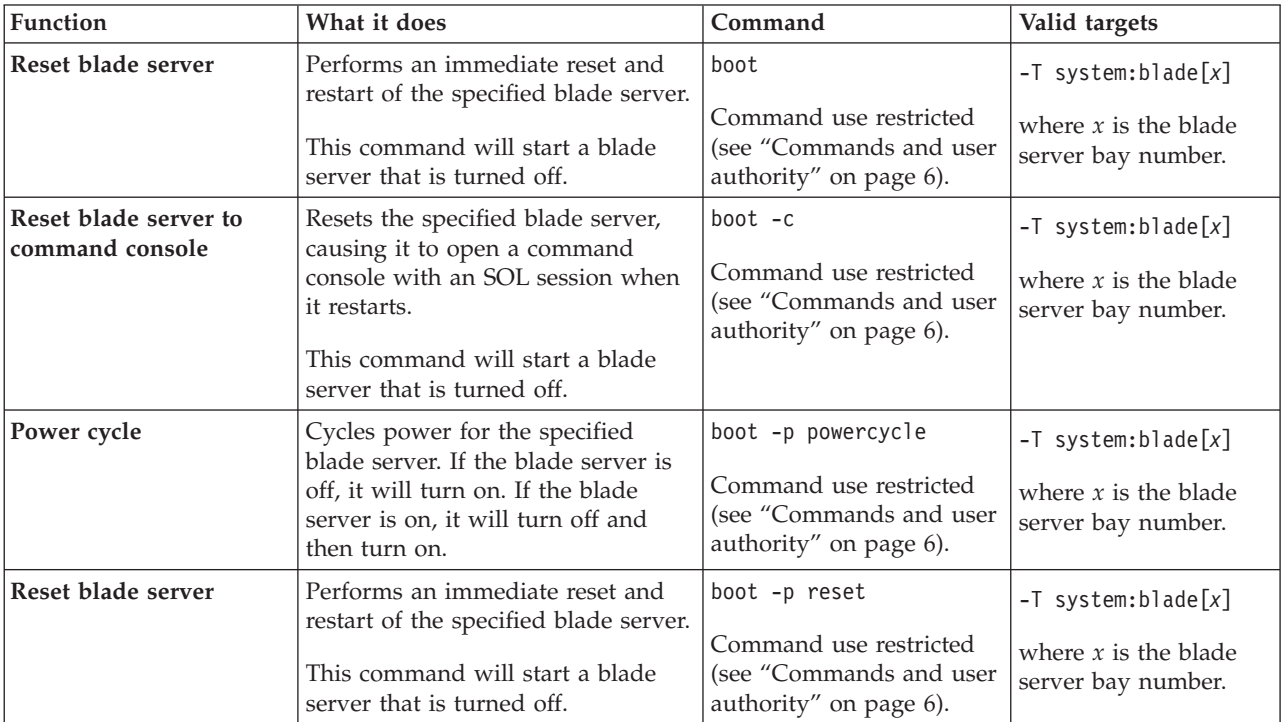

**Example:** To boot the blade server in blade bay 3, while management module 1 is set as the persistent command environment, at the system:mm[1]> prompt, type boot -T system:blade[3]

The following example shows the information that is returned: system:mm[1]> boot -T system:blade[3] OK system:mm[1]>

## <span id="page-35-0"></span>**clear command**

This command restores the primary management module configuration or an I/O (switch) module configuration to the default settings.

The clear command must always include the -config option.

*Table 5. clear command*

| <b>Function</b>                                                  | What it does                                                                                                    | Command                                                                                      | Valid targets                                                                        |
|------------------------------------------------------------------|----------------------------------------------------------------------------------------------------|----------------------------------------------------------------------------------------------|--------------------------------------------------------------------------------------|
| Restore default<br>configuration of primary<br>management module | Restores the default configuration<br>of the primary management<br>module; then, resets the<br>management module.<br>No results are returned from this<br>command because it resets the<br>management module.<br>When you restore the<br>management-module configuration,<br>the Ethernet configuration method<br>is set to a value of dthens. After the<br>management module resets, this<br>causes the management module to<br>try dhcp configuration and then<br>default to the static IP<br>configuration, which might cause<br>the management module to remain<br>offline for longer than normal. See<br>"ifconfig command" on page 59 for<br>information. | clear -config<br>Command use restricted<br>(see "Commands and user<br>authority" on page 6). | $-T$ system:mm $[x]$<br>where $x$ is the primary<br>management-module<br>bay number. |
| Restore default<br>configuration of I/O<br>module                | Restores the configuration of the<br>specified I/O module to the default<br>settings.                                                                                                    | clear -config<br>Command use restricted<br>(see "Commands and user<br>authority" on page 6). | $-T$ system: switch $[x]$<br>where $x$ is the<br>I/O-module bay<br>number.           |

**Example:** To restore the primary management-module configuration to default settings, while management module 1 is set as the persistent command environment, at the system:mm[1]> prompt, type clear -config

No results are returned from this command. After the management module resets, you will need to start a new command-line session.
#### **clearlog command**

This command clears the management-module audit event log, the system event log, or both.

*Table 6. clearlog (clear management-module event log) command*

| Function                   | What it does                                                     | Command                                                                     | Valid targets                                                |
|----------------------------|------------------------------------------------------------------|-----------------------------------------------------------------------------|--------------------------------------------------------------|
| Clear<br>management-module | Clears the management-module<br>event log and displays a message | clearlog                                                                    | $-T$ system: $mm[x]$                                         |
| event log                  | confirming that the specified event<br>log was cleared.          | Command use restricted<br>(see "Commands and user<br>authority" on page 6). | where $x$ is the primary<br>management-module<br>bay number. |

**Example:** To clear the management-module audit log, while management module 1 is set as the persistent command environment, at the system:mm[1]> prompt, type clearlog

The following example shows the information that is returned:

system:mm[1]> clearlog OK system:mm[1]>

## **clock command**

This command configures and displays the management-module clock settings.

*Table 7. clock command*

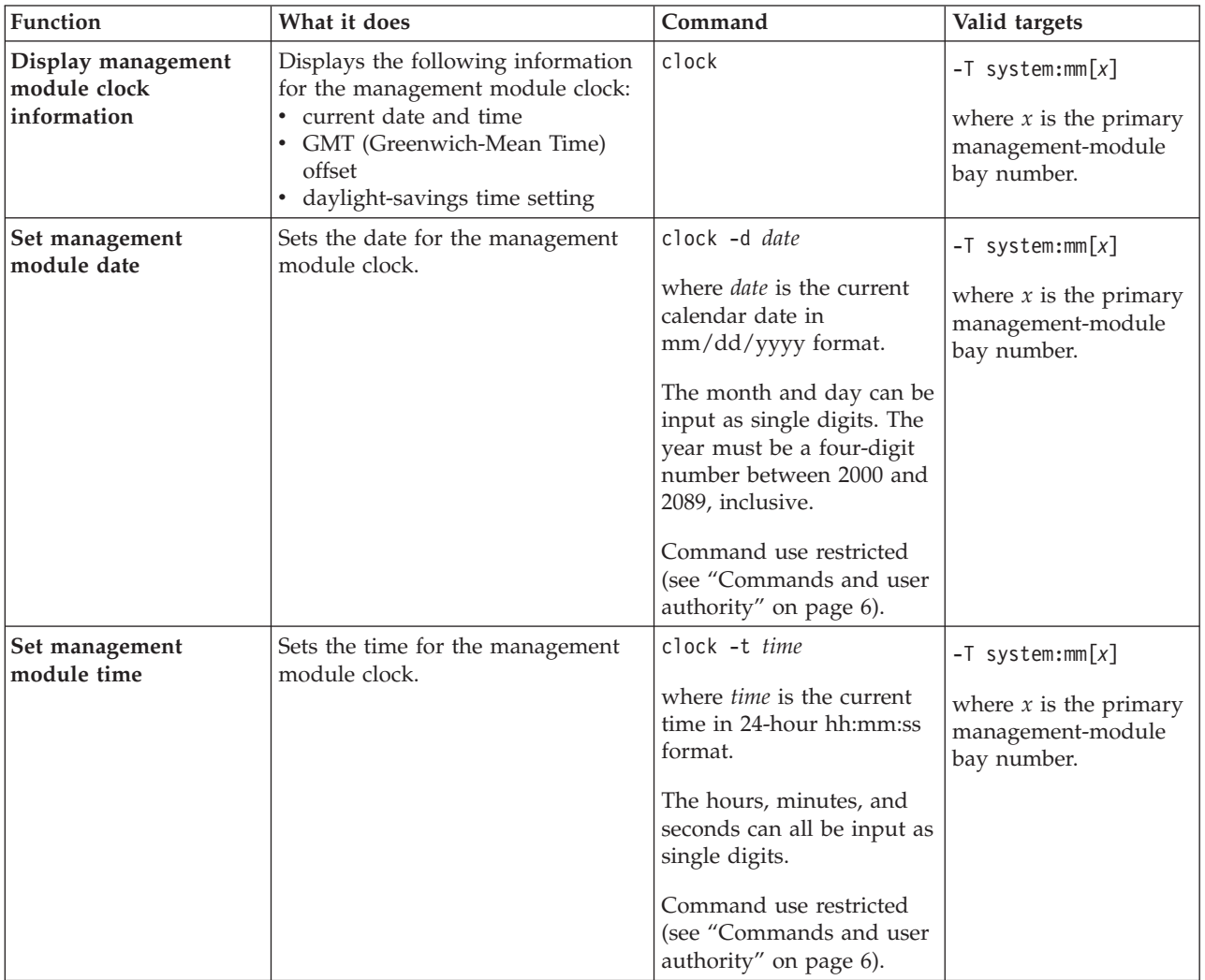

*Table 7. clock command (continued)*

| Function                   | What it does                     | Command                                                                                                    | Valid targets                                                |
|----------------------------|----------------------------------|----------------------------------------------------------------------------------------------------|--------------------------------------------------------------|
| Set management             | Sets the time for the management | clock -g offset                                                                                                    | $-T$ system:mm $[x]$                                         |
| module clock GMT<br>offset | module clock.                    | where <i>offset</i> is a value<br>between +12 and -12, in<br>hours and minutes.<br>Positive offsets are entered<br>using the form:<br>GMT+hh:mm, +hh:mm,<br>+hh, hh:mm, or hh; where,<br>the hours and minutes can<br>be input as single digits.<br>Negative offsets are<br>entered using the form:<br>GMT-hh:mm, -hh:mm, or<br>-hh; where, the hours and<br>minutes can be input as<br>single digits. Valid offsets<br>are:<br>• $GMT+0:00$<br>• $GMT+1:00$<br>• $GMT+2:00$<br>$GMT+3:00$<br>$\bullet$<br>$GMT+3:30$<br>$\bullet$<br>$GMT+4:00$<br>$\bullet$<br>$GMT+4:30$<br>$\bullet$<br>$GMT+5:00$<br>$\bullet$<br>$GMT+5:30$<br>$\bullet$<br>$GMT+6:00$<br>٠<br>$GMT+7:00$<br>$\bullet$<br>$GMT+8:00$<br>$\bullet$<br>$GMT+9:00$<br>$\bullet$<br>$GMT+9:30$<br>$\bullet$<br>$GMT+10:00$<br>$\bullet$<br>$GMT + 11:00$<br>$\bullet$<br>$GMT+12:00$<br>$\bullet$<br>$GMT - 12:00$<br>$\bullet$<br>$GMT - 11:00$<br>$\bullet$<br>$GMT - 10:00$<br>$\bullet$<br>• $GMT - 9:00$<br>$GMT-8:00$<br>$GMT - 7:00$<br>$\bullet$<br>$GMT-6:00$<br>$\bullet$<br>$GMT-5:00$<br>$\bullet$<br>$GMT-4:00$<br>$\bullet$<br>$GMT-3:30$<br>$\bullet$<br>$GMT - 3:00$<br>$\bullet$<br>$GMT-2:00$<br>$\bullet$<br>$GMT-1:00$<br>$\bullet$ | where $x$ is the primary<br>management-module<br>bay number. |
|                            |                                  | (continued on next page)                                                                                                    |                                                              |

*Table 7. clock command (continued)*

| Function                                                        | What it does                                                            | Command                                                                                                    | Valid targets                                                                        |
|-----------------------------------------------------------------|-------------------------------------------------------------------------|----------------------------------------------------------------------------------------------------|--------------------------------------------------------------------------------------|
| Set management<br>module clock GMT<br>offset<br>(continued)     |                                                                         | For some time zones that<br>use daylight-savings time<br>$(GMT +10, +2, -5, -6, -7, -8,$<br>-9), a special value for the<br>-dst option must be<br>specified to identify the<br>correct daylight-savings<br>time scheme to use in that<br>time zone.<br>Command use restricted<br>(see "Commands and user<br>authority" on page 6).                                                                                                    |                                                                                      |
| Set management<br>module clock<br>daylight-savings time<br>mode | Sets the daylight-savings time mode<br>for the management module clock. | clock -dst dst_mode<br>where <i>dst_mode</i> is one of<br>the following:<br>$\bullet$ off<br>on<br>٠<br>for GMT+2:00:<br>$\bullet$<br>- off<br>- ee (Eastern Europe)<br>- gtb (Great Britain)<br>- egt (Egypt)<br>- fle (Finland)<br>• for GMT+10:00:<br>- off<br>- ea (Eastern Australia)<br>- tas (Tasmania)<br>- vlad (Vladivostok)<br>• for GMT-9:00 to<br>GMT-5:00:<br>- off<br>- uc (United States and<br>Canada)<br>- other (other<br>locations)<br>• for GMT-4:00:<br>- off<br>can (Canada)<br>- other (other<br>locations)<br>Daylight-savings time is | $-T$ system:mm $[x]$<br>where $x$ is the primary<br>management-module<br>bay number. |
|                                                                 |                                                                         | not observed in the<br>following GMT offsets:<br>GMT+4:00, GMT+4:30,<br>GMT+5:30, GMT+6:00,<br>GMT+7:00, GMT+8:00,<br>GMT+11:00, GMT-12:00,<br>GMT-11:00, and<br>GMT-10:00.<br>Command use restricted<br>(see "Commands and user<br>authority" on page 6).                                                                                                    |                                                                                      |

**Example:** To set the management-module for operation in the US Eastern time zone in compliance with new daylight-savings time rules, while management module 1 is set as the persistent command environment, at the system:mm[1]> prompt, type

clock -g +5 -dst uc

To display the clock information for the primary management module, while management module 1 is set as the persistent command environment, at the system:mm[1]> prompt, type

clock

The following example shows the information that is returned from these two commands:

```
system:mm[1]> clock -g +5 -dst uc
OK
system:mm[1]> clock
10/17/2006 02:27:11 GMT+5:00 dst uc
system:mm[1]>
```
## **config command**

This command sets and displays the name of the management module or blade server and the location and contact name for the management module.

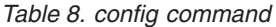

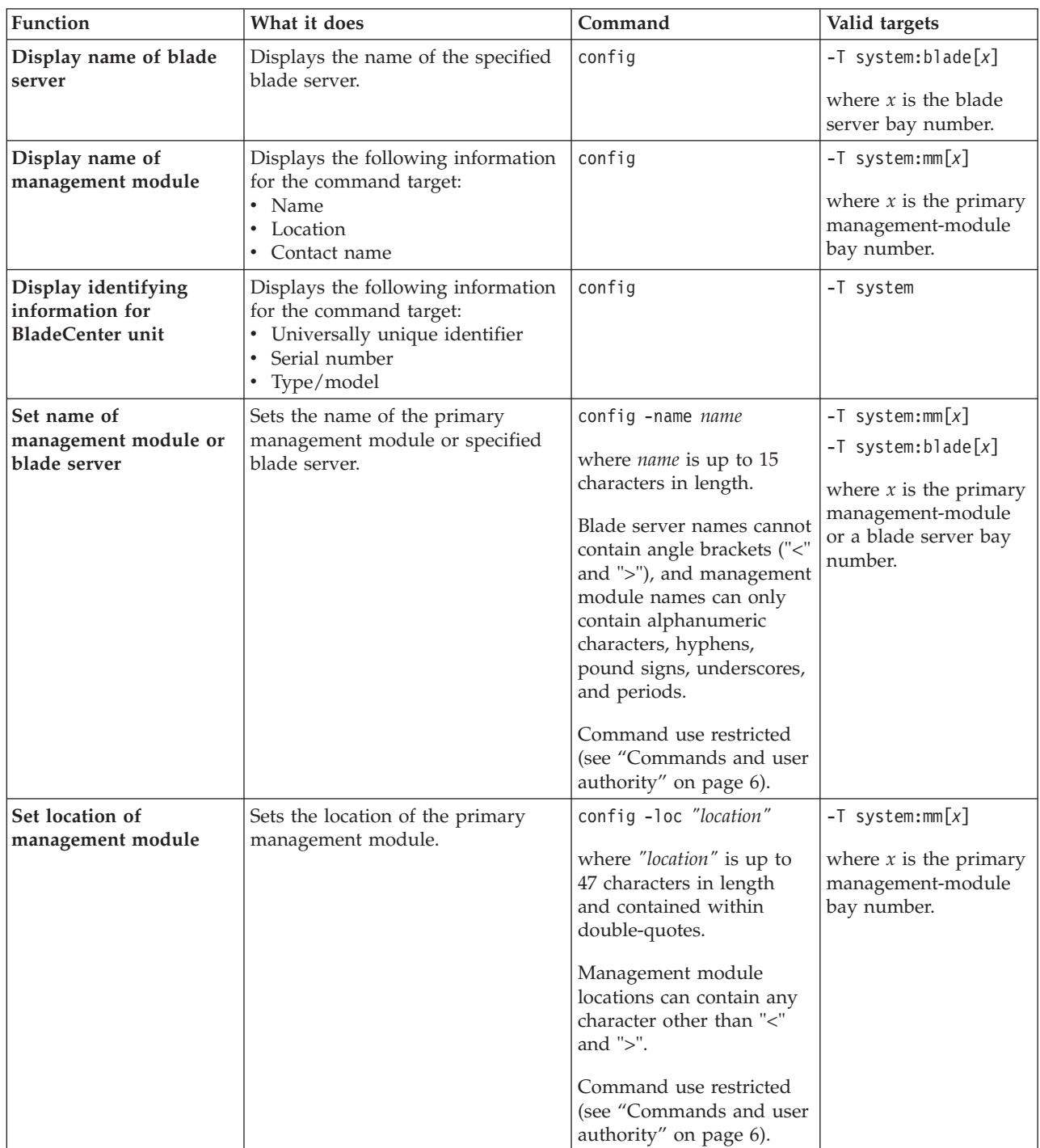

*Table 8. config command (continued)*

| Function                                                                   | What it does                                                                                                    | Command                                                                                                    | Valid targets                                                |
|----------------------------------------------------------------------------|----------------------------------------------------------------------------------------------------|----------------------------------------------------------------------------------------------------|--------------------------------------------------------------|
| Set contact name for                                                       | Sets the contact name for the                                                                                                    | config -contact<br>"contact_name"                                                                                                    | $-T$ system:mm $[x]$                                         |
| management module                                                          | primary management module.                                                                                                    | where "contact_name" is<br>up to 47 characters in<br>length and contained<br>within double-quotes.                                                                                                    | where $x$ is the primary<br>management-module<br>bay number. |
|                                                                            |                                                                                                    | Management module<br>contact names can contain<br>any character other than<br>"<" and ">".                                                                                                    |                                                              |
|                                                                            |                                                                                                    | Command use restricted<br>(see "Commands and user<br>authority" on page 6).                                                                                                    |                                                              |
| Set universally unique<br>identifier (UUID) for<br><b>BladeCenter</b> unit | Sets the universally unique<br>identifier for the BladeCenter unit.<br>Notes:<br>• Change the -uuid value only if<br>you are certain it was not<br>programmed correctly on the<br>hardware. To prevent disrupting<br>the operation of IBM Director,<br>you should edit this field only if<br>the midplane of your system has<br>been replaced with a new<br>midplane that does not have this<br>information programmed on it.<br>• If you change the UUID on an<br>existing system to a random new<br>value, IBM Director will treat<br>this as a new system, distinct<br>from the one identified by the<br>old UUID.<br>Changes to the UUID take effect<br>after the next restart of the | config -uuid "unique_id"<br>where "unique_id" is 32<br>hexadecimal digits and is<br>contained within<br>double-quotes.<br>Command use restricted<br>(see "Commands and user<br>authority" on page 6).                                                                                                    | -T system                                                    |
| Set type/model for<br><b>BladeCenter</b> unit                              | management module.<br>Sets the type or model designator<br>for the BladeCenter unit.<br>Notes:<br>• Change the -tm value only if you<br>are certain it was not<br>programmed correctly on the<br>hardware. To prevent disrupting<br>the operation of IBM Director,<br>you should edit this field only if<br>the midplane of your system has<br>been replaced with a new<br>midplane that does not have this<br>information programmed on it.<br>• Changes to the type/model take<br>effect after the next restart of the<br>management module.                                                                                                    | config -tm "type_model"<br>where "type_model" is up<br>to seven characters in<br>length and contained<br>within double-quotes.<br>Management module type<br>/ model designators can<br>contain any character<br>other than "<" and ">".<br>Command use restricted<br>(see "Commands and user<br>authority" on page 6). | -T system                                                    |

*Table 8. config command (continued)*

| Function                                         | What it does                                                                                                    | Command                                                                                                    | Valid targets |
|--------------------------------------------------|----------------------------------------------------------------------------------------------------|----------------------------------------------------------------------------------------------------|---------------|
| Set serial number for<br><b>BladeCenter</b> unit | Sets the serial number for the<br>BladeCenter unit.<br>Notes:<br>• Change the -sn value only if you<br>are certain it was not<br>programmed correctly on the<br>hardware. To prevent disrupting<br>the operation of IBM Director,<br>you should edit this field only if<br>the midplane of your system has<br>been replaced with a new<br>midplane that does not have this<br>information programmed on it.<br>• Changes to the serial number<br>take effect after the next restart<br>of the management module. | config -sn "serial_number"<br>where "serial_number" is<br>up to seven characters in<br>length and contained<br>within double-quotes.<br>Management module<br>serial numbers can contain<br>any character other than<br>" $lt$ " and " $gt$ ".<br>Command use restricted<br>(see "Commands and user<br>authority" on page 6). | -T system     |

#### **Example:**

To set the management module name to IBM\_lab, while management module 1 is set as the persistent command environment, at the system:mm[1]> prompt, type config -name IBM\_lab

To display the management module name, location, and contact name, while management module 1 is set as the persistent command environment, at the system:mm[1]> prompt, type

config

The following example shows the information that is returned from these two commands:

```
system:mm[1]> config -name IBM lab
OK
system:mm[1]> config
-name IBM_lab
-contact John_Doe
-loc Main Lab
system:mm[1]>
```
#### **console command**

This command sets up a serial over LAN connection to the command console of a blade server.

To end an SOL session, press Esc followed by an open parenthesis:

Esc (

*Table 9. console command*

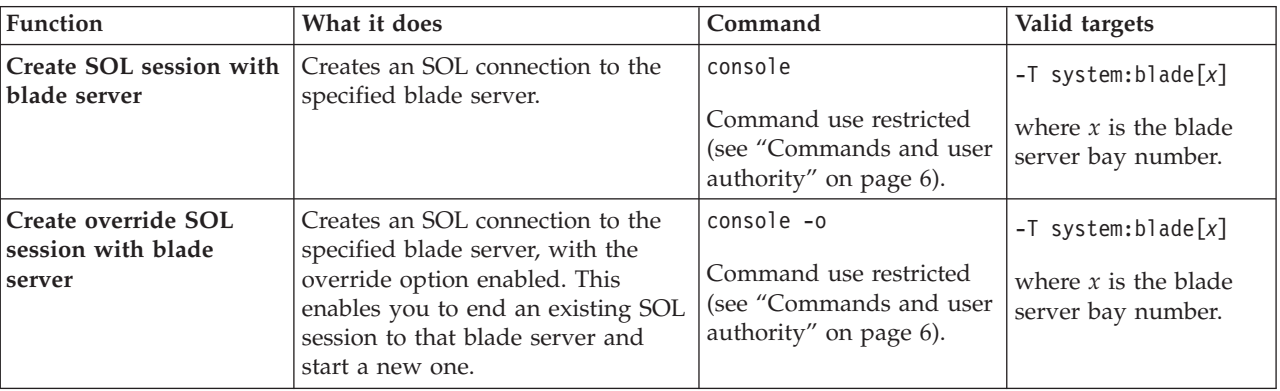

**Example:** To start an SOL connection to the blade server in blade bay 14, while this blade server is set as the persistent command environment, at the system:mm[*x*]> prompt, type

console -T system:blade[14]

#### **dhcpinfo command**

This command displays the IP configuration that is assigned to the primary management module by the DHCP server.

**Note:** The dhcpinfo command does not apply to eth1, which always uses a static IP configuration.

*Table 10. dhcpinfo command*

| Function                                            | What it does                                                                                                    | Command        | Valid targets                                                                        |
|-----------------------------------------------------|----------------------------------------------------------------------------------------------------|----------------|--------------------------------------------------------------------------------------|
| Display Ethernet<br>channel 0 DHCP<br>configuration | If the IP configuration for eth0 is<br>assigned by a DHCP server, the<br>configuration that is assigned by<br>the DHCP server and DHCP server<br>information is displayed. If the IP<br>configuration for eth0 is not<br>assigned by a DHCP server, an<br>error message is displayed. Possible<br>configuration values returned are:<br>• -server dhcp_ip_address<br>$\cdot$ -n hostname<br>• -i ip_address<br>• -g gateway_address<br>• -s subnet_mask<br>• -d domainname<br>• -dns1 primary _dns_ip_address<br>• - dns2 secondary _dns_ip_address<br>• - dns3 tertiary _dns_ip_1address | dhcpinfo -eth0 | $-T$ system:mm $[x]$<br>where $x$ is the primary<br>management-module<br>bay number. |

**Example:** To display the DHCP server assigned network settings for Ethernet channel 0, while management module 1 is set as the persistent command environment, at the system:mm[1]> prompt, type

dhcpinfo -eth0

The following example shows the information that is returned:

```
system:mm[1]> dhcpinfo -eth0
-server 192.168.70.29
-n MM00096BCA0C80
-i 192.168.70.183
-g 192.168.70.29
-s 255.255.255.0
-d linux-sp.raleigh.ibm.com
-dns1 192.168.70.29
-dns2 0.0.0.0
-dns3 0.0.0.0
system:mm[1]>
```
## **displaylog command**

This command displays management-module event log entries.

| Function                                                             | What it does                                                                                                    | Command       | Valid targets                                                                        |
|----------------------------------------------------------------------|----------------------------------------------------------------------------------------------------|---------------|--------------------------------------------------------------------------------------|
| <b>Display</b><br>management-module<br>event log entries             | Displays five entries from the<br>management-module event log.<br>The first time the command is<br>executed, the five most recent log<br>entries are displayed. Each<br>subsequent time the command is<br>issued, the next five entries in the<br>log display. | displaylog    | $-T$ system: $mm[x]$<br>where $x$ is the primary<br>management-module<br>bay number. |
| Display<br>management-module<br>event log entries (reset<br>counter) | Resets the counter and displays the<br>first five most recent entries in the<br>management-module event log.                                                                                                    | displaylog -f | $-T$ system: $mm[x]$<br>where $x$ is the primary<br>management-module<br>bay number. |

*Table 11. displaylog (display management-module event log) command*

#### **Example:**

To display all log entries generated by the management module in bay 1 other than those in the audit log, while the BladeCenter unit is set as the persistent command environment, at the system> prompt, type

```
displaylog -src !Audit -T mm[1]
```
To display audit log entries generated by the management module in bay 1, while the BladeCenter unit is set as the persistent command environment, at the system> prompt, type

```
displaylog -src Audit -T mm[1]
```
The following example shows the information that is returned from these commands:

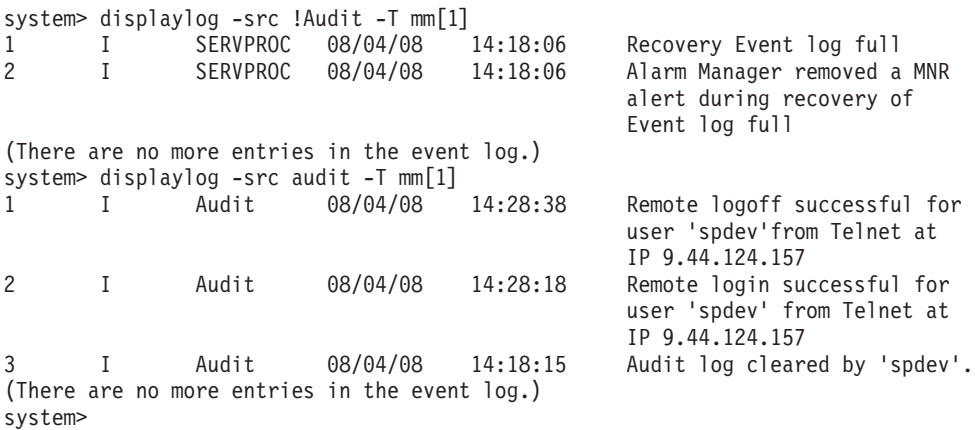

#### **dns command**

This command configures and displays the management-module DNS settings.

*Table 12. dns command*

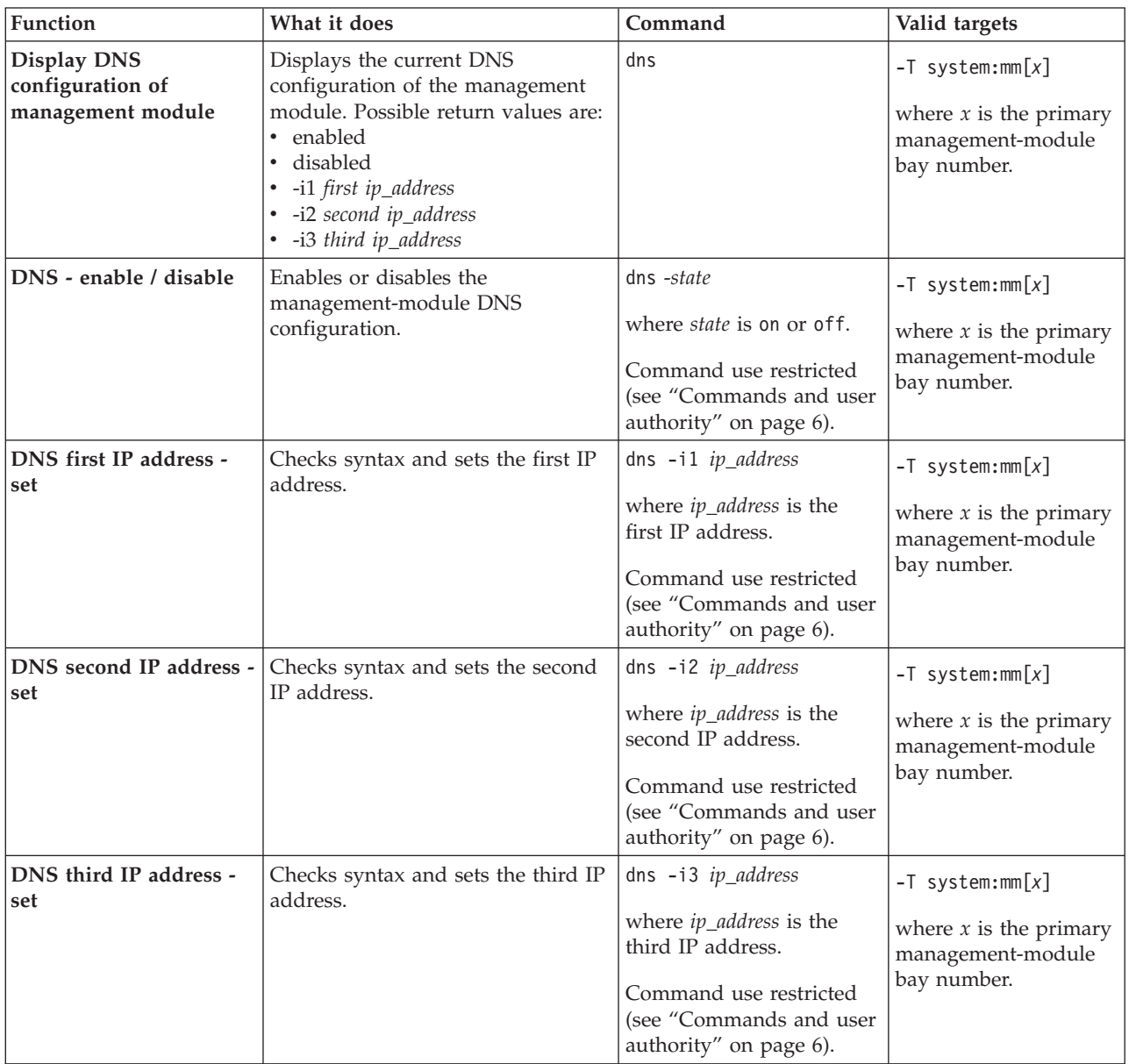

**Example:** To set the first IP address of the management-module DNS server to 192.168.70.29 and enable DNS on the primary management module, while management module 1 is set as the persistent command environment, at the system:mm[1]> prompt, type

dns -i1 192.168.70.29 -on

To display the DNS status of the primary management module, while management module 1 is set as the persistent command environment, at the system:mm[1]> prompt, type

The following example shows the information that is returned from these two commands:

system:mm[1]> dns -i1 192.168.70.29 -on Changes to the network settings will take effect after the next reset of the MM. system:mm[1]> dns Enabled -i1 192.168.70.29 -i2 0.0.0.0 -i3 0.0.0.0 system:mm[1]>

### **env (environment) command**

This command sets the persistent environment for commands that are entered during the remainder of the current session.

The persistent command environment is indicated by the command prompt. When you start the command-line interface, the persistent command environment is the BladeCenter unit, denoted as system by the command prompt. You can target a single command to an environment other than the one that is set as the default by adding a -T option to the command that includes a valid target destination (see ["Selecting the command target" on page 4](#page-9-0) for information). Target environments can be specified using the full path name, or using a partial path name based on the persistent command environment. Full path names always begin with system. The levels in a path name are divided by using a colon ( : ).

The following table lists BladeCenter components and the command paths that are supported as targets by the env command.

**Component** Target path BladeCenter unit system Management module system:mm[x] Blade server system:blade[*x*] Blade server integrated system management processor (BMC or service processor) system:blade[*x*]:sp Blade server I/O-expansion card system:blade[*x*]:dtr[*y*] Blade server high-speed expansion card system:blade[x]:hsdc Blade server microprocessor system:blade[*x*]:cpu[*y*] Blade server storage expansion unit system:blade[*x*]:be I/O (switch) module system:switch[x] Power module system:power[x] Blower system:blower[*x*] Media tray system: mt

*Table 13. Components and command paths*

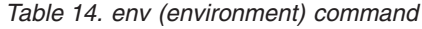

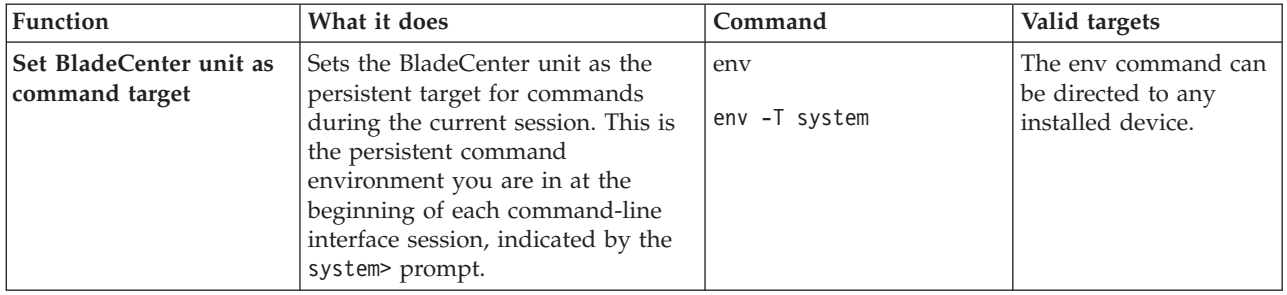

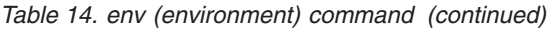

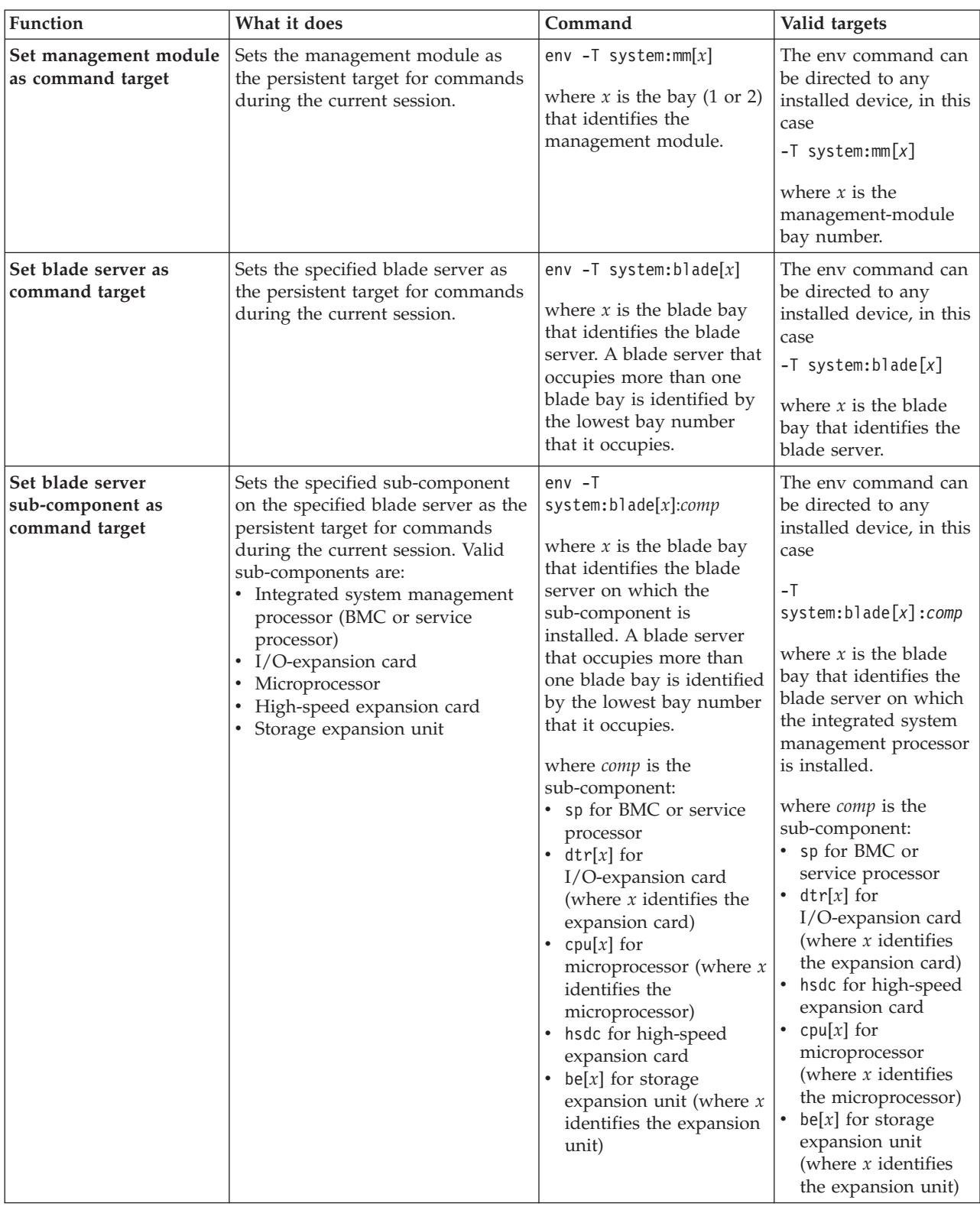

*Table 14. env (environment) command (continued)*

| Function                              | What it does                                                                                            | Command                                                                                                 | Valid targets                                                                                                    |
|---------------------------------------|----------------------------------------------------------------------------------------------------|----------------------------------------------------------------------------------------------------|----------------------------------------------------------------------------------------------------|
| Set I/O module as<br>command target   | Sets the specified I/O module as<br>the persistent target for commands<br>during the current session.   | env $-T$ system: switch[x]<br>where $x$ is the I/O-module<br>bay where the I/O<br>module is installed.  | The env command can<br>be directed to any<br>installed device, in this<br>case<br>$-T$ system: switch $[x]$<br>where $x$ is the<br>I/O-module bay where<br>the I/O module is<br>installed.    |
| Set power module as<br>command target | Sets the specified power module as<br>the persistent target for commands<br>during the current session. | env -T system: power[x]<br>where $x$ is the power<br>module bay where the<br>power module is installed. | The env command can<br>be directed to any<br>installed device, in this<br>case<br>$-T$ system: power $[x]$<br>where $x$ is the power<br>module bay where the<br>power module is<br>installed. |
| Set blower as command<br>target       | Sets the specified blower as the<br>persistent target for commands<br>during the current session.       | env -T system:blower[ $x$ ]<br>where $x$ is the blower bay<br>where the blower is<br>installed.         | The env command can<br>be directed to any<br>installed device, in this<br>case<br>$-T$ system:blower[x]<br>where $x$ is the blower<br>bay where the blower<br>is installed.                   |
| Set media tray as<br>command target   | Sets the media tray as the<br>persistent target for commands<br>during the current session.             | env -T system:mt                                                                                        | The env command can<br>be directed to any<br>installed device, in this<br>case<br>-T system:mt                                                                                                |

**Example:** To set the persistent target of commands to the service processor on the blade server in blade bay 5, while the BladeCenter unit is set as the default command target, at the system> prompt, type

```
env -T system:blade[5]:sp
```
The following example shows the information that is returned:

```
system> env -T system:blade[5]:sp
OK
system:blade[5]:sp>
```
To set the persistent target of commands to the service processor on the blade server in blade bay 5, while the BladeCenter unit is set as the default command target, at the system> prompt, you can also type

```
env -T blade[5]:sp
```
The following example shows the information that is returned: system> env -T blade[5]:sp OK system:blade[5]:sp>

To issue the reset command on the blade server in blade bay 5, while the management module is set as the default command target, at the system:mm[*x*]> prompt, type

reset -T system:blade[5]

## **exit command**

This command exits the command-line interface, terminating the current session.

*Table 15. exit command*

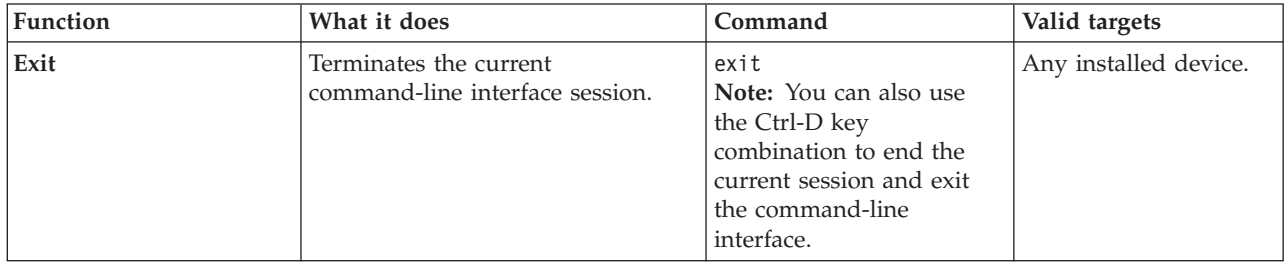

**Example:** To terminate the current command-line interface session, type exit

## **fuelg command**

This command displays power domain information, listing the power modules that are installed in the BladeCenter unit and information about how the power in each domain is used. This command also configures the power domain policies for oversubscription and quiet mode.

*Table 16. fuelg command*

| Function                                   | What it does                                                                                            | Command                                                                                                    | Valid targets |
|--------------------------------------------|----------------------------------------------------------------------------------------------------|----------------------------------------------------------------------------------------------------|---------------|
| Display power domain<br>status overview    | Displays health status and total<br>power usage information for all<br>power domains                    | fuelg                                                                                                    | -T system     |
| Display detailed power<br>domain status    | Displays detailed status and usage<br>information for the specified power<br>domains                    | fuelg domain<br>where domain is:<br>pd1 for power domain<br>1.<br>pd2 for power domain<br>2.<br>If no <i>domain</i> is specified,<br>a status overview for all<br>power domains<br>displays.                                                                                                    | -T system     |
| Set power domain<br>redundancy loss policy | Sets how the BladeCenter unit<br>responds to a condition that could<br>cause a loss of redundant power. | fuelg domain -os policy<br>where:<br>domain is:<br>- pd1 for power<br>domain 1.<br>pd2 for power<br>$-$<br>domain 2.<br>If no <i>domain</i> is<br>specified, the policy is<br>applied to all power<br>domains.<br>• <i>policy</i> of:<br>- none (default) allows<br>loss of redundancy.<br>- nonrecov prevents<br>components from<br>turning on that will<br>cause loss of power<br>redundancy.<br>- recov power throttles<br>components to<br>maintain power<br>redundancy and<br>prevents components<br>from turning on that<br>will cause loss of<br>power redundancy.<br>Command use restricted<br>(see "Commands and user<br>authority" on page 6). | -T system     |

*Table 16. fuelg command (continued)*

| Function                               | What it does                                                        | Command                                                                                                    | Valid targets |
|----------------------------------------|---------------------------------------------------------------------|----------------------------------------------------------------------------------------------------|---------------|
| Thermal event response<br>(quiet mode) | Sets how the BladeCenter unit<br>blowers respond to thermal events. | fuelg -qm setting<br>where the quiet-mode<br>setting of:<br>• off (default) allows<br>blowers to increase<br>speed to provide<br>additional cooling.<br>on keeps blowers at a<br>$\bullet$<br>fixed speed and power<br>throttles BladeCenter<br>components to reduce<br>power consumption<br>(only for BladeCenter<br>components that<br>support power<br>throttling). | -T system     |
|                                        |                                                                     | Command use restricted<br>(see "Commands and user<br>authority" on page 6).                                                                                                    |               |

**Example:** To view a power domain status overview, while the BladeCenter unit is set as the persistent command environment, at the system> prompt, type fuelg

To reduce fan noise during thermal events for all power domains, while the BladeCenter unit is set as the persistent command environment, at the system> prompt, type

fuelg -qm on

To view the detailed power domain status for power domain 1, while the BladeCenter unit is set as the persistent command environment, at the system> prompt, type

fuelg pd1

The following example shows the information that is returned when the fuelg command is run.

system> fuelg Note: All power values are displayed in Watts.

```
Power Domain 1
--------------
Status: Power domain status is good.
Modules:
 Bay 1: 2000
 Bay 2: 2000
Power Budget: 3200
Reserved Power: 400
Remaining Power: 2800
Power in Use: 400
Power Domain 2
--------------
Status: Power domain status is good.
Modules:
 Bay 3: 1800
```
Bay 4: 1800 Power Budget: 2880 Reserved Power: 0 Remaining Power: 2880 Power in Use: 0 -qm off system> fuelg -qm on OK system> fuelg pd1 Power -- Allocated Power -- Bay(s) Module State Current Max Min ====== =================== ===== ======= ===== ===== Chassis Components Midplane On 10 10 10 no media tray Blowers 1 Blower 1 (NP) 0n 120 120 120<br>2 Blower 2 (NP) 0n 120 120 120 2 Blower 2 (NP) Management Modules 1 WMN315619689 On 25 25 25 2 Backup MM (NP) I/O Modules 1 I/O Module 2 (NP) 45 45 45 2 I/O Module 2 (NP) 45 45 45 Domain totals: Allocated Power 390 390 390 390

Note: (T) means "throttled", (U) means "unable to power up", \* means "the blade may throttle", (NP) means "the module is not present", (D) means "discovering", (C) means "comm error", SB means "Standby"

-os none system>

## **health command**

This command displays the current health status of the command target. It can also be used to display the alerts that are active for the command target.

You can only specify one command target each time you run the health command.

*Table 17. health command*

| Function                          | What it does                                                                                                    | Command                                                                                                    | Valid targets                                                                                                    |
|-----------------------------------|----------------------------------------------------------------------------------------------------|----------------------------------------------------------------------------------------------------|----------------------------------------------------------------------------------------------------|
| Display health status             | Displays the current health status<br>of the command target. Return<br>values are different for the<br>BladeCenter and BladeCenter T<br>configurations.<br>• Possible return values for the<br>BladeCenter configuration are:<br>- ok<br>- warning<br>- critical<br>• Possible return values for the<br>BladeCenter T configurations are:<br>- ok<br>- minor<br>- major<br>critical                                                                                                    | health                                                                                                    | -T system<br>$-T$ system:mm $[x]$<br>$-T$ system:blade[x]<br>$-T$ system: switch $[x]$<br>$-T$ system: power $[x]$<br>$-T$ system:blower[x]<br>where $x$ is the primary<br>management-module,<br>blade server, I/O<br>module, power<br>module, or blower bay<br>number.    |
| Display health status for<br>tree | Displays the current health status<br>of the tree structure of devices<br>present in the BladeCenter unit,<br>starting at the command target<br>level. If management-module bays<br>are part of the tree, they will be<br>identified as primary or standby<br>(redundant). Return values are<br>different for the BladeCenter and<br>BladeCenter T configurations.<br>• Possible return values for the<br>BladeCenter configuration are:<br>$-$ ok<br>- warning<br>- critical<br>• Possible return values for the<br>BladeCenter T configurations are:<br>ok<br>$\qquad \qquad -$<br>minor<br>major<br>critical | health -1 depth<br>where <i>depth</i><br>1 displays health status<br>٠<br>of the current command<br>target<br>• 2, all, or a displays a<br>full tree display, starting<br>at the command target<br>level | -T system<br>$-T$ system:mm $[x]$<br>$-T$ system:blade $[x]$<br>$-T$ system: switch $[x]$<br>$-T$ system: power $[x]$<br>$-T$ system:blower[x]<br>where $x$ is the primary<br>management-module,<br>blade server, I/O<br>module, power<br>module, or blower bay<br>number. |

*Table 17. health command (continued)*

| <b>Function</b>                     | What it does                                                                                                    | Command   | Valid targets                                                                                                    |
|-------------------------------------|----------------------------------------------------------------------------------------------------|-----------|----------------------------------------------------------------------------------------------------|
| Display health status<br>and alerts | Displays the current health status<br>and active alerts for the command<br>target. Return values are different<br>for the BladeCenter and<br>BladeCenter T configurations.<br>• Possible return values for the<br>health status of the BladeCenter<br>configuration are:<br>$-$ ok<br>- warning<br>- critical<br>• Possible return values for the<br>health status of the BladeCenter<br>T configurations are:<br>$-$ ok<br>$-$ minor<br>- major<br>- critical<br>• Active alert information provides<br>short text descriptions of alerts<br>that are active for each<br>monitored component.<br>The total amount of information<br>returned from the health -f<br>command is limited to 1024 bytes. | health -f | -T system<br>$-T$ system:mm $[x]$<br>$-T$ system:blade $[x]$<br>$-T$ system: switch[x]<br>$-T$ system: power $[x]$<br>$-T$ system:blower[x]<br>where $x$ is the primary<br>management-module,<br>blade server, I/O<br>module, power<br>module, or blower bay<br>number. |

**Example:** To display the overall health status of the BladeCenter T unit, while the BladeCenter T unit is set as the default command target, at the system> prompt, type

health

To display the health status of all components installed in the BladeCenter T unit, that are valid command targets, while the BladeCenter T unit is set as the default command target, at the system> prompt, type

health -l a

To display the health status of the blade server installed in blade bay 5, while the BladeCenter T unit is set as the default command target, at the system> prompt, type

health -T system:blade[5]

To display the health status and alerts for all components installed in the BladeCenter T unit, that are valid command targets, while the BladeCenter T unit is set as the default command target, at the system> prompt, type health -l a -f

The following example shows the information that is returned from these commands:

system> health system:major system> health -l a system: Major mm[1] : OK<br>blade[1] : OK  $b$ lade $[1]$  : blade[3] : OK blade[5] : Minor<br>power[1] : OK power[1] : OK<br>power[2] : Minor  $power[2]$  : blower[1] : OK blower[2] : OK blower[3] : OK  $b$ lower $\overline{[4]}$  : OK<br>switch $[1]$  : Major switch $\overline{1}\overline{1}$  : system> health -T system:blade[5] system: blade[5] : Minor system> health -l a -f system: Major blade[5] : Minor 5V over voltage CPU1 temperature warning power[2] : Minor 5V over voltage switch[1] : Major temperature fault system>

#### **help command**

This command displays a list of all commands that are available in the command-line interface with a brief description of each command.

You can also issue the help command by typing ?. Adding a -h, -help, or ? option to a command displays syntax help for the command.

*Table 18. help command*

| Function | What it does                                   | Command | Valid targets         |
|----------|------------------------------------------------|---------|-----------------------|
| Help     | Displays a list of commands and a $\vert$ help |         | Any installed device. |
|          | brief description of each command.             |         | Any installed device. |

**Example:** To display a list of commands, while the management module in bay 1 is set as the default command target, at the system:mm[1]> prompt, type help

The following example shows the information that is returned:

```
system> help
           ?- Display commands
alertentries- View/edit remote alert recipients
       boot- Boot target
      clear- Clear the config
    clearlog- Clear the event log
      clock- View/edit date, time, GMT offset, and dst setting
     config- View/edit general settings
    console- Start SOL session to a blade
    dhcpinfo- View DHCP server assigned settings
  displaylog- Display log entries
        dns- View/edit DNS config
        env- Set persistent command target
       exit- Log off
      fuelg- Power management
     health- View system health status
       help- Display command list
    history- Display command history
    identify- Control target location LED
    ifconfig- View/edit network interface config
        info- Display identity and config of target
        kvm- Controls the kvm owner
       list- Display installed targets
         mt- Controls the media tray owner
      power- Control target power
      reset- Reset target
    shutdown- Shutdown target
        slp- View/edit SLP parameters
        smtp- View/edit SMTP config
        snmp- View/edit SNMP config
        sol- View SOL status and view/edit SOL config
  tcpcmdmode- View/edit TCP command mode config
   telnetcfg- View/edit telnet config
     update- Update firmware from TFTP server
     uplink- View/edit failover on network uplink loss config
      users- View/edit user login profiles
Type "<command> -h" for individual command syntax help.
        [ ] is used for indexing (by bay number)
       < > denotes a variable
        { } denotes optional arguments
         | denotes choice
system>
```
To obtain help about the env command, type one of the following commands:

- $\cdot$  env -h
- env -help
- $\cdot$  env?

#### **history command**

This command displays the last eight commands that were entered, allowing the user to choose and re-enter one of these commands.

You choose the command to re-enter from the displayed list by typing an exclamation point (!) followed immediately by the numeric designation the command is assigned in the list. You can also recall one of the past eight previously entered commands using the up-arrow and down-arrow keys.

*Table 19. history command*

| Function                                                           | What it does                                                              | Command                                                                                                    | Valid targets         |
|--------------------------------------------------------------------|---------------------------------------------------------------------------|----------------------------------------------------------------------------------------------------|-----------------------|
| Command history                                                    | Displays the last eight commands<br>that were entered.                    | history                                                                                                    | Any installed device. |
| <b>Re-enter previous</b><br>command using numeric  <br>designation | Re-enters a numerically-specified<br>command from the command<br>history. | $\cdot \cdot$<br>where $x$ is the number of<br>the command $(0 - 7)$ to<br>re-enter from the<br>command history list. | Any installed device. |

**Example:** To display a list of the last eight commands entered, while management module 1 is set as the default command target, at the system:mm[1]> prompt, type history

To re-enter the command designated by "2" in the command history, type !2

The following example shows the information that is returned from these two commands:

```
system:mm[1]> history
 0 dns
1 dns -on
2 dns
3 dns -i1 192.168.70.29
 4 dns
 5 dns -i1 192.168.70.29 -on
6 dns
7 history
system:mm[1]> !2
Enabled
-i1 192.168.70.29
-i2 0.0.0.0
-i3 0.0.0.0
system:mm[1]>
```
### **identify (location LED) command**

This command controls operation of the location LED in a blade server or in the BladeCenter unit. It can also be used to display the state of a location LED.

*Table 20. identify (location LED) command*

| <b>Function</b>                                                          | What it does                                                                                                    | Command                                                                                                    | Valid targets                                                                 |
|--------------------------------------------------------------------------|----------------------------------------------------------------------------------------------------|----------------------------------------------------------------------------------------------------|-------------------------------------------------------------------------------|
| <b>Display location LED</b><br>state                                     | Displays the current state of the<br>location LED in the command<br>target.<br>Possible LED states are:<br>$\bullet$ off<br>$\cdot$ on<br>$\cdot$ blink | identify                                                                                                    | -T system<br>$-T$ system:blade $[x]$<br>where $x$ is the blade<br>bay number. |
| Set location LED state                                                   | Sets the state of the location LED in   identify -s state<br>the command target.                                                                        | where <i>state</i> is<br>$\bullet$<br>on<br>$\bullet$ off<br>$\bullet$ blink<br>Command use restricted<br>(see "Commands and user<br>authority" on page 6).                                 | -T system<br>$-T$ system:blade $[x]$<br>where $x$ is the blade<br>bay number. |
| Turn on BladeCenter<br>unit location LED for<br>specified period of time | Turns on the location LED in the<br>BladeCenter unit for a specified<br>period of time before turning it off<br>automatically.                          | identify -s on -d time<br>where <i>time</i> is the number<br>of seconds the location<br>LED will remain lit.<br>Command use restricted<br>(see "Commands and user<br>authority" on page 6). | -T system                                                                     |

**Example:** To display the status of the location LED in the blade server in blade bay 4, while the BladeCenter unit is set as the persistent command environment, at the system> prompt, type

```
identify -T system:blade[4]
```
To light the location LED in the blade server in blade bay 4, while the BladeCenter unit is set as the persistent command environment, at the system> prompt, type identify -s on -T system:blade[4]

The following example shows the information that is returned from a series of identify commands:

```
system> identify -T system:blade[4]
-s off
system> identify -s on -T system:blade[4]
OK
system> identify -T system:blade[4]
-s on
system>
```
## **ifconfig command**

This command configures and displays the network interface settings for the management-module Ethernet interface, I/O-module Ethernet interface, and the blade server integrated system management processors.

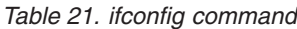

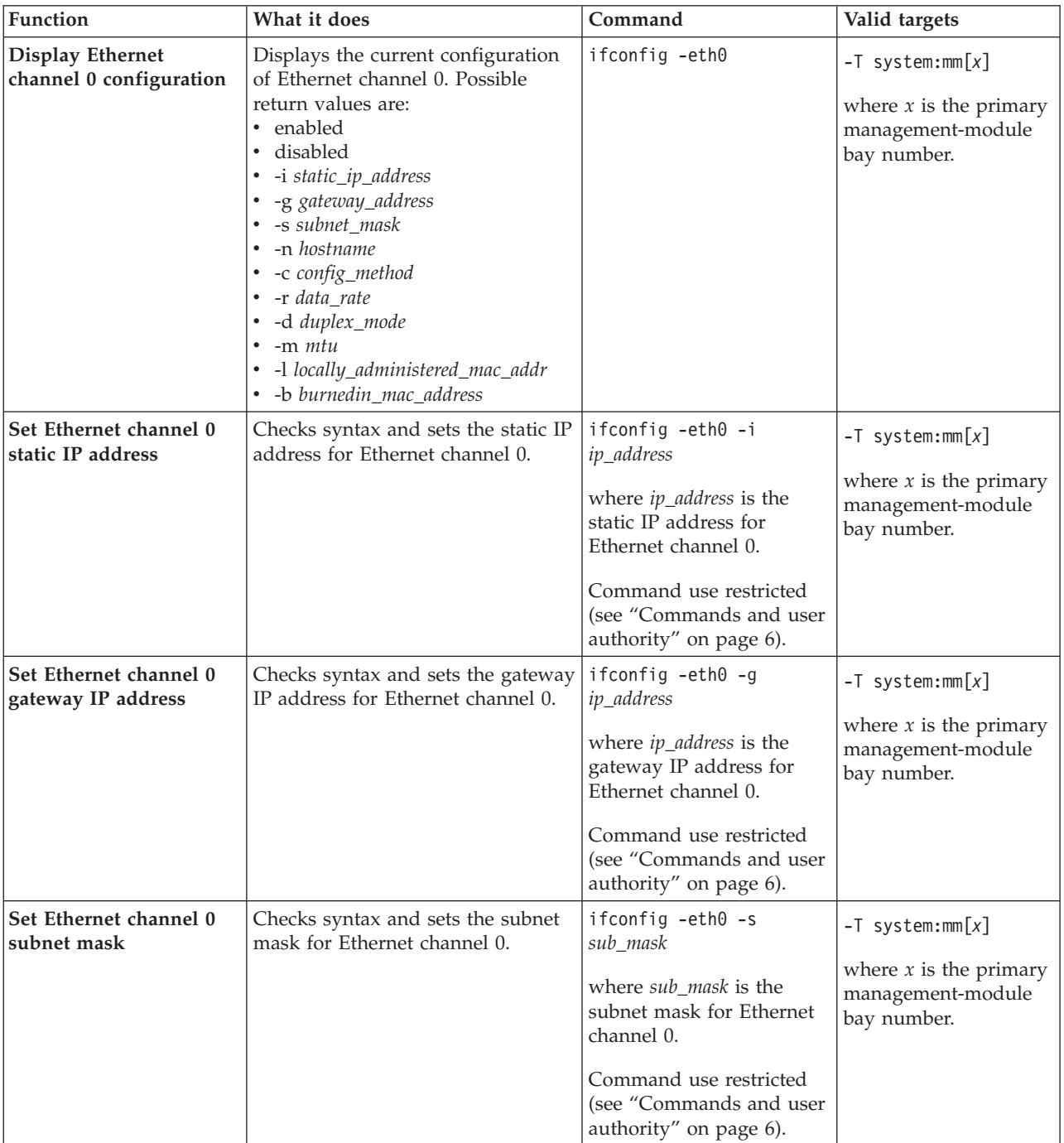

*Table 21. ifconfig command (continued)*

| Function                                       | What it does                                                                                                    | Command                                                                                                    | Valid targets                                                                        |
|------------------------------------------------|----------------------------------------------------------------------------------------------------|----------------------------------------------------------------------------------------------------|--------------------------------------------------------------------------------------|
| Set Ethernet channel 0<br>hostname             | Checks syntax and sets the host<br>name for Ethernet channel 0.                                                                                                    | ifconfig -eth0 -n<br>hostname                                                                                                    | $-T$ system:mm $[x]$                                                                 |
|                                                |                                                                                                    | where <i>hostname</i> is the host<br>name for Ethernet channel<br>0.                                                                                                    | where $x$ is the primary<br>management-module<br>bay number.                         |
|                                                |                                                                                                    | Command use restricted<br>(see "Commands and user<br>authority" on page 6).                                                                                                    |                                                                                      |
| Set Ethernet channel 0<br>configuration method | Checks syntax and sets the<br>configuration method for Ethernet<br>channel 0.<br>A value of dthens will try the<br>DHCP configuration and default to<br>the static IP configuration if DHCP<br>is unsuccessful.<br>A value of dthens will try the<br>DHCP configuration and default to<br>the static IP configuration if DHCP<br>is unsuccessful after 2 minutes.<br>Note: If the management module<br>DHCP setting is set to try the<br>DHCP server and then use the<br>static IP address, the management<br>module will use the static IP<br>address when the DHCP server is<br>not available during management<br>module start up. When this occurs,<br>the IP address might not be<br>reachable if multiple management<br>modules were started with the | ifconfig -eth0 -c<br>config_method<br>where config_method is<br>$\bullet$ dhcp<br>static<br>$\bullet$<br>• dthens<br>Command use restricted<br>(see "Commands and user<br>authority" on page 6). | $-T$ system:mm $[x]$<br>where $x$ is the primary<br>management-module<br>bay number. |
| Set Ethernet channel 0<br>data rate            | same static IP address.<br>Checks syntax and sets the data<br>rate for Ethernet channel 0.                                                                                                    | ifconfig -eth0 -r<br>data_rate<br>where <i>data_rate</i> is<br>$\bullet$<br>auto<br>10<br>$\bullet$<br>100                                                                                       | $-T$ system:mm $[x]$<br>where $x$ is the primary<br>management-module<br>bay number. |
|                                                |                                                                                                    | Command use restricted<br>(see "Commands and user<br>authority" on page 6).                                                                                                    |                                                                                      |
| Set Ethernet channel 0<br>duplex mode          | Checks syntax and sets the duplex<br>mode for Ethernet channel 0.                                                                                                    | ifconfig -eth0 -d<br>duplex_mode<br>where <i>duplex_mode</i> is<br>• auto<br>half<br>$\bullet$<br>$\cdot$ full<br>Command use restricted<br>(see "Commands and user<br>authority" on page 6).    | $-T$ system:mm $[x]$<br>where $x$ is the primary<br>management-module<br>bay number. |

| Function                                                               | What it does                                                                                                    | Command                                                                                                    | Valid targets                                                                        |
|------------------------------------------------------------------------|----------------------------------------------------------------------------------------------------|----------------------------------------------------------------------------------------------------|--------------------------------------------------------------------------------------|
| Set Ethernet channel 0<br><b>MTU</b>                                   | Checks syntax and sets the MTU<br>(maximum transmission unit) for<br>Ethernet channel 0.                                                                                                    | ifconfig -eth0 -m mtu<br>where <i>mtu</i> is between 60<br>and 1500, inclusive.<br>Command use restricted<br>(see "Commands and user<br>authority" on page 6).                                            | $-T$ system:mm $[x]$<br>where $x$ is the primary<br>management-module<br>bay number. |
| Set Ethernet channel 0<br>static MAC address<br>(locally administered) | Checks syntax and sets the locally<br>administered MAC address to the<br>specified MAC address for Ethernet<br>channel 0.                                                                                                    | ifconfig -eth0 -1 address<br>where <i>address</i> is the locally<br>administered MAC<br>address for Ethernet<br>channel 0.<br>Command use restricted<br>(see "Commands and user<br>authority" on page 6). | $-T$ system:mm $[x]$<br>where $x$ is the primary<br>management-module<br>bay number. |
| <b>Display Ethernet</b><br>channel 1 configuration                     | Displays the current configuration<br>of Ethernet channel 1. Possible<br>return values are:<br>• enabled<br>· disabled<br>· -i static_ip_address<br>• -g gateway_address<br>• -s subnet_mask<br>• -r data_rate<br>· -d duplex_mode<br>$\cdot$ -m $mtu$<br>• -1 locally_administered_mac_addr<br>• -b burnedin_mac_address | ifconfig -eth1                                                                                                    | $-T$ system:mm $[x]$<br>where $x$ is the primary<br>management-module<br>bay number. |
| Set Ethernet channel 1<br>static IP address                            | Checks syntax and sets the static IP<br>address for Ethernet channel 1.                                                                                                    | ifconfig -eth1 -i<br>ip_address<br>where ip_address is the<br>static IP address for<br>Ethernet channel 1.<br>Command use restricted<br>(see "Commands and user<br>authority" on page 6).                 | $-T$ system:mm $[x]$<br>where $x$ is the primary<br>management-module<br>bay number. |
| Set Ethernet channel 1<br>gateway IP address                           | Checks syntax and sets the gateway<br>IP address for Ethernet channel 1.                                                                                                    | ifconfig -eth1 -g<br>ip_address<br>where ip_address is the<br>gateway IP address for<br>Ethernet channel 1.<br>Command use restricted<br>(see "Commands and user<br>authority" on page 6).                | $-T$ system:mm $[x]$<br>where $x$ is the primary<br>management-module<br>bay number. |

*Table 21. ifconfig command (continued)*

*Table 21. ifconfig command (continued)*

| Function                                                                                     | What it does                                                                                                    | Command                                                                                                    | Valid targets                                                |
|----------------------------------------------------------------------------------------------|----------------------------------------------------------------------------------------------------|----------------------------------------------------------------------------------------------------|--------------------------------------------------------------|
| Set Ethernet channel 1<br>subnet mask                                                        | Checks syntax and sets the subnet<br>mask for Ethernet channel 1.                                                                                                | ifconfig -eth1 -s<br>sub_mask                                                                                                    | $-T$ system:mm $[x]$                                         |
|                                                                                              |                                                                                                    | where sub_mask is the<br>subnet mask for Ethernet<br>channel 1.                                                                                                    | where $x$ is the primary<br>management-module<br>bay number. |
|                                                                                              |                                                                                                    | Command use restricted<br>(see "Commands and user<br>authority" on page 6).                                                                                                    |                                                              |
| Set Ethernet channel 1<br>static MAC address                                                 | Checks syntax and sets the locally<br>administered MAC address to the                                                                                            | ifconfig -eth1 -1 address                                                                                                    | $-T$ system:mm $[x]$                                         |
| (locally administered)                                                                       | specified MAC address for Ethernet<br>channel 1.                                                                                                    | where <i>address</i> is the locally<br>administered MAC<br>address for Ethernet<br>channel 1.                                                                                                    | where $x$ is the primary<br>management-module<br>bay number. |
|                                                                                              |                                                                                                    | Command use restricted<br>(see "Commands and user<br>authority" on page 6).                                                                                                    |                                                              |
| Enable Ethernet channel<br>1                                                                 | Enables Ethernet channel 1.                                                                                                    | ifconfig -eth1 -up                                                                                                    | $-T$ system:mm $[x]$                                         |
|                                                                                              |                                                                                                    | Command use restricted<br>(see "Commands and user<br>authority" on page 6).                                                                                                    | where $x$ is the primary<br>management-module<br>bay number. |
| <b>Disable Ethernet</b>                                                                      | Disables Ethernet channel 1.                                                                                                    | ifconfig -eth1 -down                                                                                                    | $-T$ system:mm $[x]$                                         |
| channel 1                                                                                    |                                                                                                    | Command use restricted<br>(see "Commands and user<br>authority" on page 6).                                                                                                    | where $x$ is the primary<br>management-module<br>bay number. |
| Display starting IP<br>address for blade server<br>integrated system<br>management processor | Displays the starting point of the<br>integrated system management<br>processor IP addresses for blade<br>servers that are installed in the<br>BladeCenter unit. | ifconfig                                                                                                    | -T system:blade[1]:sp                                        |
| Set starting IP address<br>for blade server<br>integrated system<br>management processor     | Sets the starting point of the<br>integrated system management<br>processor IP addresses for blade<br>servers that are installed in the<br>BladeCenter unit.     | ifconfig -i ip_address<br>where ip_address is the<br>starting IP address for all<br>blade servers that are<br>installed in the<br>BladeCenter unit.<br>Command use restricted<br>(see "Commands and user<br>authority" on page 6). | -T system:blade[1]:sp                                        |

*Table 21. ifconfig command (continued)*

| Function                                                  | What it does                                                                                                    | Command                                                                                                    | Valid targets                                                              |
|-----------------------------------------------------------|----------------------------------------------------------------------------------------------------|----------------------------------------------------------------------------------------------------|----------------------------------------------------------------------------|
| Display network settings<br>for I/O module                | Displays network settings for the<br>specified I/O module. Depending<br>on the type of I/O module<br>targeted, valid return values might<br>include one or more of the<br>following:<br>• I/O-module type<br>· Config. Method config_method<br>· -i ip_address<br>• -s subnet_mask<br>• -g gateway_address<br>· - em ext_mgt_status<br>• -ep ext_port_status | ifconfig                                                                                                    | $-T$ system: switch $[x]$<br>where $x$ is the<br>I/O-module bay<br>number. |
| Set starting IP address<br>for I/O module                 | Sets the IP addresses for a specified<br>I/O module that supports IP<br>address configuration.                                                                                                    | ifconfig -i ip_address<br>where ip_address is the IP<br>address of the specified<br>I/O module.<br>Command use restricted<br>(see "Commands and user<br>authority" on page 6). | $-T$ system: switch $[x]$<br>where $x$ is the<br>I/O-module bay<br>number. |
| Enable / disable external<br>management for I/O<br>module | Enables or disables external<br>management on all ports for a<br>specified I/O module that supports<br>this feature.                                                                                                    | ifconfig -em state<br>where <i>state</i> is enabled or<br>disabled.<br>Command use restricted<br>(see "Commands and user<br>authority" on page 6).                             | $-T$ system: switch $[x]$<br>where $x$ is the<br>I/O-module bay<br>number. |
| Enable / disable external<br>ports for I/O module         | Enables or disables external ports<br>for the specified I/O module that<br>supports this feature.                                                                                                    | ifconfig -ep state<br>where state is enabled or<br>disabled.<br>Command use restricted<br>(see "Commands and user<br>authority" on page 6).                                    | $-T$ system: switch[x]<br>where $x$ is the<br>I/O-module bay<br>number.    |

#### **Example:**

To display the configuration for Ethernet channel 0, while management module 1 is set as the persistent command environment, at the system:mm[1]> prompt, type ifconfig -eth0

To set the static IP address for Ethernet channel 0 to 192.168.70.133, while management module 1 is set as the persistent command environment, at the system:mm[1]> prompt, type

ifconfig -eth0 -i 192.168.70.133 -c static

The following example shows the information that is returned from these two commands:

```
system:mm[1]> ifconfig -eth0
Enabled
-i 10.10.10.10
-g 0.0.0.0
-s 255.255.255.0
-n MM00096BCA0C80
-c Try DHCP server. If it fails, use static IP config.
-r Auto
-d Auto
-m 1500
-l 00:00:00:00:00:00
-b 00:09:6B:CA:0C:80
system:mm[1]> ifconfig -eth0 -i 192.168.70.133 -c static
Changes to the network settings will take effect after the next reset of the MM.
system:mm[1]>
```
# **info (configuration information) command**

This command displays information about BladeCenter components and their configuration, and how to reload the component information.

*Table 22. info (configuration information) command*

| Function                                                    | What it does                                                                                            | Command                                                                            | Valid targets                                                                                                    |
|-------------------------------------------------------------|----------------------------------------------------------------------------------------------------|------------------------------------------------------------------------------------|----------------------------------------------------------------------------------------------------|
| Display component<br>information                            | Displays identification and<br>configuration information for the<br>command target.                     | info<br>Note: Only one target at a<br>time can be viewed with<br>the info command. | -T system<br>$-T$ system:mm $[x]$<br>$-T$ system:blade[x]<br>$-T$ system:blower[x]<br>$-T$ system:ncc $[x]$<br>$-T$ system: mux $[x]$<br>-T system:tap<br>$-T$ system:blade[x]:<br>dtr[y]<br>$-T$ system:blade[x]:hsdc<br>$-T$ system:blade $[x]$ :sp<br>$-T$ system:blade[x]:be<br>$-T$ system:blade[x]:<br>cpu[y]<br>$-T$ system: switch $[x]$<br>$-T$ system: power $[x]$<br>-T system:mt<br>where:<br>• $x$ is the |
| Reload component<br>information for                         | Reloads vital product data (VPD)<br>for firmware.                                                       | info -reload fw                                                                    | management-module<br>bay number, blade<br>server bay number,<br>I/O-module bay<br>number,<br>microprocessor<br>number, power module<br>bay number, or<br>daughter-card number.<br>• $y$ is the:<br>- blade server I/O<br>expansion card<br>number (dtr).<br>- microprocessor<br>number (CPU).<br>-T system                                                                                                    |
| firmware<br>Reload component<br>information for<br>hardware | Reloads vital product data (VPD)<br>for hardware.                                                       | info -reload hw                                                                    | -T system                                                                                                    |
| Reload information on<br><b>MAC</b> addresses               | Reloads vital product data (VPD)<br>for MAC addresses.                                                  | info -reload mac                                                                   | -T system                                                                                                    |
| Reload WWN and<br><b>GUID</b> information                   | Reloads vital product data (VPD)<br>for world-wide name (WWN) and<br>globally-unique identifier (GUID). | info -reload wwn                                                                   | -T system                                                                                                    |

*Table 22. info (configuration information) command (continued)*

| Function                             | What it does                                             | Command          | Valid targets |
|--------------------------------------|----------------------------------------------------------|------------------|---------------|
| Reload all component<br>linformation | Forces reload of all VPD and<br>MAC address information. | info -reload all | l-T svstem    |

#### **Notes:**

- 1. The command targets -T system:blade[x]:cpu[y] and -T system:blade[x]:dtr[y] are shown with a line break before the :cpu[y] or :dtr[y]. When these command targets are entered, the entire entry must all be on one line.
- 2. This command returns vital product data (VPD) information that is unique for each command target.
- 3. Even if the command target is specified, the -reload option acts globally, reloading information not just for the specified target but for all targets in the corresponding category; for example, all MAC addresses are reloaded for all targets when the command is info-reload mac with system:blade[x] as the target.

**Example:** To view the information about a management module in management-module bay 1, while this management module is set as the persistent command environment, at the system:mm[1]> prompt, type info

The following example shows the information that might be returned from the info command:

system:mm[1]> info UUID: 0000 0000 0000 0000 0000 0000 0000 0000 Manuf ID: SLRM Mach type/model: Management Module Mach serial number: n/a Manuf date: 4102 Part no.: 02R1606 FRU no.: 59P6622 FRU serial no.: J1P702A511F Main application - Build ID: DVETXX-<br>- File name: CNETMNUS.PKT - File name: CNETMNUS<br>- Rel date: 05-27-04 - Rel date: - Rev: 16 Boot ROM - Build ID: BRBR14- - File name: CNETBRUS.PKT - Rel date: 09-12-02 - Rev: 16 Remote control - Build ID: BRRG14- - File name: CNETRGUS.PKT - Rel date: 09-12-02 - Rev: 16 >system:mm[1]>
### **kvm (keyboard, video, mouse) command**

This command sets and displays the blade server that is in control of the BladeCenter unit shared KVM.

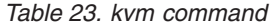

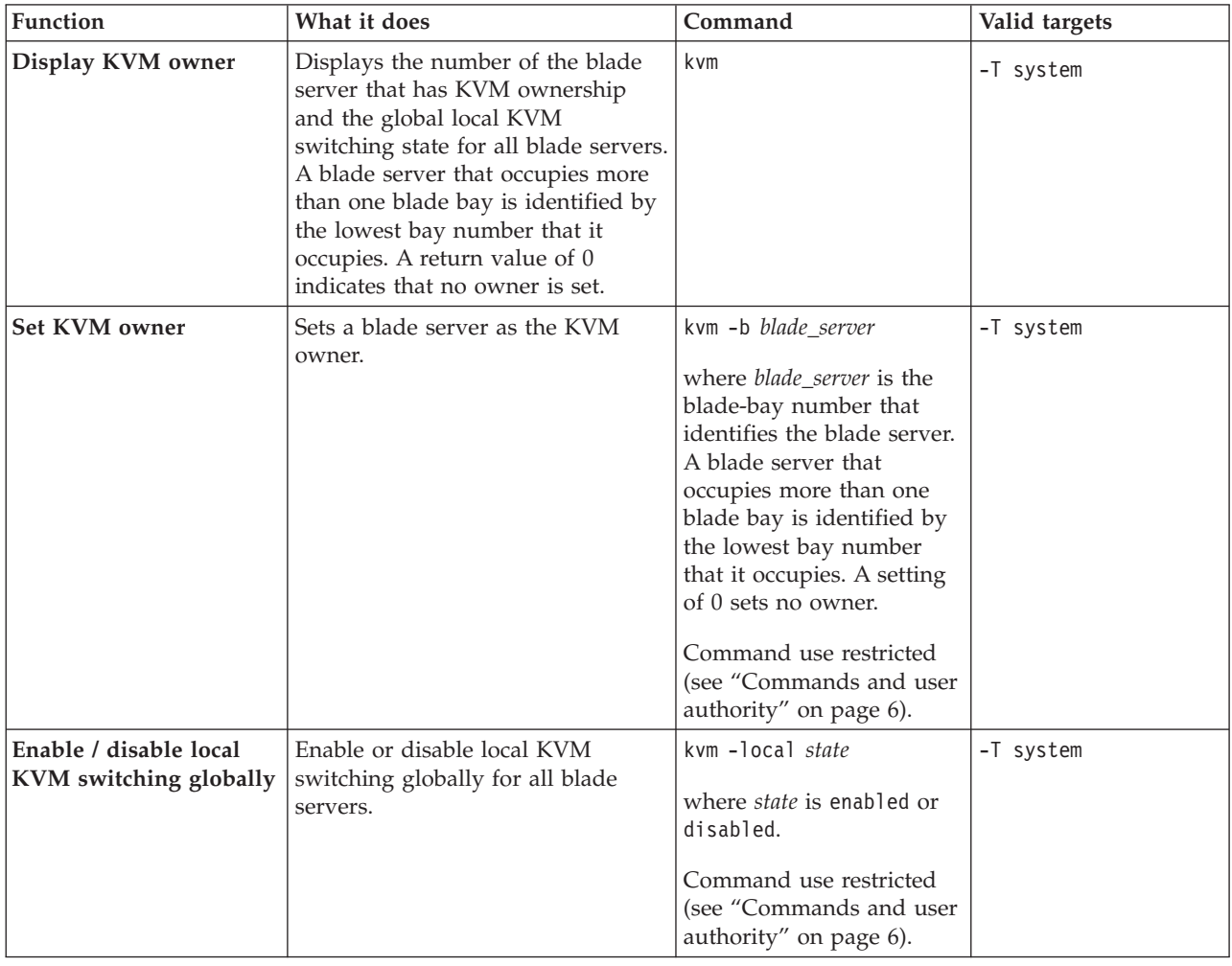

#### **Example:**

To set the KVM owner to the blade server in blade bay 1, while management module 1 is set as the persistent command environment, at the system:mm[1]> prompt, type

kvm -T system -b 1

To display the KVM owner and global local KVM switching state for all blade servers, while management module 1 is set as the persistent command environment, at the system:mm[1]> prompt, type

kvm -T system

```
system:mm[1]> kvm -T system -b 1
OK
system:mm[1]> kvm -T system
-b 1
-local enabled
system:mm[1]>
```
# **list (system physical configuration) command**

This command displays a list of devices present within the command target. It can be used to determine how many management modules are installed in the BladeCenter unit and which management module is set as primary.

*Table 24. list (system physical configuration) command*

| Function                          | What it does                                                                                                    | Command                                                                                                    | Valid targets         |
|-----------------------------------|----------------------------------------------------------------------------------------------------|----------------------------------------------------------------------------------------------------|-----------------------|
| View command target               | Displays the current command<br>target. If a management-module<br>bay is the current command target,<br>it will be identified as primary or<br>standby (redundant).                                                                                                    | list                                                                                                    | Any installed device. |
| View system<br>configuration tree | Displays the tree structure of<br>devices present in the BladeCenter<br>unit, starting at the command<br>target level. If management-module<br>bays are part of the tree, they will<br>be identified as primary or standby<br>(redundant). For components that<br>have been assigned a name, this<br>name will be displayed next to the<br>component bay number. | list -1 depth<br>where <i>depth</i> is<br>all or a for full tree<br>display, starting at the<br>command target level<br>1 to display the current<br>command target<br>2 displays the content of<br>the current command<br>target plus one level<br>below it | Any installed device. |

**Example:** To display a list of devices installed in the BladeCenter unit, while the BladeCenter unit is set as the persistent command environment, at the system> prompt, type

list -l a

(This is the command syntax that can be used to determine the primary management module.)

The following example shows the information that is returned when the command is run on a management module:

```
system> list -l a
system
        mm[1] primary
        power[4]
        blower[1]
        blower[2]
        switch[1]
        switch[2]
        switch[3]
        switch[4]
        blade[1]
                sp
                dtr[1]
        blade[5]
                sp
        blade[6]
                sp
        blade[7]
                sp
        blade[8]
                sp
        mt
system>
```
# **mt (media tray) command**

This command sets and displays the blade server that is in control of the BladeCenter unit shared media tray.

*Table 25. mt command*

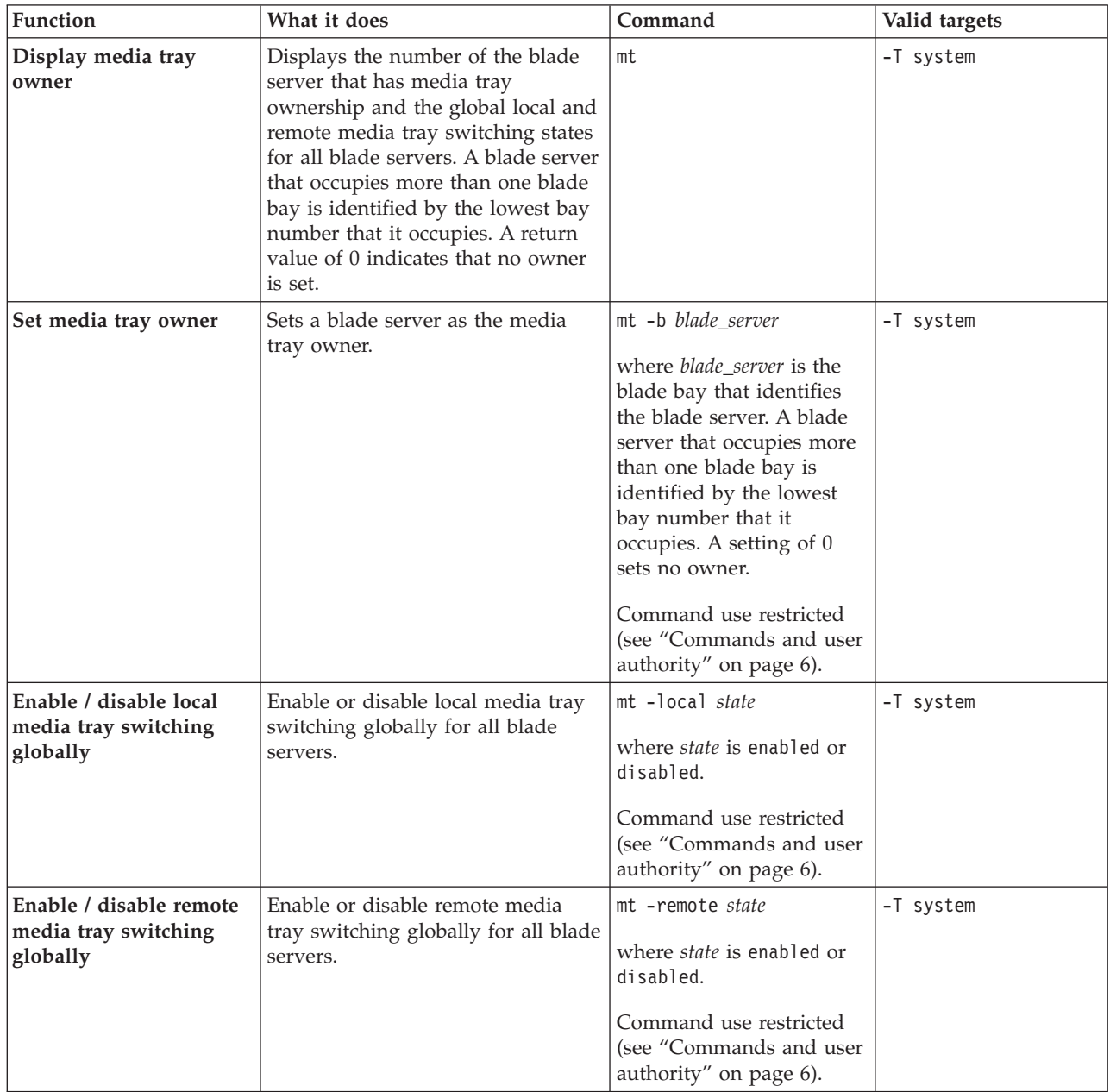

#### **Example:**

To set the media tray owner to the blade server in blade bay 1, while management module 1 is set as the persistent command environment, at the system:mm[1]> prompt, type

mt -T system -b 1

To display the media tray owner and the global local and remote media tray switching states for all blade servers, while management module 1 is set as the persistent command environment, at the system:mm[1]> prompt, type

mt -T system

```
system:mm[1]> mt -T system -b 1
OK
system:mm[1]> mt -T system
-b 1
-local enabled
-remote enabled
system:mm[1]>
```
### **power command**

This command turns on and turns off blade servers and I/O modules.

*Table 26. power command*

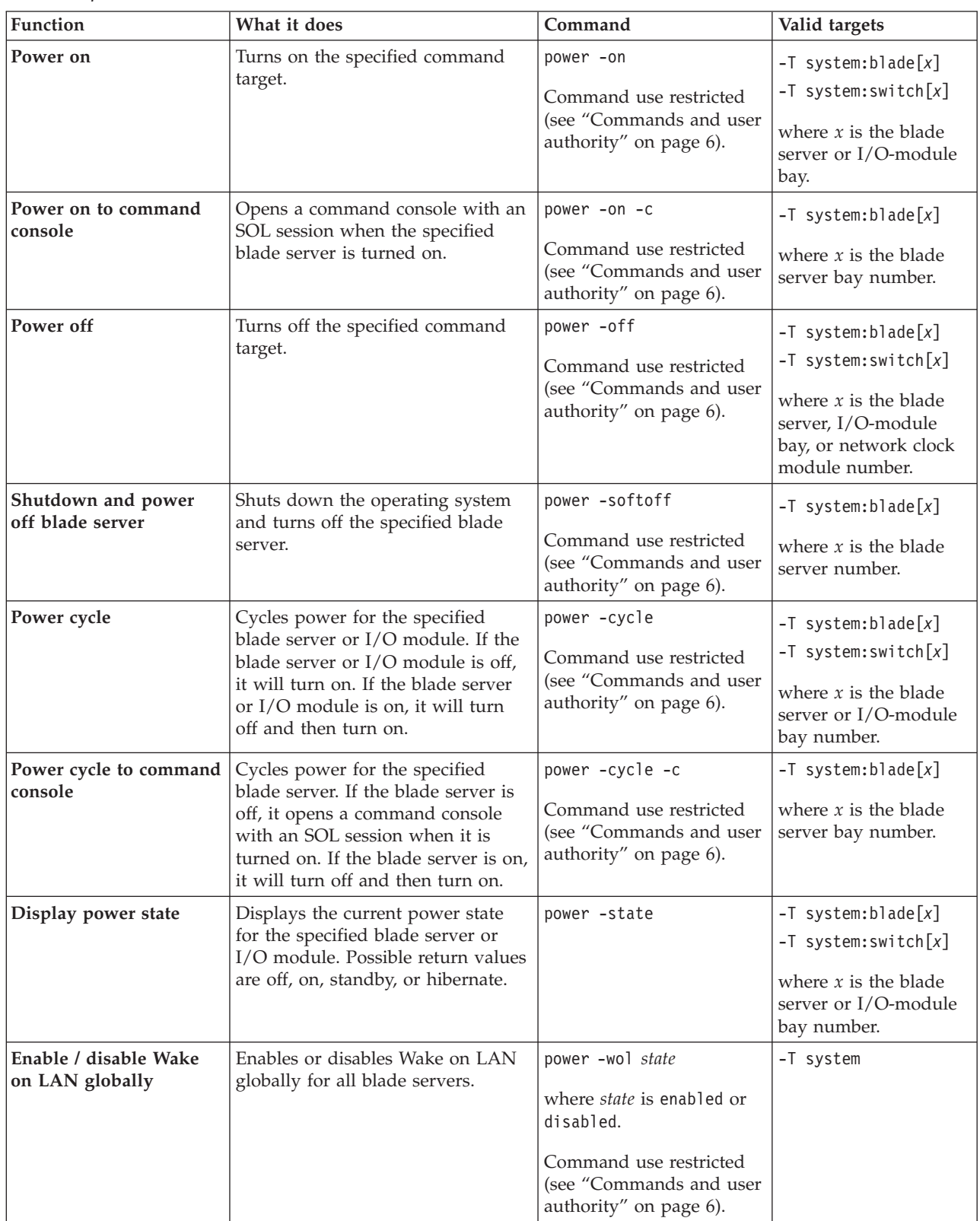

*Table 26. power command (continued)*

| Function                                                    | What it does                                                                                                    | Command                                                                                                    | Valid targets                                                              |
|-------------------------------------------------------------|----------------------------------------------------------------------------------------------------|----------------------------------------------------------------------------------------------------|----------------------------------------------------------------------------|
| Enable / disable Wake<br>on LAN for blade server            | Enables or disables Wake on LAN<br>for the specified blade server.                                                                  | power -wol state<br>where state is enabled or<br>disabled.<br>Command use restricted<br>(see "Commands and user<br>authority" on page 6).          | $-T$ system:blade $[x]$<br>where $x$ is the blade<br>server bay number.    |
| Enable / disable local<br>power control globally            | Enables or disables local power<br>control globally for all blade<br>servers.                                                       | power -local state<br>where <i>state</i> is enabled or<br>disabled.<br>Command use restricted<br>(see "Commands and user<br>authority" on page 6). | -T system                                                                  |
| Enable / disable local<br>power control for blade<br>server | Enables local power control for the<br>specified blade server.                                                                      | power -local state<br>where state is enabled or<br>disabled.<br>Command use restricted<br>(see "Commands and user<br>authority" on page 6).        | $-T$ system:blade $[x]$<br>where $x$ is the blade<br>server bay number.    |
| Display fast POST<br>setting for I/O module                 | Displays the current fast POST<br>setting for specified I/O module.<br>Note: This target works only for<br>some I/O modules.        | power                                                                                                    | $-T$ system: switch $[x]$<br>where $x$ is the<br>I/O-module bay<br>number. |
| Enable / disable fast<br>POST for I/O module                | Enables or disables fast POST<br>globally for the specified I/O<br>module.<br>Note: This option works only for<br>some I/O modules. | power -fp state<br>where <i>state</i> is enabled or<br>disabled.<br>Command use restricted<br>(see "Commands and user<br>authority" on page 6).    | $-T$ system: switch[x]<br>where $x$ is the<br>I/O-module bay<br>number.    |

*Table 26. power command (continued)*

| Function                              | What it does                                                                                                    | Command            | Valid targets                                                              |
|---------------------------------------|----------------------------------------------------------------------------------------------------|--------------------|----------------------------------------------------------------------------|
| Display POST status for<br>I/O module | Displays the POST status for the<br>specified I/O module. If the<br>command is run while POST is in<br>progress, it returns the level of<br>POST that is currently in process. If<br>the command is run after POST is<br>complete, it displays one of the<br>following return values:<br>• The POST results could not be<br>read. message displays if there<br>was an internal error during<br>POST.<br>• The POST results not complete:<br>hex_code message displays if<br>POST results are not available<br>after POST completes.<br>• If POST returns valid results, one<br>of the following messages<br>displays:<br>- hex code: Base internal<br>function failure detected.<br>- hex code: Internal<br>interface failure detected.<br>- hex code: External<br>interface failure detected.<br>- hex code: Module completed<br>POST successfully.<br>- hex_code: Cannot decode<br>POST result code.<br>• The Invalid POST results.<br>message displays if none of the<br>above conditions is true.<br>Where <i>hex_code</i> is a hexadecimal<br>code. See the documentation that<br>comes with your I/O module for<br>information.<br>Note: This command option is not<br>supported for serial concentrator<br>I/O modules. | power -state -post | $-T$ system: switch $[x]$<br>where $x$ is the<br>I/O-module bay<br>number. |

#### **Example:**

To display the power state for the blade server in blade bay 5, while this blade server is set as the persistent command environment, at the system:blade[5]> prompt, type

power -state

To turn on the blade server in blade bay 5, while this blade server is set as the persistent command environment, at the system:blade[5]> prompt, type power -on

To display the power state for the blade server in blade bay 5 again, while this blade server is set as the persistent command environment, at the system:blade[5]> prompt, type

power -state

```
system:blade[5]> power -state
Off
system:blade[5]> power -on
OK
system:blade[5]> power -state
On
system:blade[5]>
```
### **reset command**

This command resets blade servers, blade server integrated system management processors (service processors), I/O modules, or the primary management module.

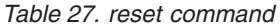

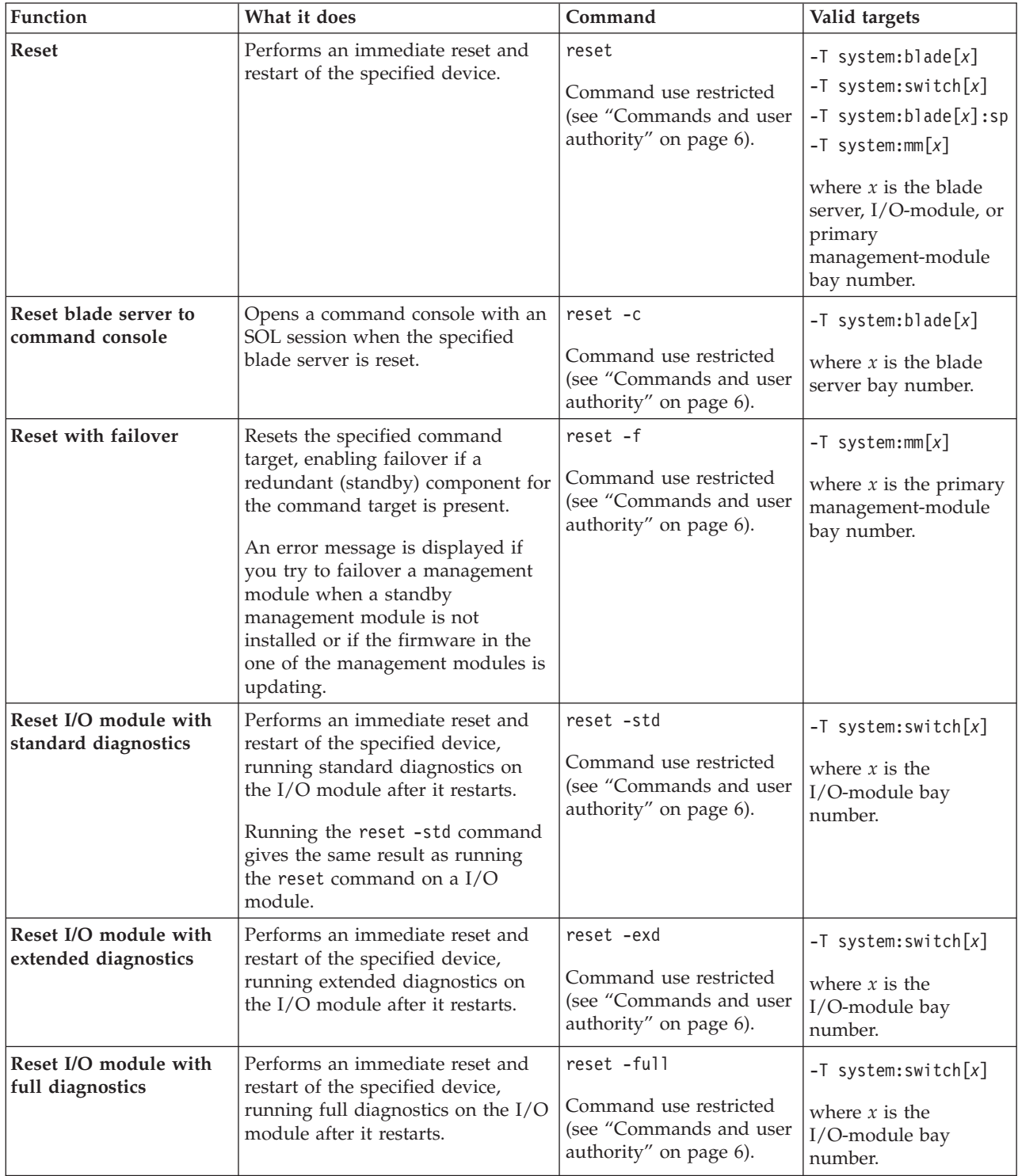

*Table 27. reset command (continued)*

| Function                                    | What it does                                                                                                    | Command                                                                                   | Valid targets                                                           |
|---------------------------------------------|----------------------------------------------------------------------------------------------------|-------------------------------------------------------------------------------------------|-------------------------------------------------------------------------|
| Restart blade server with<br><b>NMI</b>     | Performs an immediate reset and<br>restart of the specified blade server.<br>Command results depend on the<br>blade server model that is<br>specified:<br>• For a JS12 or JS22 blade server,<br>this option is not available.<br>• For a JS20 blade server, the<br>command performs an<br>immediate reset and restart of<br>the specified blade server with<br>non-maskable interrupt (NMI).<br>• For all other blade servers, the<br>command performs an<br>immediate reset and restart of<br>the specified blade server.                                     | reset -sft<br>Command use restricted<br>(see "Commands and user<br>authority" on page 6). | $-T$ system:blade $[x]$<br>where $x$ is the blade<br>server bay number. |
| Restart blade server and<br>clear NVRAM     | Performs an immediate reset and<br>restart of the specified blade server.<br>Command results depend on the<br>blade server model that is<br>specified:<br>• For a JS12 or JS22 blade server,<br>this option is not available.<br>• For a JS20 blade server, the<br>command performs an<br>immediate reset and restart of<br>the specified JS20 blade server<br>and clears all settings stored in<br>non-volatile memory (NVRAM).<br>• For all other blade servers, the<br>command performs an<br>immediate reset and restart of<br>the specified blade server. | reset -clr<br>Command use restricted<br>(see "Commands and user<br>authority" on page 6). | $-T$ system:blade[x]<br>where $x$ is the blade<br>server bay number.    |
| Restart blade server and<br>run diagnostics | Performs an immediate reset and<br>restart of the specified blade server.<br>Command results depend on the<br>blade server model that is<br>specified:<br>• For a JS12 or JS22 blade server,<br>this option is not available.<br>• For a JS20 blade server, the<br>command performs an<br>immediate reset and restart of<br>the specified JS20 blade server<br>and runs diagnostics.<br>• For all other blade servers, the<br>command performs an<br>immediate reset and restart of<br>the specified blade server.                                             | reset -dg<br>Command use restricted<br>(see "Commands and user<br>authority" on page 6).  | $-T$ system:blade $[x]$<br>where $x$ is the blade<br>server bay number. |

*Table 27. reset command (continued)*

| Function                                                                   | What it does                                                                                                    | Command                                                                                   | Valid targets                                                                       |
|----------------------------------------------------------------------------|----------------------------------------------------------------------------------------------------|-------------------------------------------------------------------------------------------|-------------------------------------------------------------------------------------|
| Restart blade server and<br>run diagnostics using<br>default boot sequence | Performs an immediate reset and<br>restart of the specified blade server.<br>Command results depend on the<br>blade server model that is<br>specified:<br>• For a JS12 or JS22 blade server,<br>this option is not available.<br>• For a JS20 blade server, the<br>command performs an<br>immediate reset and restart of<br>the specified JS20 blade server<br>and runs diagnostics using the<br>default boot sequence configured<br>for the blade server.<br>• For all other blade servers, the<br>command performs an | reset -ddg<br>Command use restricted<br>(see "Commands and user<br>authority" on page 6). | $-T$ system:blade $\lceil x \rceil$<br>where $x$ is the blade<br>server bay number. |
|                                                                            | immediate reset and restart of<br>the specified blade server.                                                                                                    |                                                                                           |                                                                                     |

**Example:** To reset the service processor on the blade server in blade bay 5, while the BladeCenter unit is set as the persistent command environment, at the system> prompt, type

reset

The following example shows the information that is returned:

system> reset -T blade[5]:sp OK system>

### **shutdown command**

This command forces a blade server to shut down.

*Table 28. shutdown command*

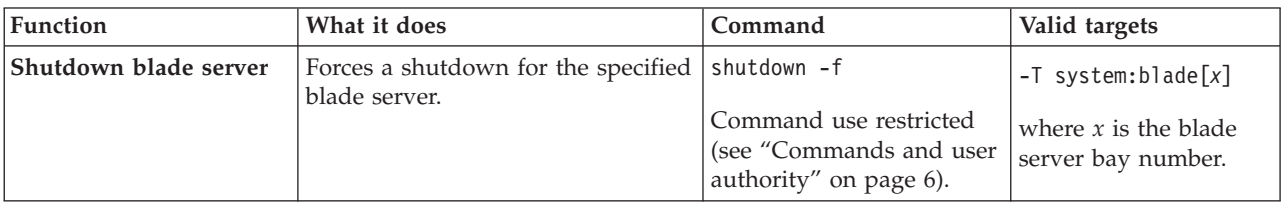

#### **Example:**

To force a shutdown for the blade server in blade bay 5, while this blade server is set as the persistent command environment, at the system:blade[5]> prompt, type shutdown -f

The following example shows the information that is returned from this command: system:blade[5]> shutdown -f OK

system:blade[5]>

### **slp command**

This command sets and displays the service location protocol (SLP) settings for the management module.

*Table 29. slp command*

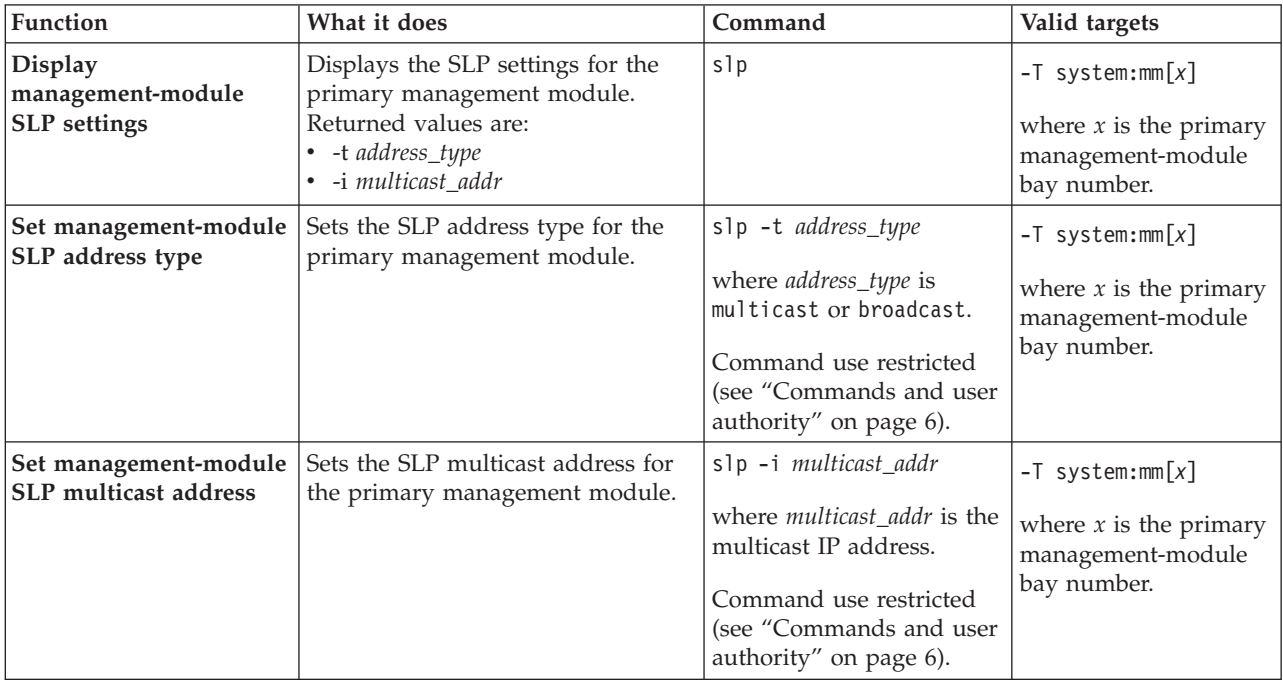

#### **Example:**

To set the SLP address type of the management module to multicast, while management module 1 is set as the persistent command environment, at the system:mm[1]> prompt, type

```
slp -t multicast
```
To display the SLP settings of the management module, while management module 1 is set as the persistent command environment, at the system:mm[1]> prompt, type

```
slp
```

```
system:mm[1]> slp -t multicast
OK
system:mm[1]> slp
-t multicast
-i 255.255.255.255
system:mm[1]>
```
### **smtp command**

This command configures and displays the management-module SMTP settings.

*Table 30. smtp command*

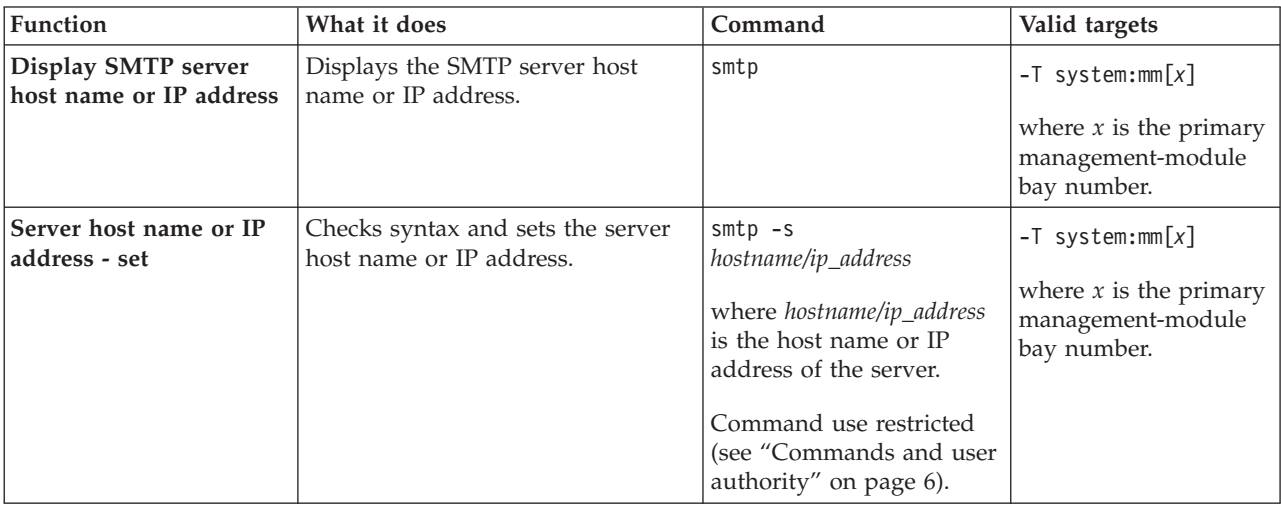

#### **Example:**

To set the SMTP server host name to us.ibm.com, while management module 1 is set as the persistent command environment, at the system:mm[1]> prompt, type smtp -s us.ibm.com

To display the SMTP configuration, while management module 1 is set as the persistent command environment, at the system:mm[1]> prompt, type smtp

```
system:mm[1]> smtp -s us.ibm.com
OK
system:mm[1]> smtp
-s us.ibm.com
system:mm[1]>
```
### **snmp command**

This command configures and displays the management-module SNMP settings.

*Table 31. snmp command*

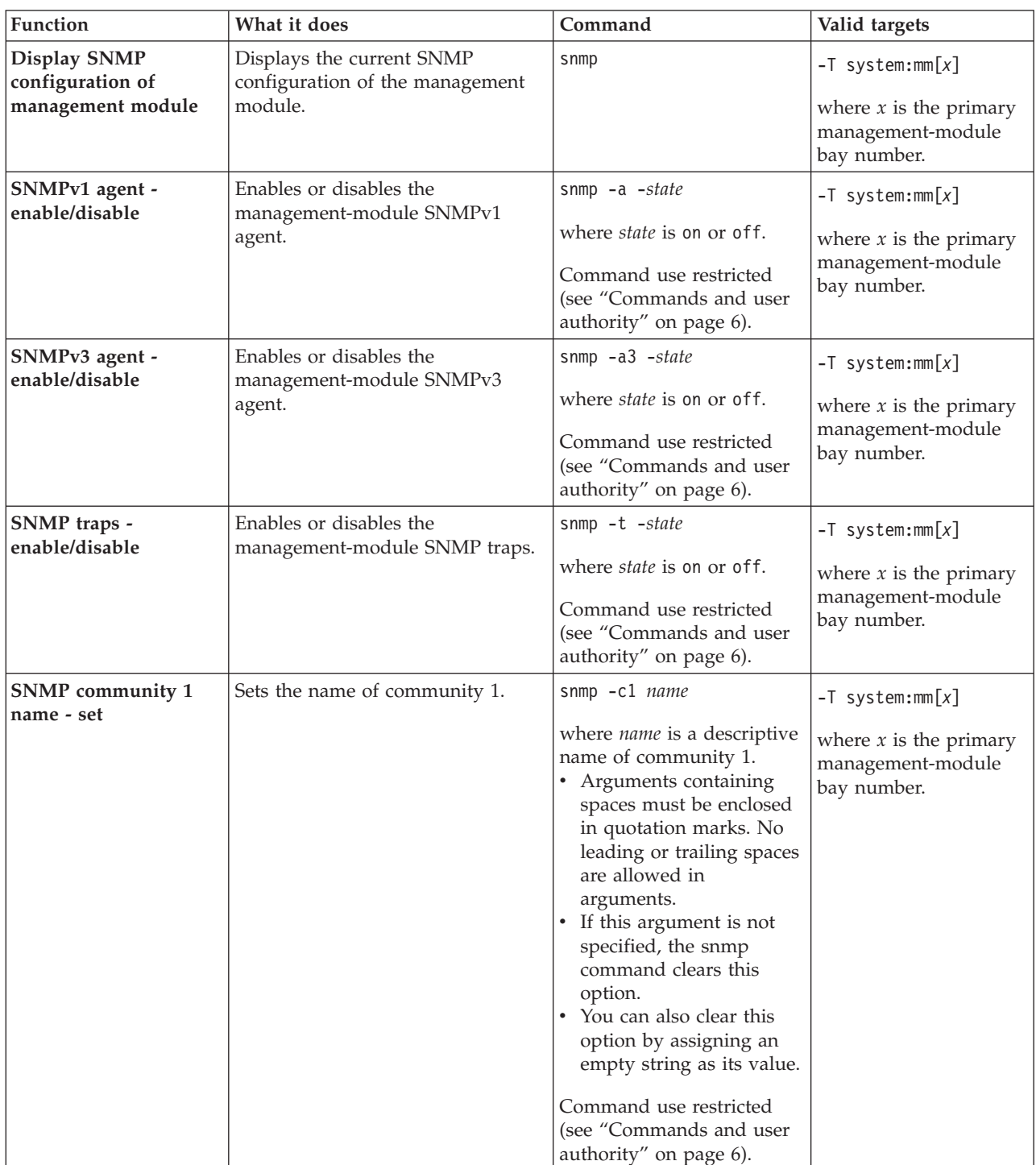

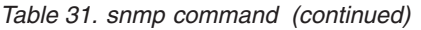

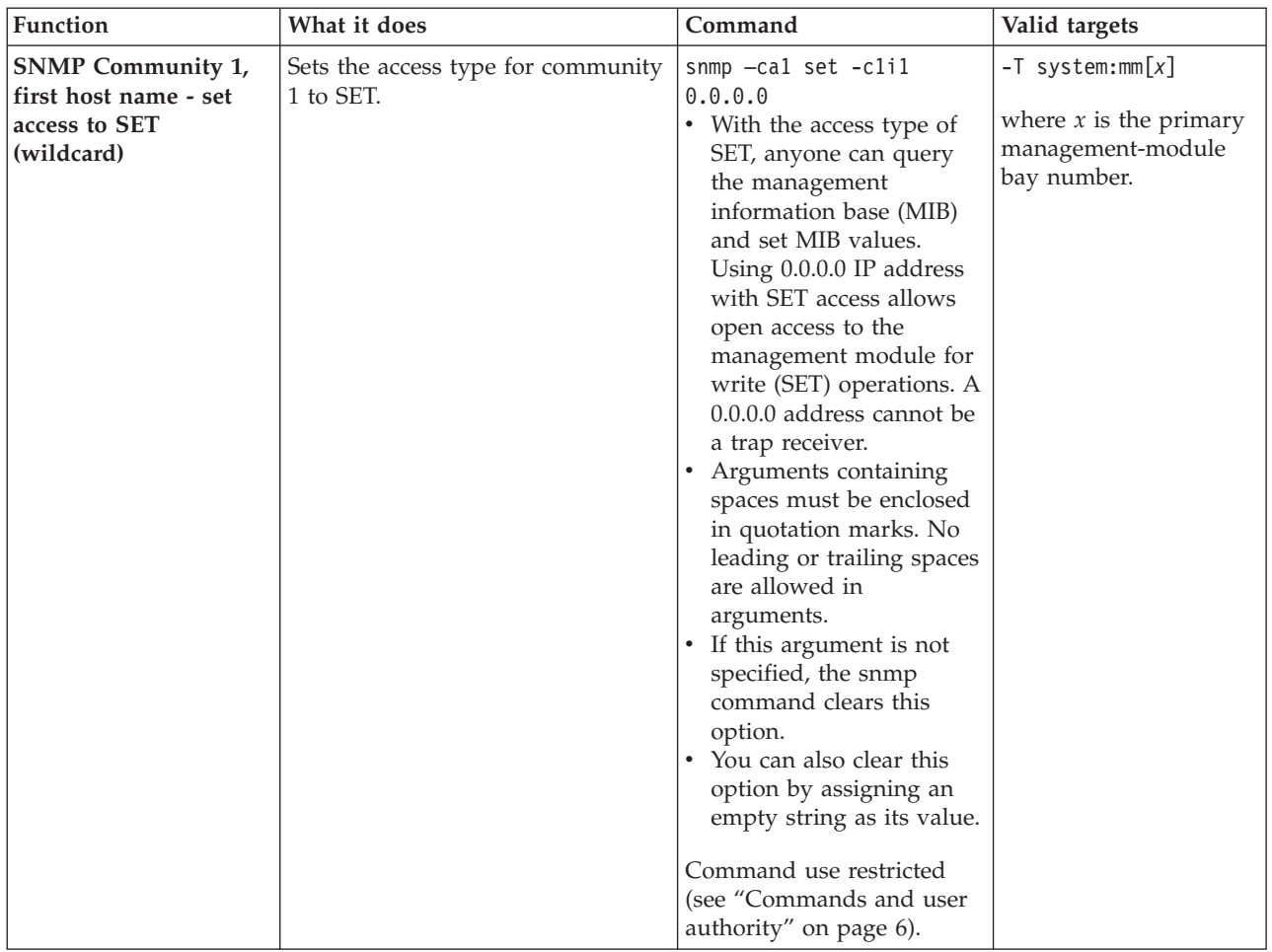

| Function                                                                                       | What it does                                                                    | Command                                                                                                    | Valid targets                                                                        |
|------------------------------------------------------------------------------------------------|---------------------------------------------------------------------------------|----------------------------------------------------------------------------------------------------|--------------------------------------------------------------------------------------|
| <b>SNMP</b> Community 1,<br>first host name or IP<br>address - set access to<br>GET (wildcard) | Sets the access type for community<br>1 to GET.                                 | snmp -cal get -clil<br>0.0.0.0<br>• With the access type of<br>GET, anyone can query<br>the MIB. Using 0.0.0.0 IP<br>address with GET access<br>allows open access to the<br>management module for<br>read (GET). A 0.0.0.0<br>address cannot be a trap<br>receiver.<br>Arguments containing<br>٠<br>spaces must be enclosed<br>in quotation marks. No<br>leading or trailing spaces<br>are allowed in<br>arguments.<br>If this argument is not<br>٠<br>specified, the snmp<br>command clears this<br>option.<br>• You can also clear this<br>option by assigning an<br>empty string as its value.<br>Command use restricted | $-T$ system:mm $[x]$<br>where $x$ is the primary<br>management-module<br>bay number. |
|                                                                                                |                                                                                 | (see "Commands and user<br>authority" on page 6).                                                                                                    |                                                                                      |
| <b>SNMP</b> community 1<br>second host name or IP<br>address - set                             | Checks syntax and sets the second<br>host name or IP address of<br>community 1. | $s$ nmp $-c1i2$<br>hostname/ip_address<br>where hostname/ip_address is<br>the second host name or IP<br>address of community 1.<br>• Arguments containing<br>spaces must be enclosed<br>in quotation marks. No<br>leading or trailing spaces<br>are allowed in<br>arguments.<br>• If this argument is not<br>specified, the snmp<br>command clears this<br>option.<br>You can also clear this<br>option by assigning an<br>empty string as its value.<br>Command use restricted<br>(see "Commands and user<br>authority" on page 6).                                                                                         | $-T$ system:mm $[x]$<br>where $x$ is the primary<br>management-module<br>bay number. |

*Table 31. snmp command (continued)*

*Table 31. snmp command (continued)*

| Function                                                          | What it does                                                                   | Command                                                                                                    | Valid targets                                                                        |
|-------------------------------------------------------------------|--------------------------------------------------------------------------------|----------------------------------------------------------------------------------------------------|--------------------------------------------------------------------------------------|
| <b>SNMP</b> community 1<br>third host name or IP<br>address - set | Checks syntax and sets the third<br>host name or IP address of<br>community 1. | $s$ nmp $-c1i3$<br>hostname/ip_address<br>where hostname/ip_address is<br>the third host name or IP<br>address of community 1.<br>• Arguments containing<br>spaces must be enclosed<br>in quotation marks. No<br>leading or trailing spaces<br>are allowed in<br>arguments.<br>If this argument is not<br>specified, the snmp<br>command clears this<br>option.<br>• You can also clear this<br>option by assigning an<br>empty string as its value.<br>Command use restricted<br>(see "Commands and user<br>authority" on page 6). | $-T$ system:mm $[x]$<br>where $x$ is the primary<br>management-module<br>bay number. |
| SNMPv3 community 1<br>view type - set                             | Sets the SNMPv3 view type for<br>community 1.                                  | snmp -cal type<br>where <i>type</i> is<br>get<br>٠<br>set<br>$\cdot$ trap<br>Command use restricted<br>(see "Commands and user<br>authority" on page 6).                                                                                                    | $-T$ system:mm $[x]$<br>where $x$ is the primary<br>management-module<br>bay number. |
| SNMP community 2<br>name - set                                    | Sets the name of community 2.                                                  | snmp -c2 name<br>where <i>name</i> is a descriptive<br>name of community 2.<br>Arguments containing<br>spaces must be enclosed<br>in quotation marks. No<br>leading or trailing spaces<br>are allowed in<br>arguments.<br>If this argument is not<br>specified, the snmp<br>command clears this<br>option.<br>• You can also clear this<br>option by assigning an<br>empty string as its value.<br>Command use restricted<br>(see "Commands and user<br>authority" on page 6).                                                      | $-T$ system:mm $[x]$<br>where $x$ is the primary<br>management-module<br>bay number. |

*Table 31. snmp command (continued)*

| Function                                                           | What it does                                                                    | Command                                                                                                    | Valid targets                                                                       |
|--------------------------------------------------------------------|---------------------------------------------------------------------------------|----------------------------------------------------------------------------------------------------|-------------------------------------------------------------------------------------|
| <b>SNMP</b> community 2<br>first host name or IP<br>address - set  | Checks syntax and sets the first<br>host name or IP address of<br>community 2.  | $s$ nmp $-c2i1$<br>hostname/ip_address<br>where <i>hostname/ip_address</i> is<br>the first host name or IP<br>address of community 2.<br>• Arguments containing<br>spaces must be enclosed<br>in quotation marks. No<br>leading or trailing spaces<br>are allowed in<br>arguments.<br>• If this argument is not<br>specified, the snmp<br>command clears this<br>option.<br>• You can also clear this<br>option by assigning an<br>empty string as its value.<br>Command use restricted<br>(see "Commands and user<br>authority" on page 6). | -T system:mm[ $x$ ]<br>where $x$ is the primary<br>management-module<br>bay number. |
| <b>SNMP</b> community 2<br>second host name or IP<br>address - set | Checks syntax and sets the second<br>host name or IP address of<br>community 2. | $s$ nmp $-c2i2$<br>hostname/ip_address<br>where <i>hostname/ip_address</i> is<br>the second host name or IP<br>address of community 2.<br>• Arguments containing<br>spaces must be enclosed<br>in quotation marks. No<br>leading or trailing spaces<br>are allowed in<br>arguments.<br>• If this argument is not<br>specified, the snmp<br>command clears this<br>option.<br>You can also clear this<br>option by assigning an<br>empty string as its value.<br>Command use restricted<br>(see "Commands and user<br>authority" on page 6).  | -T system:mm $[x]$<br>where $x$ is the primary<br>management-module<br>bay number.  |

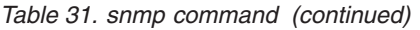

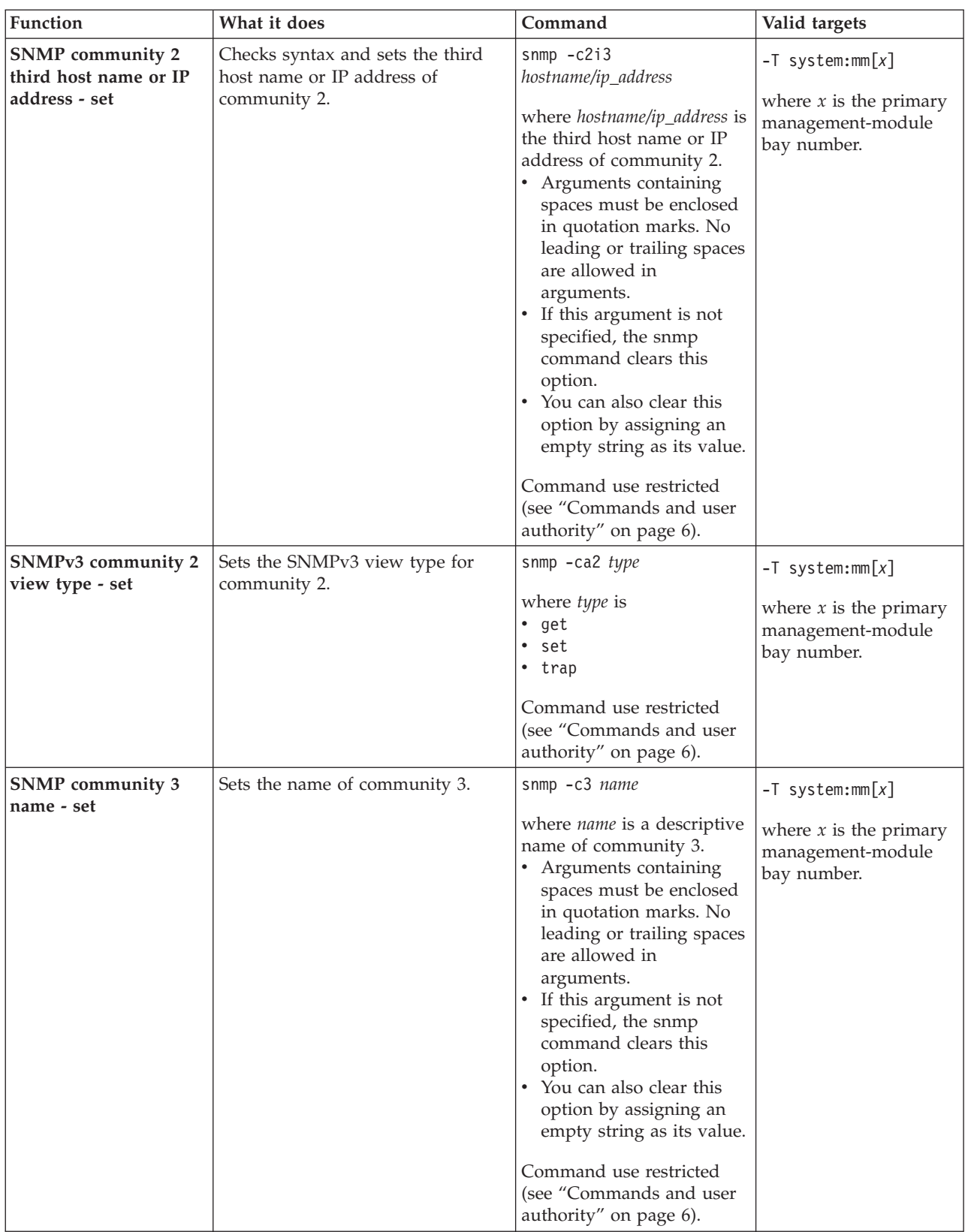

*Table 31. snmp command (continued)*

| Function                                                           | What it does                                                                    | Command                                                                                                    | Valid targets                                                                       |
|--------------------------------------------------------------------|---------------------------------------------------------------------------------|----------------------------------------------------------------------------------------------------|-------------------------------------------------------------------------------------|
| <b>SNMP</b> community 3<br>first host name or IP<br>address - set  | Checks syntax and sets the first<br>host name or IP address of<br>community 3.  | $s$ nmp $-c3i1$<br>hostname/ip_address<br>where <i>hostname/ip_address</i> is<br>the first host name or IP<br>address of community 3.<br>• Arguments containing<br>spaces must be enclosed<br>in quotation marks. No<br>leading or trailing spaces<br>are allowed in<br>arguments.<br>• If this argument is not<br>specified, the snmp<br>command clears this<br>option.<br>• You can also clear this<br>option by assigning an<br>empty string as its value.<br>Command use restricted<br>(see "Commands and user<br>authority" on page 6). | -T system:mm[ $x$ ]<br>where $x$ is the primary<br>management-module<br>bay number. |
| <b>SNMP</b> community 3<br>second host name or IP<br>address - set | Checks syntax and sets the second<br>host name or IP address of<br>community 3. | $s$ nmp $-c3i2$<br>hostname/ip_address<br>where <i>hostname/ip_address</i> is<br>the second host name or IP<br>address of community 3.<br>• Arguments containing<br>spaces must be enclosed<br>in quotation marks. No<br>leading or trailing spaces<br>are allowed in<br>arguments.<br>If this argument is not<br>specified, the snmp<br>command clears this<br>option.<br>You can also clear this<br>option by assigning an<br>empty string as its value.<br>Command use restricted<br>(see "Commands and user<br>authority" on page 6).    | -T system:mm $[x]$<br>where $x$ is the primary<br>management-module<br>bay number.  |

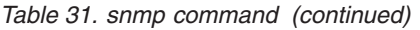

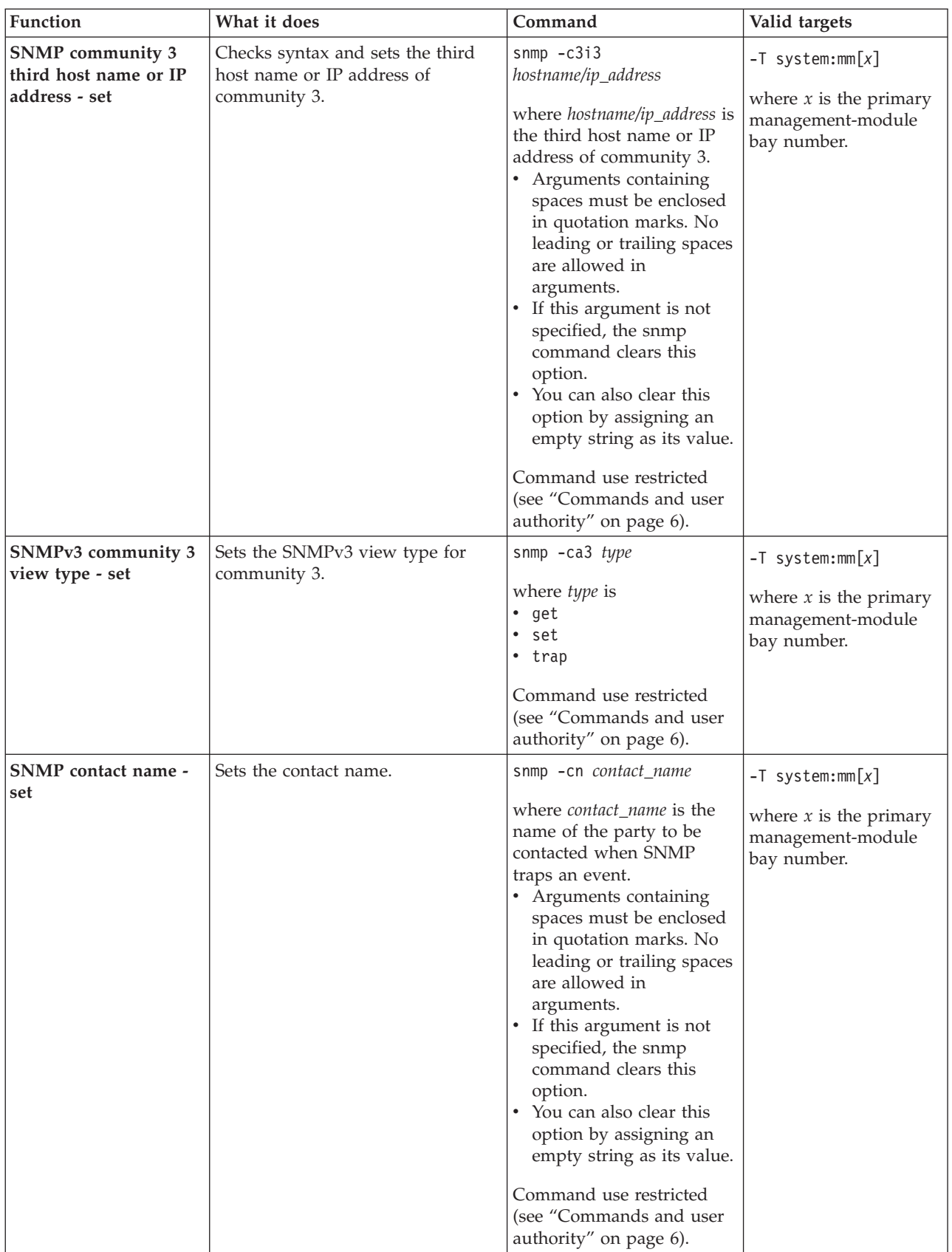

*Table 31. snmp command (continued)*

| Function                   | What it does       | Command                                                                                                    | Valid targets                                                |
|----------------------------|--------------------|----------------------------------------------------------------------------------------------------|--------------------------------------------------------------|
| <b>SNMP</b> location - set | Sets the location. | snmp -1 hostname/ip_address                                                                                                    | $-T$ system:mm $[x]$                                         |
|                            |                    | where <i>hostname/ip_address</i><br>identifies the web site<br>supporting SNMP for this<br>management module.<br>Arguments containing<br>spaces must be enclosed<br>in quotation marks. No<br>leading or trailing spaces<br>are allowed in<br>arguments.<br>If this argument is not<br>specified, the snmp<br>command clears this<br>option.<br>You can also clear this<br>$\bullet$<br>option by assigning an<br>empty string as its value. | where $x$ is the primary<br>management-module<br>bay number. |
|                            |                    | Command use restricted<br>(see "Commands and user<br>authority" on page 6).                                                                                                    |                                                              |

**Example:** To view the SNMP configuration, while management module 1 is set as the persistent command environment, at the system:mm[1]> prompt, type snmp

To enable the SNMP agent and SNMP traps, while management module 1 is set as the persistent command environment, at the system:mm[1]> prompt, type

snmp -a -on -t -on

```
system:mm[1]> snmp
-a Disabled
-t Disabled
-l No Location Configured
-cn No Contact Configured
-c1 com1
-c1i1 1.2.3.4
-c1i2-c1i3-c2 com2
-c2i1 1.2.3.4
-c2i2-c2i3-c3-c3i1-c3i2-c3i3system:mm[1]> snmp -a -on -t -on
Changes to the network settings will take effect after the next reset of the MM.
system:mm[1]>
```
# **sol (serial over LAN) command**

This command configures SOL functions and indicates SOL status.

*Table 32. sol (serial over LAN) command*

| Function                 | What it does                                                                                                    | Command                                                                                                    | Valid targets                                                                                                    |
|--------------------------|----------------------------------------------------------------------------------------------------|----------------------------------------------------------------------------------------------------|----------------------------------------------------------------------------------------------------|
| Display SOL status       | Displays the SOL status for the<br>targeted device:<br>• When the command target is the<br>primary management module, it<br>displays the following values:<br>- -status <i>on/off</i> (global SOL<br>status)<br>- -c retry_count<br>-e CLI_key_sequence<br>-i retry_interval<br>-r reset_blade_key_seq<br>$\qquad \qquad -$<br>-s send_threshold<br>-t accumulate_timeout<br>-v VLAN_id<br><b>Note:</b> The <i>VLAN_id</i> is identified<br>by the "-v" value that is returned.<br>• When the command target is a<br>blade server, it displays the<br>following:<br>- -status on/off (SOL status for<br>the blade server)<br>- Status of any SOL sessions for<br>that blade server:<br>- There is no SOL session<br>opening for that blade.<br>- There is an SOL session<br>opening for that blade.<br>There is an SOL session<br>opening and it is connected<br>to a Telnet session. | sol                                                                                                    | $-T$ system:mm $[x]$<br>$-T$ system:blade $[x]$<br>where $x$ is the primary<br>management-module<br>or blade server bay<br>number. |
| SOL retry interval - set | Sets the SOL retry interval to the<br>input value.                                                                                                    | sol -i value<br>where <i>value</i> is from 10 ms<br>to 2550 ms, inclusive, in 10<br>ms increments. If you<br>enter a value less than 10<br>ms, the retry interval will<br>be set to 10 ms. If you<br>enter a value greater than<br>2550 ms, the retry interval<br>will be set to 2550 ms.<br>Command use restricted<br>(see "Commands and user<br>authority" on page 6). | $-T$ system:mm $[x]$<br>where $x$ is the primary<br>management-module<br>bay number.                                               |

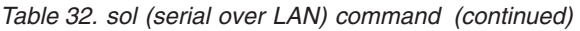

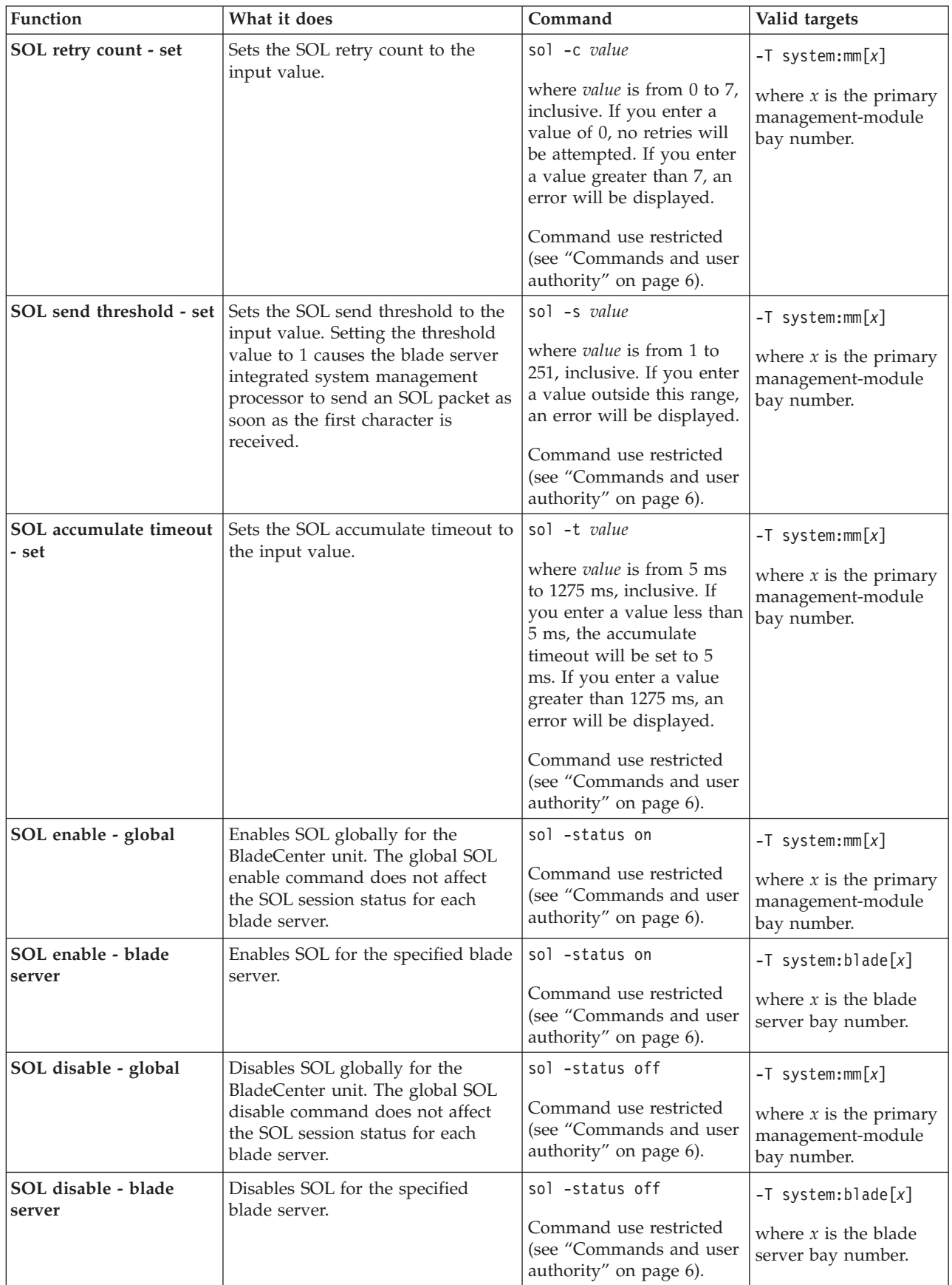

| Function                                 | What it does                                                                                   | Command                                                                                                    | Valid targets                                                                        |
|------------------------------------------|------------------------------------------------------------------------------------------------|----------------------------------------------------------------------------------------------------|--------------------------------------------------------------------------------------|
| SOL VLAN ID - set                        | Sets the SOL VLAN ID to the input                                                              | sol -v value                                                                                                    | $-T$ system:mm $[x]$                                                                 |
|                                          | value.                                                                                         | where <i>value</i> is from 1 to<br>4095, inclusive. If you<br>enter a value outside this<br>range, an error will be<br>displayed.                                                                                                    | where $x$ is the primary<br>management-module<br>bay number.                         |
|                                          |                                                                                                | Command use restricted<br>(see "Commands and user<br>authority" on page 6).                                                                                                    |                                                                                      |
| CLI key sequence - set                   | Sets the key sequence that is used<br>to enter the CLI while a Telnet<br>session in SOL mode.  | sol -e value<br>where value is the key<br>sequence. In this sequence,<br>$a \wedge$ (the carat symbol)<br>indicates a Ctrl that maps<br>to control-key sequences;<br>for example:<br>• ^[ (the carat symbol<br>followed by a left<br>bracket) means Esc<br>• ^M (the carat symbol<br>followed by a capitol<br>M) means carriage<br>return.<br>Refer to an ASCII-to-key<br>conversion table for a<br>complete listing of<br>control-key sequences.<br>Command use restricted<br>(see "Commands and user<br>authority" on page 6).             | $-T$ system:mm $[x]$<br>where $x$ is the primary<br>management-module<br>bay number. |
| Reset blade server key<br>sequence - set | Sets the key sequence that will<br>reset a blade server while a Telnet<br>session in SOL mode. | sol -r value<br>where value is the key<br>sequence. In this sequence,<br>a $\wedge$ (the carat symbol)<br>indicates a Ctrl that maps<br>to control-key sequences;<br>for example:<br>$\cdot$ $\hat{}$ (the carat symbol<br>followed by a left<br>bracket) means Esc<br>• ^M (the carat symbol<br>followed by a capitol<br>M) means carriage<br>return.<br>Refer to an ASCII-to-key<br>conversion table for a<br>complete listing of<br>control-key sequences.<br>Command use restricted<br>(see "Commands and user<br>authority" on page 6). | $-T$ system:mm $[x]$<br>where $x$ is the primary<br>management-module<br>bay number. |

*Table 32. sol (serial over LAN) command (continued)*

#### **Example:**

To set the SOL accumulate timeout to 25 ms, while management module 1 is set as the persistent command environment, at the system:mm[1]> prompt, type sol -t 25

To set the reset blade server key sequence to Esc R Esc r Esc R, while management module 1 is set as the persistent command environment, at the system:mm[1]> prompt, type

sol -r ^[R^[r^[R

To display the SOL settings for the management module, while the management module 1 is set as the persistent command environment, at the system:mm[1]> prompt, type

sol

To display the SOL settings for the server blade in the third bay, while blade 3 is set as the persistent command environment, at the system:blade[3]> prompt, type sol

```
system:mm[1]> sol -t 25
OK
system:mm[1]> sol
-status enabled
-c 3
-e ^[(
-i 250
-r ^\lceil R^{\wedge} \lceil r^{\wedge} \lceil R \rceil-s 250
-t 5
VLAN ID 4095
system:mm[1]>
system:blade[3]> sol
-status enabled
SOL Session: Not Ready
SOL retry interval: 250 ms
SOL retry count: 3
SOL bytes sent: 0
SOL bytes received: 0
SOL destination IP address: 10.10.10.80
SOL destination MAC: 00:00:00:00:00:00
SOL I/O module slot number: 0
SOL console user ID:
SOL console login from:
SOL console session started:
SOL console session stopped:
Blade power state: On
SOL recommended action: Internal network path between the AMM and this
blade server is currently not available. Please refer to AMM user guide for
troubleshooting information.
system:blade[3]>
```
### **tcpcmdmode command**

This command displays and changes the timeout of the TCP command-mode sessions that are used by IBM Director software for out-of-band communication with the management module. This command is also used to enable or disable the TCP command-mode sessions.

*Table 33. tcpcmdmode command*

| <b>Function</b>                                           | What it does                                                                                                    | Command                                                                                                    | Valid targets                                                                        |
|-----------------------------------------------------------|----------------------------------------------------------------------------------------------------|----------------------------------------------------------------------------------------------------|--------------------------------------------------------------------------------------|
| Display TCP<br>command-mode session<br>status and timeout | Displays the TCP command-mode<br>session status (on or off) and<br>timeout.                                                                                | tcpcmdmode                                                                                                    | $-T$ system:mm $[x]$<br>where $x$ is the primary<br>management-module<br>bay number. |
| Set TCP command-mode<br>session timeout                   | Sets the TCP command-mode<br>session timeout value.                                                                                                    | tcpcmdmode -t timeout<br>where <i>timeout</i> is from 0<br>seconds (no timeout) to<br>4294967295 seconds,<br>inclusive. If you enter a<br>value outside this range,<br>an error will be displayed.<br>Command use restricted<br>(see "Commands and user<br>authority" on page 6). | $-T$ system:mm $[x]$<br>where $x$ is the primary<br>management-module<br>bay number. |
| Enable / disable TCP<br>command-mode sessions             | Enables or disables TCP<br>command-mode sessions that are<br>used by IBM Director software for<br>out-of-band communication with<br>the management module. | tcpcmdmode -status state<br>where <i>state</i> is on or off.<br>Command use restricted<br>(see "Commands and user<br>authority" on page 6).                                                                                                    | $-T$ system:mm $[x]$<br>where $x$ is the primary<br>management-module<br>bay number. |

**Example:** To enable a TCP command-mode session for the primary management module, while management module 1 is set as the persistent command environment, at the system:mm[1]> prompt, type tcpcmdmode -status on

To set the TCP command-mode session timeout for the primary management module to 6 minutes, while management module 1 is set as the persistent command environment, at the system:mm[1]> prompt, type

tcpcmdmode -t 360

To display the TCP command-mode session status and timeout for the primary management module, while management module 1 is set as the persistent command environment, at the system:mm[1]> prompt, type

tcpcmdmode

```
system:mm[1]> tcpcmdmode -status on
OK
system:mm[1]> tcpcmdmode -t 360
OK
system:mm[1]> tcpcmdmode
-status on
-t 360
system:mm[1]>
```
# **telnetcfg (Telnet configuration) command**

This command displays and configures the command-line session parameters of the primary management module.

*Table 34. telnetcfg (Telnet configuration) command*

| Function                                                                       | What it does                                                                            | Command                                                                                                    | Valid targets                                                                                    |
|--------------------------------------------------------------------------------|-----------------------------------------------------------------------------------------|----------------------------------------------------------------------------------------------------|--------------------------------------------------------------------------------------------------|
| Display command-line<br>session configuration                                  | Displays the command-line session<br>configuration of the primary<br>management module. | telnetcfg                                                                                                    | $-T$ system:mm $[x]$<br>where $x$ is the primary<br>management-module<br>bay number.             |
| <b>Set command-line</b><br>session timeout for<br>primary management<br>module | Sets the command-line session<br>timeout value for the primary<br>management module.    | telnetcfg -t timeout<br>where <i>timeout</i> is from 0<br>seconds (no timeout) to<br>4294967295 seconds,<br>inclusive. If you enter a<br>value outside this range,<br>an error will be displayed.<br>Command use restricted<br>(see "Commands and user<br>authority" on page 6). | $-T$ system:mm $\lceil x \rceil$<br>where $x$ is the primary<br>management-module<br>bay number. |

**Example:** To set the command-line session timeout for the primary management module to 6 minutes, while management module 1 is set as the persistent command environment, at the system:mm[1]> prompt, type telnetcfg -t 360

To display the command-line session configuration for the primary management module, while management module 1 is set as the persistent command environment, at the system:mm[1]> prompt, type

telnetcfg

```
system:mm[1]> telnetcfg -t 360
OK
system:mm[1]> telnetcfg
-t 360
system:mm[1]>
```
# **update (update firmware) command**

This command updates firmware using a Trivial File Transfer Protocol (TFTP) server and displays information about firmware installed in BladeCenter components.

*Table 35. update (update firmware) command*

| Function                       | What it does                                                                                                    | Command                                                                                                    | Valid targets                                                                                                    |
|--------------------------------|----------------------------------------------------------------------------------------------------|----------------------------------------------------------------------------------------------------|----------------------------------------------------------------------------------------------------|
| Display firmware<br>attributes | Displays attributes of the firmware<br>installed in the command target.<br>Return values are:<br>• Firmware type<br>• Build ID<br>• Filename<br>• Release date<br>• Revision level<br>Notes:<br>• When the command target is the<br>primary management module,<br>this command will return the<br>values for the currently active<br>firmware and for the pending<br>firmware, that will become active<br>after the next management<br>module reboot.<br>• For I/O modules that support it,<br>this command will also display<br>firmware image information. | update -a                                                                                                    | $-T$ system:mm $[x]$<br>$-T$ system:blade $[x]$ :sp<br>$-T$ system: switch $[x]$<br>where $x$ is the primary<br>management-module,<br>blade server, or $I/O$<br>module bay number. |
| Update firmware                | Update firmware for the command<br>target.<br>Important: Command authority<br>definitions might change between<br>firmware versions. Make sure that<br>the command authority level set for<br>each user is correct after updating<br>management-module firmware.<br>Note: The P6 blade server<br>firmware is too large to be updated<br>using this command. See the User's<br>Guide for your P6 blade server for<br>information about updating<br>firmware.                                                                                                  | update -i ip_address -1<br>filename<br>where:<br>• <i>ip_address</i> is the IP<br>address of TFTP server.<br><i>filename</i> is the path<br>name of the of the<br>firmware update file.<br>Command use restricted<br>(see "Commands and user<br>authority" on page 6). | $-T$ system:mm $[x]$<br>$-T$ system:blade $[x]$ :sp<br>$-T$ system: switch $[x]$<br>where $x$ is the primary<br>management-module,<br>blade server, or I/O<br>module bay number.   |

*Table 35. update (update firmware) command (continued)*

| Function                     | What it does                                                                                                    | Command                                                                                                    | Valid targets                                                                                                    |
|------------------------------|----------------------------------------------------------------------------------------------------|----------------------------------------------------------------------------------------------------|----------------------------------------------------------------------------------------------------|
| Update firmware<br>(verbose) | Update firmware for the command<br>target, showing details of the<br>firmware download and flash<br>operations. The detailed<br>information is not shown until the<br>update is complete, which might<br>take several minutes.<br><b>Important:</b> Command authority<br>definitions might change between<br>firmware versions. Make sure that<br>the command authority level set for<br>each user is correct after updating<br>management-module firmware.<br>Note: The P6 blade server<br>firmware is too large to be updated<br>using this command. See the User's<br>Guide for your P6 blade server for<br>information about updating<br>firmware. | update -i ip_address -1<br>filename -v<br>where:<br>• <i>ip_address</i> is the IP<br>address of TFTP server.<br><i>filename</i> is the path<br>name of the of the<br>firmware update file.<br>Command use restricted<br>(see "Commands and user<br>authority" on page 6). | $-T$ system: $mm[x]$<br>$-T$ system:blade $[x]$ :sp<br>$-T$ system: switch $[x]$<br>where $x$ is the primary<br>management-module,<br>blade server, or $I/O$<br>module bay number. |

**Example:** To update the firmware and display update details for the management module in management-module bay 1, while this management module is set as the persistent command environment, type the following command at the system:mm[1]> prompt. For this example, the IP address of the TFTP server is 192.168.70.120 and the firmware file containing the update is named dev\_mm.pkt. update -v -i 192.168.70.120 -l dev\_mm.pkt

To display information about firmware installed in the management module in management-module bay 1, while this management module is set as the persistent command environment, at the system:mm[1]> prompt, type update -a

To update the service-processor firmware in the blade server in blade bay 8 (not using verbose mode), while the management module in management-module bay 1 is set as the persistent command environment, type the following command at the system:mm[1]> prompt. For this example, the IP address of the TFTP server is 192.168.70.120 and the firmware file containing the update is named h8.pkt.

update -i 192.168.70.120 -l h8.pkt -T system:blade[8]:sp

The following example shows the information that is returned from these three update commands:

system:mm[1]> update -v -i 192.168.70.120 -l dev mm.pkt TFTP file upload successful 1517829. Starting flash packet preparation. Flash preparation - packet percent complete 24. Flash preparation - packet percent complete 48. Flash preparation - packet percent complete 72. Flash preparation - packet percent complete 96. Flash preparation - packet percent complete 100. Flash operation phase starting. Flashing - packet percent complete 34. Flashing - packet percent complete 38. Flashing - packet percent complete 50. Flashing - packet percent complete 55. Flashing - packet percent complete 80.

```
Flashing - packet percent complete 90.
Flash operation complete. The new firmware will become active after the next
reset of the MM.
OK
system:mm[1]> update -a
Bay 1 Name 1
Firmware type: Main application
Build ID: BRETKD+
Filename: CNETMNUS.PKT
Released: 11-17-03
Revision: 16
Firmware type: Boot ROM
Build ID: BRBR1B+
Filename: CNETBRUS.PKT
Released: 10-27-03
Revision: 16
Firmware type: Remote control
Build ID: BRRG1B+
Filename: CNETRGUS.PKT
Released: 10-27-03
Revision: 16
OK
system:mm[1]> update -i 192.168.70.120 -l h8.pkt -T system:blade[8]:sp
OK
system:mm[1]>
```
## **uplink (management module failover) command**

This command displays and configures the management-module uplink failover feature. If the physical external network interface of the primary management module fails, this feature forces a failover to the standby management module, if one is installed.

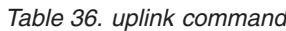

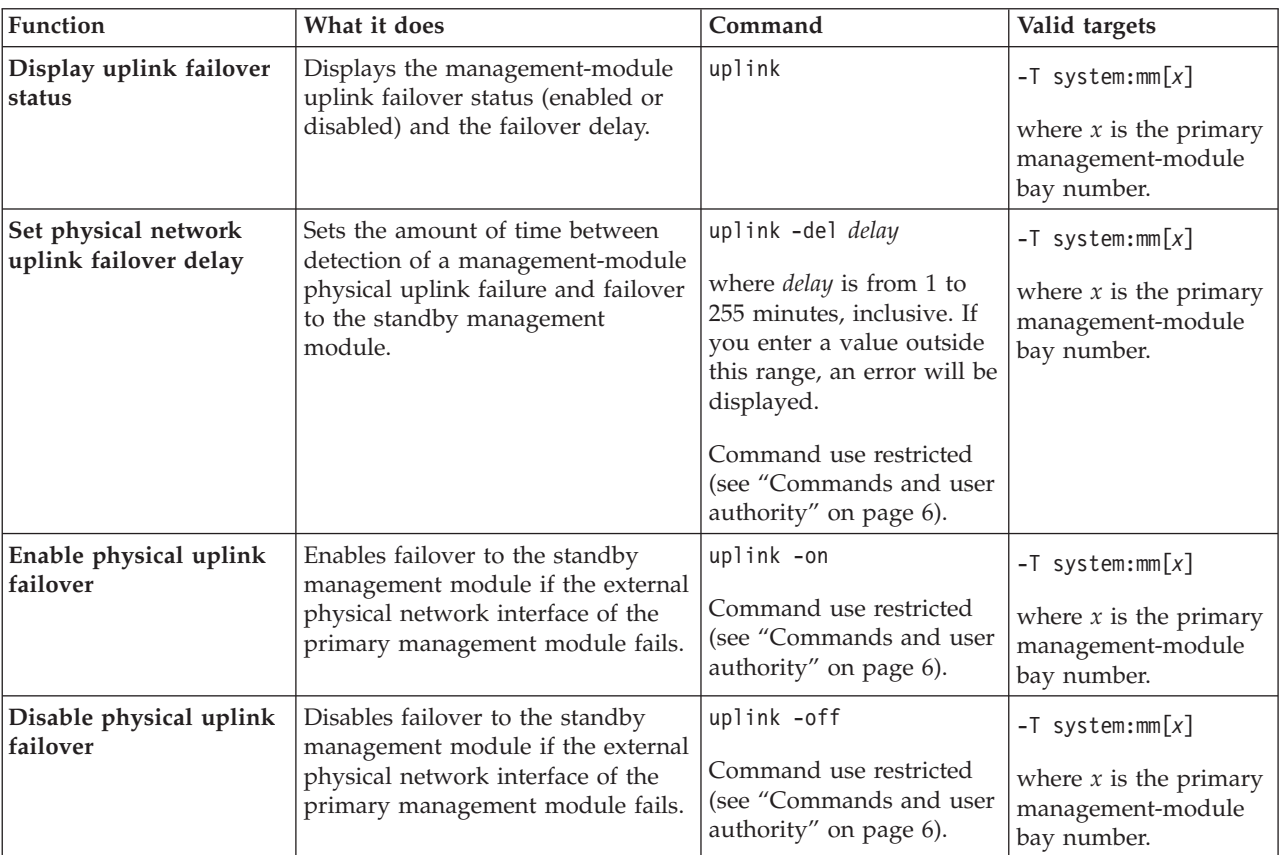

**Example:** To enable failover to the standby management module if the external network interface of the primary management module fails, while management module 1 is set as the persistent command environment, at the system:mm[1]> prompt, type

uplink -on

To set the uplink failover delay to 3 minutes, while management module 1 is set as the persistent command environment, at the system:mm[1]> prompt, type uplink -del 3

To display the uplink failover configuration, while management module 1 is set as the persistent command environment, at the system:mm[1]> prompt, type uplink

```
system:mm[1]> uplink -on
OK
system:mm[1]> uplink -del 3
Uplink delay set to 3 minute(s).
OK
system:mm[1]> uplink
Failover on network uplink loss is enabled.
Uplink delay: 3 minute(s)
system:mm[1]>
```
### **users command**

This command displays and configures user accounts, also called user profiles, of the primary management module.

**Important:** Command authority definitions might change between firmware versions. Make sure that the command authority level set for each user is correct after updating management-module firmware.

*Table 37. users (management-module users) command*

| Function                       | What it does                                                                                                    | Command                                                                                                    | Valid targets                                                                        |
|--------------------------------|----------------------------------------------------------------------------------------------------|----------------------------------------------------------------------------------------------------|--------------------------------------------------------------------------------------|
| Display all user profiles      | Displays all 12<br>management-module user profiles.<br>Returned values are:<br>• User name<br>• Authority level                                                                                                    | users                                                                                                    | $-T$ system:mm $[x]$<br>where $x$ is the primary<br>management-module<br>bay number. |
| Display single user<br>profile | Displays the specified<br>management-module user profile.<br>Returned values are:<br>• User name<br>• Authority level<br>• Context name<br>• Authentication protocol<br>Privacy protocol<br>• Access type<br>• Hostname/IP address | users -user_number<br>where <i>user_number</i> is a<br>number from 1 to 12 that<br>corresponds to the user<br>number assigned in the<br>"Display all user profiles"<br>list.                                                                                                    | $-T$ system:mm $[x]$<br>where $x$ is the primary<br>management-module<br>bay number. |
| Delete user profile            | Delete the specified<br>management-module user profile.                                                                                                    | users -user_number -clear<br>where <i>user_number</i> is a<br>number from 1 to 12 that<br>corresponds to the user<br>number assigned in the<br>"Display all user profiles"<br>list. It is possible to delete<br>an empty user profile.<br>Command use restricted<br>(see "Commands and user<br>authority" on page 6). | $-T$ system:mm $[x]$<br>where $x$ is the primary<br>management-module<br>bay number. |

| Function            | What it does                                                                                                    | Command                                                                                                    | Valid targets                                                |
|---------------------|----------------------------------------------------------------------------------------------------|----------------------------------------------------------------------------------------------------|--------------------------------------------------------------|
| Create user profile | Create the specified                                                                                                    | users -user_number -n                                                                                                    | $-T$ system:mm $[x]$                                         |
|                     | management-module user profile.<br>All fields must be specified when<br>creating a user profile for the<br>BladeCenter T management<br>module.<br>For management modules other<br>than those installed in a<br>BladeCenter T unit, only the<br>following user-profile fields are<br>required:<br>• -user_number<br>· -n user_name<br>• -a user_authority<br>• -p user_password | user_name -p user_password<br>-a user_authority -cn<br>context_name -ap<br>auth_protocol -pp<br>privacy_protocol -ppw<br>privacy_pwd -at<br>access_type -i<br>ip_addr/hostname<br>where:<br>• <i>user_number</i> is a number<br>from 1 to 12 that<br>corresponds to an<br>unused user number in<br>the "Display all user<br>profiles" list.<br>user_name is a<br>alphanumeric string up<br>to 15 characters in<br>length that can include<br>periods (.) and<br>underscores $($ $)$ . Each<br>of the 12 user names<br>must be unique.<br>· user_password can be<br>blank or an<br>alphanumeric string up<br>to 15 characters in<br>length that can include<br>periods $( . )$ and<br>underscores ( $_{-}$ ), and<br>must include at least<br>one alphabetic and one<br>non-alphabetic<br>character.<br>• <i>user_authority</i> is one of<br>the following:<br>- operator (read-only)<br>rbs (see Set user<br>authority level for<br>more information)<br>context_name is a string<br>$\bullet$<br>for SNMPv3 context<br>that is up to 31<br>characters in length.<br>Each of the 12 context<br>names must be unique. | where $x$ is the primary<br>management-module<br>bay number. |
|                     |                                                                                                    |                                                                                                    |                                                              |
|                     |                                                                                                    | (continued on next page)                                                                                                    |                                                              |

*Table 37. users (management-module users) command (continued)*

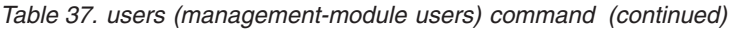

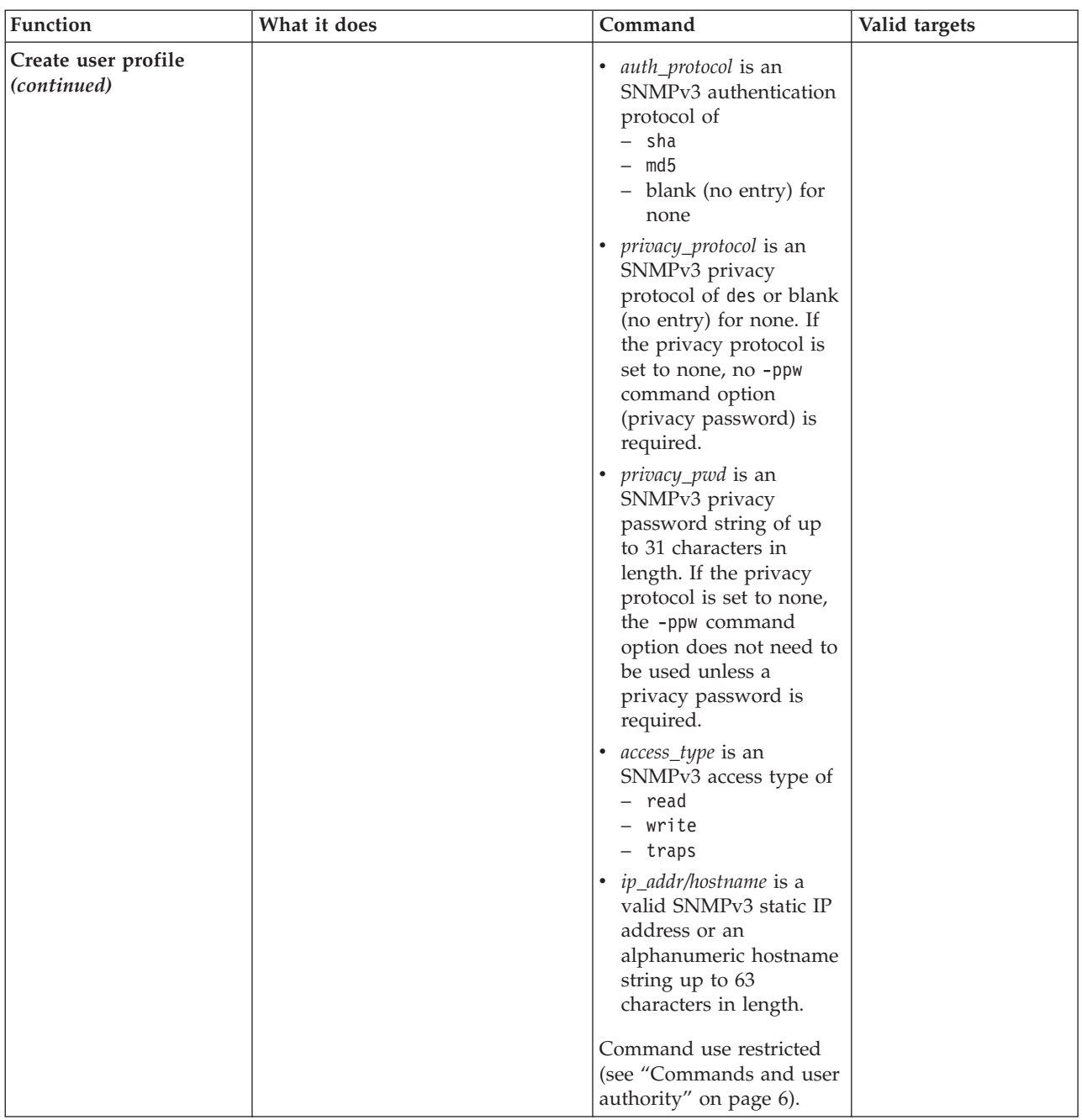

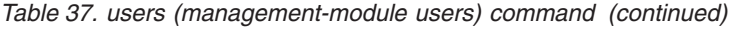

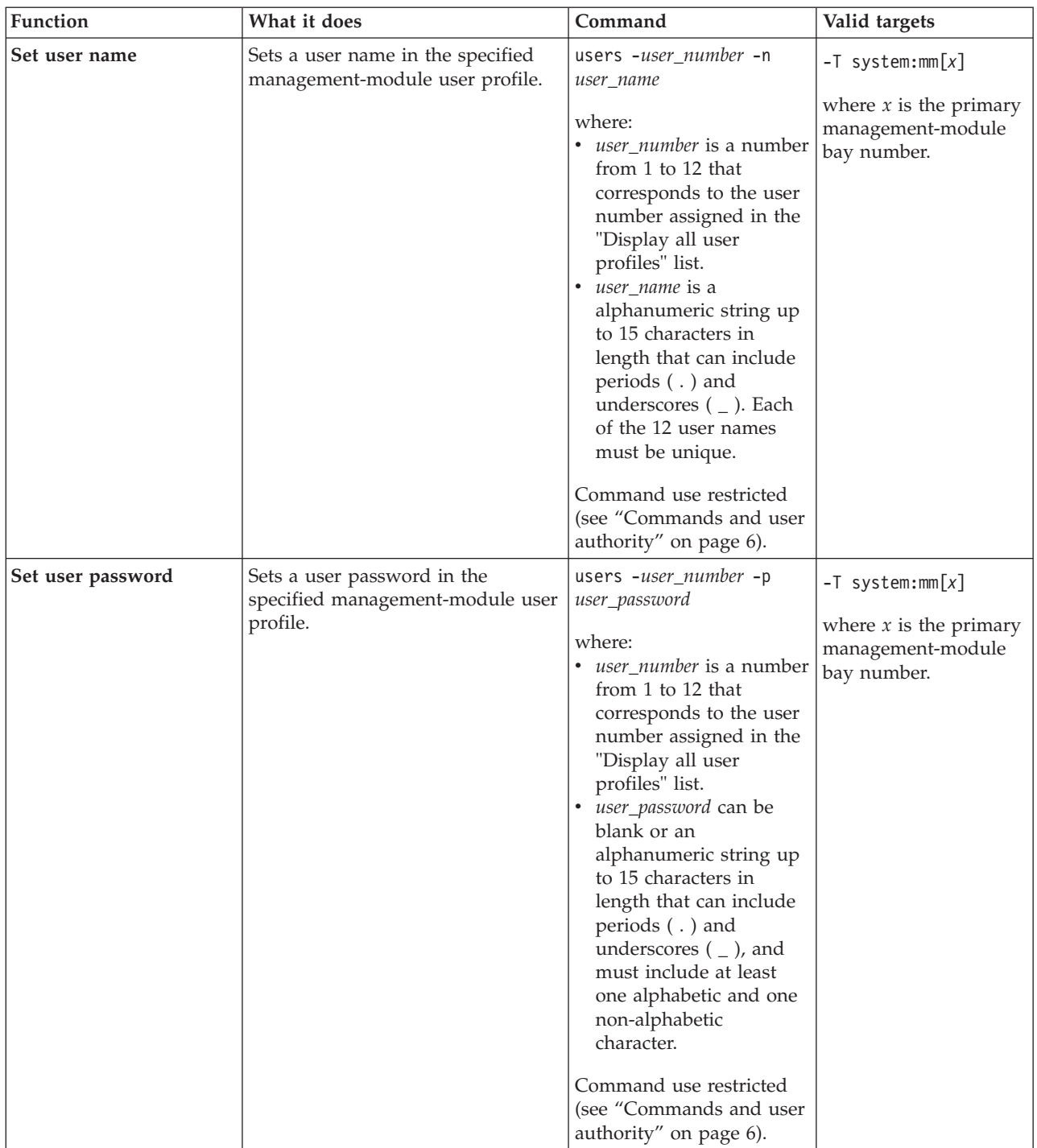

| Set user authority level<br>Sets a user authority level in the<br>users -user_number -a<br>$-T$ system:mm $[x]$<br>specified management-module user<br>user_authority<br>profile.<br>where:<br>user_number is a number<br>bay number.<br>from 1 to 12 that<br>corresponds to the user<br>number assigned in the<br>"Display all user<br>profiles" list.                                                                                                    | Function | Valid targets                                 |
|----------------------------------------------------------------------------------------------------|----------|-----------------------------------------------|
| • user_authority is<br>- operator (read-only)<br>- rbs (custom)<br>The custom authority level<br>parameter is specified<br>using the following<br>syntax:<br>rbs:levels:devices<br>where the levels are one or<br>more of the following<br>authority levels, separated<br>by a vertical bar $( )$ :<br>• super (Supervisor)<br>• cam (Chassis User<br>Account Management)<br>• clm (Chassis Log<br>Management)<br>co (Chassis Operator)<br>$\bullet$<br>cc (Chassis<br>Configuration)<br>• ca (Chassis<br>Administration)<br>• bo (Blade Operator)<br>brp (Blade Remote<br>$\bullet$<br>Present)<br>bc (Blade Configuration)<br>$\bullet$<br>ba (Blade<br>Administration)<br>so (I/O Module<br>$\bullet$<br>Operator)<br>sc (I/O Module<br>Configuration)<br>sa (I/O Module<br>$\bullet$<br>Administration) |          | where $x$ is the primary<br>management-module |

<span id="page-112-0"></span>*Table 37. users (management-module users) command (continued)*

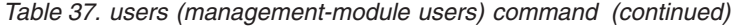

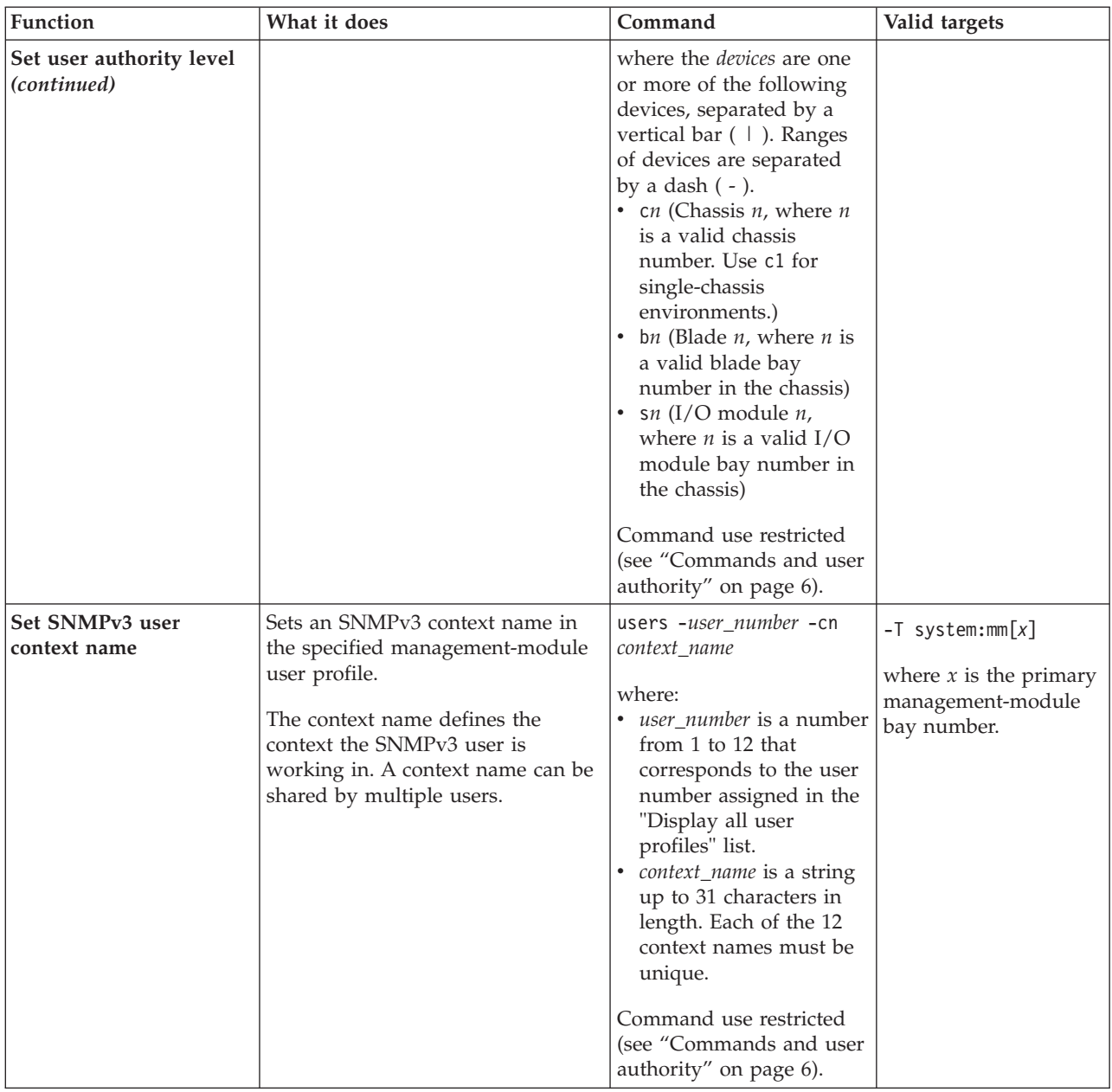

| Function                                       | What it does                                                                                                    | Command                                                                                                    | Valid targets                                                                        |
|------------------------------------------------|----------------------------------------------------------------------------------------------------|----------------------------------------------------------------------------------------------------|--------------------------------------------------------------------------------------|
| Set SNMPv3 user<br>authentication protocol     | Sets the SNMPv3 authentication<br>protocol to be used for the<br>specified management-module user<br>profile.                                                                                               | users -user_number -ap<br>auth_protocol<br>where:<br>user_number is a number<br>from 1 to 12 that<br>corresponds to the user<br>number assigned in the<br>"Display all user<br>profiles" list.<br>auth_protocol is<br>- sha,<br>- md5<br>- blank (no entry) for<br>none<br>Command use restricted<br>(see "Commands and user                                       | $-T$ system:mm $[x]$<br>where $x$ is the primary<br>management-module<br>bay number. |
|                                                |                                                                                                    | authority" on page 6).                                                                                                    |                                                                                      |
| Set SNMPv3 user<br>privacy protocol            | Sets the SNMPv3 privacy protocol<br>to be used for the specified<br>management-module user profile.<br>If the privacy protocol is set to<br>none, no -ppw command option<br>(privacy password) is required. | users -user_number -pp<br>privacy_protocol<br>where:<br><i>user_number</i> is a number<br>from 1 to 12 that<br>corresponds to the user<br>number assigned in the<br>"Display all user<br>profiles" list.<br>privacy_protocol is des or<br>blank (no entry) for<br>none.<br>Command use restricted<br>(see "Commands and user<br>authority" on page 6).             | $-T$ system:mm $[x]$<br>where $x$ is the primary<br>management-module<br>bay number. |
| Set privacy password for<br><b>SNMPv3</b> user | Sets an SNMPv3 privacy password<br>in the specified<br>management-module user profile.                                                                                                    | users -user_number -ppw<br>privacy_pwd<br>where:<br>• <i>user_number</i> is a number<br>from 1 to 12 that<br>corresponds to the user<br>number assigned in the<br>"Display all user<br>profiles" list.<br>privacy_pwd is a string<br>$\bullet$<br>up to 31 characters in<br>length.<br>Command use restricted<br>(see "Commands and user<br>authority" on page 6). | $-T$ system:mm $[x]$<br>where $x$ is the primary<br>management-module<br>bay number. |

*Table 37. users (management-module users) command (continued)*

| Function                                                  | What it does                                                                                                    | Command                                                                                                    | Valid targets                                                                        |
|-----------------------------------------------------------|----------------------------------------------------------------------------------------------------|----------------------------------------------------------------------------------------------------|--------------------------------------------------------------------------------------|
| Set access type for<br>SNMPv3 user                        | Sets an SNMPv3 access type for the<br>specified management-module user<br>profile.<br>This command supports the<br>following access types:<br>• read: the user can query<br>Management Information Base<br>(MIB) objects and receive traps.<br>• write: the user can query and set<br>MIB objects and receive traps.<br>• traps: the user can only receive<br>traps. | users -user_number -at<br>access_type<br>where:<br><i>user_number</i> is a number<br>from 1 to 12 that<br>corresponds to the user<br>number assigned in the<br>"Display all user<br>profiles" list.<br>access_type is<br>- read<br>- write<br>- traps<br>Command use restricted<br>(see "Commands and user                                                              | $-T$ system:mm $[x]$<br>where $x$ is the primary<br>management-module<br>bay number. |
|                                                           |                                                                                                    | authority" on page 6).                                                                                                    |                                                                                      |
| Set IP address or<br>hostname for SNMPv3<br>trap receiver | Sets the IP address or hostname<br>that will receive SNMPv3 traps for<br>the specified management-module<br>user profile.                                                                                                    | users -user_number -i<br>ip_addr/hostname<br>where:<br><i>user_number</i> is a number<br>from 1 to 12 that<br>corresponds to the user<br>number assigned in the<br>"Display all user<br>profiles" list.<br><i>ip_addr/hostname is a</i><br>valid static IP address<br>or an alphanumeric<br>hostname string up to<br>63 characters in length.<br>Command use restricted | $-T$ system:mm $[x]$<br>where $x$ is the primary<br>management-module<br>bay number. |
|                                                           |                                                                                                    | (see "Commands and user<br>authority" on page 6).                                                                                                    |                                                                                      |

*Table 37. users (management-module users) command (continued)*

**Example:** To create user number 3 with a user name of user3 who has supervisor rights to all BladeCenter components, while management module 1 is set as the persistent command environment, at the system:mm[1]> prompt, type

users -3 -n user3 -p passw0rd -a rbs:super:c1|b1-b14|s1-s4 -cn joe -ap md5 -pp des -ppw passw0rd -at read -I 192.168.70.129

**Note:** The entry beginning with users -3 -n... is shown with a line break after -pp des. When this command is entered, the entire entry must all be on one line.

To set the command authority for an existing user number 4 to Blade Operator for blade 1, blade 2, and blade 3 and Chassis Log Management, while management module 1 is set as the persistent command environment, at the system:mm[1]> prompt, type

users  $-4$  -rbs:bo|clm:b1-b3|c1

To display all users, while management module 1 is set as the persistent command environment, at the system:mm[1]> prompt, type

users

The following example shows the information that is returned from these two commands:

```
system:mm[1]> users -3 -n user3 -p passw0rd -a rbs:super:c1|b1-b14|s1-s4
-cn joe -ap md5 -pp des -ppw passw0rd -at read -I 192.168.70.129
OK
system:mm[1]> users -4 -rbs:bo|clm:b1-b3|c1
OK
system:mm[1]> users
1. USERID
  Role:supervisor
   Blades:1|2|3|4|5|6|7|8|9|10|11|12|13|14
  Chassis:1
  Switches:1|2|3|4
2. <not used>
3. user3
   Role:supervisor
   Blades:1|2|3|4|5|6|7|8|9|10|11|12|13|14
  Chassis:1
  Switches:1|2|3|4
4. user4
  Role:blade operator|chassis log management
  Blades:1|2|3
  Chassis:1
  Switches:N/A
5. <not used>
6. <not used>
7. < not used>
8. < not used>
9. < not used>
10. <not used>
11. <not used>
12. < not used>
system:mm[1]>
```
**Note:** The entry beginning with users -3 -n... is shown with a line break after -a rbs:super:c1|b1-b14|s1-s4. When this command is entered, the entire entry must all be on one line.

# **Chapter 4. Error messages**

This topic lists error messages for the BladeCenter command-line interface.

The command-line interface provides error messages specific to each command. The following topics list the common error messages that apply to all commands and command-specific error messages, along with their definitions.

- ["Common errors" on page 114](#page-119-0)
- ["alarm command errors" on page 116](#page-121-0)
- ["alertentries command errors" on page 117](#page-122-0)
- ["boot command errors" on page 118](#page-123-0)
- ["clear command errors" on page 118](#page-123-0)
- ["clearlog command errors" on page 118](#page-123-0)
- ["clock command errors" on page 119](#page-124-0)
- ["config command errors" on page 120](#page-125-0)
- v ["console command errors" on page 120](#page-125-0)
- ["dhcpinfo command errors" on page 121](#page-126-0)
- ["displaylog command errors" on page 121](#page-126-0)
- ["dns command errors" on page 121](#page-126-0)
- ["env command errors" on page 122](#page-127-0)
- ["exit command errors" on page 122](#page-127-0)
- v ["fuelg command errors" on page 122](#page-127-0)
- ["health command errors" on page 125](#page-130-0)
- ["help command errors" on page 126](#page-131-0)
- ["history command errors" on page 126](#page-131-0)
- ["identify command errors" on page 126](#page-131-0)
- ["ifconfig command errors" on page 127](#page-132-0)
- ["info command errors" on page 130](#page-135-0)
- ["kvm command errors" on page 131](#page-136-0)
- ["list command errors" on page 131](#page-136-0)
- ["mt command errors" on page 131](#page-136-0)
- ["power command errors" on page 132](#page-137-0)
- v ["reset command errors" on page 132](#page-137-0)
- ["shutdown command errors" on page 133](#page-138-0)
- ["slp command errors" on page 133](#page-138-0)
- ["smtp command errors" on page 133](#page-138-0)
- v ["snmp command errors" on page 134](#page-139-0)
- ["sol command errors" on page 135](#page-140-0)
- ["tcpcmdmode command errors" on page 136](#page-141-0)
- ["telnetcfg command errors" on page 137](#page-142-0)
- v ["update command errors" on page 137](#page-142-0)
- ["uplink command errors" on page 140](#page-145-0)
- v ["users command errors" on page 140](#page-145-0)

# <span id="page-119-0"></span>**Common errors**

This topic lists error messages that apply to all commands.

Each command that has unique errors will also have a list of command-specific error messages.

#### *Table 38. Common errors*

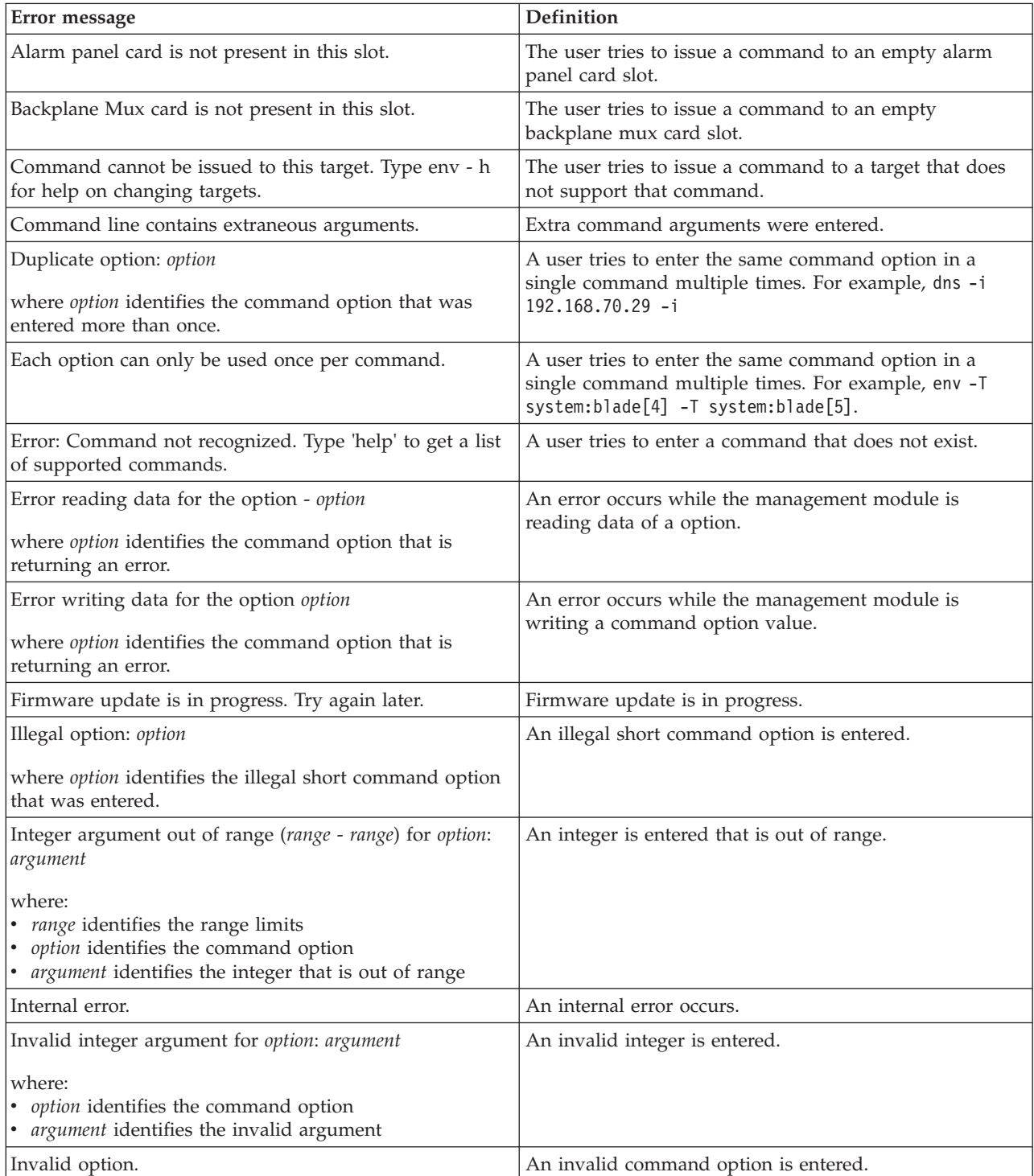

*Table 38. Common errors (continued)*

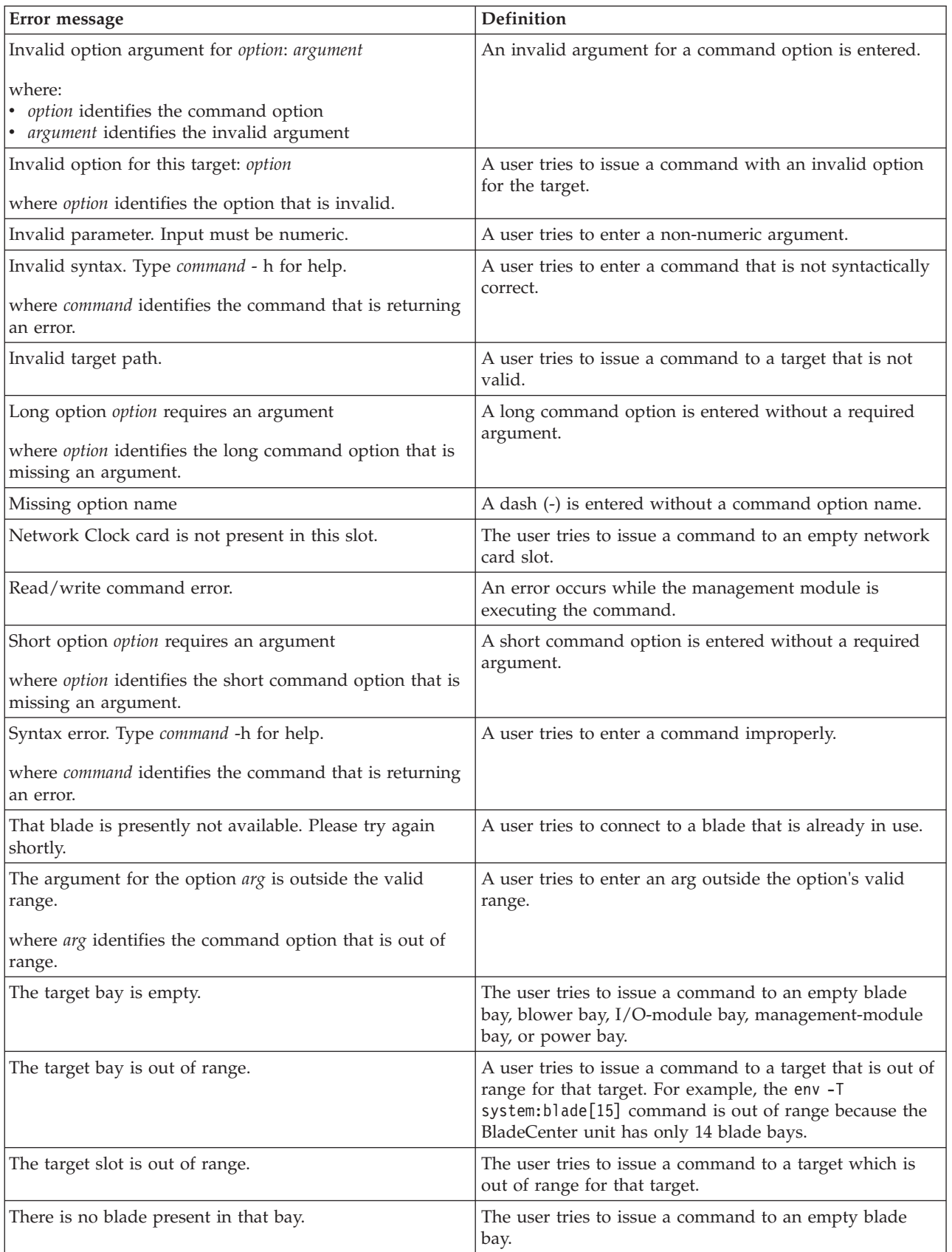

<span id="page-121-0"></span>*Table 38. Common errors (continued)*

| Error message                                                                                                    | <b>Definition</b>                                                          |
|----------------------------------------------------------------------------------------------------|----------------------------------------------------------------------------|
| There is no blower present in that bay.                                                                          | The user tries to issue a command to an empty chassis<br>cooling unit bay. |
| There is no management module present in that bay.                                                               | The user tries to issue a command to an empty<br>management module bay.    |
| There is no power source present in that bay.                                                                    | The user tries to issue a command to an empty power<br>module bay.         |
| There is no switch present in that bay.                                                                          | The user tries to issue a command to an empty $I/O$<br>module bay.         |
| Unknown long option: option<br>where <i>option</i> identifies the command option that is<br>unknown.             | A user tries to enter a long option that is not valid for<br>the command.  |
| Unknown option: option<br>where <i>option</i> identifies the command option that is<br>unknown.                  | An unknown option is used.                                                 |
| Unrecognized long option: option<br>where option identifies the illegal long command option<br>that was entered. | An illegal long command option is entered.                                 |
| Unsupported target type.                                                                                         | A user tries to issue a command to an unsupported<br>target.               |
| User does not have the authority to issue this command.                                                          | A user lacks the authority level necessary to execute a<br>command.        |

# **alarm command errors**

This topic lists error messages for the alarm command.

*Table 39. alarm command errors*

| Error message                                               | Definition                                                                           |
|-------------------------------------------------------------|--------------------------------------------------------------------------------------|
| A duplicate option is found in the requested command.       | A duplicate argument is entered.                                                     |
| Alarm Description must be provided for setting an<br>alarm. | The user tries to set an alarm without providing an<br>alarm description.            |
| Alarm ID must be from 1 to 255.                             | An invalid alarm ID is entered.                                                      |
| Category must be from 1 to 255.                             | An invalid category argument is entered.                                             |
| Generator ID must be from 1 to 255.                         | An invalid generator ID is entered.                                                  |
| Generator ID must be provided.                              | A generator information ID is provided without a<br>generator ID.                    |
| Module ID must be from 1 to 255.                            | An invalid module ID is entered.                                                     |
| No active alarm.                                            | No active alarm is found for the command target.                                     |
| No matching alarm.                                          | No matching alarm is found for the command target.                                   |
| Reading system health summary failed.                       | An error occurs while the management module is getting<br>the system health summary. |

<span id="page-122-0"></span>*Table 39. alarm command errors (continued)*

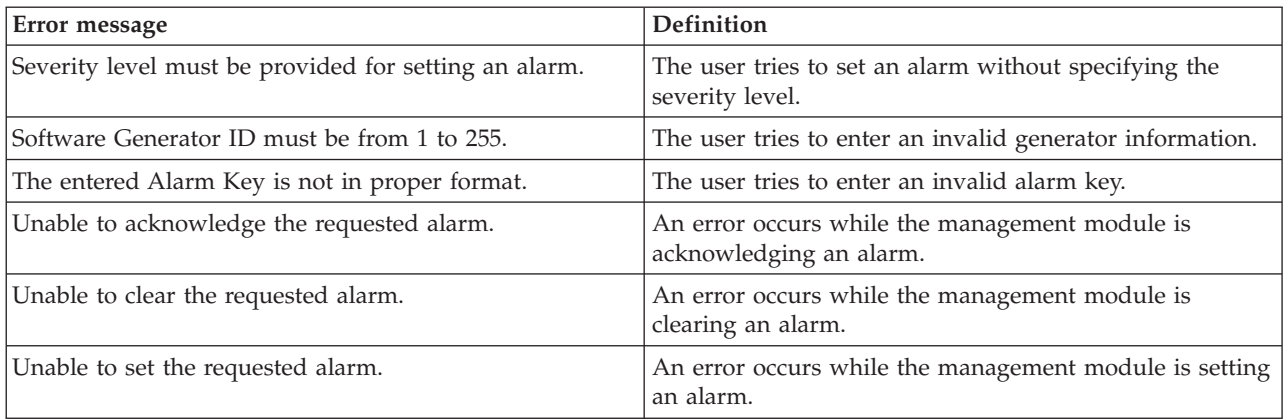

# **alertentries command errors**

This topic lists error messages for the alertentries command.

*Table 40. alertentries command errors*

| Error message                                                                   | Definition                                                                                                    |
|---------------------------------------------------------------------------------|----------------------------------------------------------------------------------------------------|
| -test must be used exclusive of other options.                                  | The user tries to issue a command with the -test option<br>at the same time as the other options.                                 |
| An entry cannot be modified and deleted in the same<br>command.                 | A user tries to modify an entry and delete it in the same<br>command.                                                             |
| Arguments containing spaces must be enclosed in<br>quotation marks.             | A user tries to enter a string containing spaces that has<br>an opening quotation mark without a closing quotation<br>mark.       |
| Enabling the application alert failed.                                          | An error occurs while the management module is<br>enabling the application alert.                                                 |
| Generating test alert failed.                                                   | An error occurs while the management module is<br>generating a test alert.                                                        |
| Invalid input. Angle brackets are not allowed in the<br>name field.             | A user tries to enter a string parameter containing $<$ or $>$<br>for the -n (name) command option.                               |
| Invalid option.                                                                 | An invalid command option is entered. This includes<br>numeric options for the alert recipient that are not from 1<br>through 12. |
| Invalid parameter. Input must be numeric.                                       | A user tries to enter a parameter value containing<br>non-numeric characters for a command option requiring<br>numeric input.     |
| Restoring previous configured value for the application<br>alert failed.        | An error occurs while the management module is<br>restoring previous configured value for the application<br>alert.               |
| Syntax error. -e can only be used in conjunction with the<br>email argument.    | A user tries to enter an invalid email address for the -e<br>command option.                                                      |
| Syntax error. -i can only be used in conjunction with the<br>director argument. | A user tries to enter an invalid IP address for the -i<br>command option.                                                         |
| Syntax error. Type alertentries -h for help.                                    | An alert entry number is entered without the leading<br>dash $(-)$ .                                                              |

<span id="page-123-0"></span>*Table 40. alertentries command errors (continued)*

| Error message                                        | <b>Definition</b>                                               |
|------------------------------------------------------|-----------------------------------------------------------------|
| The name must be less than 32 characters long.       | A user tries to enter too many characters in an input<br>field. |
| When creating a new entry, all options are required. | A required command option is missing when creating a<br>user.   |

### **boot command errors**

This topic lists errors for the boot command.

There are no unique errors for the boot command. See ["Common errors" on page](#page-119-0) [114](#page-119-0) for a list of error messages that apply to all commands.

### **clear command errors**

This topic lists error messages for the clear command.

See ["Common errors" on page 114](#page-119-0) for a list of error messages that apply to all commands.

*Table 41. clear command errors*

| Error message                                    | <b>Definition</b>                                                                                                    |
|--------------------------------------------------|----------------------------------------------------------------------------------------------------|
| Firmware update is in progress. Try again later. | The user tries to reset the management module to its<br>default configuration during a firmware update. The<br>error message displays and the management-module<br>configuration does not reset.         |
| Internal error resetting to defaults.            | An error occurs while the management module is<br>resetting the management module to its default<br>configuration. The error message displays and the<br>management-module configuration does not reset. |

### **clearlog command errors**

This topic lists error messages for the clearlog command.

*Table 42. clearlog command errors*

| <b>Error message</b>          | Definition                                     |
|-------------------------------|------------------------------------------------|
| Error clearing the event log. | An error occurs while the management module is |
|                               | clearing the event log.                        |

# <span id="page-124-0"></span>**clock command errors**

This topic lists error messages for the clock command.

*Table 43. clock command errors*

| Error message                                                                                                    | Definition                                                                                                    |
|----------------------------------------------------------------------------------------------------|----------------------------------------------------------------------------------------------------|
| GMT+2:00 requires one of the following dst values: off,<br>ee, gtb, egt, or fle                                                                                                  | The user tries to change the Greenwich mean-time<br>(GMT) offset to +2:00 without adjusting the DST setting.       |
| GMT+10:00 requires one of the following dst values: off,<br>ea, tas, or vlad                                                                                                    | The user tries to change the GMT offset to $+10:00$<br>without adjusting the DST setting.                          |
| GMToffset requires one of the following dst values: off,<br>uc, other                                                                                                    | The user tries to change the GMT offset to $-9$ , $-8$ , $-7$ , $-6$ ,<br>or -5 without adjusting the DST setting. |
| where <i>offset</i> is the daylight-savings time offset.                                                                                                    |                                                                                                    |
| Invalid dst setting for GMT+10:00: setting<br>where setting is the illegal daylight-savings time setting                                                                         | The user tries to enter an invalid -dst setting for a GMT<br>offset of 10.                                         |
| that was entered.                                                                                                    |                                                                                                    |
| Invalid dst setting for GMT+2:00: setting<br>where setting is the illegal daylight-savings time setting<br>that was entered.                                                     | The user tries to enter an invalid -dst setting for a GMT<br>offset of 2.                                          |
| Invalid dst setting for GMToffset: setting<br>where setting is the daylight-savings time offset and<br>setting is the illegal daylight-savings time setting that<br>was entered. | The user tries to enter an invalid -dst setting for a GMT<br>offset of -9, -8, -7, -6, or -5.                      |
| Invalid dst setting. The gmt offset does not support dst.                                                                                                    | The user tries to turn on dst for a GMT offset that does<br>not support daylight-savings time.                     |
| Invalid input for -dst.                                                                                                    | A user tries to enter an invalid argument for the option<br>-dst.                                                  |
| Reading date and time failed.                                                                                                    | An error occurs while the management module is<br>reading the date and time.                                       |
| Reading GMT offset failed.                                                                                                    | An error occurs while the management module is<br>reading the GMT offset.                                          |
| Reading status of daylight savings time failed.                                                                                                    | An error occurs while the management module is<br>reading the daylight savings time status.                        |
| The gmt offset you entered does not support dst. Turning<br>dst off.                                                                                                    | A user tries to enter a GMT offset that does not support<br>daylight savings time.                                 |

# <span id="page-125-0"></span>**config command errors**

This topic lists error messages for the config command.

See ["Common errors" on page 114](#page-119-0) for a list of error messages that apply to all commands.

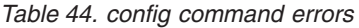

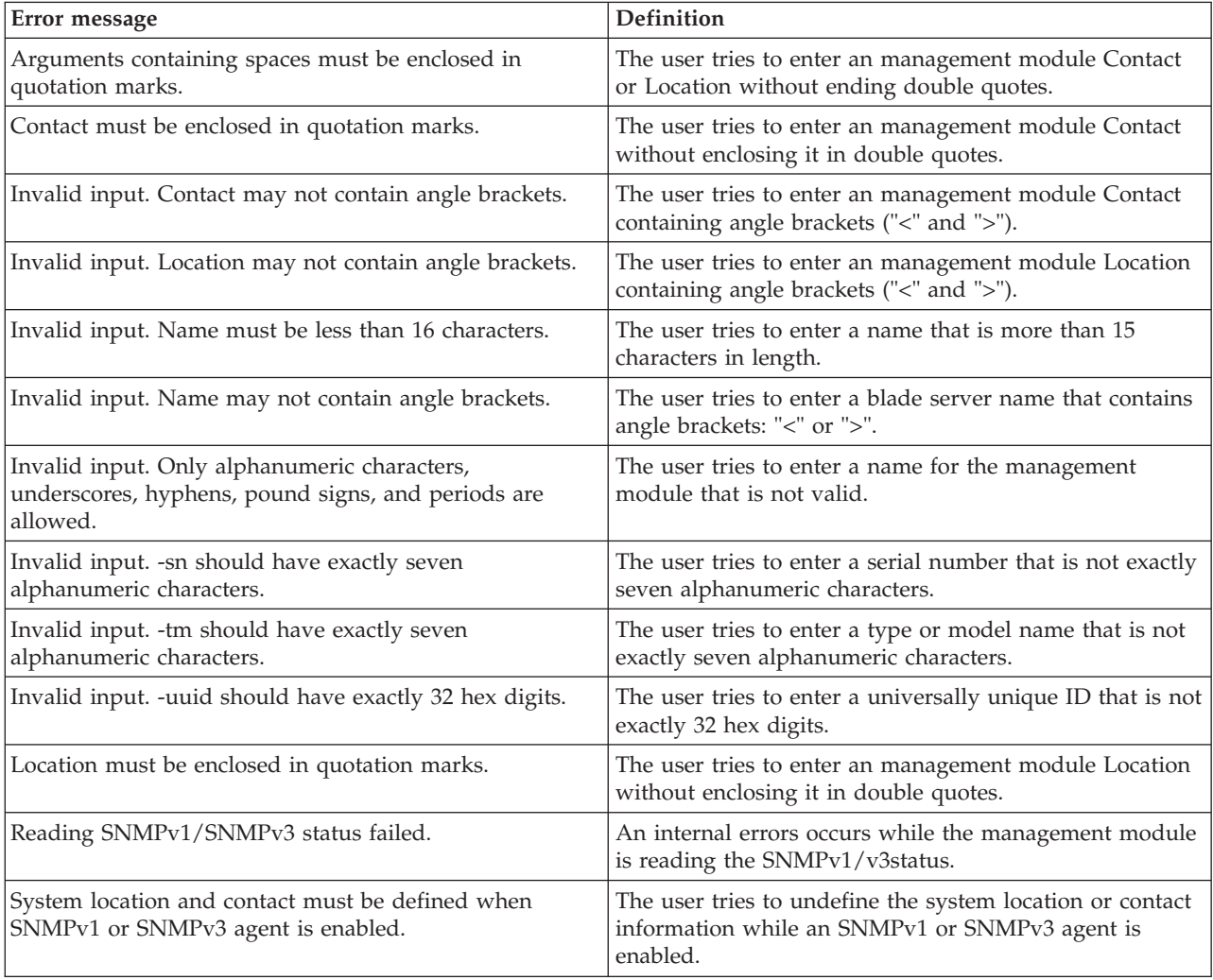

# **console command errors**

This topic lists error messages for the console command.

*Table 45. console command errors*

| Error message                           | <b>Definition</b>                                                                        |
|-----------------------------------------|------------------------------------------------------------------------------------------|
| A SOL session socket was not available. | The command-line interface fails to establish an SOL<br>connection to a blade server.    |
| Error entering console mode.            | An error occurs while the management module is trying<br>to establish an SOL connection. |

<span id="page-126-0"></span>*Table 45. console command errors (continued)*

| Error message                                                     | Definition                                                                                                    |
|-------------------------------------------------------------------|----------------------------------------------------------------------------------------------------|
| Global SOL is not enabled                                         | SOL is not enabled globally.                                                                                                    |
| Internal Error                                                    | An error occurs while the management module is<br>processing the command.                                                            |
| SOL is not ready                                                  | The blade server is not available, or when a socket<br>needed to establish a connection to the blade server is<br>not available.     |
| SOL on blade is not enabled                                       | SOL is not enabled on the blade server where the user is<br>trying to start an SOL session.                                          |
| SOL session is already active                                     | The user cannot start an SOL session with a blade server<br>because an SOL session with that blade server is already<br>in progress. |
| The maximum number of sessions to this blade has been<br>reached. | The blade server has no available sessions for a user to<br>connect to.                                                              |
| Unknown error occurred while attempting to connect.               | An unknown error occurs when connecting to a blade<br>server.                                                                        |

### **dhcpinfo command errors**

This topic lists errors for the dhcpinfo command.

There are no unique errors for the dhcpinfo command. See ["Common errors" on](#page-119-0) [page 114](#page-119-0) for a list of error messages that apply to all commands.

# **displaylog command errors**

This topic lists error messages for the displaylog command.

See ["Common errors" on page 114](#page-119-0) for a list of error messages that apply to all commands.

*Table 46. displaylog command errors*

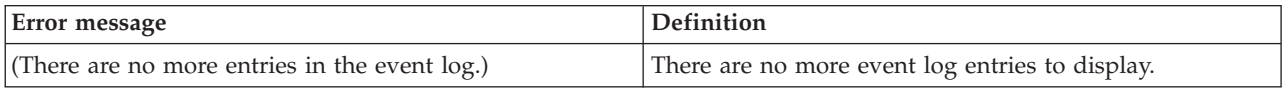

### **dns command errors**

This topic lists error messages for the dns command.

*Table 47. dns command errors*

| Error message                                         | <b>Definition</b>                                                        |
|-------------------------------------------------------|--------------------------------------------------------------------------|
| -on and -off cannot both be used in the same command. | A user tries to enable and disable DNS in the same<br>command.           |
| At least one address is required to enable DNS.       | A user tries to enable DNS without configuring at least<br>one address.  |
| DNS State Can not be determined.                      | An error occurs while the management module is<br>reading the DNS state. |

<span id="page-127-0"></span>*Table 47. dns command errors (continued)*

| Error message                                                   | <b>Definition</b>                                                                     |
|-----------------------------------------------------------------|---------------------------------------------------------------------------------------|
| Input length is greater than the maximum characters<br>allowed. | A user tries to enter too many characters in an input<br>field.                       |
| Invalid ip address                                              | A user tries to set an invalid IP address.                                            |
| Reading status of DNS failed.                                   | An error occurs while the management module is<br>reading the DNS state.              |
| Reading status of interface failed.                             | An error occurs while the management module is<br>reading the status of an interface. |

#### **env command errors**

This topic lists errors for the env command.

There are no unique errors for the env command. See ["Common errors" on page](#page-119-0) [114](#page-119-0) for a list of error messages that apply to all commands.

### **exit command errors**

This topic lists errors for the exit command.

There are no unique errors for the exit command. See ["Common errors" on page](#page-119-0) [114](#page-119-0) for a list of error messages that apply to all commands.

### **fuelg command errors**

This topic lists error messages for the fuelg command.

| Error message                                                                                                    | Definition                                                                                                    |
|----------------------------------------------------------------------------------------------------|----------------------------------------------------------------------------------------------------|
| -am cannot be enabled while -e is set to nebs.                                                                                                    | The user attempts to enable the acoustic mode while the<br>environment is set to nebs.                                                                                           |
| -ps and -dps cannot be enabled at the same time.                                                                                                  | The user attempts to enable -ps and idps at the same<br>time.                                                                                                    |
| A power module failure in domain domain_number can<br>result in an immediate shutdown.<br>where <i>domain_number</i> identifies the power domain. | A power module fails and the domain in which it is<br>installed loses redundancy. The BladeCenter unit might<br>turn itself off, based on the power management<br>configuration. |
| Blade <i>blade_number</i> is not allowed to power on because<br>of insufficient power.<br>where <i>blade_number</i> identifies the blade server.  | There is insufficient power available in the power<br>domain to turn on this blade server.                                                                                       |
| Blade blade_number is throttled.<br>where <i>blade_number</i> identifies the blade server.                                                        | The specified blade server has reduced power (power<br>throttling) in response to a thermal event or<br>oversubscription condition.                                              |
| Blade blade_number was instructed to power off due to<br>power budget restrictions.<br>where <i>blade_number</i> identifies the blade server.     | BladeCenter power management turns off a blade server<br>that is already on in response to a oversubscription<br>condition.                                                      |

*Table 48. fuelg command errors*

*Table 48. fuelg command errors (continued)*

| Error message                                                                                                    | Definition                                                                                                    |
|----------------------------------------------------------------------------------------------------|----------------------------------------------------------------------------------------------------|
| Blade must be powered on to enable/disable dps.                                                                                                  | The user attempts to enable or disable dynamic power<br>server mode for a blade server while its power is off.                                                                                                |
| Checking if power is preallocated to switch number<br>failed.                                                                                    | An error occurs while the management module is<br>checking if power is preallocated for the specified I/O<br>module.                                                                                          |
| where the number I/O-module bay number.                                                                                                    |                                                                                                    |
| Demand exceeds a single power module. Throttling can<br>occur in power domain domain_number.<br>where domain_number identifies the power domain. | The power requirements of components installed in a<br>power domain exceed the level required for redundant<br>operation. Power throttling of BladeCenter components<br>might be able to correct the problem. |
| Getting blade health state parameters failed.                                                                                                    | An error occurs while the management module is<br>reading the blade server health state parameters.                                                                                                    |
| Getting blade pcap maximum value failed.                                                                                                    | An error occurs while the management module is<br>reading the blade server power cap maximum value.                                                                                                    |
| Getting blade pcap minimum value failed.                                                                                                    | An error occurs while the management module is<br>reading the blade server power cap minimum value.                                                                                                    |
| Getting blade power cap level failed.                                                                                                    | An error occurs while the management module is<br>reading the blade server power cap level.                                                                                                    |
| Getting data of domain 1 (or 2) failed.                                                                                                    | An error occurs while the management module is<br>reading the data of power domain 1 (or 2).                                                                                                    |
| Getting domain latest power sample failed.                                                                                                    | An error occurs while the management module is<br>reading the latest power domain sample.                                                                                                    |
| Getting duty cycle numbers failed.                                                                                                    | An error occurs while the management module is<br>reading the duty cycle numbers.                                                                                                    |
| Getting duty cycle numbers of blade blade_number failed.<br>where blade_number identifies the blade server.                                      | An error occurs while the management module is<br>reading the duty cycle numbers of specified blade server.                                                                                                   |
| Getting dynamic power management capabilty of<br>bladeblade_number failed.                                                                       | An error occurs while the management module is<br>reading the dynamic power management capability of<br>specified blade server.                                                                               |
| where <i>blade_number</i> identifies the blade server.                                                                                           |                                                                                                    |
| Getting information of powernumber failed.<br>where the number identifies the specified power module.                                            | An error occurs while the management module is<br>reading data of specified power module.                                                                                                    |
| Getting module domain map for blowernumber failed.                                                                                               | An error occurs while the management module is                                                                                                    |
| where the <i>number</i> identifies the specified chassis cooling<br>unit.                                                                        | reading module domain map of specified chassis cooling<br>unit.                                                                                                    |
| Getting module domain map for midplane failed.                                                                                                   | An error occurs while the management module is<br>reading the module domain map for midplane.                                                                                                    |
| Getting module domain map for MMnumber failed.                                                                                                   | An error occurs while the management module is                                                                                                    |
| where the number identifies the specified management<br>module.                                                                                  | reading the module domain map of specified<br>management module.                                                                                                    |
| Getting module domain map for muxnumber failed.                                                                                                  | An error occurs while the management module is                                                                                                    |
| where the number identifies the location of the<br>component.                                                                                    | reading the module domain map of specified mux.                                                                                                    |

*Table 48. fuelg command errors (continued)*

| Error message                                                        | Definition                                                                                                    |
|----------------------------------------------------------------------|----------------------------------------------------------------------------------------------------|
| Getting module domain map for NCnumber failed.                       | An error occurs while the management module is<br>reading the module domain map of specified network                         |
| where the number identifies the location of the<br>component.        | clock module.                                                                                                    |
| Getting module domain map of mtnumber failed.                        | An error occurs while the management module is                                                                               |
| where the <i>number</i> identifies the specified mt.                 | reading the module domain map of specified mt.                                                                               |
| Getting module domain map of PM Cooling Device<br>number failed.     | An error occurs while the management module is<br>reading the module domain map of specified power<br>module Cooling Device. |
| where <i>number</i> identifies the blade server.                     |                                                                                                    |
| Getting module domain map of switchnumber failed.                    | An error occurs while the management module is<br>reading the module domain map of specified I/O                             |
| where the number represents the specified I/O module.                | module.                                                                                                    |
| Getting module domain map of Telco alarm panel failed.               | An error occurs while the management module is<br>reading the module domain map of Telco alarm panel.                        |
| Getting power management policy for domain<br>domain_number failed   | An error occurs while the management module is<br>reading the power management policy of specified<br>domain.                |
| where domain_number is the number of the domain that<br>was entered. |                                                                                                    |
| Getting power state of bladeblade_number failed.                     | An error occurs while the management module is                                                                               |
| where blade_number identifies the blade server.                      | reading the power state of specified blade server.                                                                           |
| Getting power values for blowernumber failed.                        | An error occurs while the management module is                                                                               |
| where the <i>number</i> identifies the location of the<br>component. | reading the power values of specified chassis cooling<br>unit.                                                               |
| Getting power values for DSSnumber failed.                           | An error occurs while the management module is                                                                               |
| where the number represents the specified DSS.                       | reading the power values of specified DSS.                                                                                   |
| Getting power values for MMnumber failed.                            | An error occurs while the management module is                                                                               |
| where the number identifies the location of the<br>component.        | reading the power values of specified management<br>module.                                                                  |
| Getting power values for NCnumber failed.                            | An error occurs while the management module is                                                                               |
| where the <i>number</i> represents the specified NC.                 | reading the power values of specified network clock<br>module.                                                               |
| Getting power values for switchnumber failed.                        | An error occurs while the management module is                                                                               |
| where the number represents the specified I/O module.                | reading the power values of specified I/O module.                                                                            |
| Getting power values of midplane within domain failed.               | An error occurs while the management module is<br>reading the power values of midplane within domain.                        |
| Getting power values of mtnumber within domain failed.               | An error occurs while the management module is<br>reading the power values within domain of specified                        |
| where the number represents the specified mt.                        | media tray.                                                                                                    |
| Getting power values of muxnumber within domain<br>failed.           | An error occurs while the management module is<br>reading the power values within domain of specified                        |
| where the number represents the specified mux.                       | mux.                                                                                                    |

<span id="page-130-0"></span>*Table 48. fuelg command errors (continued)*

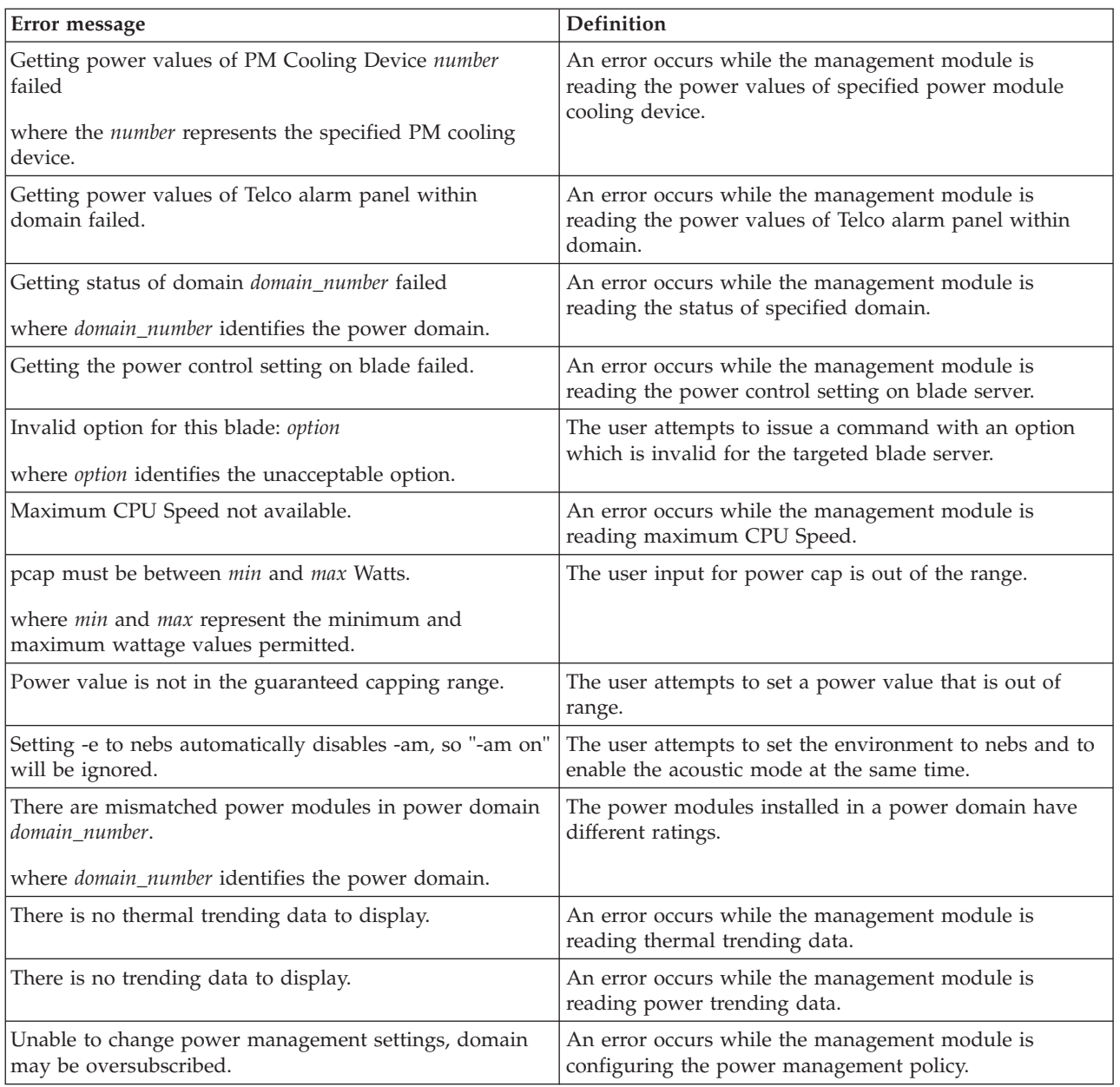

# **health command errors**

This topic lists errors for the health command.

See ["Common errors" on page 114](#page-119-0) for a list of error messages that apply to all commands.

*Table 49. health command errors*

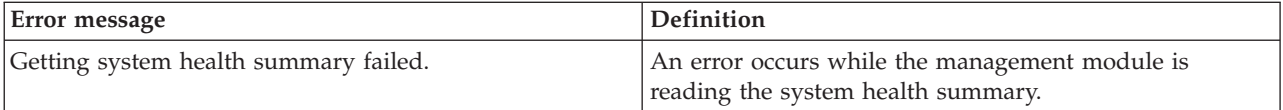

### <span id="page-131-0"></span>**help command errors**

This topic lists errors for the help command.

There are no unique errors for the help command. See ["Common errors" on page](#page-119-0) [114](#page-119-0) for a list of error messages that apply to all commands.

#### **history command errors**

This topic lists errors for the history command.

There are no unique errors for the history command. See ["Common errors" on](#page-119-0) [page 114](#page-119-0) for a list of error messages that apply to all commands.

### **identify command errors**

This section lists error messages for the identify command.

See ["Common errors" on page 114](#page-119-0) for a list of error messages that apply to all commands.

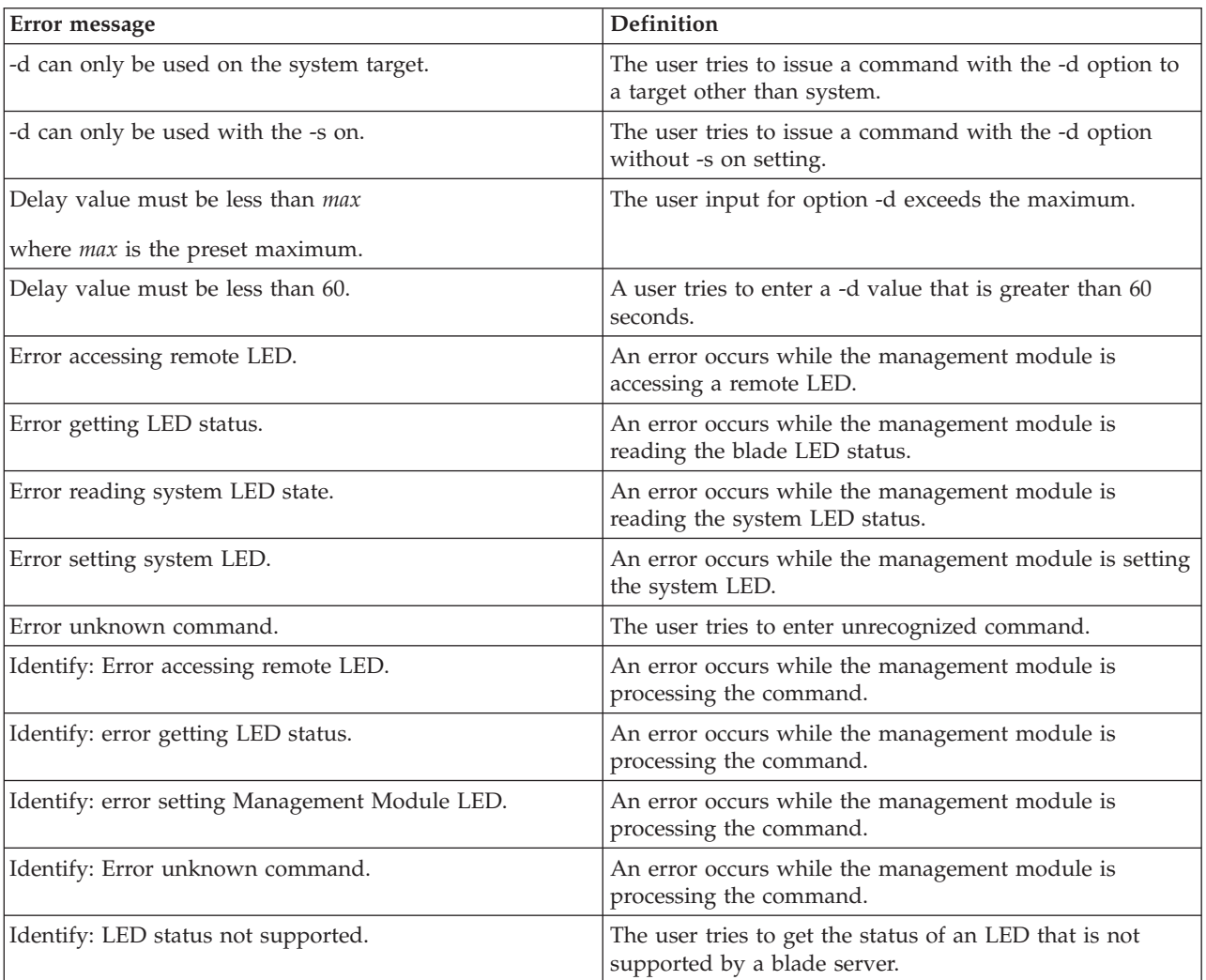

#### *Table 50. identify command errors*

<span id="page-132-0"></span>*Table 50. identify command errors (continued)*

| Error message                                                                                                    | Definition                                                                                                    |
|----------------------------------------------------------------------------------------------------|----------------------------------------------------------------------------------------------------|
| Identify: unknown LED state state                                                                                                 | An LED state other than on, off, or blinking is returned.                                                     |
| where <i>state</i> identifies the LED state that was returned.                                                                    |                                                                                                    |
| Identify: Unknown return status status<br>where the <i>status</i> value varies based on the problem that<br>was encountered.      | An error occurs while the management module is<br>processing the command.                                     |
| Syntax error.                                                                                                    | The user tries to enter an invalid command option. Type<br>identify -h for command help.                      |
| The chassis identification LED cannot be turned off at<br>this time because one or more blades have their location<br>LED active. | The user tries to turn off the chassis identification LED<br>under conditions that do not permit this action. |

# **ifconfig command errors**

This topic lists error messages for the ifconfig command.

*Table 51. ifconfig command errors*

| Error message                                                                                 | Definition                                                                                                    |
|-----------------------------------------------------------------------------------------------|----------------------------------------------------------------------------------------------------|
| -option is not supported by this type of I/O Module.<br>where <i>option</i> is ir, gr, or sr. | The user tries to issue a command with an option -ir, -gr,<br>or -sr which is not supported by the targeted I/O<br>module.                                                                                                |
| -up and -down can not be both used in same line.                                              | The user tries to issue a command with both the -up and<br>-down options.                                                                                                    |
| Cannot apply network configuration. Blade in<br>configuration phase.                          | An error occurs while the management module is setting<br>the network configuration.                                                                                                    |
| Configuration not supported on this I/O Module type.                                          | The user tries to issue a command for the configuration<br>which is not supported by targeted I/O module type.                                                                                                    |
| Configuration not supported on this switch type.                                              | The user tries to issue a command to an unsupported<br>I/O module type.                                                                                                    |
| Enabling/Disabling new IP configuration failed.                                               | An error occurs while the management module is<br>enabling or disabling the new IP configuration.                                                                                                    |
| Error reading gateway address.                                                                | An error occurs while the management module is<br>reading the gateway address of a network interface (eth0<br>or eth1).                                                                                                   |
| Error reading IP Address.                                                                     | An error occurs while the management module is<br>reading the IP address of the integrated system<br>management processor on a blade server, or while<br>reading the IP address of a network interface (eth0 or<br>eth1). |
| Error reading the burned-in MAC address.                                                      | An error occurs while the management module is<br>reading the burned-in MAC address of a network<br>interface (eth0 or eth1).                                                                                             |
| Error reading the data rate.                                                                  | An error occurs while the management module is<br>reading the data rate setting of a network interface (eth0<br>or eth1).                                                                                                 |

*Table 51. ifconfig command errors (continued)*

| Error message                                                                                                    | Definition                                                                                                    |
|----------------------------------------------------------------------------------------------------|----------------------------------------------------------------------------------------------------|
| Error reading the DHCP configuration.                                                                               | An error occurs while the management module is<br>reading the DHCP setting of a network interface (eth0).                                                                  |
| Error reading the duplex setting.                                                                                   | An error occurs while the management module is<br>reading the duplex setting of a network interface (eth0 or<br>$eth1$ ).                                                  |
| Error reading the hostname.                                                                                         | An error occurs while the management module is<br>reading the host name of a network interface (eth0).                                                                     |
| Error reading the locally administered MAC address.                                                                 | An error occurs while the management module is<br>reading the locally administered MAC address of a<br>network interface (eth0 or eth1).                                   |
| Error reading the maximum transmission unit.                                                                        | An error occurs while the management module is<br>reading the maximum transmission unit (MTU) setting of<br>a network interface (eth0 or eth1).                            |
| Error reading the subnet mask.                                                                                      | An error occurs while the management module is<br>reading the subnet mask of a network interface (eth0 or<br>$eth1$ ).                                                     |
| Error writing IP Address.                                                                                           | An error occurs while the management module is setting<br>the IP address of the integrated system management<br>processor on a blade server.                               |
| Getting interface status failed.                                                                                    | An error occurs while the management module is<br>reading the interface status.                                                                                            |
| I/O Module is in Stacking Mode and cannot change its<br>Gateway configuration.                                      | The user tries to issue a command to change the<br>Gateway configuration with the I/O Module in Stacking<br>Mode.                                                          |
| I/O Module is in Stacking Mode and cannot change its<br>IP configuration.                                           | The user tries to issue a command to change the IP<br>configuration with the I/O Module in Stacking Mode.                                                                  |
| I/O Module is in Stacking Mode and cannot change its<br>Subnet configuration.                                       | The user tries to issue a command to change Subnet<br>configuration with I/O Module in Stacking Mode.                                                                      |
| Invalid gateway address.                                                                                            | The user tries to enter an invalid gateway address.                                                                                                    |
| Invalid hostname.                                                                                                   | The user tries to enter an invalid hostname.                                                                                                    |
| Invalid hostname arg for option: hostname. Consecutive<br>dots                                                      | The user tries to enter consecutive periods $( . )$ as part of<br>a hostname.                                                                                              |
| where:<br>option identifies the command option<br>• hostname identifies the invalid hostname argument               |                                                                                                    |
| Invalid hostname arg for option: hostname. Length has to<br>$be < 64$ characters                                    | The user tries to enter a hostname longer than 63<br>characters.                                                                                                    |
| where:<br><i>option</i> identifies the command option<br>• <i>hostname</i> identifies the invalid hostname argument |                                                                                                    |
| Invalid hostname arg for option: hostname. Only<br>alphanumeric chars and._- allowed                                | The user tries to enter an hostname that contains invalid<br>characters. Valid characters that can be used in a<br>hostname are letters, numbers, periods (.), dashes (-), |
| where:<br><i>option</i> identifies the command option<br>hostname identifies the invalid hostname argument          | and underscores $(\_$ ).                                                                                                    |

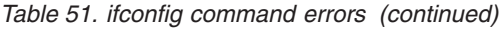

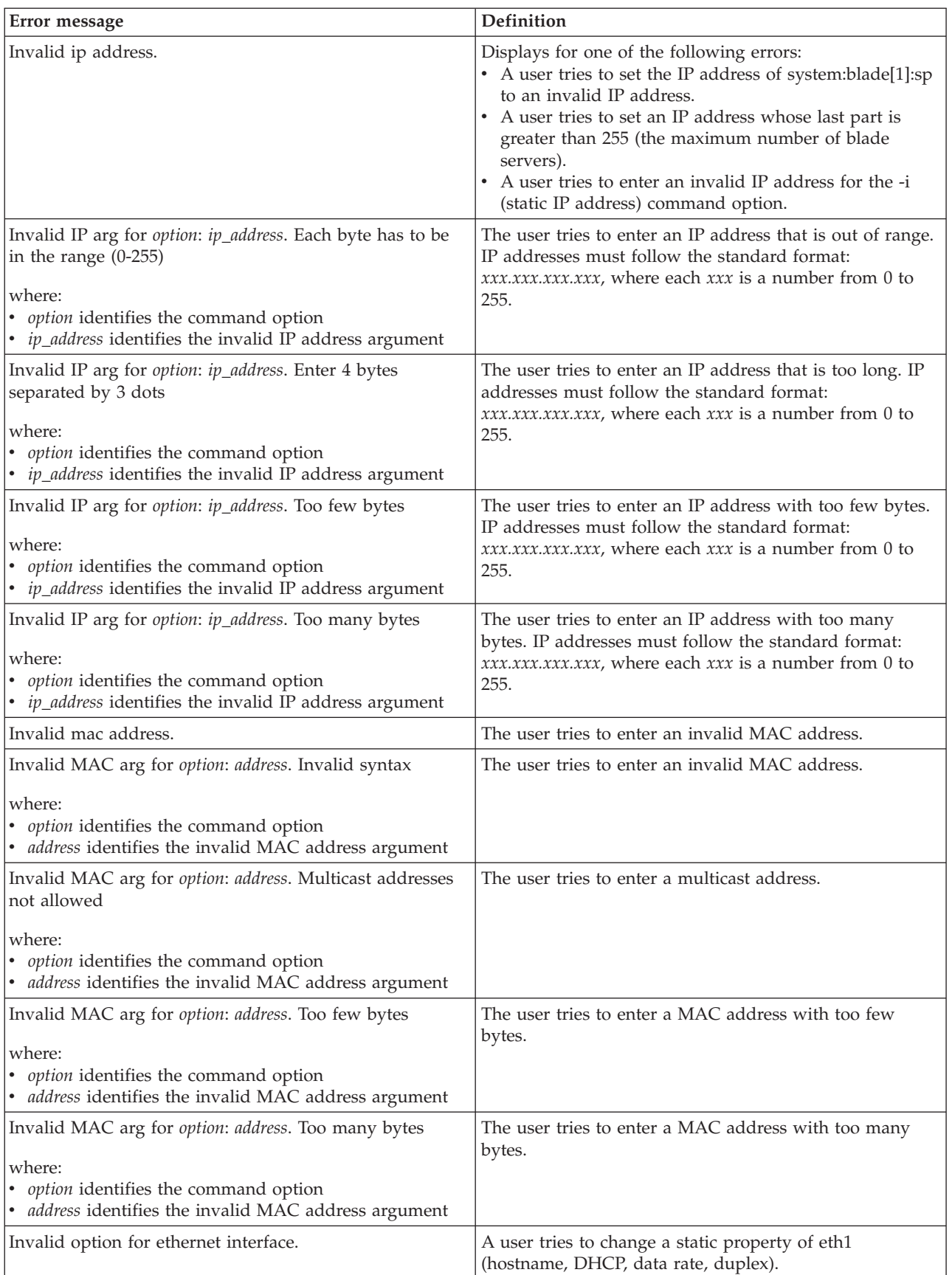

<span id="page-135-0"></span>*Table 51. ifconfig command errors (continued)*

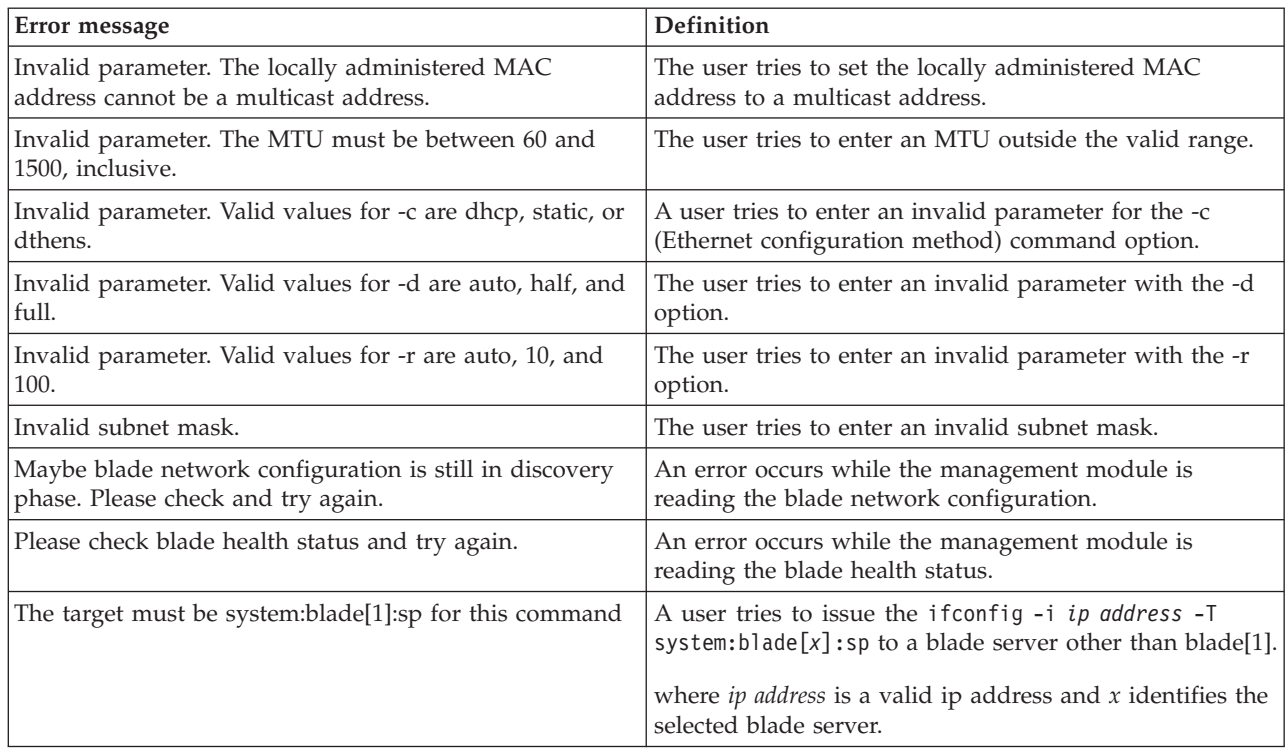

# **info command errors**

This topic lists error messages for the info command.

| Error message                                                                                                    | Definition                                                                                                    |
|----------------------------------------------------------------------------------------------------|----------------------------------------------------------------------------------------------------|
| Device not found                                                                                                    | No VPD is available for the targeted device.                                                                              |
| Getting blade H8 firmware VPD data of blade<br>blade_number failed.<br>where <i>blade_number</i> identifies the blade server. | An error occurs while the management module is<br>reading the blade H8 firmware VPD data of the targeted<br>blade server. |
| Getting compact flash cards information failed.                                                                               | An error occurs while the management module is<br>reading the compact flash cards information.                            |
| Getting firmware's VPD data of type failed.                                                                                   | An error occurs while the management module is<br>reading the firmware's VPD data of targeted type.                       |
| Getting name of blade blade_number failed.<br>where <i>blade number</i> identifies the blade server.                          | An error occurs while the management module is<br>reading the name of the targeted blade server.                          |
| Getting name of mm bay_number failed.<br>where the bay_number specifies the management module.                                | An error occurs while the management module is<br>reading the name of the targeted management module.                     |
| Reload Firmware VPD failed.                                                                                                   | An error occurs while the management module is<br>reloading the firmware VPD.                                             |
| Reload Hardware VPD failed.                                                                                                   | An error occurs while the management module is<br>reloading the hardware VPD.                                             |

*Table 52. info command errors*

<span id="page-136-0"></span>*Table 52. info command errors (continued)*

| Error message                  | Definition                                                                             |
|--------------------------------|----------------------------------------------------------------------------------------|
| Reload all failed.             | An error occurs while the management module is<br>reloading all VPD and MAC addresses. |
| Reload MAC address failed.     | An error occurs while the management module is<br>reloading the MAC address.           |
| Reload WWN failed.             | An error occurs while the management module is<br>reloading WWN.                       |
| Status: Unable to read status. | An error occurs while the management module is<br>reading the firmware update status.  |
| Unknown device type.           | The command is targeted to an unknown device type.                                     |

### **kvm command errors**

This topic lists errors for the kvm command.

There are no unique errors for the kvm command. See ["Common errors" on page](#page-119-0) [114](#page-119-0) for a list of error messages that apply to all commands.

# **list command errors**

This topic lists error messages for the list command.

See ["Common errors" on page 114](#page-119-0) for a list of error messages that apply to all commands.

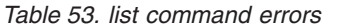

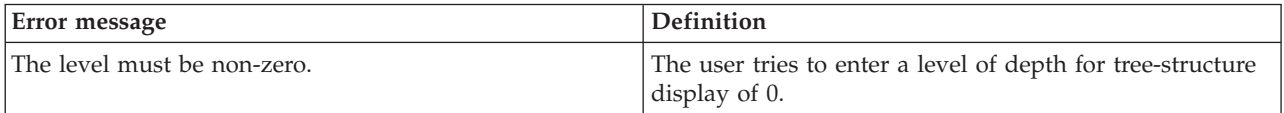

### **mt command errors**

This topic lists errors for the mt command.

See ["Common errors" on page 114](#page-119-0) for a list of error messages that apply to all commands.

*Table 54. mt command errors*

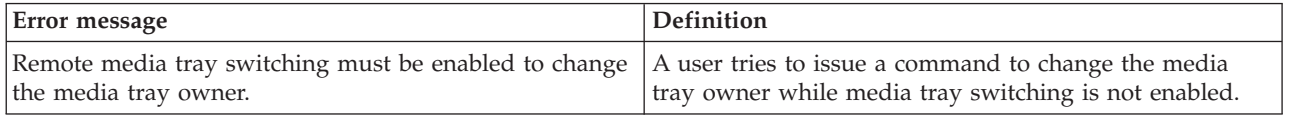

### <span id="page-137-0"></span>**power command errors**

This topic lists error messages for the power command.

See ["Common errors" on page 114](#page-119-0) for a list of error messages that apply to all commands.

*Table 55. power command errors*

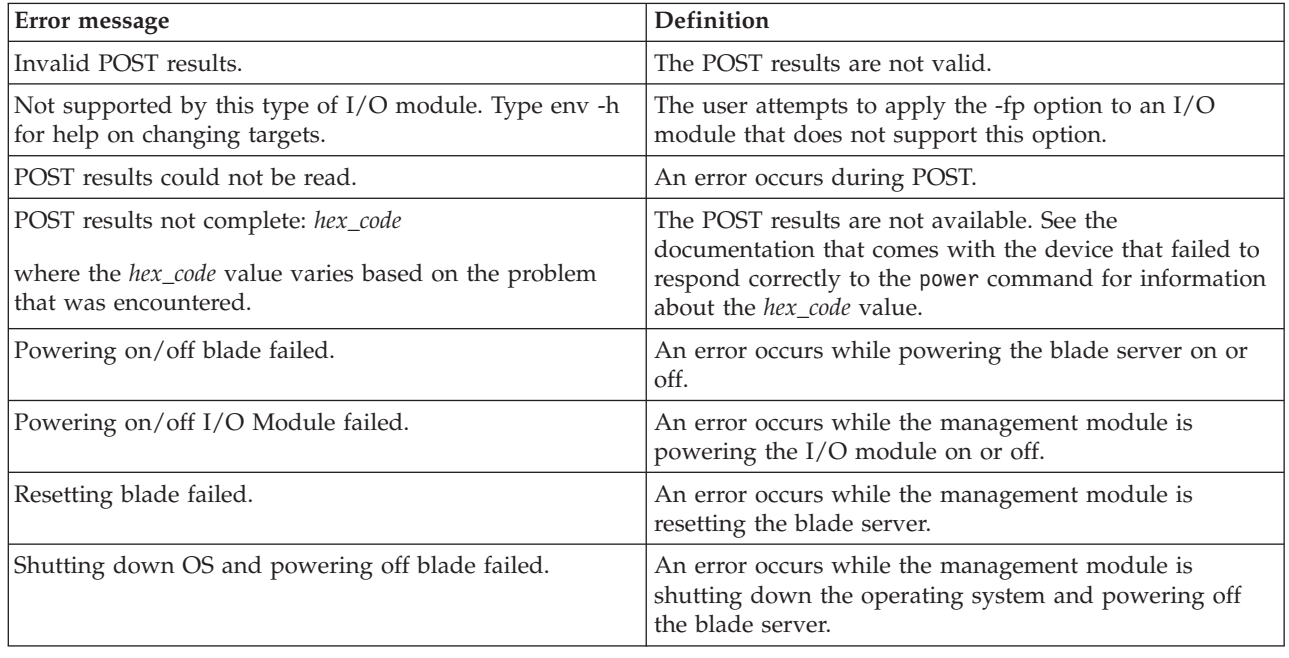

# **reset command errors**

This topic lists error messages for the reset command.

*Table 56. reset command errors*

| Error message                                                                      | <b>Definition</b>                                                                                                    |
|------------------------------------------------------------------------------------|----------------------------------------------------------------------------------------------------|
| An error occurred while disabling failover.                                        | An error occurs while the management module is<br>disabling failover.                                                                              |
| An error occurred while enabling failover.                                         | An error occurs while the management module is<br>enabling failover.                                                                               |
| Firmware update is in progress. Try again later.                                   | The user tries to reset the management module during a<br>firmware update. The error message displays and the<br>management module does not reset. |
| Rebooting blade failed.                                                            | An error occurs while the management module is<br>rebooting the blade server.                                                                      |
| Resetting and running standard/extended/full<br>diagnostics for I/O module failed. | An error occurs while the management module is<br>resetting and running diagnostics for the I/O module.                                            |
| Resetting I/O module failed.                                                       | An error occurs while the management module is<br>resetting the I/O module.                                                                        |
| There is no backup management module installed.                                    | A user tries to enable failover on a management-module<br>reset and there is no standby management module.                                         |

<span id="page-138-0"></span>*Table 56. reset command errors (continued)*

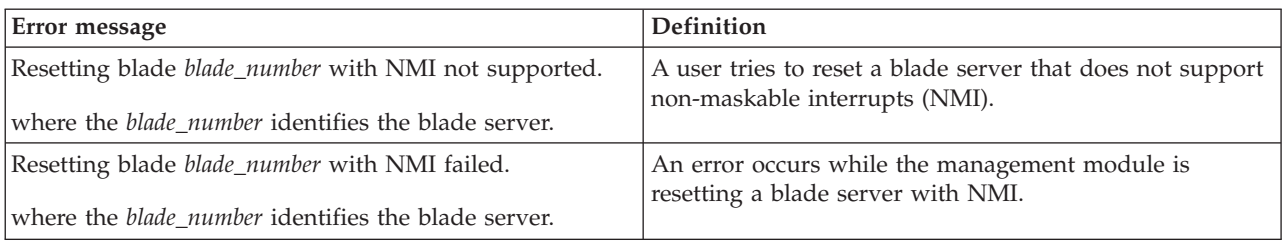

### **shutdown command errors**

This topic lists errors for the shutdown command.

See ["Common errors" on page 114](#page-119-0) for a list of error messages that apply to all commands.

*Table 57. shutdown command errors*

| Error message                                                                                                  | Definition |
|----------------------------------------------------------------------------------------------------|------------|
| Invalid option. This command must have the -f option. The user tries to issue a command without the -f option. |            |

### **slp command errors**

This topic lists errors for the slp command.

There are no unique errors for the slp command. See ["Common errors" on page](#page-119-0) [114](#page-119-0) for a list of error messages that apply to all commands.

### **smtp command errors**

This topic lists error messages for the smtp command.

*Table 58. smtp command errors*

| Error message                                                   | <b>Definition</b>                                                                                  |
|-----------------------------------------------------------------|----------------------------------------------------------------------------------------------------|
| Getting SMTP server host name or IP address failed.             | An error occurs while the management module is<br>reading the SMTP server host name or IP address. |
| Input length is greater than the maximum characters<br>allowed. | A user tries to enter too many characters in an input<br>field.                                    |
| Invalid host name or ip address.                                | A user tries to set the SMTP host name or IP address to<br>an invalid value.                       |
| Removing SMTP server name or IP address failed.                 | An error occurs while the management module is<br>removing an SMTP server host name or IP address. |
| Setting SMTP server name or IP address failed.                  | An error occurs while the management module is setting<br>an SMTP server host name or IP address.  |
| SMTP server host name or IP address is not set.                 | A user tries to view the SMTP host name or IP address<br>when the values are not set.              |

# <span id="page-139-0"></span>**snmp command errors**

This topic lists error messages for the snmp command.

See ["Common errors" on page 114](#page-119-0) for a list of error messages that apply to all commands.

*Table 59. snmp command errors*

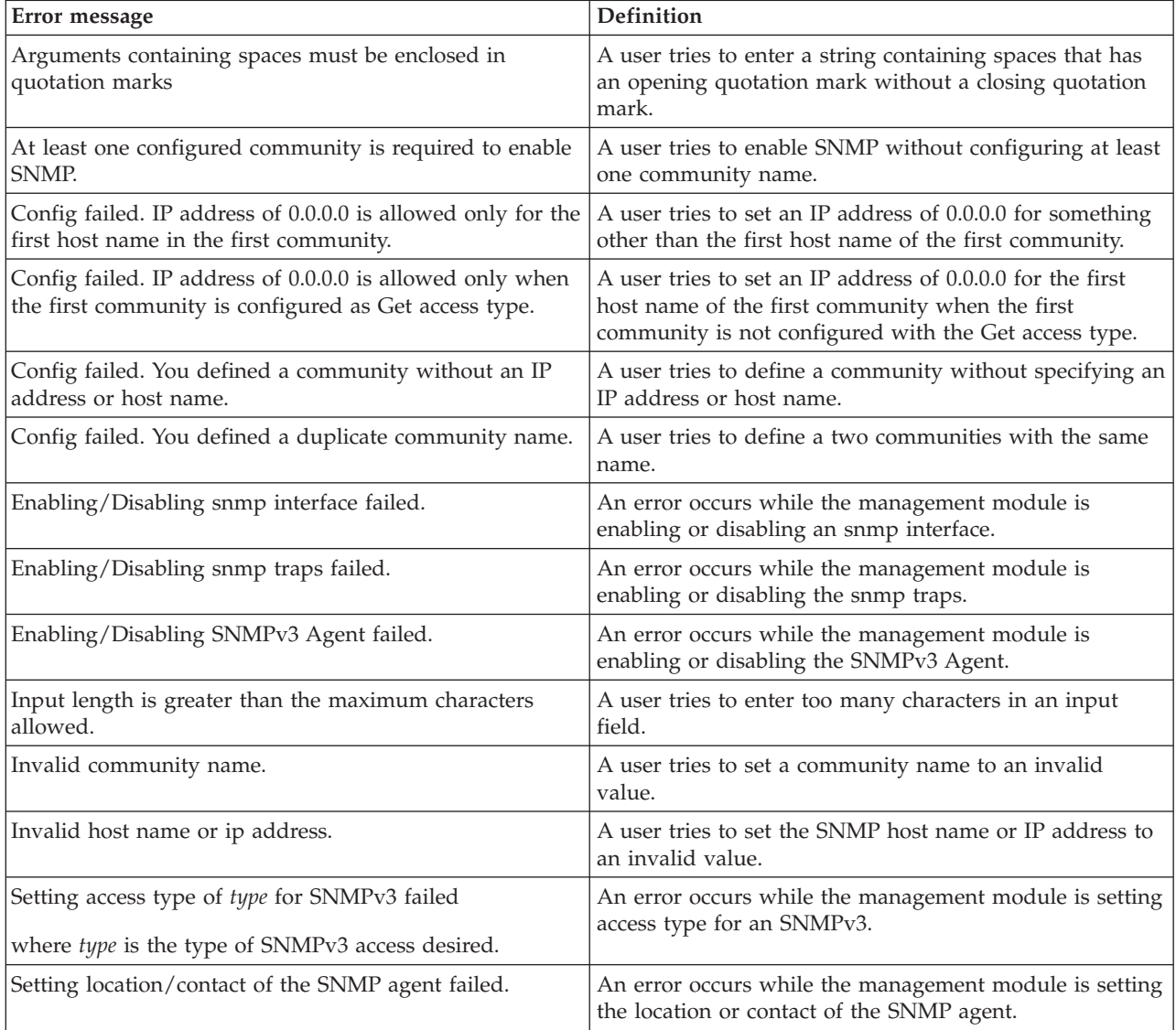

# <span id="page-140-0"></span>**sol command errors**

This topic lists error messages for the sol command.

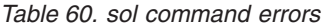

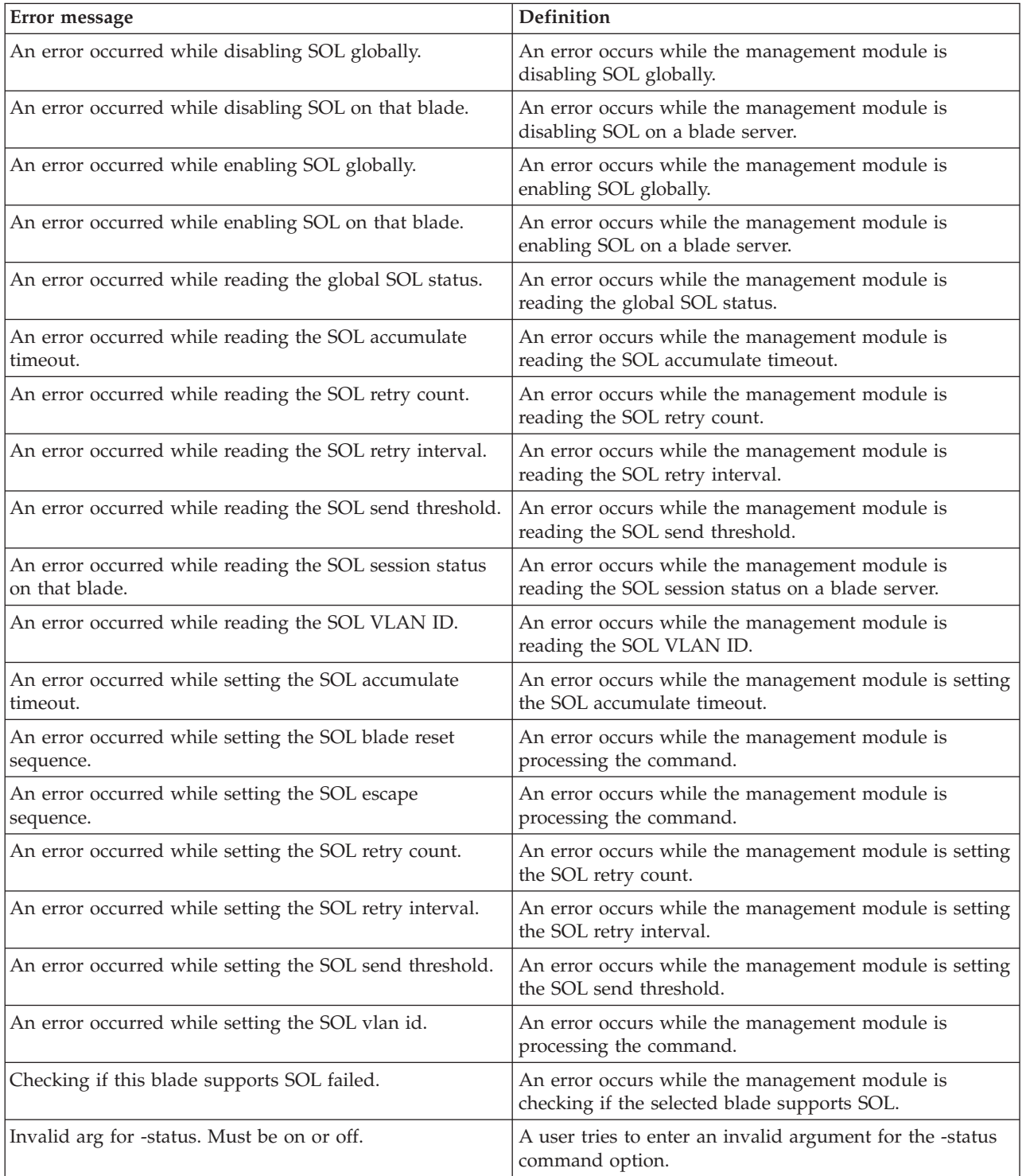

<span id="page-141-0"></span>*Table 60. sol command errors (continued)*

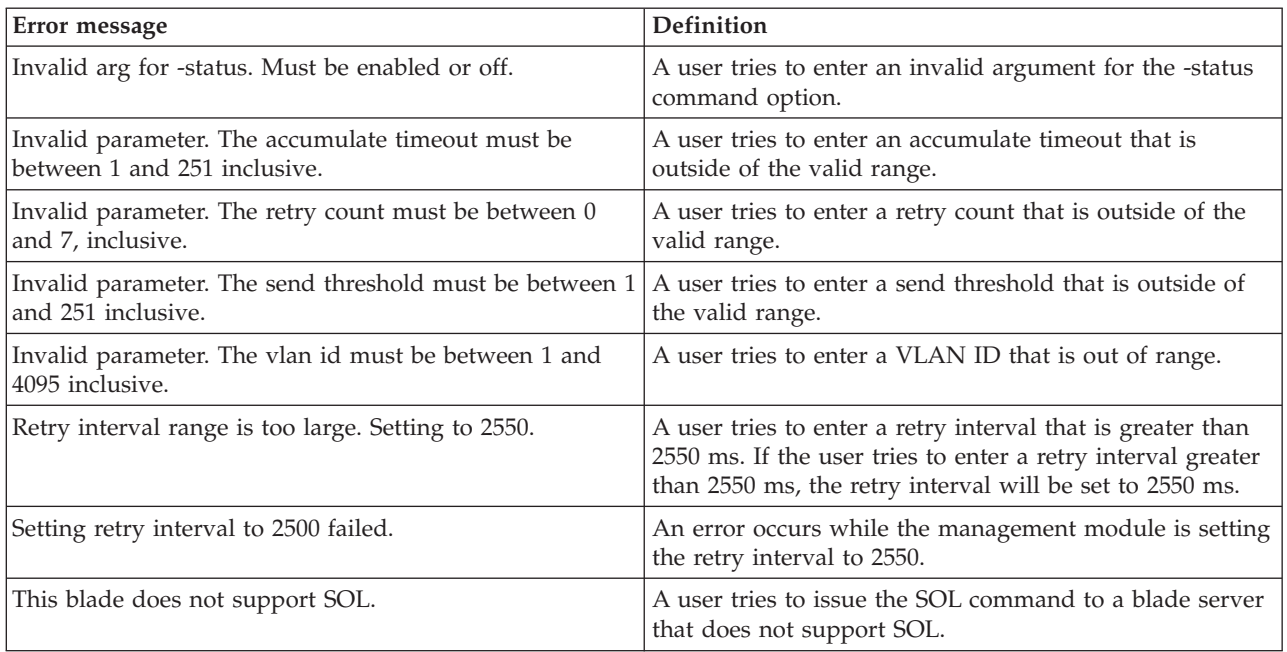

# **tcpcmdmode command errors**

This topic lists error messages for the tcpcmdmode command.

*Table 61. tcpcmdmode command errors*

| Error message                                                                                                    | Definition                                                                                                    |
|----------------------------------------------------------------------------------------------------|----------------------------------------------------------------------------------------------------|
| Error changing TCP command mode connection.                                                                                        | An error occurs while the management module is<br>changing the TCP command mode Connection.                                                           |
| Error disabling tcpcmdmode.                                                                                                    | An error occurs while the management module is<br>disabling the TCP command mode.                                                                     |
| Error enabling TCP command mode.                                                                                                   | An error occurs while the management module is<br>enabling the TCP command mode.                                                                      |
| Invalid parameter. Input must be numeric.                                                                                          | A user tries to enter a parameter value for the -t<br>(timeout) command option containing non-numeric<br>characters. For example, tcpcmdmode -t 200m. |
| Invalid parameter. The timeout must be between 0 and<br>4294967295 seconds.                                                        | A user tries to enter a parameter value for the -t<br>(timeout) command option that is outside of the valid<br>range.                                 |
| Maximum connections can not exceed <i>maximum</i><br>where <i>maximum</i> designates the total number of permitted<br>connections. | A user attempted to configure more connections than the<br>maximum number of connections supported.                                                   |
| No valid server certificate is in place for Secure TCP<br>Command Mode. Use the sslcfg command to generate a<br>certificate.       | The user issues a command to enable the Secure TCP<br>Command Mode when a valid server certificate is not in<br>place.                                |

<span id="page-142-0"></span>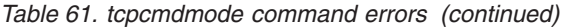

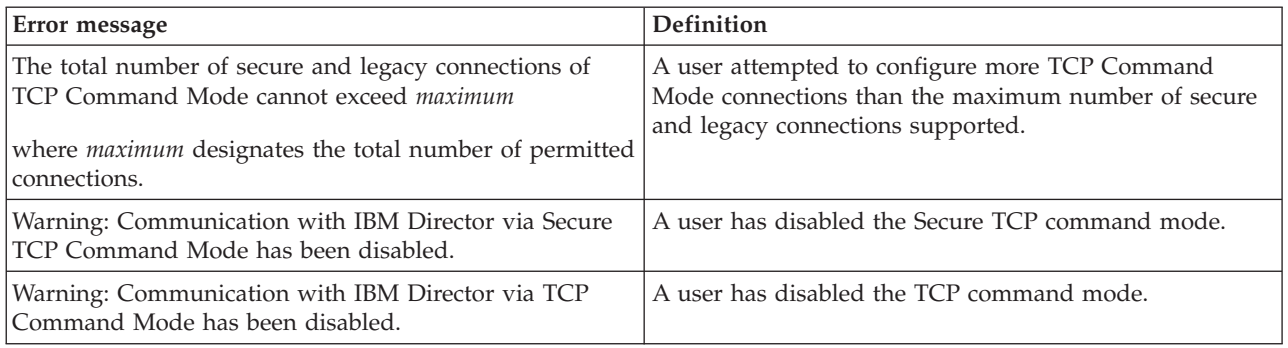

### **telnetcfg command errors**

This topic lists error messages for the telnetcfg command.

See ["Common errors" on page 114](#page-119-0) for a list of error messages that apply to all commands.

*Table 62. telnetcfg command errors*

| Error message                                            | <b>Definition</b>                                                                                                  |
|----------------------------------------------------------|----------------------------------------------------------------------------------------------------|
| Invalid parameter. Input must be numeric.                | A user tries to enter a Telnet timeout value containing<br>non-numeric characters. For example, telnetcfg -t 200w. |
| Invalid parameter. The telnet timeout range must be less | The user tries to enter a timeout value greater than                                                               |
| than 4294967295.                                         | 4294967295 seconds.                                                                                                |
| Invalid parameter. The timeout must be between 0 and     | A user tries to enter a Telnet timeout value that is out of                                                        |
| 4294967295 seconds.                                      | range.                                                                                                    |

# **update command errors**

This topic lists error messages for the update command.

*Table 63. update command errors*

| Error message                                                      | <b>Definition</b>                                                                                     |
|--------------------------------------------------------------------|----------------------------------------------------------------------------------------------------|
| Cannot perform this command right now. The agent is<br>not active. | A user tries to enter a command while the agent is not<br>active.                                     |
| Disabling failover failed.                                         | An error occurs while the management module is<br>turning off the automatic failover feature.         |
| Error reading information for firmware image<br>index.maximum      | An error occurs while the management module is<br>reading information for a specified firmware image. |
| where <i>index</i> specifies the firmware image.                   |                                                                                                    |
| Error reading the number of firmware images.                       | An error occurs while the management module is<br>reading the number of firmware images.              |
| Flash operation failed.                                            | An error occurs during the flash firmware update.                                                     |

*Table 63. update command errors (continued)*

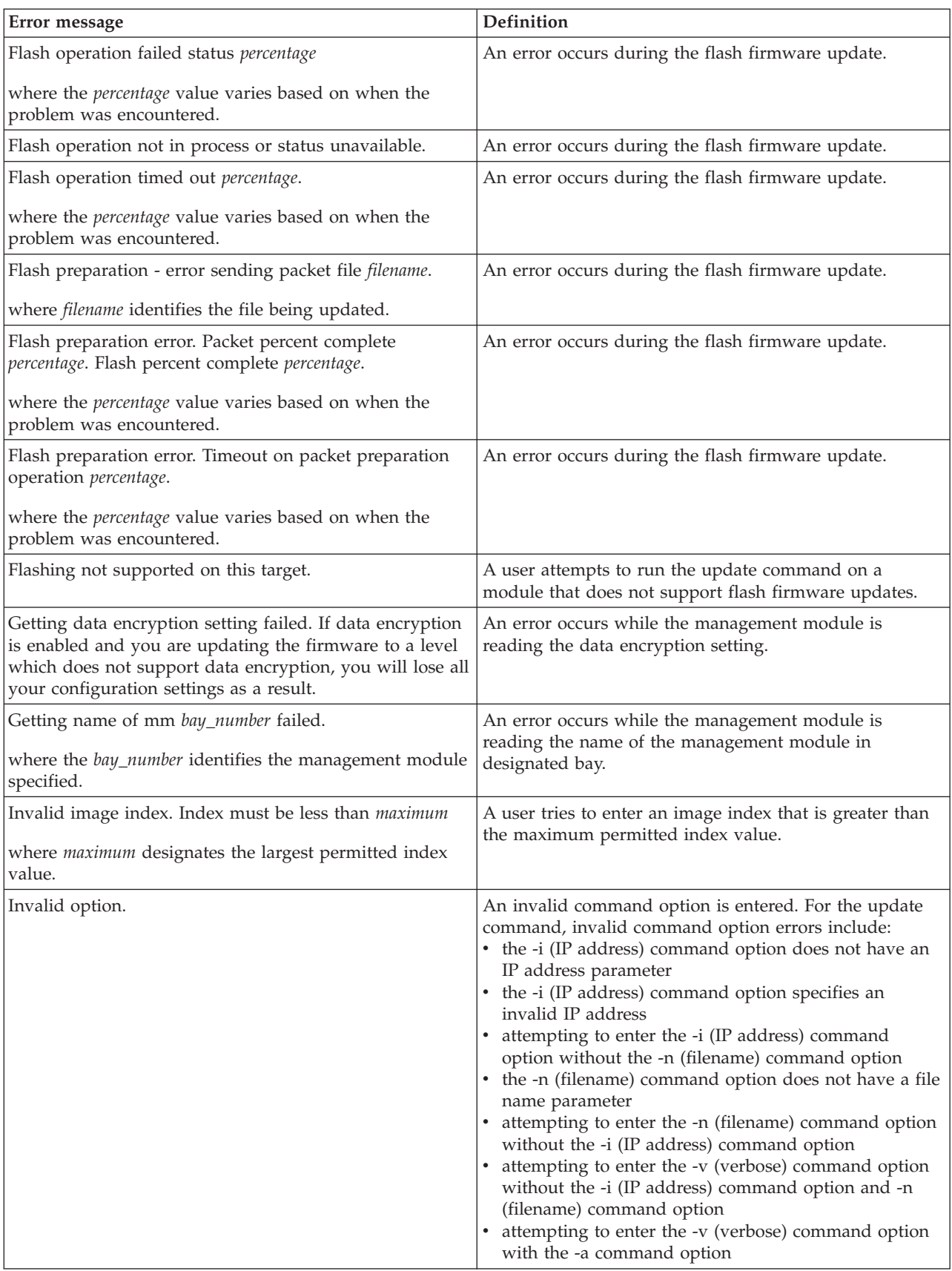
*Table 63. update command errors (continued)*

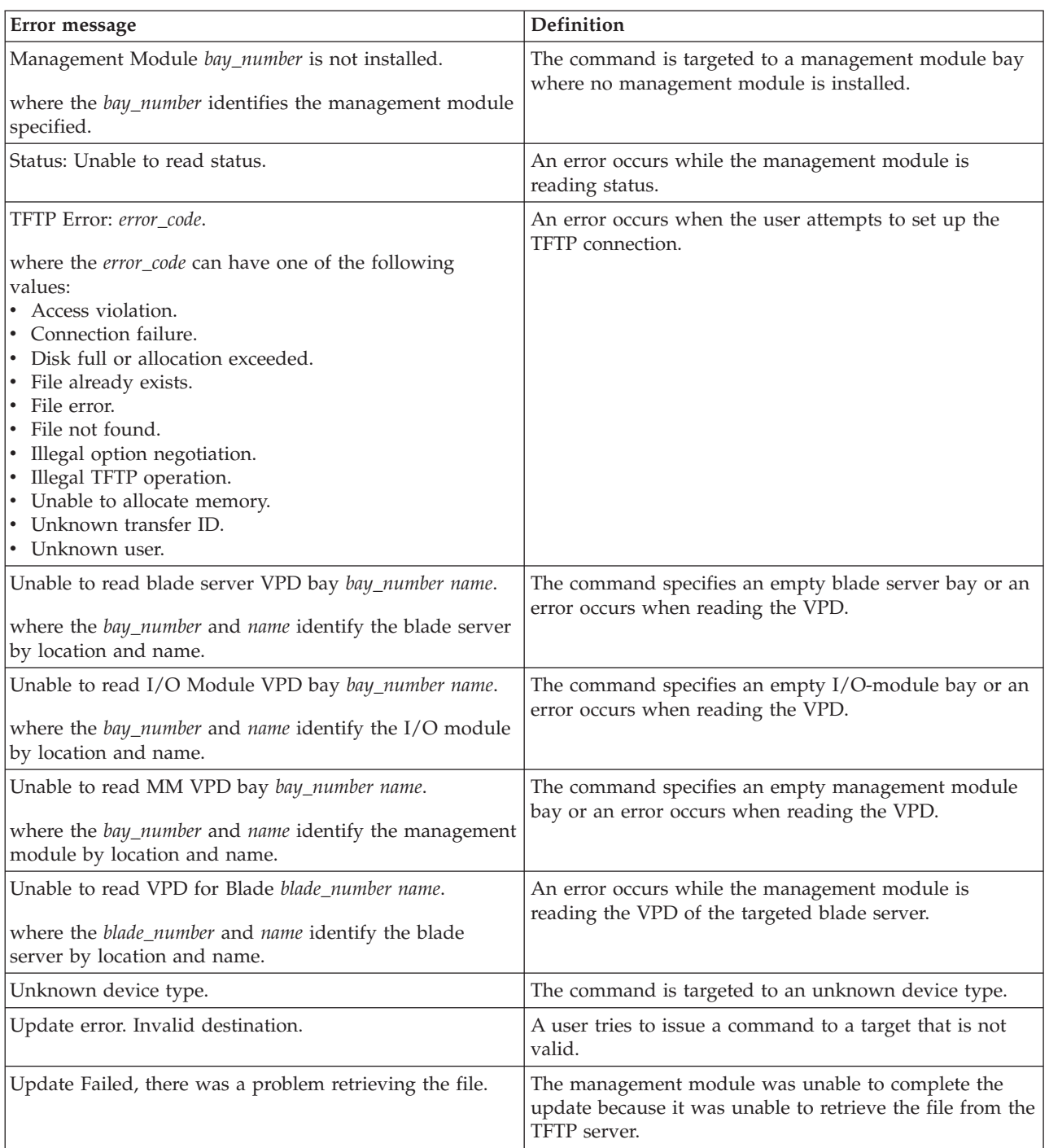

### <span id="page-145-0"></span>**uplink command errors**

This topic lists error messages for the uplink command.

See ["Common errors" on page 114](#page-119-0) for a list of error messages that apply to all commands.

*Table 64. uplink command errors*

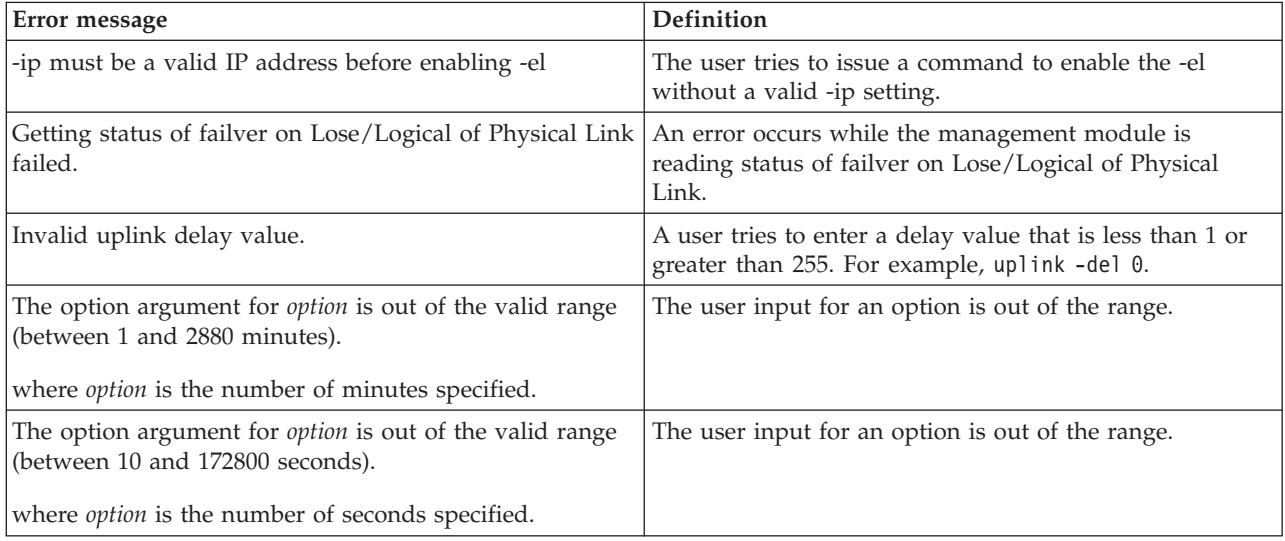

#### **users command errors**

This topic lists error messages for the users command.

See ["Common errors" on page 114](#page-119-0) for a list of error messages that apply to all commands.

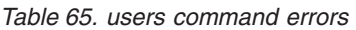

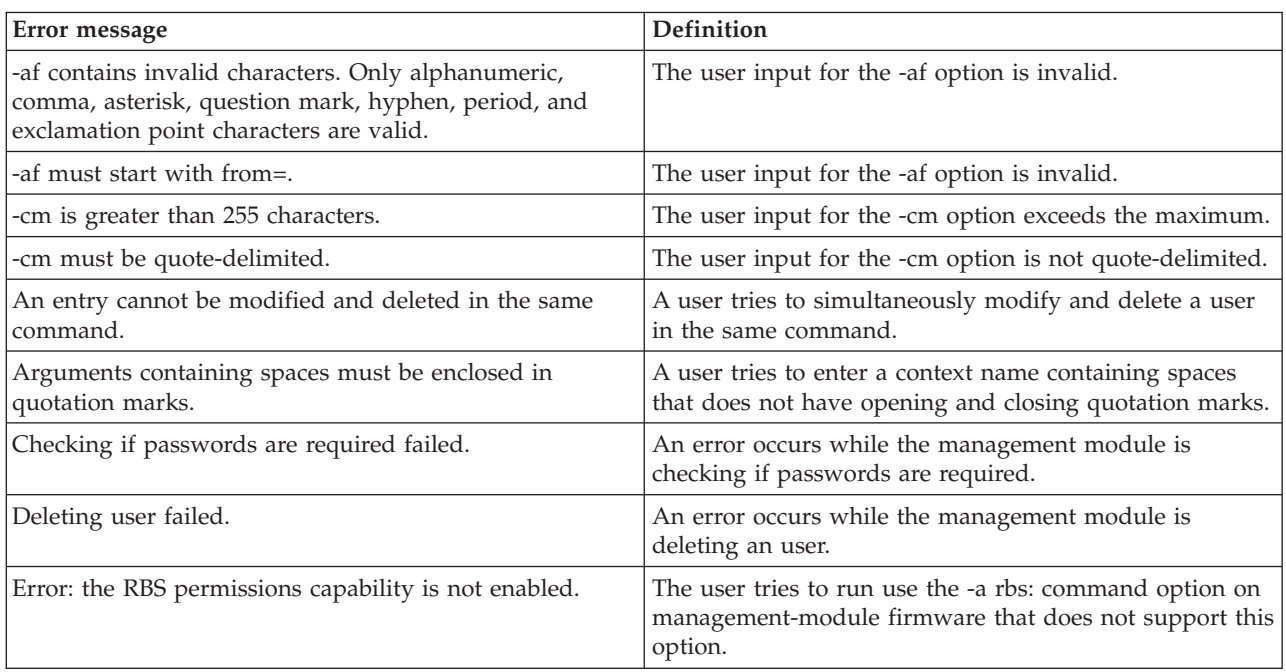

*Table 65. users command errors (continued)*

| Error message                                                                                                    | Definition                                                                                                    |
|----------------------------------------------------------------------------------------------------|----------------------------------------------------------------------------------------------------|
| Error converting RBS permissions.                                                                                   | An error occurs while the management module is<br>converting permissions data to the role-based security<br>(RBS) format.              |
| Error creating user.                                                                                                | An error occurs while the management module is<br>creating a user.                                                                     |
| Error creating user: The authentication protocol cannot<br>be none because the security settings require passwords. | The user tries to issue a command to create a user with<br>no authentication protocol when the security settings<br>require passwords. |
| Error reading certificate details.                                                                                  | An error occurs while the management module is<br>reading certificate details.                                                         |
| Error reading key.                                                                                                  | An error occurs while the management module is<br>reading the key.                                                                     |
| Error setting the access type.                                                                                      | An error occurs while the management module is setting<br>the access type.                                                             |
| Error setting the authentication protocol.                                                                          | An error occurs while the management module is setting<br>the authentication protocol.                                                 |
| Error setting the authority level.                                                                                  | An error occurs while the management module is setting<br>the authority level.                                                         |
| Error setting the context name.                                                                                     | An error occurs while the management module is setting<br>the context name.                                                            |
| Error setting the hostname/IP address.                                                                              | An error occurs while the management module is setting<br>the hostname or IP address.                                                  |
| Error setting the password.                                                                                         | An error occurs while the management module is setting<br>the password.                                                                |
| Error setting the password. The new password is not<br>compliant.                                                   | The user tries to issue a command to set the new<br>password which is not compliant.                                                   |
| Error setting the privacy password.                                                                                 | An error occurs while the management module is setting<br>the privacy password.                                                        |
| Error setting the privacy protocol.                                                                                 | An error occurs while the management module is setting<br>the privacy protocol.                                                        |
| Error setting the username.                                                                                         | An error occurs while the management module is setting<br>the username.                                                                |
| Error transferring file.                                                                                            | An error occurs while the management module is<br>transferring file.                                                                   |
| Getting a summary of all keys of user index failed.                                                                 | An error occurs while the management module is<br>reading a summary of all keys of the targeted user.                                  |
| where the <i>index</i> value varies based on the problem that<br>was encountered.                                   |                                                                                                    |
| Getting authority level of user index failed.                                                                       | An error occurs while the management module is<br>reading authority level of the targeted user.                                        |
| where the <i>index</i> value varies based on the problem that<br>was encountered.                                   |                                                                                                    |
| Getting role-based security level of user index failed.                                                             | An error occurs while the management module is<br>reading role-based security level of the targeted user.                              |
| where the <i>index</i> value varies based on the problem that<br>was encountered.                                   |                                                                                                    |
| Incorrect login permission option: permission                                                                       | A user tries to specify an invalid login permission for the<br>-a command option.                                                      |
| where the <i>permission</i> value varies based on the problem<br>that was encountered.                              |                                                                                                    |

*Table 65. users command errors (continued)*

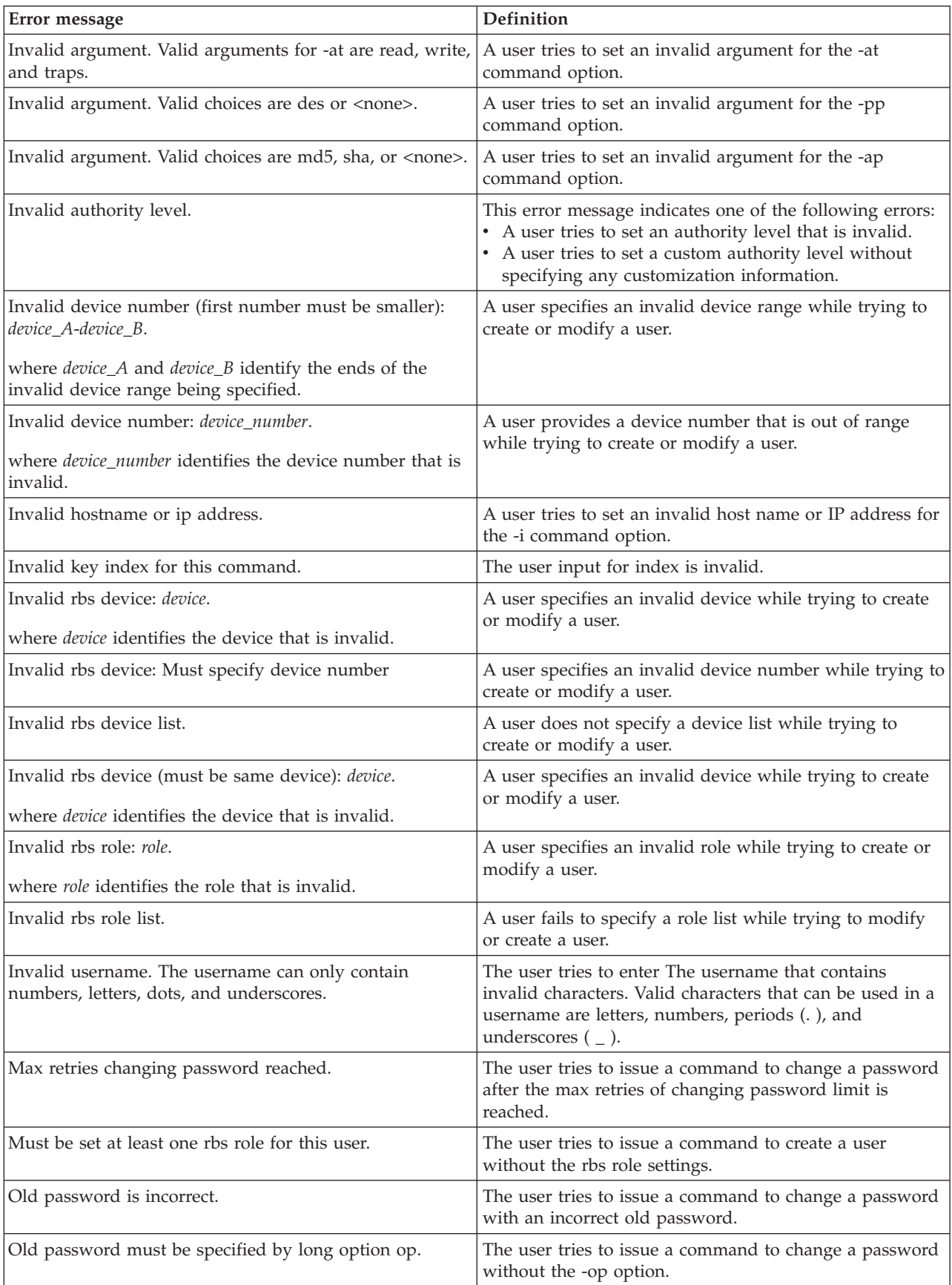

*Table 65. users command errors (continued)*

| Error message                                                                            | Definition                                                                                                    |
|------------------------------------------------------------------------------------------|----------------------------------------------------------------------------------------------------|
| Specify your new password with '-p' option.                                              | The user tries to issue a command to change a password<br>without the -p option.                                                   |
| Syntax error. -a option must have an argument.                                           | A user tries to attempt to enter the command with an -a<br>command option that has no argument.                                    |
| Syntax error. - at option must have an argument.                                         | A user tries to attempt to enter the command with an -at<br>command option that has no argument.                                   |
| Syntax error. - cn option must have an argument.                                         | A user tries to attempt to enter the command with a -cn<br>command option that has no argument.                                    |
| Syntax error. -i option must have an argument.                                           | A user tries to attempt to enter the command with an -i<br>command option that has no argument.                                    |
| Syntax error. -n option must have an argument.                                           | A user tries to attempt to enter the command with an -n<br>command option that has no argument.                                    |
| Syntax error. - ppw option must have an argument.                                        | A user tries to attempt to enter the command with a<br>-ppw command option that has no argument.                                   |
| Syntax error. Multiple -a options found.                                                 | A user tries to enter the -a command option in a single<br>command multiple times.                                                 |
| Syntax error. Multiple -ap options found.                                                | A user tries to enter the -ap option flag in a single<br>command multiple times.                                                   |
| Syntax error. Multiple -at options found.                                                | A user tries to enter the -at option flag in a single<br>command multiple times.                                                   |
| Syntax error. Multiple -cn options found.                                                | A user tries to enter the -cn option flag in a single<br>command multiple times.                                                   |
| Syntax error. Multiple -i options found.                                                 | A user tries to enter the -i option flag in a single<br>command multiple times.                                                    |
| Syntax error. Multiple -n options found.                                                 | A user tries to enter the -n option flag in a single<br>command multiple times.                                                    |
| Syntax error. Multiple -p options found.                                                 | A user tries to enter the -p option flag in a single<br>command multiple times.                                                    |
| Syntax error. Multiple -pp options found.                                                | A user tries to enter the -pp option flag in a single<br>command multiple times.                                                   |
| Syntax error. Multiple -ppw options found.                                               | A user tries to enter the -ppw option flag in a single<br>command multiple times.                                                  |
| Syntax error. Type users -h for help.                                                    | A user tries to set an invalid value for a command<br>option.                                                                      |
| The context name must be less than 32 characters long.                                   | A user tries to set a context name that is longer than 31<br>characters.                                                           |
| The -i and -l options must both be specified when using<br>-upld.                        | The user tries to issue a -upld command without -i and<br>-1.                                                                      |
| The accept_from_string must be quote-delimited.                                          | The user input for the -af option is not quote-delimited.                                                                          |
| The key is greater than 6000 bytes.                                                      | The user input for the key exceeds the maximum.                                                                                    |
| The password must be at least 5 characters long, but no<br>more than 15 characters long. | The user tries to enter a password that is too short or too<br>long.                                                               |
| The password must contain at least one alphabetic and<br>one non-alphabetic character.   | The user tries to enter a password that does not have at<br>least one alphabetic and one non-alphabetic character.                 |
| The privacy password must also be set when setting the<br>privacy protocol.              | Displays if the user tries to set the privacy protocol to<br>des without a specifying a privacy password (-ppw<br>command option). |

*Table 65. users command errors (continued)*

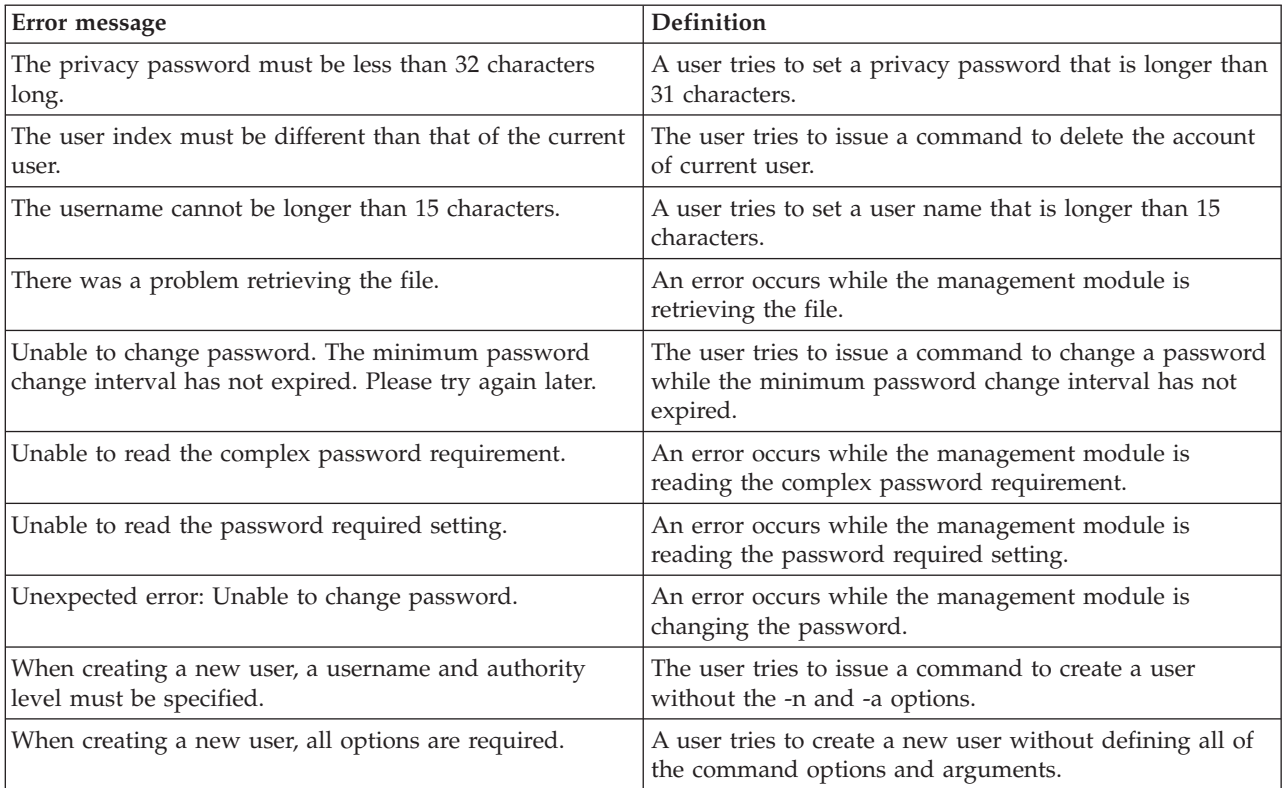

## <span id="page-150-0"></span>**Appendix. Getting help and technical assistance**

If you need help, service, or technical assistance or just want more information about IBM products, you will find a wide variety of sources available from IBM to assist you. This section contains information about where to go for additional information about IBM and IBM products, what to do if you experience a problem with your system, and whom to call for service, if it is necessary.

#### **Before you call**

Before you call, make sure that you have taken these steps to try to solve the problem yourself:

- Check all cables to make sure that they are connected.
- Check the power switches to make sure that the system and any optional devices are turned on.
- v Use the troubleshooting information in your system documentation, and use the diagnostic tools that come with your system. Information about diagnostic tools is in the *Problem Determination and Service Guide* on the IBM *Documentation* CD that comes with your system.
- v Go to the IBM support Web site at<http://www.ibm.com/systems/support/> to check for technical information, hints, tips, and new device drivers or to submit a request for information.

You can solve many problems without outside assistance by following the troubleshooting procedures that IBM provides in the online help or in the documentation that is provided with your IBM product. The documentation that comes with IBM systems also describes the diagnostic tests that you can perform. Most systems, operating systems, and programs come with documentation that contains troubleshooting procedures and explanations of error messages and error codes. If you suspect a software problem, see the documentation for the operating system or program.

### **Using the documentation**

Information about your IBM system and preinstalled software, if any, or optional device is available in the documentation that comes with the product. That documentation can include printed documents, online documents, readme files, and help files. See the troubleshooting information in your system documentation for instructions for using the diagnostic programs. The troubleshooting information or the diagnostic programs might tell you that you need additional or updated device drivers or other software. IBM maintains pages on the World Wide Web where you can get the latest technical information and download device drivers and updates. To access these pages, go to<http://www.ibm.com/systems/support/> and follow the instructions. Also, some documents are available through the IBM Publications Center at [http://www.ibm.com/shop/publications/order/.](http://www.ibm.com/shop/publications/order/)

### <span id="page-151-0"></span>**Getting help and information from the World Wide Web**

On the World Wide Web, the IBM Web site has up-to-date information about IBM systems, optional devices, services, and support. The address for IBM System x and xSeries information is [http://www.ibm.com/systems/x/.](http://www.ibm.com/systems/x/) The address for IBM BladeCenter information is [http://www.ibm.com/systems/bladecenter/.](http://www.ibm.com/systems/bladecenter/) The address for IBM IntelliStation® information is [http://www.ibm.com/intellistation/.](http://www.ibm.com/intellistation/)

You can find service information for IBM systems and optional devices at [http://www.ibm.com/systems/support/.](http://www.ibm.com/systems/support/)

#### **Software service and support**

Through IBM Support Line, you can get telephone assistance, for a fee, with usage, configuration, and software problems with System x and xSeries servers, BladeCenter products, IntelliStation workstations, and appliances. For information about which products are supported by Support Line in your country or region, see [http://www.ibm.com/services/sl/products/.](http://www.ibm.com/services/sl/products/)

For more information about Support Line and other IBM services, see [http://www.ibm.com/services/,](http://www.ibm.com/services/) or see<http://www.ibm.com/planetwide/> for support telephone numbers. In the U.S. and Canada, call 1-800-IBM-SERV (1-800-426-7378).

#### **Hardware service and support**

You can receive hardware service through your IBM reseller or IBM Services. To locate a reseller authorized by IBM to provide warranty service, go to <http://www.ibm.com/partnerworld/> and click **Find a Business Partner** on the right side of the page. For IBM support telephone numbers, see [http://www.ibm.com/planetwide/.](http://www.ibm.com/planetwide/) In the U.S. and Canada, call 1-800-IBM-SERV (1-800-426-7378).

In the U.S. and Canada, hardware service and support is available 24 hours a day, 7 days a week. In the U.K., these services are available Monday through Friday, from 9 a.m. to 6 p.m.

#### **IBM Taiwan product service**

台灣 IBM 產品服務聯絡方式:<br>台灣國際商業機器股份有限公司 台北市松仁路7號3樓 電話: 0800-016-888

IBM Taiwan product service contact information: IBM Taiwan Corporation 3F, No 7, Song Ren Rd. Taipei, Taiwan Telephone: 0800-016-888

### <span id="page-152-0"></span>**Notices**

This information was developed for products and services offered in the U.S.A.

IBM may not offer the products, services, or features discussed in this document in other countries. Consult your local IBM representative for information on the products and services currently available in your area. Any reference to an IBM product, program, or service is not intended to state or imply that only that IBM product, program, or service may be used. Any functionally equivalent product, program, or service that does not infringe any IBM intellectual property right may be used instead. However, it is the user's responsibility to evaluate and verify the operation of any non-IBM product, program, or service.

IBM may have patents or pending patent applications covering subject matter described in this document. The furnishing of this document does not give you any license to these patents. You can send license inquiries, in writing, to:

*IBM Director of Licensing IBM Corporation North Castle Drive Armonk, NY 10504-1785 U.S.A.*

INTERNATIONAL BUSINESS MACHINES CORPORATION PROVIDES THIS PUBLICATION "AS IS" WITHOUT WARRANTY OF ANY KIND, EITHER EXPRESS OR IMPLIED, INCLUDING, BUT NOT LIMITED TO, THE IMPLIED WARRANTIES OF NON-INFRINGEMENT, MERCHANTABILITY OR FITNESS FOR A PARTICULAR PURPOSE. Some states do not allow disclaimer of express or implied warranties in certain transactions, therefore, this statement may not apply to you.

This information could include technical inaccuracies or typographical errors. Changes are periodically made to the information herein; these changes will be incorporated in new editions of the publication. IBM may make improvements and/or changes in the product(s) and/or the program(s) described in this publication at any time without notice.

Any references in this information to non-IBM Web sites are provided for convenience only and do not in any manner serve as an endorsement of those Web sites. The materials at those Web sites are not part of the materials for this IBM product, and use of those Web sites is at your own risk.

IBM may use or distribute any of the information you supply in any way it believes appropriate without incurring any obligation to you.

### **Trademarks**

IBM, the IBM logo, and ibm.com<sup>®</sup> are trademarks or registered trademarks of International Business Machines Corporation in the United States, other countries, or both. If these and other IBM trademarked terms are marked on their first occurrence in this information with a trademark symbol ( $^{\circ}$  or  $^{\text{m}}$ ), these symbols indicate U.S. registered or common law trademarks owned by IBM at the time this information was published. Such trademarks may also be registered or common

<span id="page-153-0"></span>law trademarks in other countries. A current list of IBM trademarks is available on the Web at "Copyright and trademark information"at [http://www.ibm.com/legal/](http://www.ibm.com/legal/copytrade.shtml) [copytrade.shtml.](http://www.ibm.com/legal/copytrade.shtml)

Adobe and PostScript are either registered trademarks or trademarks of Adobe Systems Incorporated in the United States and/or other countries.

Cell Broadband Engine is a trademark of Sony Computer Entertainment, Inc., in the United States, other countries, or both and is used under license therefrom.

Intel, Intel Xeon, Itanium, and Pentium are trademarks or registered trademarks of Intel Corporation or its subsidiaries in the United States and other countries.

Java™ and all Java-based trademarks are trademarks of Sun Microsystems, Inc., in the United States, other countries, or both.

Linux is a registered trademark of Linus Torvalds in the United States, other countries, or both.

Microsoft, Windows, and Windows NT are trademarks of Microsoft Corporation in the United States, other countries, or both.

UNIX is a registered trademark of The Open Group in the United States and other countries.

Other company, product, or service names may be trademarks or service marks of others.

#### **Important notes**

Processor speeds indicate the internal clock speed of the microprocessor; other factors also affect application performance.

CD or DVD drive speed is the variable read rate. Actual speeds vary and are often less than the possible maximum.

When referring to processor storage, real and virtual storage, or channel volume, KB stands for 1024 bytes, MB stands for 1 048 576 bytes, and GB stands for 1 073 741 824 bytes.

When referring to hard disk drive capacity or communications volume, MB stands for 1 000 000 bytes, and GB stands for 1 000 000 000 bytes. Total user-accessible capacity may vary depending on operating environments.

Maximum internal hard disk drive capacities assume the replacement of any standard hard disk drives and population of all hard disk drive bays with the largest currently supported drives available from IBM.

Maximum memory might require replacement of the standard memory with an optional memory module.

IBM makes no representation or warranties regarding non-IBM products and services that are ServerProven, including but not limited to the implied warranties of merchantability and fitness for a particular purpose. These products are offered and warranted solely by third parties.

IBM makes no representations or warranties with respect to non-IBM products. Support (if any) for the non-IBM products is provided by the third party, not IBM.

Some software may differ from its retail version (if available), and may not include user manuals or all program functionality.

## **Index**

## **Special characters**

[! 57](#page-62-0) [? 55](#page-60-0)

# **A**

[accessibility features for this product 2](#page-7-0) accumulate timeout [set for SOL 92](#page-97-0) acknowledge alarms [alarm ID 20](#page-25-0) [complete alarm key 20](#page-25-0) [generator ID 19](#page-24-0) [generator information 20](#page-25-0) [alarm 18](#page-23-0) [acknowledge \(alarm ID\) 20](#page-25-0) [acknowledge \(complete alarm](#page-25-0) [key\) 20](#page-25-0) [acknowledge \(generator ID\) 19](#page-24-0) [acknowledge \(generator](#page-25-0) [information\) 20](#page-25-0) [clear \(alarm ID\) 21](#page-26-0) [clear \(complete alarm key\) 21](#page-26-0) [clear \(generator ID\) 20](#page-25-0) [clear \(generator information\) 21](#page-26-0) [display \(alarm ID\) 19](#page-24-0) [display \(all\) 18](#page-23-0) [display \(complete alarm key\) 19](#page-24-0) [display \(generator ID\) 18](#page-23-0) [display \(generator information\) 19](#page-24-0) [display \(power\) 18](#page-23-0) options [c, a 21](#page-26-0) [c, g 20](#page-25-0) [c, k 21](#page-26-0) [c, o 21](#page-26-0) [p 18](#page-23-0) [q, a 19](#page-24-0) [q, g 18](#page-23-0) [q, k 19](#page-24-0) [q, o 19](#page-24-0) [r, a 20](#page-25-0) [r, g 19](#page-24-0) [r, k 20](#page-25-0) [r, o 20](#page-25-0) [s, l 21](#page-26-0) [set 21](#page-26-0) [alarm command 18](#page-23-0) [alarm command errors 116](#page-121-0) alarm commands [example 22](#page-27-0) [alert notification method, set 26](#page-31-0) [alert recipient, create 24](#page-29-0)[, 25](#page-30-0) [alert recipient, delete 23](#page-28-0) [alert recipient, set email address 27](#page-32-0) [alert recipient, set hostname for](#page-32-0) [alerts 27](#page-32-0) [alert recipient, set IP address for](#page-32-0) [alerts 27](#page-32-0) [alert recipient, set name 25](#page-30-0)

[alert recipient, set status 25](#page-30-0) [alert recipients, manage 23](#page-28-0) [alert type, filter 26](#page-31-0) [alert type, set 26](#page-31-0) [alertentries 23](#page-28-0) options [1 through 12 23](#page-28-0) [create \(n, status, f, t, e, i\) 24](#page-29-0) [del 23](#page-28-0) [e 27](#page-32-0) [f 26](#page-31-0) [i 27](#page-32-0) [n 25](#page-30-0) [status 25](#page-30-0) [t 26](#page-31-0) [alertentries command 23](#page-28-0) [alertentries command errors 117](#page-122-0) alertentries commands [example 27](#page-32-0) [alerts, display 53](#page-58-0) [algorithms, encryption 10](#page-15-0) [all information reload 66](#page-71-0) [assistance, getting 145](#page-150-0) [attributes, display for firmware 98](#page-103-0) [authority, command 6](#page-11-0)

**B**

blade server [boot 29](#page-34-0) [boot \(to console\) 29](#page-34-0) [command target 45](#page-50-0) [config command 36](#page-41-0)[, 38](#page-43-0) [example 38](#page-43-0) [cycle power 29](#page-34-0)[, 72](#page-77-0) [display name 36](#page-41-0) [display power state 72](#page-77-0) [enable local power control 73](#page-78-0) [enable Wake on LAN 73](#page-78-0) [power off 72](#page-77-0) [power on 72](#page-77-0) [power on \(to console\) 72](#page-77-0) [reset 29](#page-34-0)[, 76](#page-81-0) [reset \(clear NVRAM\) 77](#page-82-0) [reset \(run diagnostics with boot](#page-83-0) [sequence\) 78](#page-83-0) [reset \(run diagnostics\) 77](#page-82-0) [reset \(to console\) 29](#page-34-0)[, 76](#page-81-0) [reset \(with NMI\) 77](#page-82-0) [set as KVM owner 67](#page-72-0) [set as media tray owner 70](#page-75-0) [set name 36](#page-41-0) [shutdown 72](#page-77-0)[, 79](#page-84-0) [turn off 72](#page-77-0) [turn on 72](#page-77-0) [turn on \(to console\) 72](#page-77-0) blade servers [display starting IP address 62](#page-67-0) [set starting IP address 62](#page-67-0) [BladeCenter T specific commands 17](#page-22-0)

BladeCenter unit [command target 44](#page-49-0) [configuring 12](#page-17-0) [display serial number 36](#page-41-0) [display type/model 36](#page-41-0) [display uuid 36](#page-41-0) [blink location LED 58](#page-63-0) blower [command target 46](#page-51-0) BMC [command target 45](#page-50-0) [boot 29](#page-34-0) [blade server 29](#page-34-0) options [c 29](#page-34-0) [p powercycle 29](#page-34-0) [p reset 29](#page-34-0) boot (to console) [blade server 29](#page-34-0) [boot command errors 118](#page-123-0) [boot commands 29](#page-34-0) [example 29](#page-34-0) [built-in commands 16](#page-21-0)

## **C**

[change command environment 15](#page-20-0)[, 44](#page-49-0) clear options [config 30](#page-35-0) clear alarms [alarm ID 21](#page-26-0) [complete alarm key 21](#page-26-0) [generator ID 20](#page-25-0) [generator information 21](#page-26-0) [clear command 30](#page-35-0) [clear command errors 118](#page-123-0) clear commands [example 30](#page-35-0) clear event log [management module 31](#page-36-0) [clear management module event log](#page-36-0) [commands 31](#page-36-0) [example 31](#page-36-0) clearlog [l 31](#page-36-0) [clearlog command errors 118](#page-123-0) [clearlog commands 31](#page-36-0) [example 31](#page-36-0) CLI key sequence [set for SOL 93](#page-98-0) [clock 32](#page-37-0) options [d 32](#page-37-0) [dst 34](#page-39-0) [g 33](#page-38-0) [t 32](#page-37-0) [clock command errors 119](#page-124-0) [clock commands 32](#page-37-0) [example 35](#page-40-0)

clock settings [display for management module 32](#page-37-0) command [health 52](#page-57-0)[, 53](#page-58-0) [system physical configuration 69](#page-74-0) [command authority 6](#page-11-0) [command environment selecting 4](#page-9-0) [command history 57](#page-62-0) [command redirect 15](#page-20-0)[, 44](#page-49-0) [command syntax 17](#page-22-0) [command target 15](#page-20-0)[, 44](#page-49-0) [blade server 45](#page-50-0) [BladeCenter unit 44](#page-49-0) [blower 46](#page-51-0) [BMC 45](#page-50-0) [high-speed expansion card 45](#page-50-0) [I/O module 46](#page-51-0) [I/O-expansion card 45](#page-50-0) [integrated system management](#page-50-0) [processor 45](#page-50-0) [management module 45](#page-50-0) [media tray 46](#page-51-0) [microprocessor 45](#page-50-0) [power module 46](#page-51-0) [service processor 45](#page-50-0) [storage expansion unit 45](#page-50-0) [switch module 46](#page-51-0) [temporary 5](#page-10-0) [view 69](#page-74-0) [command target selection 4](#page-9-0) command-line interface [errors 113](#page-118-0) [guidelines 3](#page-8-0) [case sensitivity 4](#page-9-0) [command history 4](#page-9-0) [data types 4](#page-9-0) [delimiters 4](#page-9-0) [help 4](#page-9-0) [options 3](#page-8-0) [output format 4](#page-9-0) [strings 4](#page-9-0) [introduction 1](#page-6-0) [starting 9](#page-14-0) [using 3](#page-8-0)[, 15](#page-20-0) command-line session configuration [display for management module 97](#page-102-0) command-line timeout [set for management module 97](#page-102-0) commands [alarm 18](#page-23-0)[, 22](#page-27-0) [alertentries 23](#page-28-0)[, 27](#page-32-0) [boot 29](#page-34-0) [built-in 16](#page-21-0) [clear 30](#page-35-0) [clear management module event](#page-36-0) [log 31](#page-36-0) [clearlog 31](#page-36-0) [clock 32](#page-37-0)[, 35](#page-40-0) [common 16](#page-21-0) [config 36](#page-41-0)[, 38](#page-43-0) [configuration 16](#page-21-0) [console 39](#page-44-0) [dhcpinfo 40](#page-45-0) [display management module event](#page-46-0)  $log$  41 [displaylog 41](#page-46-0) [dns 42](#page-47-0)

commands *(continued)* [environment 44](#page-49-0)[, 46](#page-51-0) [event log, clear for management](#page-36-0) [module 31](#page-36-0) [event log, display for management](#page-46-0) [module 41](#page-46-0) examples [alarm 22](#page-27-0) [alertentries 27](#page-32-0) [blade server name 38](#page-43-0) [boot 29](#page-34-0) [clear 30](#page-35-0) [clear management module event](#page-36-0) [log 31](#page-36-0) [clearlog 31](#page-36-0) [clock 35](#page-40-0) [config 38](#page-43-0) [console 39](#page-44-0) [DHCP settings for management](#page-45-0) [module 40](#page-45-0) [dhcpinfo 40](#page-45-0) [display KVM owner 67](#page-72-0) [display management module event](#page-46-0)  $log$  41 [display media tray owner 71](#page-76-0) [displaylog 41](#page-46-0) [DNS 42](#page-47-0) [env 46](#page-51-0) [environment 46](#page-51-0) [environment redirect 47](#page-52-0) [Ethernet network settings for](#page-68-0) [management module 63](#page-68-0) [exit 48](#page-53-0) [fuelg 50](#page-55-0) [health 53](#page-58-0) [help 55](#page-60-0) [history 57](#page-62-0) [identify 58](#page-63-0) [ifconfig 63](#page-68-0) [info 66](#page-71-0) [kvm 67](#page-72-0) [list 69](#page-74-0) [management module DHCP](#page-45-0) [settings 40](#page-45-0) [management module DNS 42](#page-47-0) [management module Ethernet](#page-68-0) [network settings 63](#page-68-0) [management module event log](#page-36-0) [clear 31](#page-36-0) [management module event log](#page-46-0) [display 41](#page-46-0) [management module name 38](#page-43-0) [management module SLP](#page-85-0) [configuration 80](#page-85-0) [management module SMTP](#page-86-0) [settings 81](#page-86-0) [management module SNMP](#page-95-0) [settings 90](#page-95-0) [management module telnet](#page-102-0) [configuration 97](#page-102-0) [management module uplink](#page-106-0) [failover 101](#page-106-0) [mt 71](#page-76-0) [name for blade server 38](#page-43-0) [name for management module 38](#page-43-0) [power 74](#page-79-0) [reset 78](#page-83-0)

commands *(continued)* examples *(continued)* [Serial Over LAN 94](#page-99-0) [set KVM owner 67](#page-72-0) [set media tray owner 71](#page-76-0) [shutdown 79](#page-84-0) [slp 80](#page-85-0) [SLP configuration for management](#page-85-0) [module 80](#page-85-0) [smtp 81](#page-86-0) [SMTP settings for management](#page-86-0) [module 81](#page-86-0) [snmp 90](#page-95-0) [SNMP settings for management](#page-95-0) [module 90](#page-95-0)  $\mathsf{sol}$  94 [syntax help 55](#page-60-0) [tcpcmdmode 95](#page-100-0) [telnetcfg 97](#page-102-0) [update 99](#page-104-0) [uplink 101](#page-106-0) [users 110](#page-115-0) [exit 48](#page-53-0) [fuelg 49](#page-54-0)[, 50](#page-55-0) [help 55](#page-60-0) [history 57](#page-62-0) [identify 58](#page-63-0) [ifconfig 59](#page-64-0)[, 63](#page-68-0) [info 65](#page-70-0)[, 66](#page-71-0) [kvm 67](#page-72-0) [LED 17](#page-22-0) [list 69](#page-74-0) [management module event log 17](#page-22-0) [management module failover 101](#page-106-0) [memory 17](#page-22-0) [mt 70](#page-75-0)[, 71](#page-76-0) [power 72](#page-77-0)[, 74](#page-79-0) [power control 17](#page-22-0) [power management 17](#page-22-0) [reset 76](#page-81-0)[, 78](#page-83-0) [reset command 17](#page-22-0) [Serial Over LAN 91](#page-96-0)[, 94](#page-99-0) [session command 17](#page-22-0) [shutdown 79](#page-84-0) [slp 80](#page-85-0) [smtp 81](#page-86-0) [snmp 82](#page-87-0)[, 90](#page-95-0) [SOL 91](#page-96-0)[, 94](#page-99-0) [system management command 17](#page-22-0) [tcpcmdmode 95](#page-100-0) [telnet configuration 97](#page-102-0) [telnetcfg 97](#page-102-0) [update 98](#page-103-0)[, 99](#page-104-0) [uplink 101](#page-106-0) [users 103](#page-108-0)[, 110](#page-115-0) [common commands 16](#page-21-0) [common errors 114](#page-119-0) [communicating with IBM Director 95](#page-100-0) communication [out-of-band 95](#page-100-0) [component and reloading](#page-70-0) [information 65](#page-70-0) [component information display 65](#page-70-0) [config 36](#page-41-0) options [contact 37](#page-42-0)[, 38](#page-43-0) [loc 36](#page-41-0)

config *[\(continued\)](#page-41-0)* options *[\(continued\)](#page-41-0)* [name 36](#page-41-0) [config command 36](#page-41-0) [example 38](#page-43-0) [config command errors 120](#page-125-0) configuration [view for management module 69](#page-74-0) [view tree for system 69](#page-74-0) [configuration commands 16](#page-21-0) configuration method [set for channel 0 of management](#page-65-0) [module 60](#page-65-0) configure SLP command [example 80](#page-85-0) [console 39](#page-44-0) [create override SOL session 39](#page-44-0) [create SOL session 39](#page-44-0) options [o 39](#page-44-0) [persistent console 39](#page-44-0) [console command 39](#page-44-0) [console command errors 120](#page-125-0) console commands [example 39](#page-44-0) contact name [display for management module 36](#page-41-0) [set for management module 37](#page-42-0)[, 38](#page-43-0) [create alert recipient 24](#page-29-0)[, 25](#page-30-0) [create override SOL session 39](#page-44-0) create SOL session [persistent console 39](#page-44-0) [create user 104](#page-109-0)[, 105](#page-110-0) cycle power [blade server 29](#page-34-0)[, 72](#page-77-0) [I/O module 72](#page-77-0) [switch module 72](#page-77-0)

# **D**

data rate [set for channel 0 of management](#page-65-0) [module 60](#page-65-0) date [display for management module 32](#page-37-0) [set for management module 32](#page-37-0) daylight-savings time mode [set for management module 34](#page-39-0) daylight-savings time setting [display for management module 32](#page-37-0) [default IP address 10](#page-15-0) [delete alert recipient 23](#page-28-0) [delete user 103](#page-108-0) DHCP settings for management module commands [example 40](#page-45-0) dhcpinfo options  $e<sub>th0</sub>$  40 [dhcpinfo command errors 121](#page-126-0) [dhcpinfo commands 40](#page-45-0) [example 40](#page-45-0) disable physical uplink failover [management module 101](#page-106-0) [disable power domain quiet mode 50](#page-55-0) disable SOL [global 92](#page-97-0)

display [clock settings, management](#page-37-0) [module 32](#page-37-0) [date, management module 32](#page-37-0) [daylight-savings time setting,](#page-37-0) [management module 32](#page-37-0) [GMT offset, management module 32](#page-37-0) [TCP command-mode session](#page-100-0) [status 95](#page-100-0) [TCP command-mode session](#page-100-0) [timeout 95](#page-100-0) [time, management module 32](#page-37-0) display (reset counter) event log [management module 41](#page-46-0) display alarms [alarm ID 19](#page-24-0) [all 18](#page-23-0) [complete alarm key 19](#page-24-0) [generator ID 18](#page-23-0) [generator information 19](#page-24-0) [power 18](#page-23-0) [display alert properties \(all](#page-28-0) [recipients\) 23](#page-28-0) [display alert properties \(single](#page-28-0) [recipient\) 23](#page-28-0) [display alerts 53](#page-58-0) [display all users 103](#page-108-0) display command-line session configuration [management module 97](#page-102-0) [display component information 65](#page-70-0) display contact name [management module 36](#page-41-0) display DNS configuration [management module 42](#page-47-0) display Ethernet channel 0 configuration [management module 59](#page-64-0) display Ethernet channel 0 DHCP configuration [management module 40](#page-45-0) display Ethernet channel 1 configuration [management module 61](#page-66-0) display event log [management module 41](#page-46-0) display failover configuration [management module 101](#page-106-0) [display firmware attributes 98](#page-103-0) [display health status 52](#page-57-0)[, 53](#page-58-0) [display health status \(tree\) 52](#page-57-0) [display KVM owner 67](#page-72-0) display location [management module 36](#page-41-0) [display management module event log](#page-46-0) [commands 41](#page-46-0) [example 41](#page-46-0) [display media tray owner 70](#page-75-0) display name [blade server 36](#page-41-0) [management module 36](#page-41-0) display network settings [I/O module 63](#page-68-0) display POST status [I/O module 74](#page-79-0) [switch module 74](#page-79-0) [display power domain information](#page-54-0)

[details 49](#page-54-0)

[display power domain information](#page-54-0) [overview 49](#page-54-0) display power state [blade server 72](#page-77-0) [I/O module 72](#page-77-0) [switch module 72](#page-77-0) display serial number [BladeCenter unit 36](#page-41-0) [display single user 103](#page-108-0) display SLP settings [management module 80](#page-85-0) display SMTP server host name [management module 81](#page-86-0) display SMTP server IP address [management module 81](#page-86-0) display SNMP configuration [management module 82](#page-87-0) display starting IP address [blade servers 62](#page-67-0) display state [location LED 58](#page-63-0) display telnet configuration [management module 97](#page-102-0) display type/model [BladeCenter unit 36](#page-41-0) display uplink configuration [management module 101](#page-106-0) display uuid [BladeCenter unit 36](#page-41-0) [displaylog 41](#page-46-0) options [f 41](#page-46-0) [displaylog command errors 121](#page-126-0) [displaylog commands 41](#page-46-0) [example 41](#page-46-0) [dns 42](#page-47-0) options [i1 42](#page-47-0) [i2 42](#page-47-0) [i3 42](#page-47-0) [on 42](#page-47-0) DNS [enable for management module 42](#page-47-0) [dns command errors 121](#page-126-0) [dns commands 42](#page-47-0) [example 42](#page-47-0) DNS configuration [display for management module 42](#page-47-0) DNS first IP address [set for management module 42](#page-47-0) DNS second IP address [set for management module 42](#page-47-0) DNS third IP address [set for management module 42](#page-47-0) duplex mode [set for channel 0 of management](#page-65-0) [module 60](#page-65-0)

### **E**

enable [TCP command mode 95](#page-100-0) enable DNS [management module 42](#page-47-0) enable external management [I/O module 63](#page-68-0)

enable external ports [I/O module 63](#page-68-0) enable fast POST [I/O module 73](#page-78-0) enable local KVM switching [globally 67](#page-72-0) enable local media tray switching [globally 70](#page-75-0) enable local power control [blade server 73](#page-78-0) [globally 73](#page-78-0) enable physical uplink failover [management module 101](#page-106-0) [enable power domain quiet mode 50](#page-55-0) enable remote media tray switching [globally 70](#page-75-0) enable SNMP agent [management module \(SNMPv1\) 82](#page-87-0) [management module \(SNMPv3\) 82](#page-87-0) enable SNMP traps [management module 82](#page-87-0) enable SOL [global 92](#page-97-0) enable Wake on LAN [blade server 73](#page-78-0) [globally 72](#page-77-0) [encryption algorithms 10](#page-15-0) [end session 48](#page-53-0) [ending an SOL session 14](#page-19-0)[, 39](#page-44-0) [env 44](#page-49-0)[, 45](#page-50-0) options [be 45](#page-50-0) [blade 45](#page-50-0) [blower 46](#page-51-0) [cpu 45](#page-50-0) [dtr 45](#page-50-0) [hsdc 45](#page-50-0) [mt 46](#page-51-0) [power 46](#page-51-0) [sp 45](#page-50-0) [switch 46](#page-51-0) [system \(management module\) 45](#page-50-0) [env command errors 122](#page-127-0) env commands [example 46](#page-51-0) environment [blade server 45](#page-50-0) [BladeCenter unit 44](#page-49-0) [blower 46](#page-51-0) [BMC 45](#page-50-0) [high-speed expansion card 45](#page-50-0) [I/O module 46](#page-51-0) [I/O-expansion card 45](#page-50-0) [integrated system management](#page-50-0) [processor 45](#page-50-0) [management module 45](#page-50-0) [media tray 46](#page-51-0) [microprocessor 45](#page-50-0) [power module 46](#page-51-0) [service processor 45](#page-50-0) [storage expansion unit 45](#page-50-0) [switch module 46](#page-51-0) [environment commands 44](#page-49-0) [example 46](#page-51-0) errors [alarm command 116](#page-121-0) [alertentries command 117](#page-122-0)

errors *(continued)* [boot command 118](#page-123-0) [clear command 118](#page-123-0) [clearlog command 118](#page-123-0) [clock command 119](#page-124-0) [command-line interface 113](#page-118-0) [common 114](#page-119-0) [config command 120](#page-125-0) [console command 120](#page-125-0) [dhcpinfo command 121](#page-126-0) [displaylog command 121](#page-126-0) [dns command 121](#page-126-0) [env command 122](#page-127-0) [exit command 122](#page-127-0) [fuelg command 122](#page-127-0) [health command 125](#page-130-0) [help command 126](#page-131-0) [history command 126](#page-131-0) [identify command 126](#page-131-0) [ifconfig command 127](#page-132-0) [info command 130](#page-135-0) [kvm command 131](#page-136-0) [list command 131](#page-136-0) [mt command 131](#page-136-0) [power command 132](#page-137-0) [reset command 132](#page-137-0) [shutdown command 133](#page-138-0) [slp command 133](#page-138-0) [smtp command 133](#page-138-0) [snmp command 134](#page-139-0) [sol command 135](#page-140-0) [tcpcmdmode command 136](#page-141-0) [telnetcfg command 137](#page-142-0) [update command 137](#page-142-0) [uplink command 140](#page-145-0) [users command 140](#page-145-0) Ethernet [configuring remote connection 13](#page-18-0) Ethernet channel 0 configuration [display for management module 59](#page-64-0) Ethernet channel 0 configuration method [set for management module 60](#page-65-0) Ethernet channel 0 data rate [set for management module 60](#page-65-0) Ethernet channel 0 DHCP configuration [display for management module 40](#page-45-0) Ethernet channel 0 duplex mode [set for management module 60](#page-65-0) Ethernet channel 0 gateway IP address [set for management module 59](#page-64-0) Ethernet channel 0 hostname [set for management module 60](#page-65-0) Ethernet channel 0 MAC address [set for management module 61](#page-66-0) Ethernet channel 0 MTU [set for management module 61](#page-66-0) Ethernet channel 0 static IP address [set for management module 59](#page-64-0) Ethernet channel 0 subnet mask [set for management module 59](#page-64-0) Ethernet channel 1 [disable for management module 62](#page-67-0) [enable for management module 62](#page-67-0) Ethernet channel 1 configuration [display for management module 61](#page-66-0) Ethernet channel 1 gateway IP address

[set for management module 61](#page-66-0)

Ethernet channel 1 MAC address [set for management module 62](#page-67-0) Ethernet channel 1 static IP address [set for management module 61](#page-66-0) Ethernet channel 1 subnet mask [set for management module 62](#page-67-0) Ethernet network settings for management module commands [example 63](#page-68-0) event log [clear for management module 31](#page-36-0) [display \(reset counter\) for](#page-46-0) [management module 41](#page-46-0) [display for management module 41](#page-46-0) [event log, clear for management module](#page-36-0) [commands 31](#page-36-0) [event log, display for management](#page-46-0) [module commands 41](#page-46-0) [exit 48](#page-53-0) [exit command 48](#page-53-0) [exit command errors 122](#page-127-0) exit commands [example 48](#page-53-0) external management [enable for I/O module 63](#page-68-0) external ports [enable for I/O module 63](#page-68-0)

## **F**

failover configuration [display for management module 101](#page-106-0) fast POST [enable for I/O module 73](#page-78-0) [filter alert type 26](#page-31-0) firmware [display attributes 98](#page-103-0) [update 98](#page-103-0) [update \(verbose\) 99](#page-104-0) [firmware requirements 1](#page-6-0) [firmware update 98](#page-103-0) [flash location LED 58](#page-63-0) [fuelg 49](#page-54-0) options [os 49](#page-54-0) [pm 49](#page-54-0) [qm 50](#page-55-0) [fuelg command errors 122](#page-127-0) [fuelg commands 49](#page-54-0) [example 50](#page-55-0)

### **G**

gateway IP address [set for channel 0 of management](#page-64-0) [module 59](#page-64-0) [set for channel 1 of management](#page-66-0) [module 61](#page-66-0) [getting help 145](#page-150-0) global [enable local KVM switching 67](#page-72-0) [enable local media tray switching 70](#page-75-0) [enable local power control 73](#page-78-0) [enable remote media tray](#page-75-0) [switching 70](#page-75-0) [enable Wake on LAN 72](#page-77-0)

global disable [SOL 92](#page-97-0) global enable [SOL 92](#page-97-0) GMT offset [display for management module 32](#page-37-0) [set for management module 33](#page-38-0) guidelines [case sensitivity 4](#page-9-0) [command history 4](#page-9-0) [data types 4](#page-9-0) [delimiters 4](#page-9-0) [help 4](#page-9-0) [options 3](#page-8-0) [output format 4](#page-9-0) [overview of 3](#page-8-0) [strings 4](#page-9-0)

## **H**

[hardware requirements 1](#page-6-0) hardware service and support [IBM reseller 146](#page-151-0) [IBM Services 146](#page-151-0) [telephone numbers 146](#page-151-0) [health 52](#page-57-0) [display status 52](#page-57-0) [display status \(tree\) 52](#page-57-0) [display status and alerts 53](#page-58-0) options [f 53](#page-58-0) [l 52](#page-57-0) [health command 52](#page-57-0)[, 53](#page-58-0) [example 53](#page-58-0) [health command errors 125](#page-130-0) [help 15](#page-20-0)[, 55](#page-60-0) [help command 55](#page-60-0) [help command errors 126](#page-131-0) help commands [example 55](#page-60-0) [help, getting 145](#page-150-0) high-speed expansion card [command target 45](#page-50-0) [history 57](#page-62-0) [history command 57](#page-62-0) [history command errors 126](#page-131-0) history commands [example 57](#page-62-0) host name [set for channel 0 of management](#page-65-0) [module 60](#page-65-0)

## **I**

I/O module [command target 46](#page-51-0) [cycle power 72](#page-77-0) [display network settings 63](#page-68-0) [display POST status 74](#page-79-0) [display power state 72](#page-77-0) [enable external management 63](#page-68-0) [enable external ports 63](#page-68-0) [enable fast POST 73](#page-78-0) [power off 72](#page-77-0) [power on 72](#page-77-0) [reset 76](#page-81-0)

I/O module *(continued)* [reset \(extended diagnostics\) 76](#page-81-0) [reset \(full diagnostics\) 76](#page-81-0) [reset \(standard diagnostics\) 76](#page-81-0) [reset configuration 30](#page-35-0) [set IP address 63](#page-68-0) [turn off 72](#page-77-0) [turn on 72](#page-77-0) I/O-expansion card [command target 45](#page-50-0) IBM Director [communication 95](#page-100-0) [IBM Support Line 146](#page-151-0) [identify 58](#page-63-0) options [s 58](#page-63-0) [s, d 58](#page-63-0) [identify command 58](#page-63-0) [identify command errors 126](#page-131-0) identify commands [example 58](#page-63-0) [ifconfig 62](#page-67-0)[, 63](#page-68-0) options [em, enabled 63](#page-68-0) [ep, enabled 63](#page-68-0) [eth0 59](#page-64-0) [eth0, c 60](#page-65-0) [eth0, d 60](#page-65-0) [eth0, g 59](#page-64-0) [eth0, i 59](#page-64-0) [eth0, l 61](#page-66-0) [eth0, m 61](#page-66-0) [eth0, n 60](#page-65-0) [eth0, r 60](#page-65-0) [eth0, s 59](#page-64-0) [eth1 61](#page-66-0) [eth1, down 62](#page-67-0) [eth1, g 61](#page-66-0) [eth1, i 61](#page-66-0) [eth1, l 62](#page-67-0) [eth1, s 62](#page-67-0) [eth1, up 62](#page-67-0) [i 62](#page-67-0)[, 63](#page-68-0) [ifconfig command errors 127](#page-132-0) [ifconfig commands 59](#page-64-0) [example 63](#page-68-0) [info 65](#page-70-0) options [reload -fw 65](#page-70-0) [reload -hw 65](#page-70-0) optionsall [reload 66](#page-71-0) optionsmac [reload 65](#page-70-0) optionswwn [reload 65](#page-70-0) [info command 65](#page-70-0) [info command errors 130](#page-135-0) info commands [example 66](#page-71-0) [information about components and](#page-70-0) [reloading components 65](#page-70-0) [information display, component 65](#page-70-0) [information display, power domain](#page-54-0) [\(detailed\) 49](#page-54-0) [information display, power domain](#page-54-0)

[\(overview\) 49](#page-54-0)

[information reload, all 66](#page-71-0) [information reload, firmware 65](#page-70-0) [information reload, hardware 65](#page-70-0) [information reload, MAC addresses 65](#page-70-0) [information reload, WWN 65](#page-70-0) integrated system management processor [command target 45](#page-50-0) IP address [display starting for blade servers 62](#page-67-0) [set for I/O module 63](#page-68-0) [set for management module 59](#page-64-0) [set starting for blade servers 62](#page-67-0) [IP address, default 10](#page-15-0) ISMP [reset 76](#page-81-0)

## **J**

JS20 blade server commands [reset \(clear NVRAM\) 77](#page-82-0) [reset \(run diagnostics with boot](#page-83-0) [sequence\) 78](#page-83-0) [reset \(run diagnostics\) 77](#page-82-0) [reset \(with NMI\) 77](#page-82-0)

## **K**

[kvm 67](#page-72-0) options [b 67](#page-72-0) [local 67](#page-72-0) KVM [display owner 67](#page-72-0) [set owner 67](#page-72-0) [kvm command errors 131](#page-136-0) [kvm commands 67](#page-72-0) [example 67](#page-72-0)

## **L**

[LED \(location\), control 58](#page-63-0) [LED commands 17](#page-22-0) [light location LED 58](#page-63-0) light location LED (BladeCenter unit) [time period 58](#page-63-0) [list 69](#page-74-0) options [l 69](#page-74-0) list command [example 69](#page-74-0) [list command errors 131](#page-136-0) local KVM switching [enable globally 67](#page-72-0) local media tray switching [enable globally 70](#page-75-0) local power control [enable for blade server 73](#page-78-0) [enable globally 73](#page-78-0) location [display for management module 36](#page-41-0) [set for management module 36](#page-41-0) location LED [blink 58](#page-63-0) [display state 58](#page-63-0) [flash 58](#page-63-0) [light 58](#page-63-0)

location LED *(continued)* light (BladeCenter unit) [time period 58](#page-63-0) [turn off 58](#page-63-0) [location LED control 58](#page-63-0)

### **M**

MAC address [set for channel 0 of management](#page-66-0) [module 61](#page-66-0) [set for channel 1 of management](#page-67-0) [module 62](#page-67-0) [manage alert recipients 23](#page-28-0) management module [cabling 8](#page-13-0) [clear event log 31](#page-36-0) clear event log commands [example 31](#page-36-0) [command target 45](#page-50-0) [command-line session](#page-102-0) [configuration 97](#page-102-0) [command-line timeout 97](#page-102-0) [config command 36](#page-41-0)[, 38](#page-43-0) [example 38](#page-43-0) [configuring 12](#page-17-0) [create alert recipient 24](#page-29-0)[, 25](#page-30-0) [create user 104](#page-109-0)[, 105](#page-110-0) [default IP address 10](#page-15-0) [delete alert recipient 23](#page-28-0) [delete user 103](#page-108-0) DHCP settings commands [example 40](#page-45-0) [dhcpinfo commands 40](#page-45-0) [direct connection 9](#page-14-0) [disable Ethernet channel 1 62](#page-67-0) [disable physical uplink failover 101](#page-106-0) [display \(reset counter\) event log 41](#page-46-0) [display alert properties \(all](#page-28-0) [recipients\) 23](#page-28-0) [display alert properties \(single](#page-28-0) [recipient\) 23](#page-28-0) [display all users 103](#page-108-0) [display clock settings 32](#page-37-0) [display contact name 36](#page-41-0) [display date 32](#page-37-0) [display daylight-savings time](#page-37-0) [setting 32](#page-37-0) [display DNS configuration 42](#page-47-0) [display Ethernet channel 0](#page-64-0) [configuration 59](#page-64-0) [display Ethernet channel 0 DHCP](#page-45-0) [configuration 40](#page-45-0) [display Ethernet channel 1](#page-66-0) [configuration 61](#page-66-0) [display event log 41](#page-46-0) display event log commands [example 41](#page-46-0) [display GMT offset 32](#page-37-0) [display location 36](#page-41-0) [display name 36](#page-41-0) [display single user 103](#page-108-0) [display SLP settings 80](#page-85-0) [display SMTP server host name 81](#page-86-0) [display SMTP server IP address 81](#page-86-0) [display SNMP configuration 82](#page-87-0) [display time 32](#page-37-0)

management module *(continued)* [dns commands 42](#page-47-0) [example 42](#page-47-0) [enable DNS 42](#page-47-0) [enable Ethernet channel 1 62](#page-67-0) [enable physical uplink failover 101](#page-106-0) [enable SNMP agent \(SNMPv1\) 82](#page-87-0) [enable SNMP agent \(SNMPv3\) 82](#page-87-0) [enable SNMP traps 82](#page-87-0) Ethernet network settings commands [example 63](#page-68-0) [failover configuration 101](#page-106-0) [filter alert type 26](#page-31-0) [IBM Director communication 95](#page-100-0) [ifconfig commands 59](#page-64-0)[, 63](#page-68-0) [kvm commands 67](#page-72-0) [mt commands 70](#page-75-0)[, 71](#page-76-0) [network connection 9](#page-14-0) [physical uplink failover delay 101](#page-106-0) [reset \(failover\) 76](#page-81-0) [reset \(primary\) 76](#page-81-0) [reset configuration 30](#page-35-0) [set alert notification method 26](#page-31-0) [set alert recipient email address 27](#page-32-0) [set alert recipient name 25](#page-30-0) [set alert recipient status 25](#page-30-0) [set alert type 26](#page-31-0) [set contact name 37](#page-42-0)[, 38](#page-43-0) [set date 32](#page-37-0) [set daylight-savings time mode 34](#page-39-0) [set DNS first IP address 42](#page-47-0) [set DNS second IP address 42](#page-47-0) [set DNS third IP address 42](#page-47-0) [set Ethernet channel 0 configuration](#page-65-0) [method 60](#page-65-0) [set Ethernet channel 0 data rate 60](#page-65-0) [set Ethernet channel 0 duplex](#page-65-0) [mode 60](#page-65-0) [set Ethernet channel 0 gateway IP](#page-64-0) [address 59](#page-64-0) [set Ethernet channel 0 hostname 60](#page-65-0) [set Ethernet channel 0 MAC](#page-66-0) [address 61](#page-66-0) [set Ethernet channel 0 MTU 61](#page-66-0) [set Ethernet channel 0 static IP](#page-64-0) [address 59](#page-64-0) [set Ethernet channel 0 subnet](#page-64-0) [mask 59](#page-64-0) [set Ethernet channel 1 gateway IP](#page-66-0) [address 61](#page-66-0) [set Ethernet channel 1 MAC](#page-67-0) [address 62](#page-67-0) [set Ethernet channel 1 static IP](#page-66-0) [address 61](#page-66-0) [set Ethernet channel 1 subnet](#page-67-0) [mask 62](#page-67-0) [set GMT offset 33](#page-38-0) [set hostname for alerts 27](#page-32-0) [set IP address 59](#page-64-0) [set IP address for alerts 27](#page-32-0) [set location 36](#page-41-0) [set name 36](#page-41-0) [set privacy password \(SNMPv3\) 109](#page-114-0) [set server host name 81](#page-86-0) [set server IP address 81](#page-86-0) [set SLP address type 80](#page-85-0) [set SLP multicast address 80](#page-85-0)

management module *(continued)* [set SNMP community 1 first host](#page-89-0) [name - get 84](#page-89-0) [set SNMP community 1 first host](#page-88-0) [name to set 83](#page-88-0) [set SNMP community 1 IP address](#page-89-0) [\(first host\) to get 84](#page-89-0) [set SNMP community 1 IP address](#page-88-0) [\(first host\) to set 83](#page-88-0) [set SNMP community 1 IP address](#page-89-0) [\(second host\) 84](#page-89-0) [set SNMP community 1 IP address](#page-90-0) [\(third host\) 85](#page-90-0) [set SNMP community 1 name 82](#page-87-0) [set SNMP community 1 second host](#page-89-0) [name 84](#page-89-0) [set SNMP community 1 third host](#page-90-0) [name 85](#page-90-0) [set SNMP community 1 view type](#page-90-0) [\(SNMPv3\) 85](#page-90-0) [set SNMP community 2 first host](#page-91-0) [name 86](#page-91-0) [set SNMP community 2 IP address](#page-91-0) [\(first host\) 86](#page-91-0) [set SNMP community 2 IP address](#page-91-0) [\(second host\) 86](#page-91-0) [set SNMP community 2 IP address](#page-92-0) [\(third host\) 87](#page-92-0) [set SNMP community 2 name 85](#page-90-0) [set SNMP community 2 second host](#page-91-0) [name 86](#page-91-0) [set SNMP community 2 third host](#page-92-0) [name 87](#page-92-0) [set SNMP community 2 view type](#page-92-0) [\(SNMPv3\) 87](#page-92-0) [set SNMP community 3 first host](#page-93-0) [name 88](#page-93-0) [set SNMP community 3 IP address](#page-93-0) [\(first host\) 88](#page-93-0) [set SNMP community 3 IP address](#page-93-0) [\(second host\) 88](#page-93-0) [set SNMP community 3 IP address](#page-94-0) [\(third host\) 89](#page-94-0) [set SNMP community 3 name 87](#page-92-0) [set SNMP community 3 second host](#page-93-0) [name 88](#page-93-0) [set SNMP community 3 third host](#page-94-0) [name 89](#page-94-0) [set SNMP community 3 view type](#page-94-0) [\(SNMPv3\) 89](#page-94-0) [set SNMP contact name 89](#page-94-0) [set SNMP location 90](#page-95-0) [set time 32](#page-37-0) [set user access type \(SNMPv3\) 110](#page-115-0) [set user authentication protocol](#page-114-0) [\(SNMPv3\) 109](#page-114-0) [set user authority level 107](#page-112-0)[, 108](#page-113-0) [set user context name \(SNMPv3\) 108](#page-113-0) [set user hostname \(SNMPv3](#page-115-0) [traps\) 110](#page-115-0) [set user IP address \(SNMPv3](#page-115-0) [traps\) 110](#page-115-0) [set user name 106](#page-111-0) [set user password 106](#page-111-0) [set user privacy protocol](#page-114-0) [\(SNMPv3\) 109](#page-114-0) [slp command 80](#page-85-0)

management module *(continued)* [example 80](#page-85-0) [smtp commands 81](#page-86-0) SMTP settings commands [example 81](#page-86-0) [snmp commands 82](#page-87-0)[, 90](#page-95-0) SNMP settings commands [example 90](#page-95-0) [SSH connection 11](#page-16-0) [telnet configuration 97](#page-102-0) [telnet timeout 97](#page-102-0) [uplink configuration 101](#page-106-0) [view configuration 69](#page-74-0) management module (primary) [reset 76](#page-81-0) [management module event log](#page-22-0) [commands 17](#page-22-0) [management module failover](#page-106-0) [commands 101](#page-106-0) management module telnet configuration commands [example 97](#page-102-0) management module uplink failover commands [example 101](#page-106-0) [management module, user accounts 103](#page-108-0) [management-module firmware 1](#page-6-0) media tray [command target 46](#page-51-0) [display owner 70](#page-75-0) [set owner 70](#page-75-0) [memory commands 17](#page-22-0) microprocessor [command target 45](#page-50-0) [mt 70](#page-75-0) options [b 70](#page-75-0) [local 70](#page-75-0) [remote 70](#page-75-0) [mt command errors 131](#page-136-0) [mt commands 70](#page-75-0) [example 71](#page-76-0) MTU [set for channel 0 of management](#page-66-0) [module 61](#page-66-0)

## **N**

name [display for blade server 36](#page-41-0) [display for management module 36](#page-41-0) [set for blade server 36](#page-41-0) [set for management module 36](#page-41-0) name (contact) [set for management module 37](#page-42-0)[, 38](#page-43-0) network settings [display for I/O module 63](#page-68-0) [notes, important 148](#page-153-0) [notices 147](#page-152-0) [notification method, set for alerts 26](#page-31-0)

# **O**

[online documentation 1](#page-6-0) [out-of-band communication, IBM](#page-100-0) [Director 95](#page-100-0)

[override persistent command](#page-10-0) [environment 5](#page-10-0)

## **P**

persistent command environment [override 5](#page-10-0) [persistent command target 4](#page-9-0) POST status [display for I/O module 74](#page-79-0) [display for switch module 74](#page-79-0) power options [cycle 72](#page-77-0) [cycle, c 72](#page-77-0) [fp 73](#page-78-0) [local 73](#page-78-0) [off 72](#page-77-0) [on 72](#page-77-0) [on, c 72](#page-77-0) [softoff 72](#page-77-0) [state 72](#page-77-0) [state, post 74](#page-79-0) [wol 72](#page-77-0)[, 73](#page-78-0) [power command errors 132](#page-137-0) [power commands 72](#page-77-0) [example 74](#page-79-0) [power control commands 17](#page-22-0) power domain [disable quiet mode 50](#page-55-0) [enable quiet mode 50](#page-55-0) [power domain information display](#page-54-0) [\(detailed\) 49](#page-54-0) [power domain information display](#page-54-0) [\(overview\) 49](#page-54-0) [power domain redundancy loss policy,](#page-54-0) [set 49](#page-54-0) [power management commands 17](#page-22-0) power module [command target 46](#page-51-0) power off [blade server 72](#page-77-0) [I/O module 72](#page-77-0) [switch module 72](#page-77-0) power on [blade server 72](#page-77-0) [I/O module 72](#page-77-0) [switch module 72](#page-77-0) power on (to console) [blade server 72](#page-77-0) power state [display for blade server 72](#page-77-0) [display for I/O module 72](#page-77-0) [display for switch module 72](#page-77-0) [primary management module 5](#page-10-0)

## **Q**

[quiet mode, disable 50](#page-55-0) [quiet mode, enable 50](#page-55-0)

## **R**

[redirect command 15](#page-20-0)[, 44](#page-49-0) [redundancy loss policy, power domain](#page-54-0) [\(set\) 49](#page-54-0)

[reload all information 66](#page-71-0) [reload firmware information 65](#page-70-0) [reload hardware information 65](#page-70-0) [reload MAC address information 65](#page-70-0) [reload MAC addresses information 65](#page-70-0) [reload WNN information 65](#page-70-0) remote media tray switching [enable globally 70](#page-75-0) [required, firmware 1](#page-6-0) [required, hardware 1](#page-6-0) [reset 76](#page-81-0) [blade server 29](#page-34-0)[, 76](#page-81-0) [I/O module 76](#page-81-0) [ISMP 76](#page-81-0) [management module \(primary\) 76](#page-81-0) options [c 76](#page-81-0) [clr 77](#page-82-0) [ddg 78](#page-83-0) [dg 77](#page-82-0) [exd 76](#page-81-0) [f 76](#page-81-0) [full 76](#page-81-0) [sft 77](#page-82-0) [std 76](#page-81-0) [service processor 76](#page-81-0) [switch module 76](#page-81-0) reset (clear NVRAM) [blade server 77](#page-82-0) reset (extended diagnostics) [I/O module 76](#page-81-0) [switch module 76](#page-81-0) reset (failover) [management module 76](#page-81-0) reset (full diagnostics) [I/O module 76](#page-81-0) [switch module 76](#page-81-0) reset (run diagnostics with boot sequence) [blade server 78](#page-83-0) reset (run diagnostics) [blade server 77](#page-82-0) reset (standard diagnostics) [I/O module 76](#page-81-0) [switch module 76](#page-81-0) reset (to console) [blade server 29](#page-34-0)[, 76](#page-81-0) reset (with NMI) [blade server 77](#page-82-0) reset blase server key sequence [set for SOL 93](#page-98-0) [reset command 17](#page-22-0) [reset command errors 132](#page-137-0) [reset commands 76](#page-81-0) [example 78](#page-83-0) reset configuration [I/O module 30](#page-35-0) [management module 30](#page-35-0) [switch module 30](#page-35-0) [reset default configuration 30](#page-35-0) [responding to thermal events 50](#page-55-0) retry count [set for SOL 92](#page-97-0) retry interval [set for SOL 91](#page-96-0)

## **S**

[secure command-line interface 9](#page-14-0) [Secure Shell connection clients 10](#page-15-0) Secure Shell server [using 11](#page-16-0) [security 9](#page-14-0) [selecting command environment 4](#page-9-0) [selecting command target 4](#page-9-0) send threshold [set for SOL 92](#page-97-0) [Serial Over LAN 14](#page-19-0) [Serial Over LAN commands 91](#page-96-0) [example 94](#page-99-0) server host name [set for management module 81](#page-86-0) server IP address [set for management module 81](#page-86-0) service processor [command target 45](#page-50-0) [reset 76](#page-81-0) [session command 17](#page-22-0) set [date, management module 32](#page-37-0) [daylight-savings time mode,](#page-39-0) [management module 34](#page-39-0) [GMT offset, management module 33](#page-38-0) [TCP command-mode session](#page-100-0) [timeout 95](#page-100-0) [time, management module 32](#page-37-0) set accumulate timeout [SOL 92](#page-97-0) [set alarm 21](#page-26-0) [set alert notification method 26](#page-31-0) [set alert recipient email address 27](#page-32-0) [set alert recipient name 25](#page-30-0) [set alert recipient status 25](#page-30-0) [set alert type 26](#page-31-0) set CLI key sequence [SOL 93](#page-98-0) set command-line timeout [management module 97](#page-102-0) set contact name [management module 37](#page-42-0)[, 38](#page-43-0) set DNS first IP address [management module 42](#page-47-0) set DNS second IP address [management module 42](#page-47-0) set DNS third IP address [management module 42](#page-47-0) set Ethernet channel 0 configuration method [management module 60](#page-65-0) set Ethernet channel 0 data rate [management module 60](#page-65-0) set Ethernet channel 0 duplex mode [management module 60](#page-65-0) set Ethernet channel 0 gateway IP address [management module 59](#page-64-0) set Ethernet channel 0 hostname [management module 60](#page-65-0) set Ethernet channel 0 MAC address [management module 61](#page-66-0) set Ethernet channel 0 MTU [management module 61](#page-66-0) set Ethernet channel 0 static IP address [management module 59](#page-64-0)

set Ethernet channel 0 subnet mask [management module 59](#page-64-0) set Ethernet channel 1 gateway IP address [management module 61](#page-66-0) set Ethernet channel 1 MAC address [management module 62](#page-67-0) set Ethernet channel 1 static IP address [management module 61](#page-66-0) set Ethernet channel 1 subnet mask [management module 62](#page-67-0) [set hostname for alerts 27](#page-32-0) set IP address [I/O module 63](#page-68-0) [management module 59](#page-64-0) [set IP address for alerts 27](#page-32-0) [set KVM owner 67](#page-72-0) set location [management module 36](#page-41-0) [set media tray owner 70](#page-75-0) set name [blade server 36](#page-41-0) [management module 36](#page-41-0) set physical uplink failover delay [management module 101](#page-106-0) [set power domain redundancy loss](#page-54-0) [policy 49](#page-54-0) [set privacy password \(SNMPv3\) 109](#page-114-0) set reset blase server key sequence [SOL 93](#page-98-0) set retry count [SOL 92](#page-97-0) set retry interval [SOL 91](#page-96-0) set send threshold [SOL 92](#page-97-0) set server host name [management module 81](#page-86-0) set server IP address [management module 81](#page-86-0) set SLP address type [management module 80](#page-85-0) set SLP multicast address [management module 80](#page-85-0) set SNMP community 1 first host name -get [management module 84](#page-89-0) set SNMP community 1 first host name to set [management module 83](#page-88-0) set SNMP community 1 IP address (first host) to get [management module 84](#page-89-0) set SNMP community 1 IP address (first host) to set [management module 83](#page-88-0) set SNMP community 1 IP address (second host) [management module 84](#page-89-0) set SNMP community 1 IP address (third host) [management module 85](#page-90-0) set SNMP community 1 name [management module 82](#page-87-0) set SNMP community 1 second host name [management module 84](#page-89-0)

set SNMP community 1 third host name [management module 85](#page-90-0) set SNMP community 1 view type (SNMPv3) [management module 85](#page-90-0) set SNMP community 2 first host name [management module 86](#page-91-0) set SNMP community 2 IP address (first host) [management module 86](#page-91-0) set SNMP community 2 IP address (second host) [management module 86](#page-91-0) set SNMP community 2 IP address (third host) [management module 87](#page-92-0) set SNMP community 2 name [management module 85](#page-90-0) set SNMP community 2 second host name [management module 86](#page-91-0) set SNMP community 2 third host name [management module 87](#page-92-0) set SNMP community 2 view type (SNMPv3) [management module 87](#page-92-0) set SNMP community 3 first host name [management module 88](#page-93-0) set SNMP community 3 IP address (first host) [management module 88](#page-93-0) set SNMP community 3 IP address (second host) [management module 88](#page-93-0) set SNMP community 3 IP address (third host) [management module 89](#page-94-0) set SNMP community 3 name [management module 87](#page-92-0) set SNMP community 3 second host name [management module 88](#page-93-0) set SNMP community 3 third host name [management module 89](#page-94-0) set SNMP community 3 view type (SNMPv3) [management module 89](#page-94-0) set SNMP contact name [management module 89](#page-94-0) set SNMP location [management module 90](#page-95-0) set starting IP address [blade servers 62](#page-67-0) set telnet timeout [management module 97](#page-102-0) [set user access type \(SNMPv3\) 110](#page-115-0) [set user authentication protocol](#page-114-0) [\(SNMPv3\) 109](#page-114-0) [set user authority level 107](#page-112-0)[, 108](#page-113-0) [set user context name \(SNMPv3\) 108](#page-113-0) [set user hostname \(SNMPv3 traps\) 110](#page-115-0) [set user IP address \(SNMPv3 traps\) 110](#page-115-0) [set user name 106](#page-111-0) [set user password 106](#page-111-0) [set user privacy protocol \(SNMPv3\) 109](#page-114-0) set VLAN ID

[SOL 93](#page-98-0)

shutdown [blade server 72](#page-77-0)[, 79](#page-84-0) options [f 79](#page-84-0) [shutdown command errors 133](#page-138-0) [shutdown commands 79](#page-84-0) [example 79](#page-84-0) [slp 80](#page-85-0) options [i 80](#page-85-0) [t 80](#page-85-0) SLP address type [set for management module 80](#page-85-0) [slp command 80](#page-85-0) [example 80](#page-85-0) [slp command errors 133](#page-138-0) SLP multicast address [set for management module 80](#page-85-0) SLP settings [display for management module 80](#page-85-0) [smtp 81](#page-86-0) options [s 81](#page-86-0) [smtp command errors 133](#page-138-0) [smtp commands 81](#page-86-0) [example 81](#page-86-0) SMTP server host name [display for management module 81](#page-86-0) SMTP server IP address [display for management module 81](#page-86-0) SMTP settings for management module commands [example 81](#page-86-0) [snmp 82](#page-87-0) options [-ca1 get -c1i1 0.0.0.0 84](#page-89-0) [-ca1 set -c1i1 0.0.0.0 83](#page-88-0) [a, on 82](#page-87-0) [a3, on 82](#page-87-0) [c1 82](#page-87-0) [c1i2 84](#page-89-0) [c1i3 85](#page-90-0) [c2 85](#page-90-0) [c2i1 86](#page-91-0) [c2i2 86](#page-91-0)<br>c2i3 87  $c2i3$ [c3 87](#page-92-0) [c3i1 88](#page-93-0)<br>c3i2 88  $c3i2$ [c3i3 89](#page-94-0) [ca1 85](#page-90-0) [ca2 87](#page-92-0) [ca3 89](#page-94-0) [cn 89](#page-94-0) [l 90](#page-95-0) [t, on 82](#page-87-0) SNMP agent enable for management module (SNMPv1) [SNMPv1 82](#page-87-0) enable for management module (SNMPv3) [SNMPv3 82](#page-87-0) [snmp command errors 134](#page-139-0) [snmp commands 82](#page-87-0) [example 90](#page-95-0)

SNMP community 1 first host name [set to get for management](#page-89-0) [module 84](#page-89-0) SNMP community 1 first host name to set [set for management module 83](#page-88-0) SNMP community 1 IP address (first host) to get [set to get for management](#page-89-0) [module 84](#page-89-0) SNMP community 1 IP address (first host) to set [set for management module 83](#page-88-0) SNMP community 1 IP address (second host) [set for management module 84](#page-89-0) SNMP community 1 IP address (third host) [set for management module 85](#page-90-0) SNMP community 1 name [set for management module 82](#page-87-0) SNMP community 1 second host name [set for management module 84](#page-89-0) SNMP community 1 third host name [set for management module 85](#page-90-0) SNMP community 1 view type [set for management module](#page-90-0) [\(SNMPv3\) 85](#page-90-0) SNMP community 2 first host name [set for management module 86](#page-91-0) SNMP community 2 IP address (first host) [set for management module 86](#page-91-0) SNMP community 2 IP address (second host) [set for management module 86](#page-91-0) SNMP community 2 IP address (third host) [set for management module 87](#page-92-0) SNMP community 2 name [set for management module 85](#page-90-0) SNMP community 2 second host name [set for management module 86](#page-91-0) SNMP community 2 third host name [set for management module 87](#page-92-0) SNMP community 2 view type [set for management module](#page-92-0) [\(SNMPv3\) 87](#page-92-0) SNMP community 3 first host name [set for management module 88](#page-93-0) SNMP community 3 IP address (first host) [set for management module 88](#page-93-0) SNMP community 3 IP address (second host) [set for management module 88](#page-93-0) SNMP community 3 IP address (third host) [set for management module 89](#page-94-0) SNMP community 3 name [set for management module 87](#page-92-0) SNMP community 3 second host name [set for management module 88](#page-93-0) SNMP community 3 third host name [set for management module 89](#page-94-0)

SNMP community 3 view type [set for management module](#page-94-0) [\(SNMPv3\) 89](#page-94-0) SNMP configuration [display for management module 82](#page-87-0) SNMP contact name [set for management module 89](#page-94-0) SNMP location [set for management module 90](#page-95-0) SNMP settings for management module commands [example 90](#page-95-0) SNMP traps [disable for management module 82](#page-87-0) [enable for management module 82](#page-87-0) SNMPv3 [community 1 view type 85](#page-90-0) [community 2 view type 87](#page-92-0) community 3 view type [privacy password 109](#page-114-0) [trap receiver IP address or](#page-115-0) [hostname 110](#page-115-0) [user access type 110](#page-115-0) [user authentication protocol 109](#page-114-0) [user context name 108](#page-113-0) [user privacy protocol 109](#page-114-0) [software service and support 146](#page-151-0) [sol 91](#page-96-0) options [c 92](#page-97-0) [e 93](#page-98-0) [i 91](#page-96-0) [r 93](#page-98-0) [s 92](#page-97-0) [status 92](#page-97-0) [t 92](#page-97-0) [v 93](#page-98-0) [SOL 14](#page-19-0)[, 39](#page-44-0) [global disable 92](#page-97-0) [global enable 92](#page-97-0) [set accumulate timeout 92](#page-97-0) [set CLI key sequence 93](#page-98-0) [set reset blase server key](#page-98-0) [sequence 93](#page-98-0) [set retry count 92](#page-97-0) [set retry interval 91](#page-96-0) [set send threshold 92](#page-97-0) [set VLAN ID 93](#page-98-0) [status 91](#page-96-0) [sol command errors 135](#page-140-0) sol commands [example 94](#page-99-0) [SOL commands 91](#page-96-0) SOL session [ending 14](#page-19-0)[, 39](#page-44-0) [starting 14](#page-19-0) [SSH clients 10](#page-15-0) [SSH connection 11](#page-16-0) [standby management modules 5](#page-10-0) [starting a session using SSH 11](#page-16-0) [starting a session using Telnet 10](#page-15-0) [starting an SOL session 14](#page-19-0) [starting command-line interface 9](#page-14-0) static IP address [set for channel 0 of management](#page-64-0) [module 59](#page-64-0)

static IP address *(continued)* [set for channel 1 of management](#page-66-0) [module 61](#page-66-0) status [SOL 91](#page-96-0) storage expansion unit [command target 45](#page-50-0) subnet mask [set for channel 0 of management](#page-64-0) [module 59](#page-64-0) [set for channel 1 of management](#page-67-0) [module 62](#page-67-0) [support, web site 145](#page-150-0) switch module [command target 46](#page-51-0) [cycle power 72](#page-77-0) [display POST status 74](#page-79-0) [display power state 72](#page-77-0) [power off 72](#page-77-0) [power on 72](#page-77-0) [reset 76](#page-81-0) [reset \(extended diagnostics\) 76](#page-81-0) [reset \(full diagnostics\) 76](#page-81-0) [reset \(standard diagnostics\) 76](#page-81-0) [reset configuration 30](#page-35-0) [turn off 72](#page-77-0) [turn on 72](#page-77-0) [syntax help 55](#page-60-0) syntax help commands [example 55](#page-60-0) system [view configuration tree 69](#page-74-0) [system management command 17](#page-22-0) [system physical configuration](#page-74-0) [command 69](#page-74-0)

# **T**

[target 15](#page-20-0)[, 44](#page-49-0) TCP command mode [disable 95](#page-100-0) [enable 95](#page-100-0) TCP command-mode session status [display 95](#page-100-0) TCP command-mode session timeout [display 95](#page-100-0) [set 95](#page-100-0) [tcpcmdmode 95](#page-100-0) options [status, on, off 95](#page-100-0) [t 95](#page-100-0) [tcpcmdmode command errors 136](#page-141-0) [tcpcmdmode commands 95](#page-100-0) [example 95](#page-100-0) telephone numbers [hardware service and support 146](#page-151-0) telnet configuration [display for management module 97](#page-102-0) [telnet configuration commands 97](#page-102-0) [Telnet connection 9](#page-14-0)[, 10](#page-15-0) telnet timeout [set for management module 97](#page-102-0) [telnetcfg 97](#page-102-0) options [t 97](#page-102-0) [telnetcfg command errors 137](#page-142-0) [telnetcfg commands 97](#page-102-0)

[telnetcfg commands](#page-102-0) *(continued)* [example 97](#page-102-0) [temporary command target 5](#page-10-0) [terminate session 48](#page-53-0) [thermal event response 50](#page-55-0) time [display for management module 32](#page-37-0) [set for management module 32](#page-37-0) [trademarks 147](#page-152-0) turn off [blade server 72](#page-77-0) [I/O module 72](#page-77-0) [switch module 72](#page-77-0) [turn off location LED 58](#page-63-0) turn on [blade server 72](#page-77-0) [I/O module 72](#page-77-0) [switch module 72](#page-77-0) turn on (to console) [blade server 72](#page-77-0)

# **U**

update options [a 98](#page-103-0) [i, l 98](#page-103-0) [i, l, v 99](#page-104-0) [update command 98](#page-103-0) [update command errors 137](#page-142-0) update commands [example 99](#page-104-0) [update firmware 98](#page-103-0) [update firmware \(verbose\) 99](#page-104-0) [uplink 101](#page-106-0) options [del 101](#page-106-0) [off 101](#page-106-0) [on 101](#page-106-0) [uplink command errors 140](#page-145-0) [uplink commands 101](#page-106-0) [example 101](#page-106-0) uplink configuration [display for management module 101](#page-106-0) uplink failover (physical) [disable for management module 101](#page-106-0) [enable for management module 101](#page-106-0) uplink failover delay (physical) [set for management module 101](#page-106-0) [users 103](#page-108-0) options [1 through 12 103](#page-108-0) [a 107](#page-112-0) [ap 109](#page-114-0) [at 110](#page-115-0) [clear 103](#page-108-0) [cn 108](#page-113-0) [create \(n, p, a, cn, ap, pp, ppw, at,](#page-109-0) [i\) 104](#page-109-0) [i 110](#page-115-0) [n 106](#page-111-0) [p 106](#page-111-0) [pp 109](#page-114-0) [ppw 109](#page-114-0) [users command 103](#page-108-0) [users command errors 140](#page-145-0)

users commands [example 110](#page-115-0) [users, create 104](#page-109-0)[, 105](#page-110-0) [users, delete 103](#page-108-0) [users, display \(all\) 103](#page-108-0) [users, display \(single\) 103](#page-108-0) [users, management module 103](#page-108-0) [users, set access type \(SNMPv3\) 110](#page-115-0) [users, set authentication protocol](#page-114-0) [\(SNMPv3\) 109](#page-114-0) [users, set authority level 107](#page-112-0)[, 108](#page-113-0) [users, set context name \(SNMPv3\) 108](#page-113-0) [users, set hostname \(SNMPv3 traps\) 110](#page-115-0) [users, set IP address \(SNMPv3](#page-115-0) [traps\) 110](#page-115-0) [users, set name 106](#page-111-0) [users, set password 106](#page-111-0) [users, set privacy password](#page-114-0) [\(SNMPv3\) 109](#page-114-0) [users, set privacy protocol](#page-114-0) [\(SNMPv3\) 109](#page-114-0) using [Secure Shell server 11](#page-16-0) [using the command-line interface 3](#page-8-0)

## **V**

[view command target 69](#page-74-0) VLAN ID [set for SOL 93](#page-98-0)

### **W**

Wake on LAN [enable for blade server 73](#page-78-0) [enable globally 72](#page-77-0) web site [publication ordering 145](#page-150-0) [support 145](#page-150-0) [support line, telephone numbers 146](#page-151-0) [WNN information reload 65](#page-70-0)

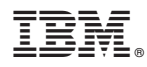

Part Number: 44R5372

Printed in USA

(1P) P/N: 44R5372

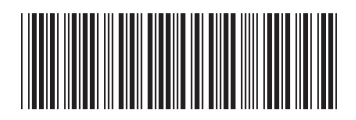